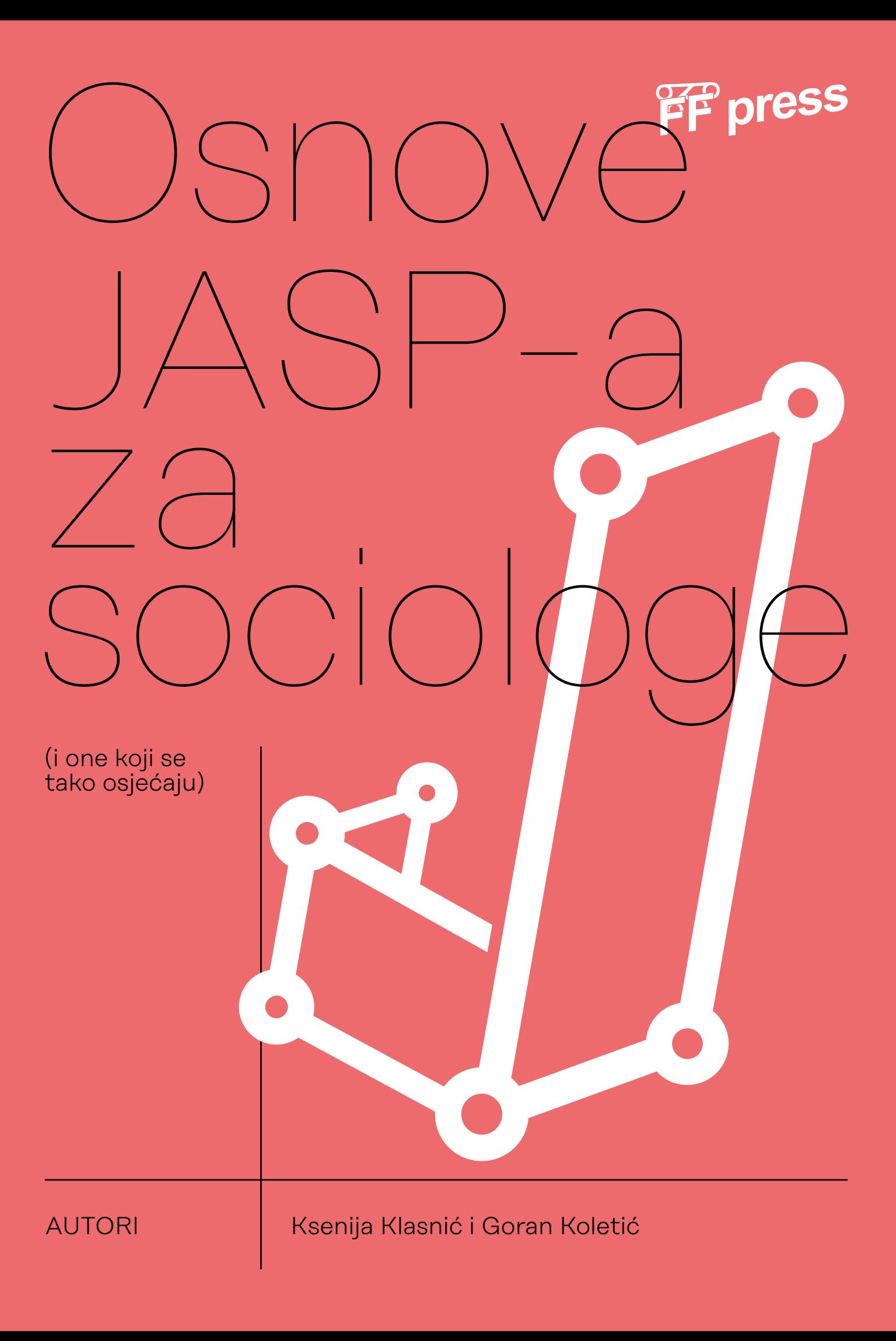

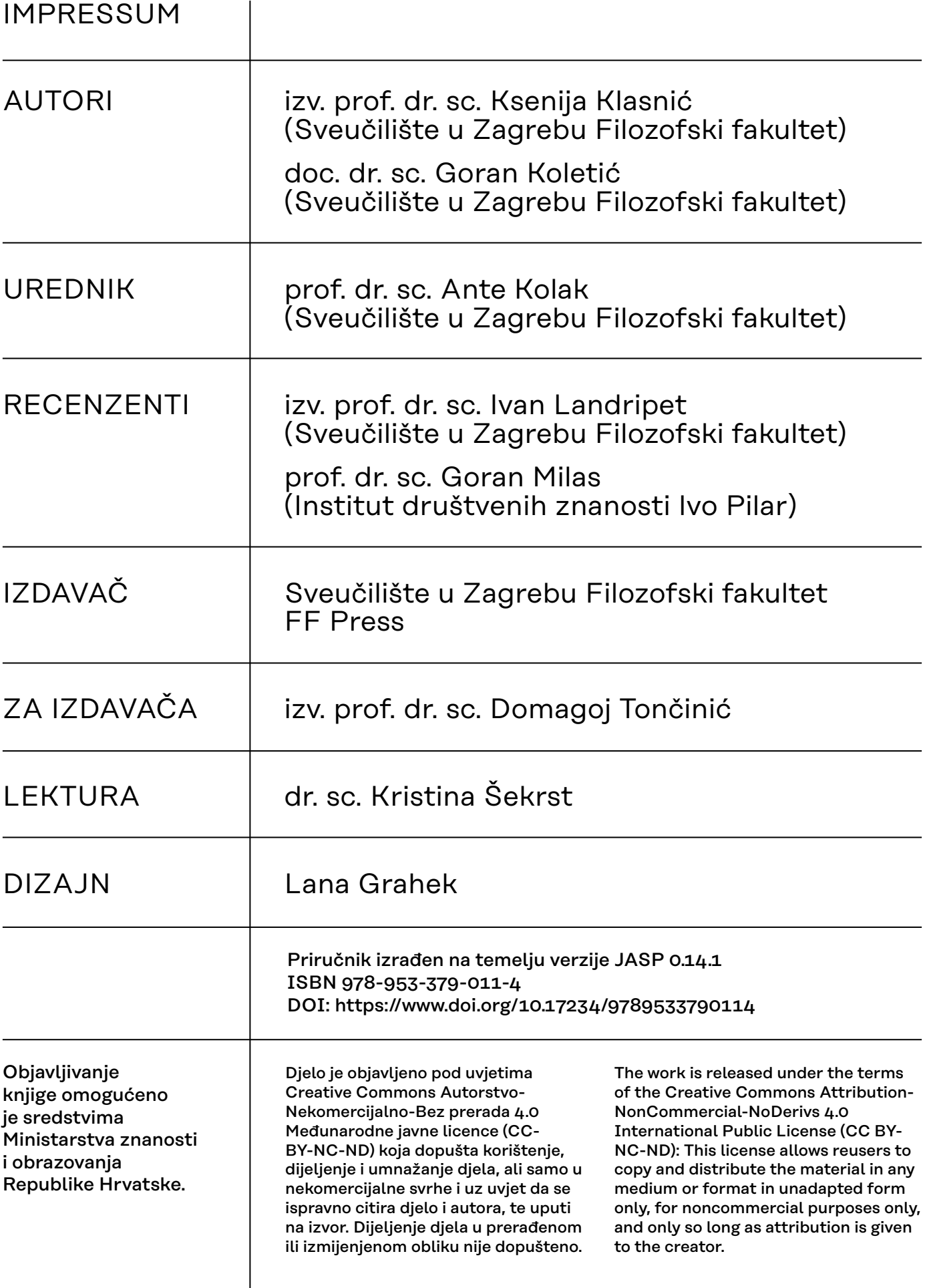

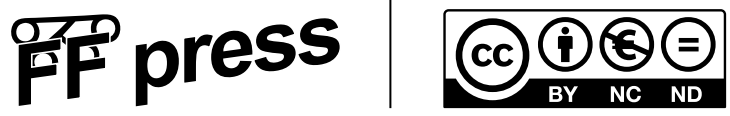

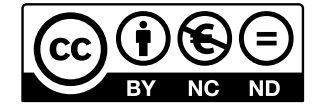

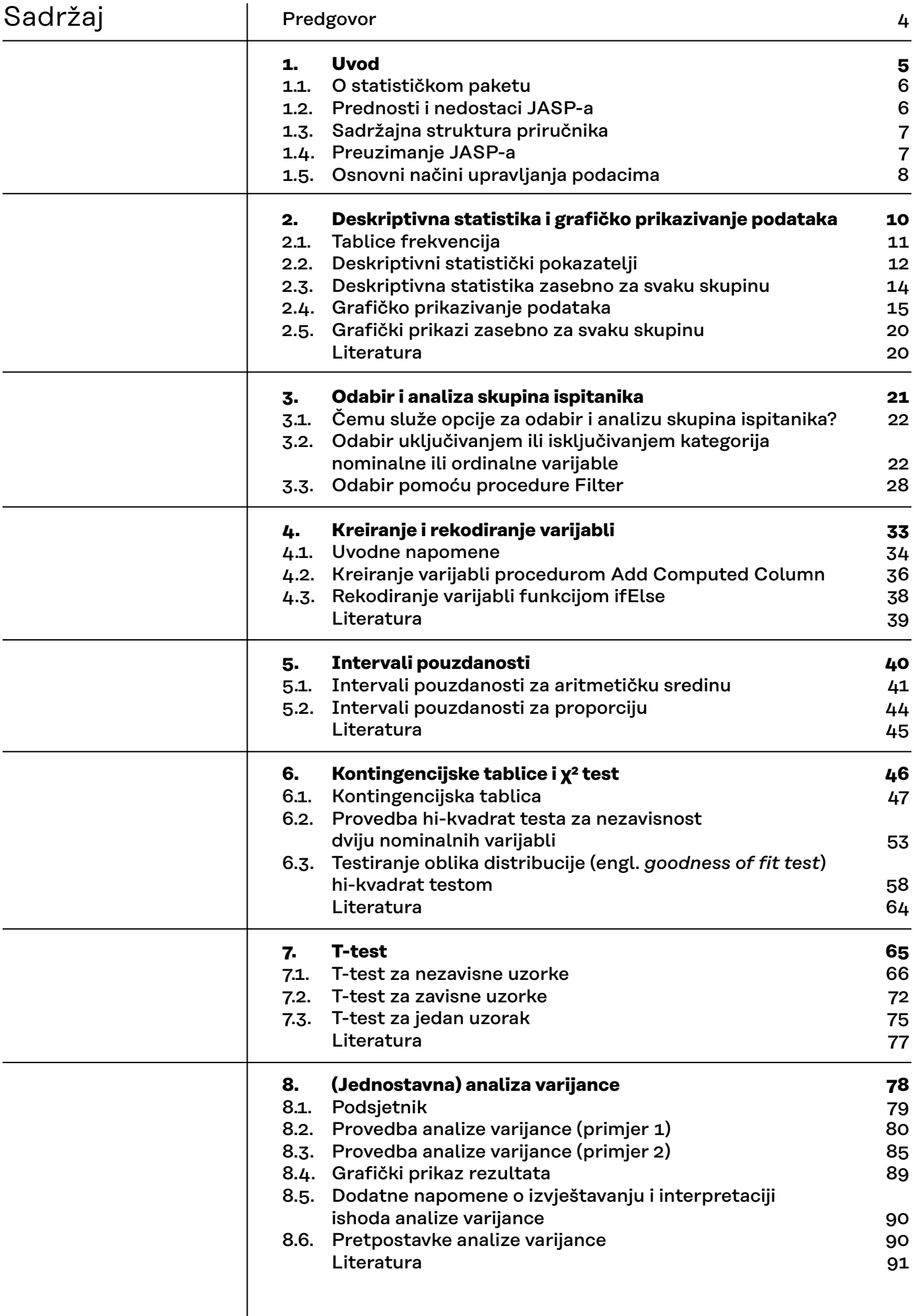

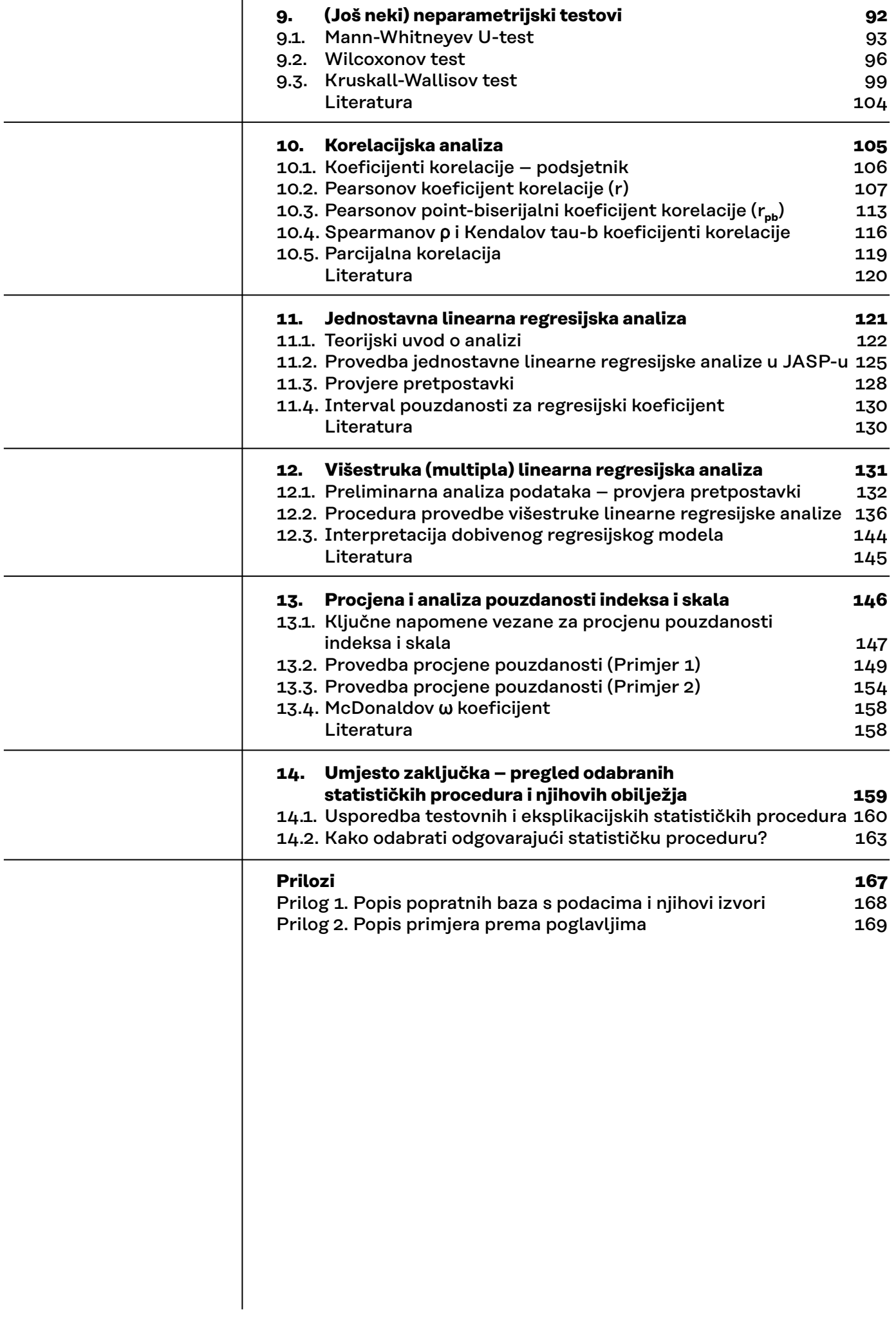

# <span id="page-4-0"></span>Predgovor

Pandemija prouzrokovana novim virusom SARS-CoV-2, koja je početkom 2020. godine nakratko ''zaustavila svijet'', u vrlo je kratkom razdoblju u naše živote unijela niz promjena kojima smo se morali prilagoditi. Nastava je na fakultetima nakratko potpuno obustavljena, da bi se potom uspostavila u *online* obliku, što je za mnoge sveučilišne nastavnice i nastavnike, kao i njihove studente/ice, predstavljalo veliki izazov. Autori ovog priručnika u to su vrijeme držali nastavu na Odsjeku za sociologiju Filozofskog fakulteta u Zagrebu iz kolegija pod nazivom Obrada i analiza podataka. Nastava iz tog kolegija dugi se niz godina izvodila u programu IBM SPSS Statistics u fakultetskoj računalnoj učionici. Odjednom smo se našli pred situacijom u kojoj smo morali pronaći adekvatnu softversku zamjenu i prilagoditi postojeće nastavne materijale, a da studentice i studenti ne izgube dio predviđenog gradiva.

JASP se u kontekstu neplaniranog i naglog prelaska na *online* nastavu pokazao kao izvrsna besplatna alternativa licenciranom softveru koji smo do tad koristili. Ne samo da su studentice i studenti po prvi put kod kuće mogli instalirati softver koji se koristio u nastavi te u njemu samostalno vježbati bez potrebe odlaska na fakultet već su time dobili besplatan i trajan alat koji će moći koristiti za potrebe bilo kojeg drugog kolegija, za seminarske i ispitne radove, ali i svoje diplomske radove.

Ovaj je priručnik nastao objedinjavanjem (i nadopunjavanjem) internih nastavnih materijala za JASP izrađenih za kolegij Obrada i analiza podataka tijekom ak. godina 2020./2021. i 2021./2022. Premda je priručnik nastao primarno za studentice i studente sociologije, po svojem je obliku i sadržaju u potpunosti primjeren za korištenje svim studentima, istraživačima i sveučilišnim nastavnicima iz drugih disciplina koji imaju potrebu naučiti koristiti JASP u obradi i statističkoj analizi podataka. Drugim riječima, ovaj je priručnik namijenjen sociolozima i svima koji se tako osjećaju.

Priručnik obrađuje teme iz deskriptivne i inferencijalne statistike poput grafičkih prikaza, mjera centralne tendencije i disperzije, pouzdanosti indeksa i skala, procjena intervala pouzdanosti, parametrijskih i neparametrijskih statističkih testova te linearnu regresijsku analizu. Sve su teme popraćene originalnim sociološkim primjerima na podacima pohranjenim u bazama s poveznicama u tekstu. Baze podataka pohranjene su na repozitoriju Odraz te administrirane od Filozofskog fakulteta Sveučilišta u Zagrebu.

Baze podataka i mnogi korišteni primjeri preuzeti su i dijelom prilagođeni iz nastavnih materijala za kolegij Obrada i analiza podataka, koje je osmislio i dugi niz godina predavao naš dragi, prerano preminuli kolega, sociolog izv. prof. dr. sc. Krešimir Kufrin. Njemu u sjećanje i zahvalu za predani rad na Odsjeku za sociologiju i neprocjenjiv doprinos razvoju Katedre za metodologiju posvećujemo ovaj priručnik.

Razumijevanje sadržaja ovog priručnika pretpostavlja poznavanje osnovnih pojmova deskriptivne i inferencijalne (frekventističke) statistike, kao i nekih drugih osnovnih pojmova iz kvantitativne sociološke metodologije. Iako na nekim mjestima podsjećamo čitatelja na pojedine teorijske statističke koncepte, svrha ovog priručnika nije upoznavanje sa statističkim pojmovima, već njihova primjena na konkretnim podacima.

<span id="page-5-0"></span>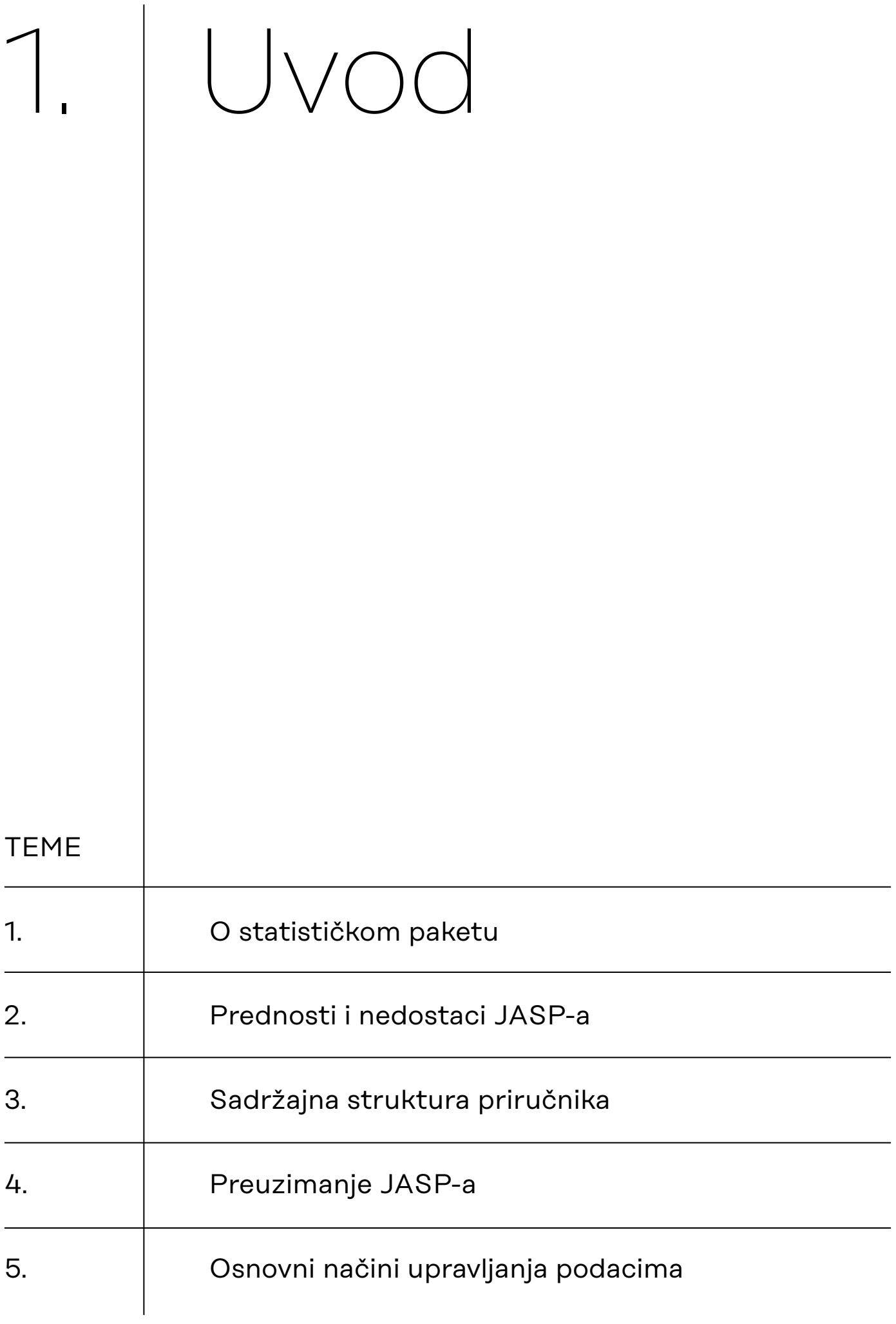

<span id="page-6-0"></span>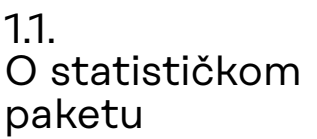

JASP (engl. Jeffreys's Amazing Statistics Program\*) besplatan je statistički paket koji kontinuirano razvija međunarodni tim članova akademske zajednice, većinom sa Sveučilišta u Amsterdamu. Razvoj financiraju razna sveučilišta (Amsterdam, Utrecht, Leuven i Bern), europska tijela (European Research Council) i razne nezavisne znanstvene organizacije (npr. Center for Open Science). JASP-om se ujedno promoviraju principi otvorene znanosti (primjerice, mogućnost povezivanja s platformom Open Science Framework).

Implementirani moduli u JASP-u, odnosno analitičke procedure unutar svakog modula temeljene su na statističkom programskom *open-source* jeziku *R*. Međutim, JASP posjeduje jednostavno i intuitivno sučelje za aktiviranje analitičkih procedura. Zbog toga nije potrebno poznavanje programskog jezika *R* za korištenja JASP-a. Svi rezultati analitičkih procedura, bilo tablični ili grafički, u velikoj su mjeri prilagođeni prema smjernicama Američkog psihološkog udruženja. Potonje omogućava kopiranje dobivenih rezultata u vlastite radove ili izvještaje bez previše dodatnog uređivanja, a rezultati statističkih procedura sadrže statističke parametre koje gotovo uvijek koristimo u interpretacije rezultata i navodimo u znanstvenim radovima. Dobiveni rezultati statističkih procedura izravno su vezani za opcije unutar statističkih procedura, čime je omogućen istovremeni uvid u promjene parametara analize. Drugim riječima, korisnici analize ne pokreću iterativno, nego se one mijenjaju kako korisnik mijenja odabir varijabli ili opcije statističke procedure. Naposljetku, JASP obuhvaća frekventistički i Bayesov pristup inferencijalnoj statistici. S obzirom na to da je Bayesov pristup sve češći u znanstvenim analizama, potonje predstavlja dodatnu komparativnu vrijednost JASP-a.

U nastavku su rezimirane prednosti i nedostaci JASP-a, kao i sinteza navedenih obilježja, odnosno osvrt na uporabljivost JASP-a iz perspektive prosječnog korisnika.

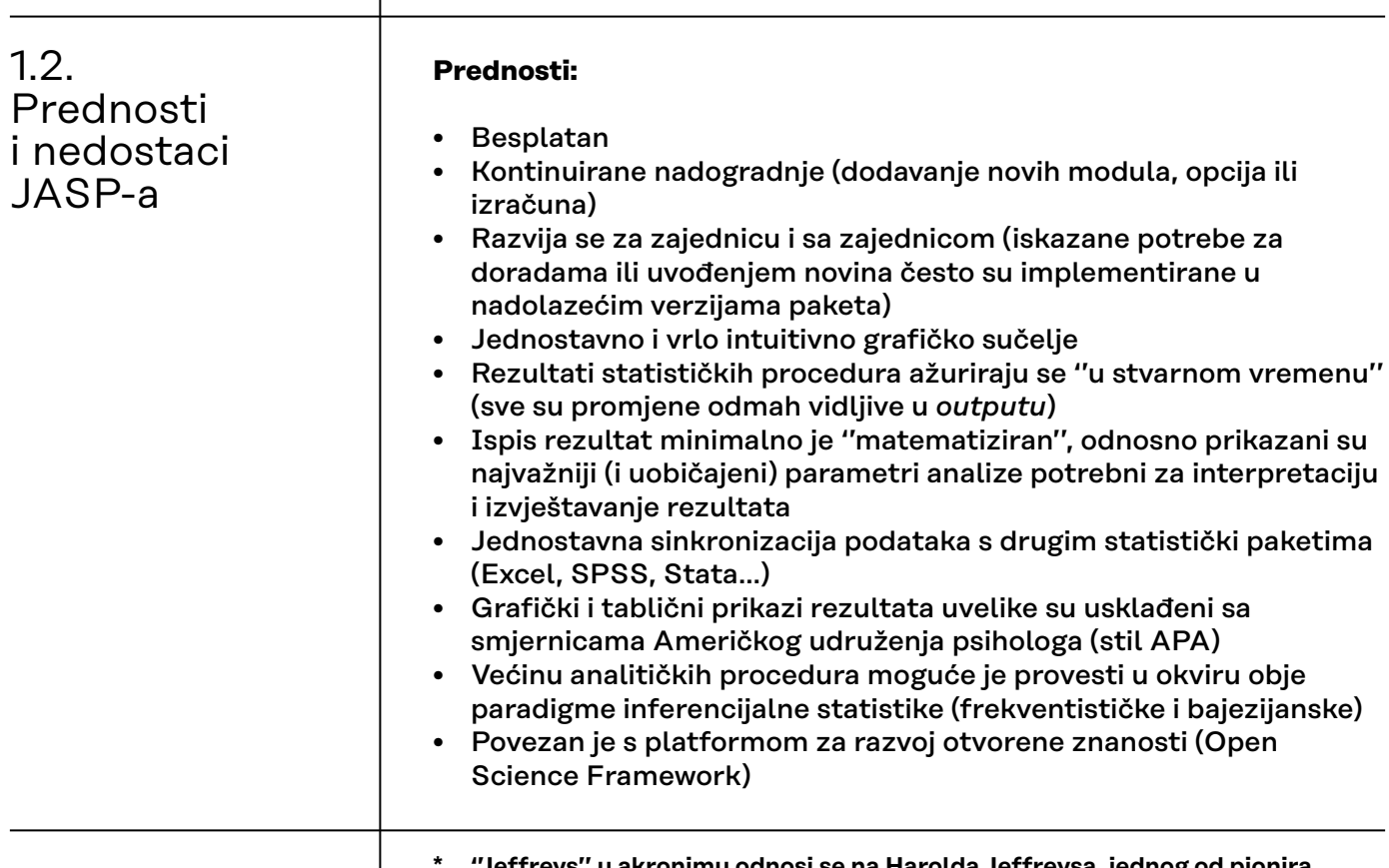

<span id="page-7-0"></span>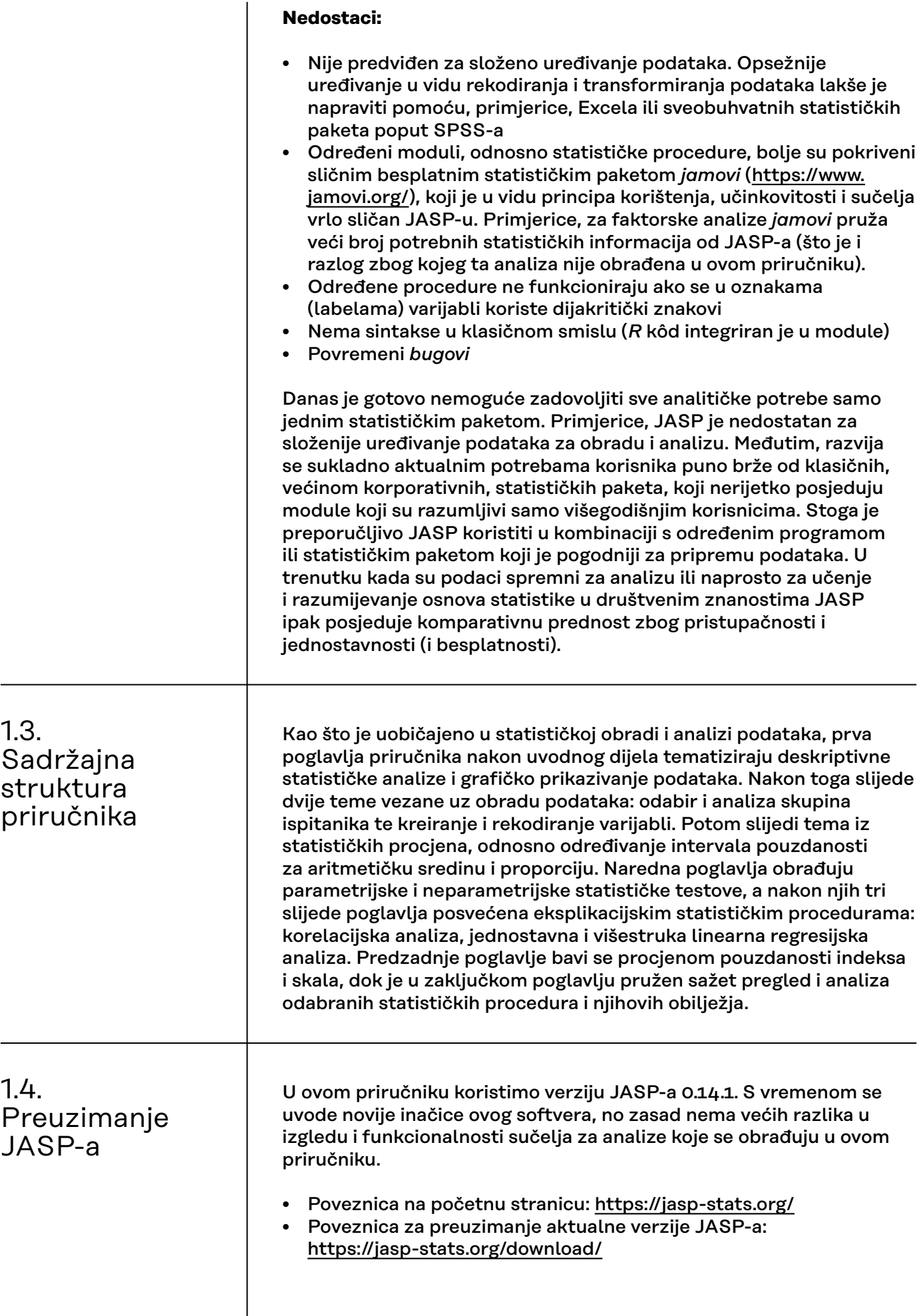

<span id="page-8-0"></span>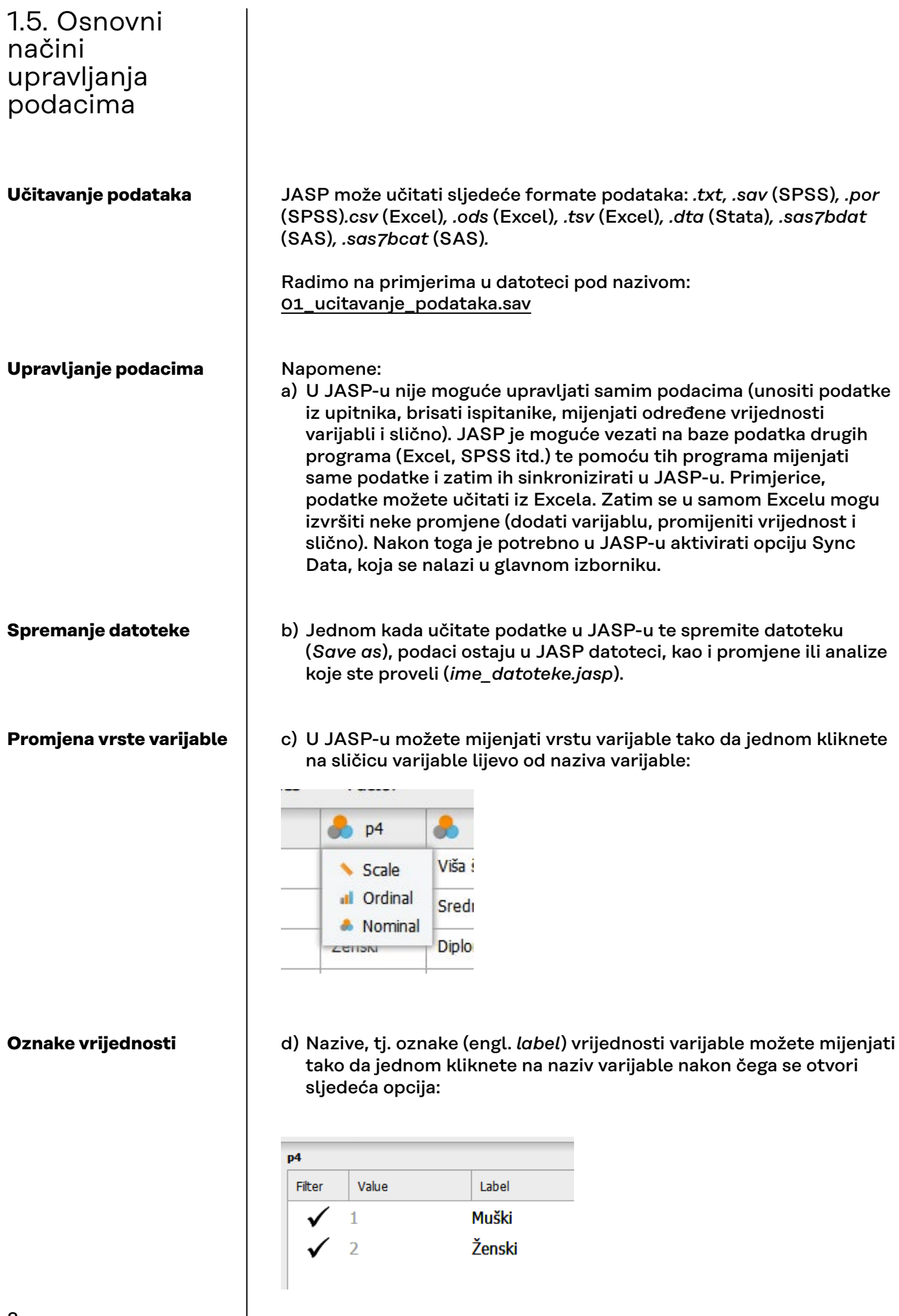

### **Dijakritički znakovi u labelama**

e) Cijeli je JASP temeljen na *open-source* programu i jeziku *R* te postupno nastalim modulima. R-ovi moduli (i sintaksa) ne funkcioniraju na glagoljici, egipatskim hijeroglifima, ali i kada se koriste slova s dijakritičkim znakovima (*č, ć, đ, š, ž*). Prema tome, slova u labelama s dijakritičkim znakovima potrebno je zamijeniti onima bez njih.

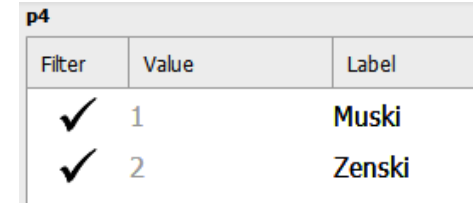

### Napomena:

a) Nakon što učitate podatke i pokrenete neku željenu proceduru, pomoću **vertikalnih linija** koje odvajaju pojedine dijelove sučelja možete ukloniti meni za proceduru ili se vratiti na prikaz podataka.

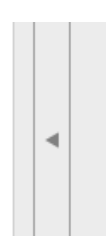

<span id="page-10-0"></span>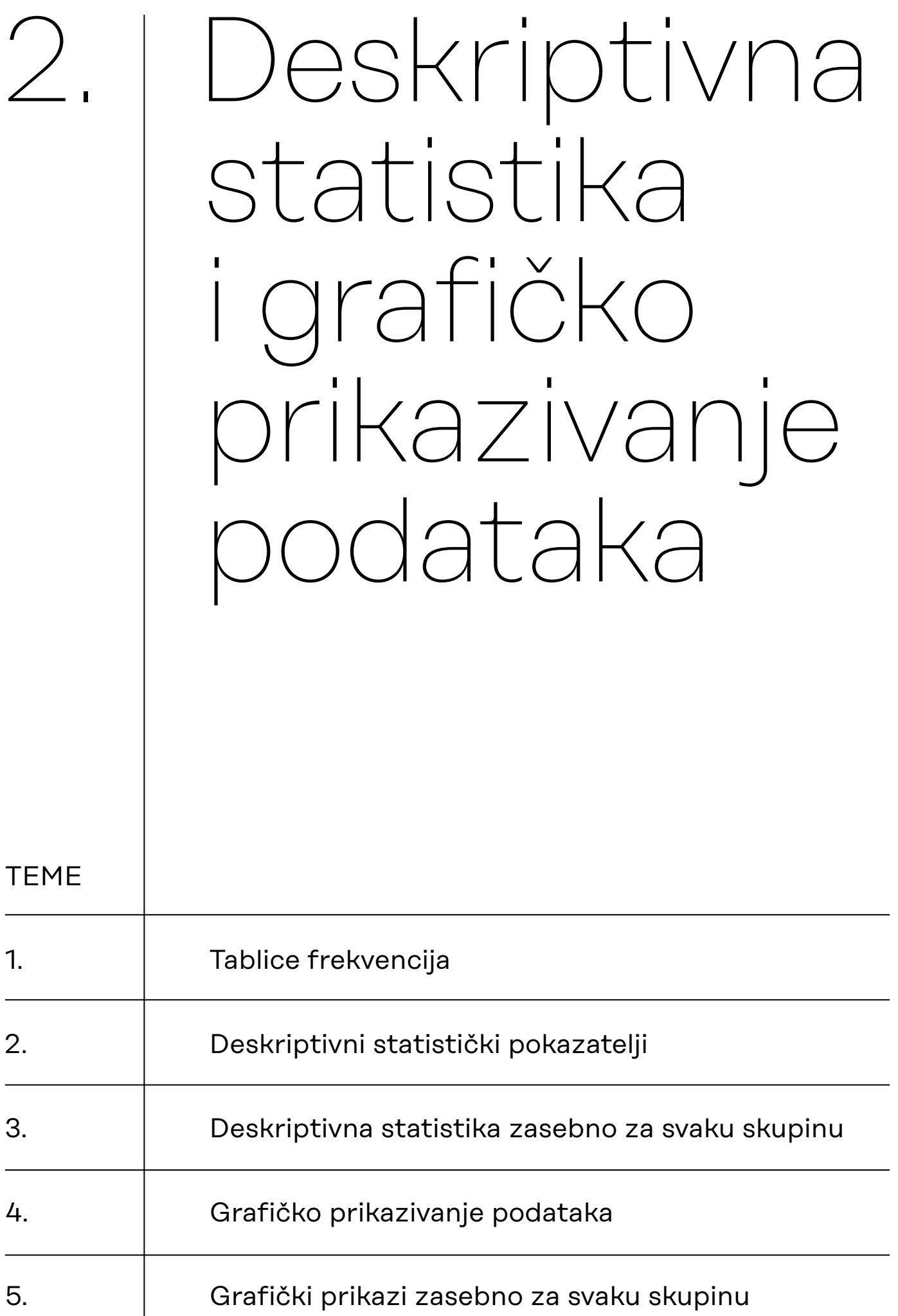

# <span id="page-11-0"></span>2.1. **Tablice** frekvencija

Radimo na primjerima u datoteci pod nazivom: [02\\_deskriptivna\\_statistika.sav](https://urn.nsk.hr/urn:nbn:hr:131:731067)

Proceduru pokrećemo u *Descriptives* meniju, preko opcije *Descriptive Statistics*.

Za primjer ćemo zatražiti tablicu frekvencija za varijablu *Seksizam01*.

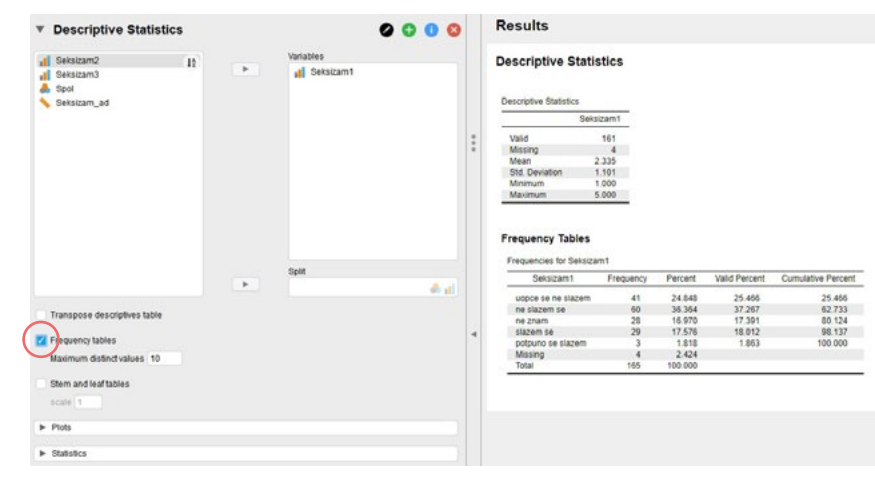

Opciju ispisa tablice frekvencija moguće je zatražiti samo za varijable nominalnog i ordinalnog tipa.

U lijevom okviru popis je dostupnih varijabli. One varijable za koje želimo izračunati tablice frekvencija i deskriptivnu statistiku valja prebaciti u desni okvir.

- Niz uzastopnih varijabli najlakše je selektirati tako da kliknemo mišem na prvu varijablu u nizu, pritisnemo i držimo tipku Shift te potom kliknemo na posljednju varijablu u nizu.
- Želimo li odabrati više varijabli koje nisu uzastopne, to ćemo najlakše učiniti tako da kliknemo mišem na prvu, potom pritisnemo i držimo tipku Control te nastavimo s odabirom varijabli.

Opcijom **Frequency tables** odabiremo želimo li u ispisu rezultata tablice frekvencija ili želimo dobiti samo statističke pokazatelje, bez tablica frekvencija. Ova opcija nije inicijalno uključena.

Opcijom **Plots** odabiremo želimo li – i kako – grafički prikazati distribucije selektiranih varijabli.

Opcijom **Statistics** određujemo koje deskriptivne statističke pokazatelje želimo.

U tablici **Frequency Tables** može se razlikovati ukupan broj ispitanika za koje su na ovoj varijabli izračunate frekvencije (Total = 165) te broj ispitanika koji nemaju valjanu vrijednost ili uopće nemaju vrijednost na toj varijabli (tzv. nedostajuće vrijednosti (engl. *missing values*) – u ovom ih slučaju imamo 4).

- Stupac **Frequency** daje frekvencije (učestalost pojedinih vrijednosti) varijable.
- Stupac **Percent** iskazuje učestalost pojedinih vrijednosti u postocima, u odnosu na ukupan broj ispitanika.
- Stupac **Valid Percent** iskazuje učestalost pojedinih vrijednosti u postocima, u odnosu na broj ispitanika koji na varijabli imaju valjanu vrijednost (ovdje:  $165 - 4 = 161$ ).
- Stupac **Cumulative Percent** daje kumulativne postotke (izračunate na temelju valjanih postotaka).

# <span id="page-12-0"></span>2.2. Deskriptivni statistički pokazatelji

**Pozicijske mjere distribucije frekvencija**

**Mjere centralne** 

**tendencije** – opisivanje gomilanja podataka u kvantitativnim varijablama

### **Mjere disperzije –**

opisivanje raspršenja podataka oko mjera centralne tendencije

Želimo li u ispisu rezultata dobiti – osim tablica frekvencija – i deskriptivnu statistiku, valja odabrati opciju **Statistics**, gdje možemo odabrati željene statističke pokazatelje.

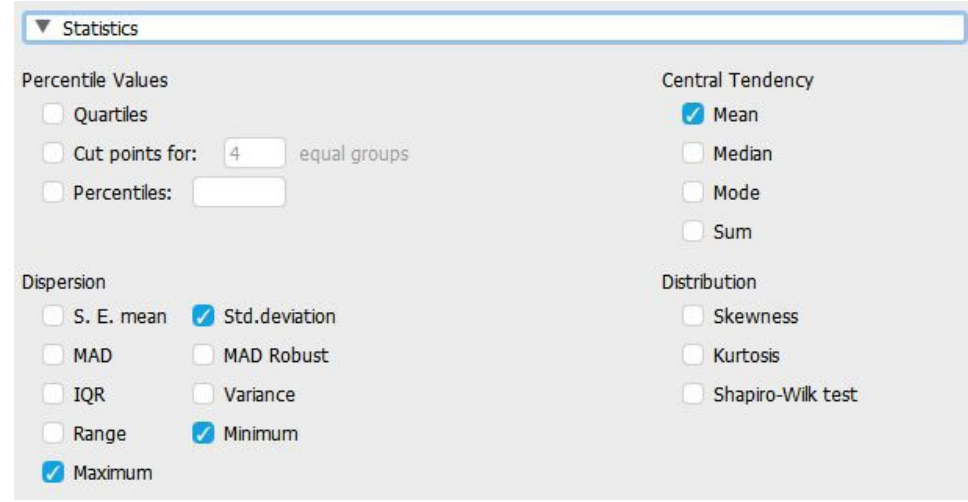

**Percentile Values** (vrijednosti percentila):

- **Quartiles** (kvartili) ispisuju se vrijednosti 25., 50. i 75. percentila;
- **Cut points for o equal groups** (granične vrijednosti za o jednakih skupina) valja upisati u koliko jednakih skupina (jednakih prema broju ispitanika u njima) želimo podijeliti ispitanike; u ispisu rezultata daju se granične vrijednosti na temelju kojih se oblikuju specificirane skupine ispitanika (npr. upišemo li da želimo 10 jednakih skupina, u ispisu rezultata dobit ćemo, zapravo, vrijednosti decila);
- **Percentiles** (percentili) nakon aktiviranja ove opcije valja upisati percentile za koje želimo dobiti vrijednosti u ispisu rezultata; željene percentile valja razdvojiti zarezom.

### **Central Tendency** (mjere centralne tendencije):

- **Mean** aritmetička sredina (prosječna vrijednost);
- **Median** medijan (srednja vrijednost);
- **Mode** mod (tipična ili najčešća vrijednost);
- **Sum** zbroj vrijednosti svih ispitanika na određenoj varijabli (ne računajući one koji na toj varijabli nemaju valjanu vrijednost).

### **Dispersion** (mjere disperzije):

- **S.E. mean** (engl. *standard error of the mean*) standardna pogreška aritmetičke sredine;
- **Std. deviation** standardna devijacija;
- **MAD** (engl. *median absolute deviation*) srednje apsolutno raspršenje, mjera disperzije relativno neosjetljiva na nenormalnost distribucija. Izvještavanje o Mdn +/- MAD za podatke koji se ne distribuiraju normalno ekvivalentno je izvještavanju o aritmetičkoj sredini +/- SD za normalno distribuirane podatke;
- **MAD Robust** srednje apsolutno odstupanje podataka, prilagođeno faktorom za asimptotsku normalnu konzistenciju;
- **IQR** (engl. *interquartile range*) interkvartilni raspon;
- **Variance** varijanca;
- **Range** raspon varijacija (razlika između najveće i najmanje registrirane vrijednosti varijable);
- **Minimum** najmanja (registrirana) vrijednost varijable;
- **Maximum** najveća (registrirana) vrijednost varijable.

### **Mjere oblika distribucije – asimetrije i zaobljenosti**

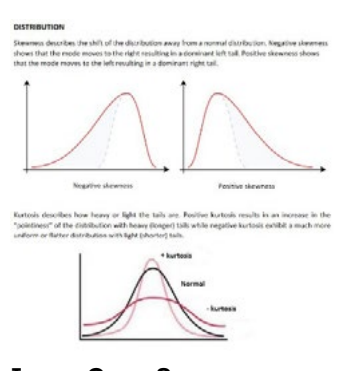

**Izvor: Goss-Sampson (2019:15)**

**Distribution** (oblik distribucije – asimetričnost i zaobljenost distribucije):

- **Skewness** mjera asimetrije distribucije; za normalnu distribuciju ima vrijednost 0; za lijevo asimetrične distribucije (dugačak desni ''rep'' distribucije; točka gomilanja rezultata nalazi ispod sredine raspona varijacija) ima pozitivne, a za desno asimetrične distribucije (dugačak lijevi ''rep'' distribucije; točka gomilanja rezultata nalazi iznad sredine raspona varijacija) negativne vrijednosti;
- **Kurtosis** mjera zaobljenosti distribucije; za normalnu distribuciju ima vrijednost 0; pozitivne vrijednosti karakteriziraju šiljate (leptokurtične), a negativne vrijednosti karakteriziraju spljoštene (platikurtične) distribucije.

U ispisu rezultata se uz oba statistika daje njihova standardna pogreška.

• **Shapiro-Wilk** – test normalnosti distribucije, nulta hipoteza glasi da je distribucija varijable u populaciji normalna; p-vrijednost manja od odabrane razine rizika (npr. 0,05 za 5% rizika) znači da distribucija varijable čiji oblik testiramo, u populaciji (vrlo vjerojatno) nije normalna.

#### **Descriptive Statistics**

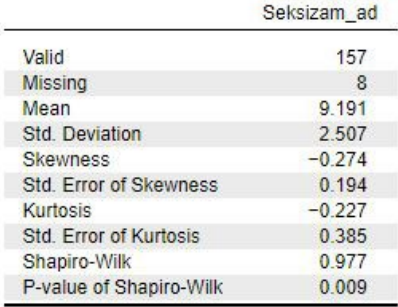

### <span id="page-14-0"></span>2.3. **Deskriptivna** statistika zasebno za svaku skupinu

U proceduri 'Descriptive statistics' također je korisna funkcija 'Split' pomoću koje možete prikazati zatražene frekvencije, grafike i deskriptivne parametre s obzirom na kategorije neke nominalne ili ordinalne varijable.

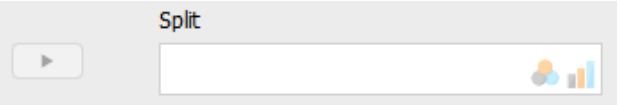

— primjer: deskripcija rezultata i tablice frekvencija rezultata na varijabli *Seksizam1* prema *spolu*:

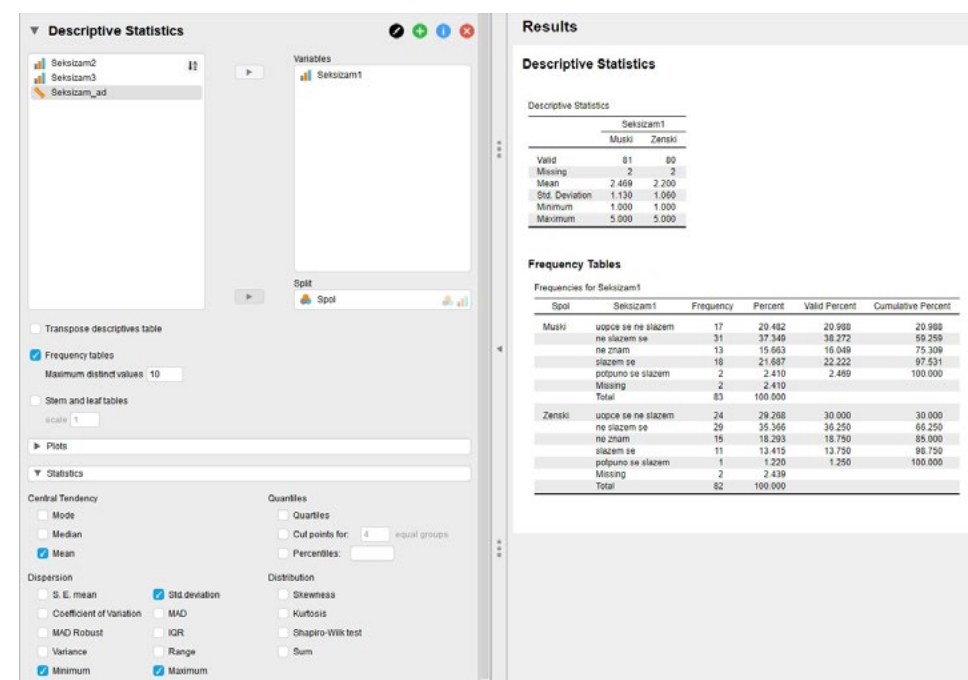

# <span id="page-15-0"></span>2.4. Grafičko prikazivanje podataka

Želimo li grafički prikazati distribucije frekvencija, valja odabrati opciju Plots, gdje možemo odabrati željeni tip grafičkog prikaza.

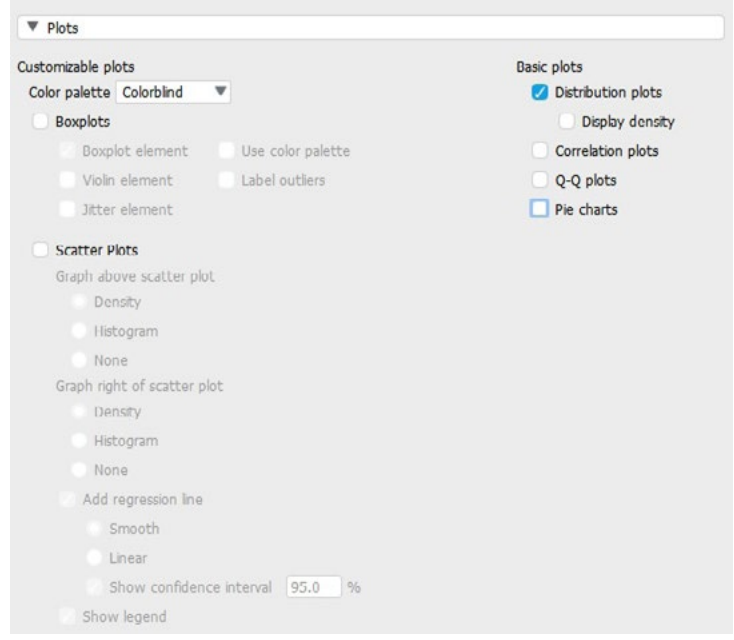

**Kvantitativne varijable (univarijatno)**

**Boxplot** – zove se još i engl. *box-and-whisker plot* te hrv. *kutijasti dijagram*. Prikazuje odnos minimuma, maksimuma, donjega i gornjega kvartila te medijana podataka. Može se prikazati samo za kvantitativne varijable.

Zadani izgled:

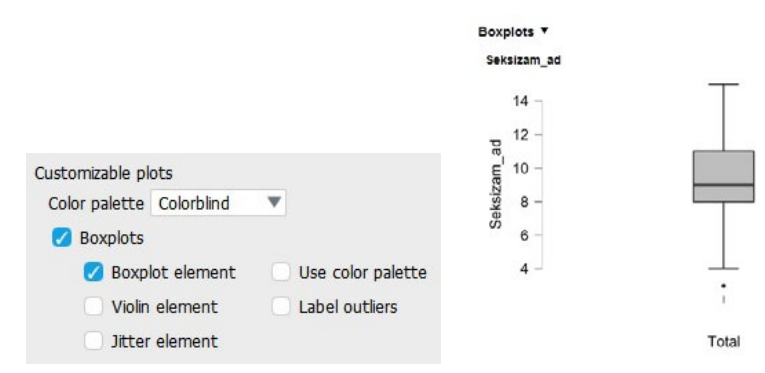

#### Dodatne opcije (boje i oznake ekstremnih vrijednosti):

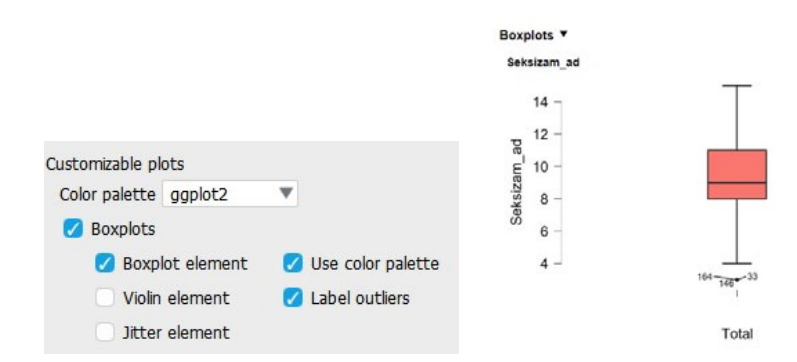

Odabirom opcije *Label outliers*, na grafičkom prikazu pojavit će se redni brojevi redaka u kojima se nalaze podaci prepoznati kao ekstremne vrijednosti.

### **Kvantitativne varijable (bivarijatno)**

**Scatter Plots –** dijagrami raspršenja, prikazuju vrijednosti podataka dviju isključivo kvantitativnih varijabli na zajedničkom grafičkom prikazu, uz različite mogućnosti prikaza koje se namještaju za svaku varijablu.

— Primjer: varijable *Seksizam\_ad* i *Pomocna* s različitim opcijama:

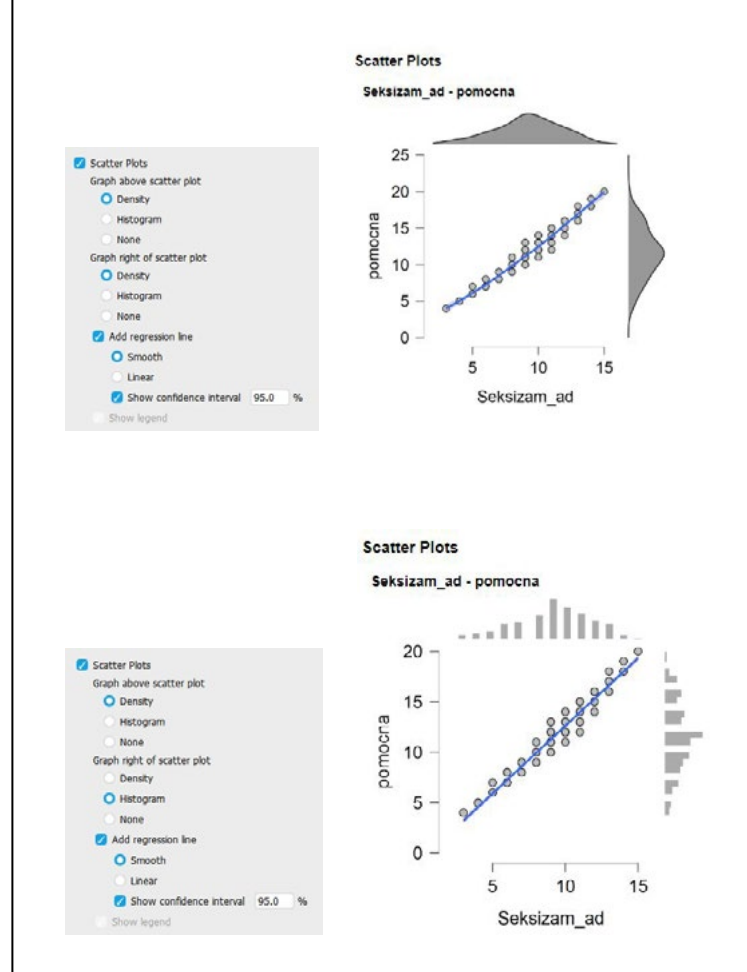

### **Sve varijable (univarijatno)**

### **Basic Plots**

• **Distribution plots** – stupčasti prikaz frekvencija podataka za sve vrste varijabli, ovdje tri varijable: *Seksizam\_ad* (kvantitativna), *Seksizam1* (ordinalna) i *spol* (nominalna):

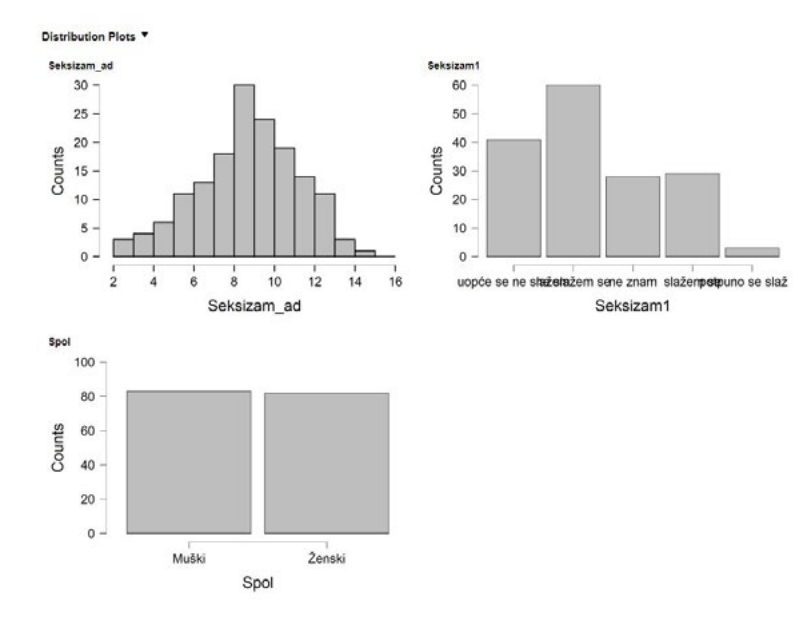

• **Correlation plots –** prikazuju dijagram raspršenja dviju varijabli (bilo koje vrste) uz zasebne grafičke prikaze svake od varijabli. — Primjer: *Correlation plots* za varijable *Seksizam\_ad* i *Pomocna*  (obje kvantitativne):

Correlation plot

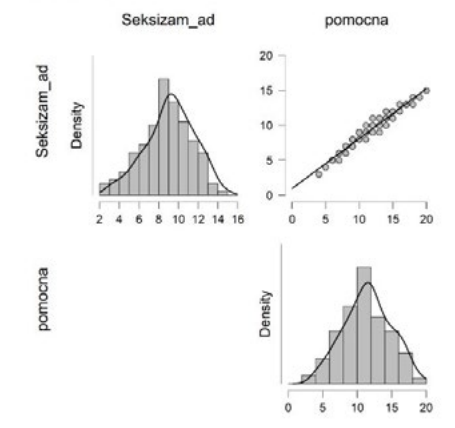

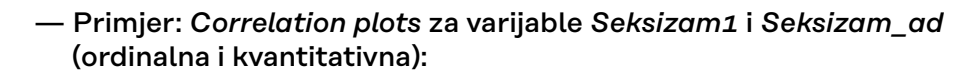

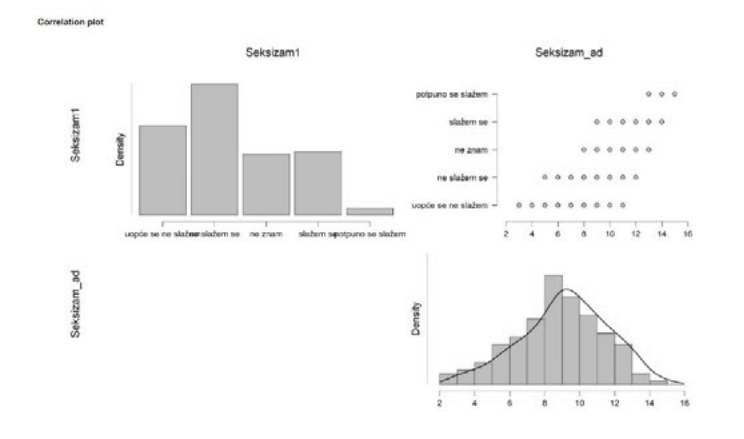

### **Sve varijable (bivarijatno)**

### — Primjer: *Correlation plots* za varijable *Seksizam\_ad* i *spol* (kvantitativna i nominalna):

Correlation plot<sup>1</sup>

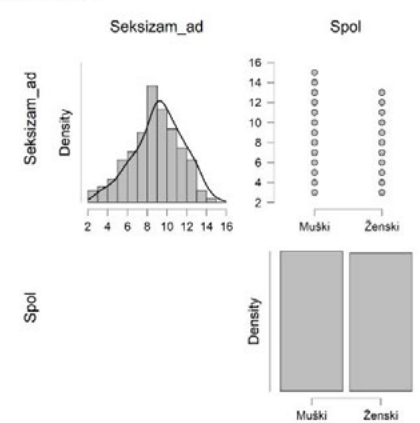

• **Q-Q plots –** Q-Q grafikon (skraćeno od engl. *quantile-quantile*\*) može se koristiti za vizualnu procjenu potječe li skup podataka iz normalne distribucije. Q-Q grafikoni uzimaju podatke uzorka, sortiraju ih uzlaznim redoslijedom, a zatim ih crtaju prema kvantilima (percentilima) izračunatim iz teorijske raspodjele. Ako se podaci normalno distribuiraju, točke će pasti na referentnu liniju od 45 stupnjeva ili blizu nje. Ako se podaci ne distribuiraju normalno, točke će odstupiti od referentne linije.

Q-Q grafikon dijagram je raspršenja s teoretskim kvantilima normalne distribucije na osi X i istim kvantilima reziduala uzorka na osi Y. Služi za usporedbu oblika distribucije varijable na uzorku s normalnom teorijskom raspodjelom. Kada su podaci normalno distribuirani, tada se točke nalaze na dijagonalnoj referentnoj liniji ili vrlo blizu nje. Odstupanja od normalne distribucije izgledna su ako uočimo sljedeće pomake točaka od dijagonalne referentne linije:

- 1) Ako samo nekoliko točaka ne leži na pravcu, to ukazuje na mogućnost ekstremnih vrijednosti (engl. *outlier*).
- 2) Ako su točke pomaknute iznad ili ispod linije, to ukazuje na odstupanje u zakrivljenosti distribucije u odnosu na normalnu.
- 3) Ako se točke raspršuju ''zmijoliko'' oko linije, to ukazuje na asimetričnost distribucije.

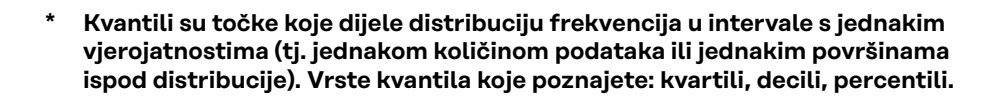

**Kvantitativne varijable (univarijatno – testiranje na normalnost)**

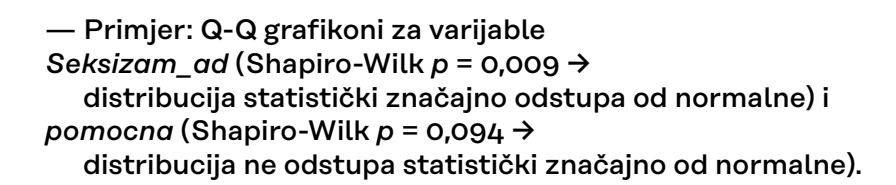

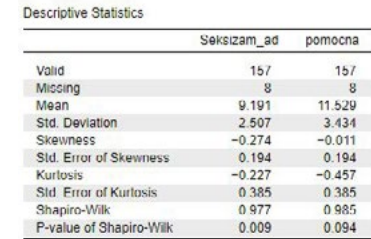

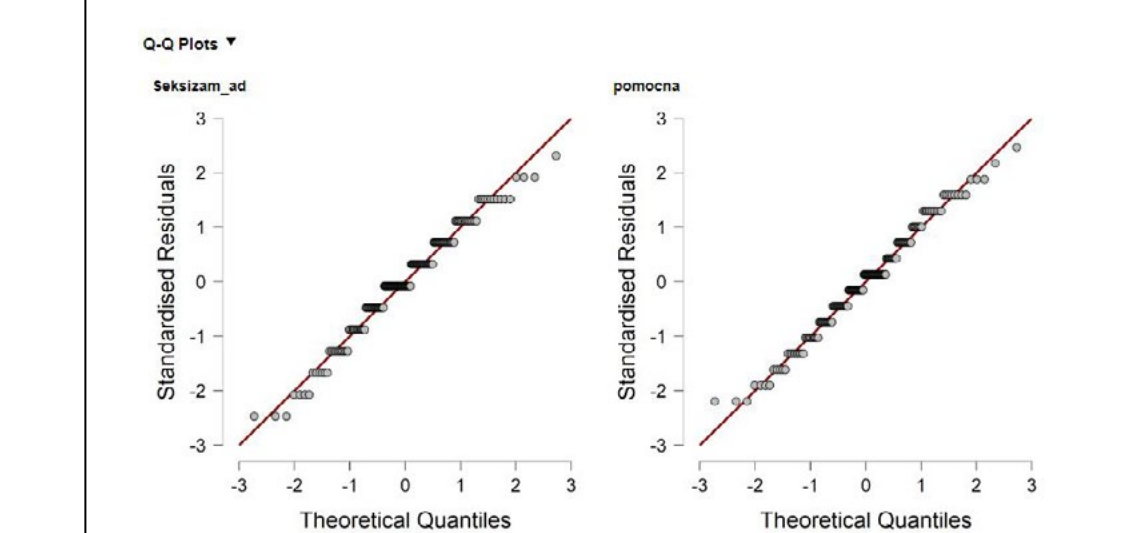

- **Pie charts** strukturni krug ili pita, služi za prikaz kvalitativnih varijabli (nominalnih i ordinalnih)
- primjer: *pie chart* za varijablu *Seksizam1:*

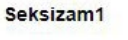

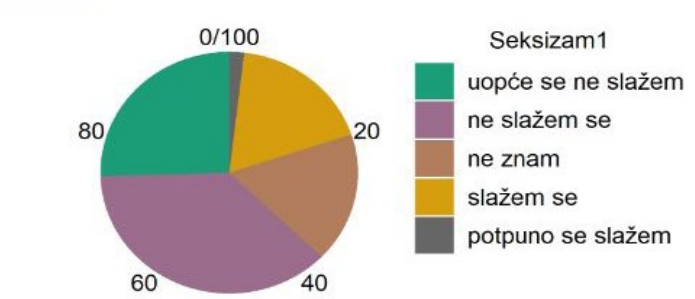

### <span id="page-20-0"></span>2.5. Grafički prikazi zasebno za svaku skupinu

Korištenjem opcije **Split** mogu se prikazati odvojeni grafikoni za svaku grupu odabrane nominalne varijable:

— primjer: *distribution plots* za varijablu *Seksizam1* prema spolu:

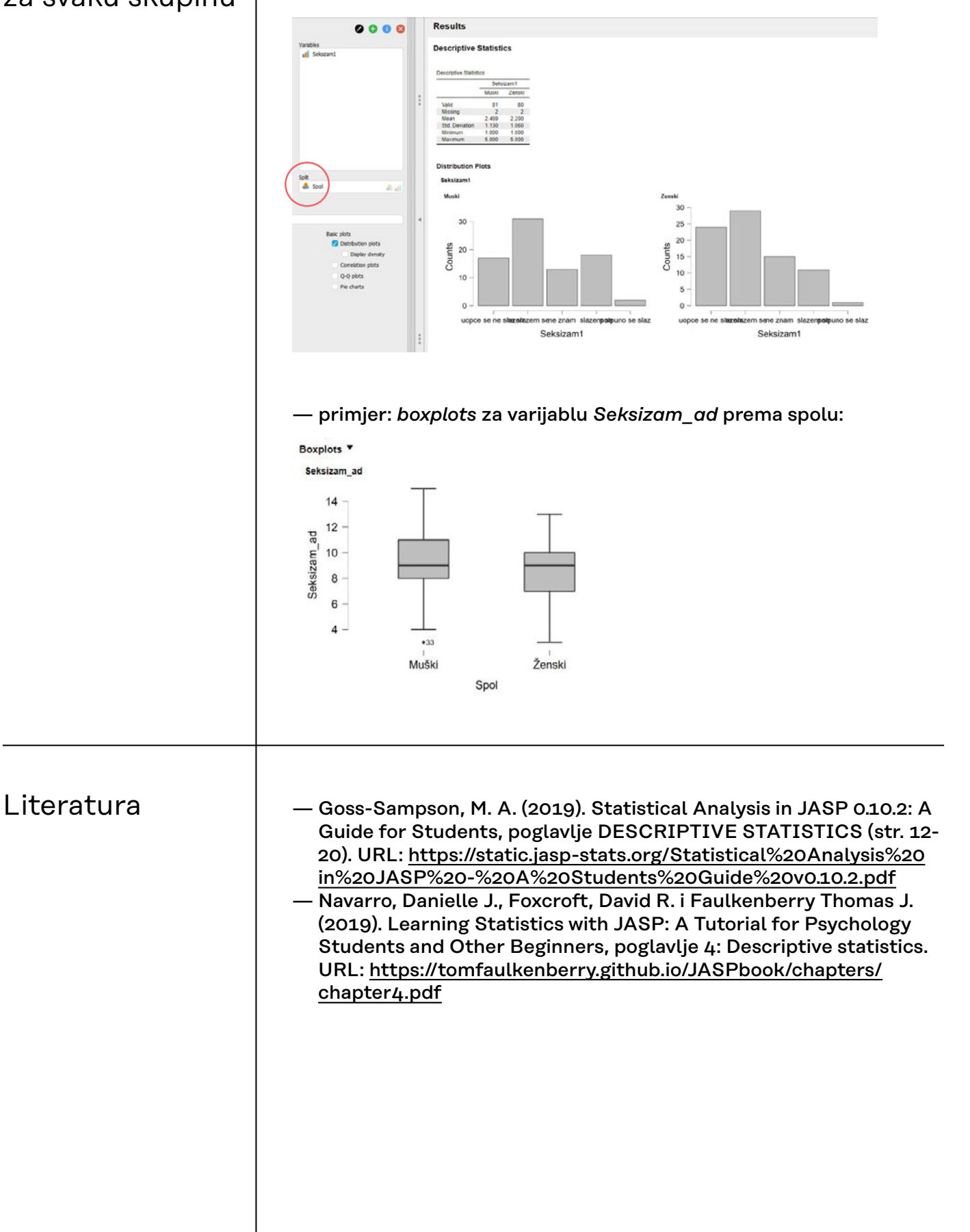

<span id="page-21-0"></span>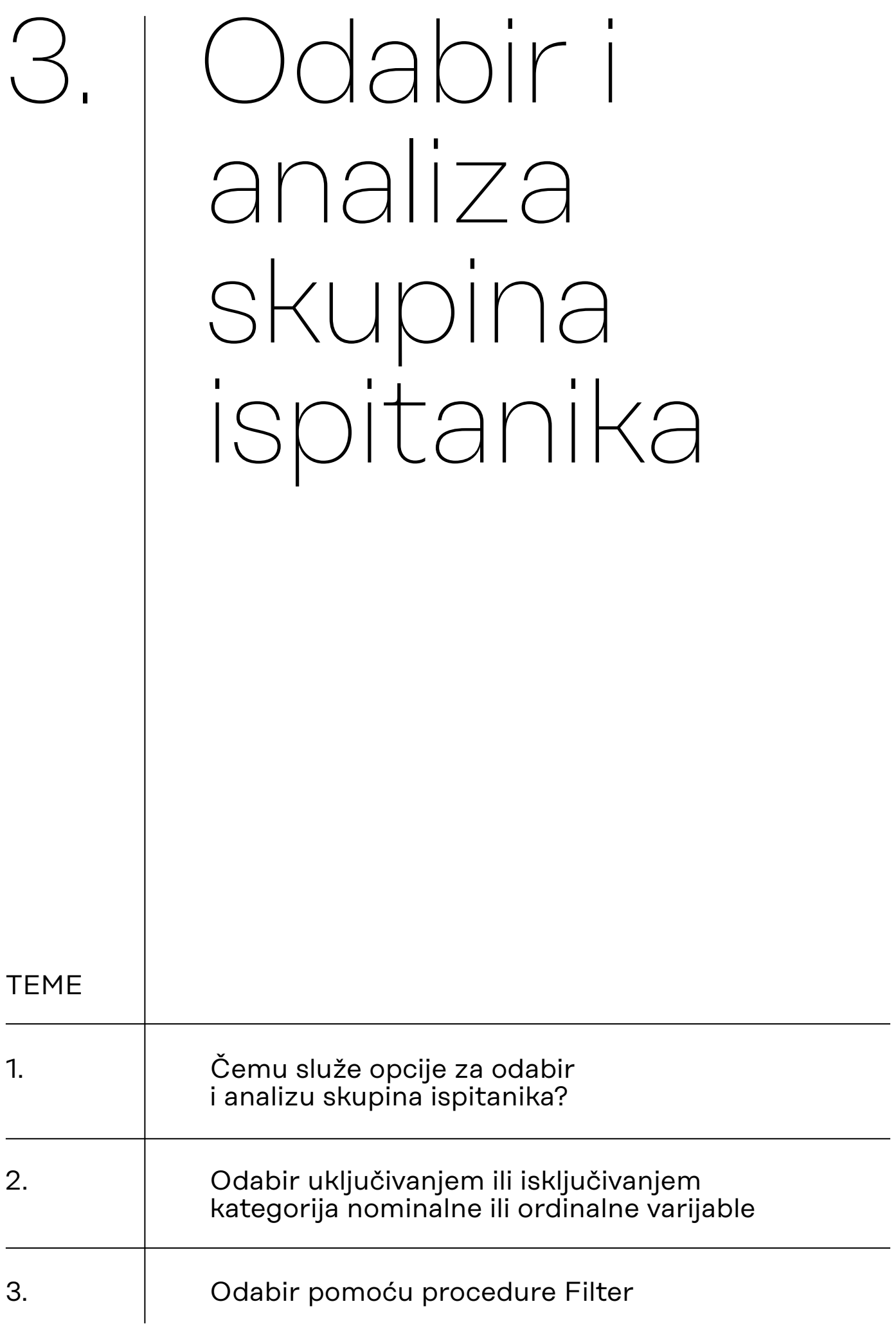

<span id="page-22-0"></span>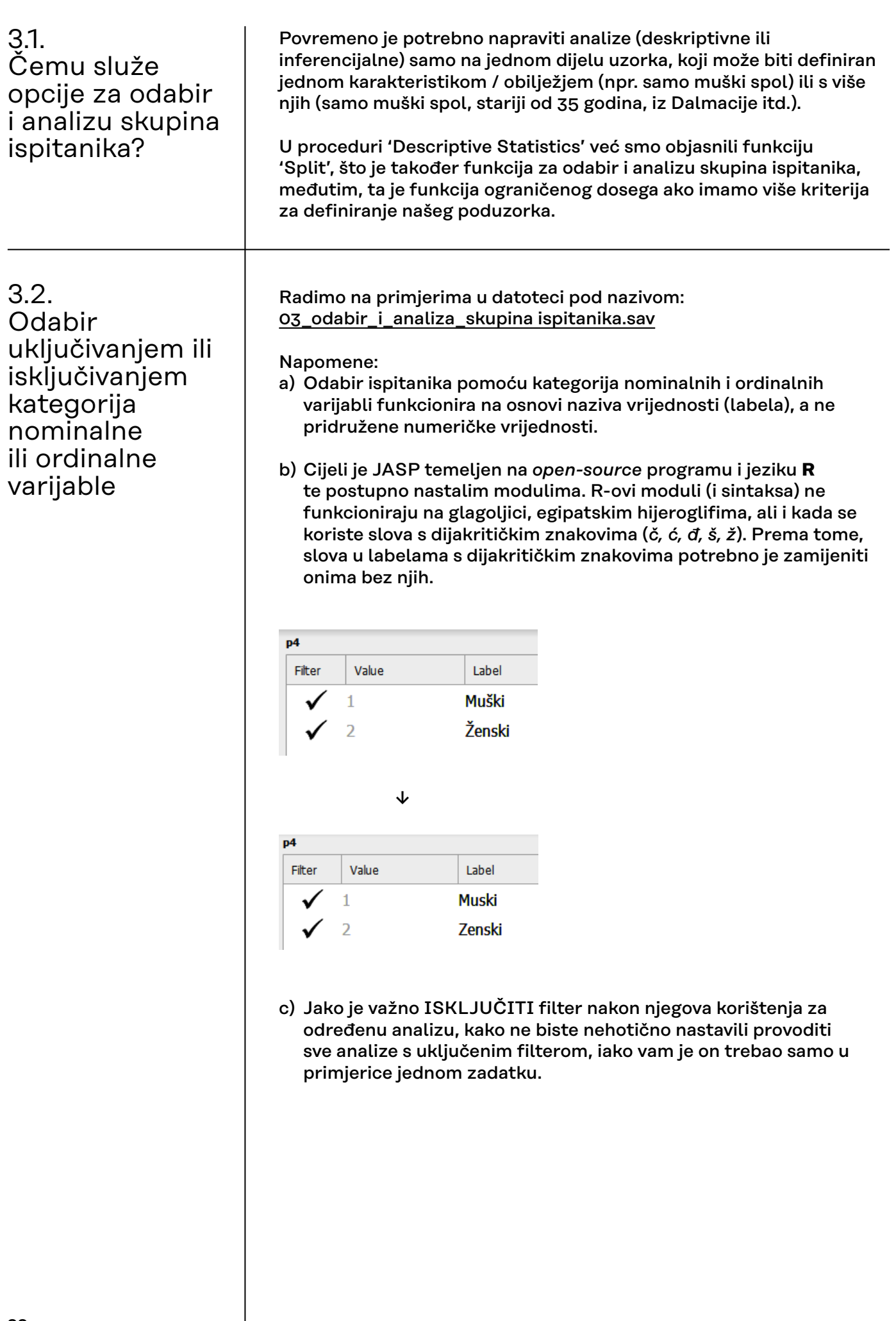

**3.2.1. Odabir prema kategoriji jedne nominalne ili ordinalne varijable radi provedbe neke analize samo na određenoj skupini ispitanika**

### **Primjer 1. Odabiremo samo ispitanike muškog spola jer želimo deskriptivno analizirati samo rezultate muškaraca na varijabli** *sreca***.**

1. Odaberemo varijablu Spol (kliknuti na naziv varijable)

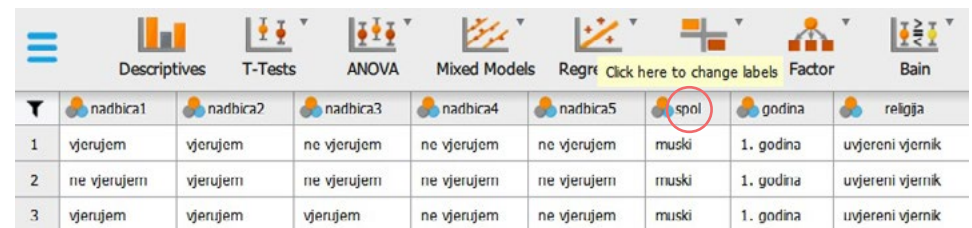

2. U prozoru koji se pojavio iznad podataka odabiremo koju kategoriju varijable Spol želimo ''filtrirati'', odnosno na njoj provoditi daljnje analize, dok je drugi dio podataka iz tih analiza isključen. Prvotno su sve kategorije ove varijable uključene (imaju oznaku kvačice), što znači da će sve buduće analize biti provedene i na rezultatima muškaraca i na rezultatima žena.

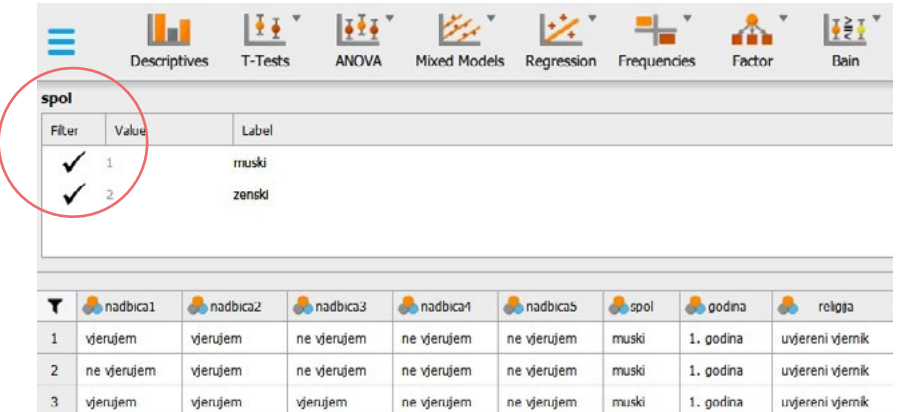

Ako želimo provesti neku buduću analizu samo na podacima muškaraca, tada treba ''filtrirati'' samo njihove podatke, tj. pod opcijom *Filter* isključiti kategoriju koja se odnosi na žene. To učinimo tako da kliknemo na kvačicu pokraj kategorije ''ženski'' kako bismo je isključili. Kad je pod opcijom *Filter* neka kategorija (ili više njih) označena križićem, to znači da će podaci svih ispitanika koji pripadaju ovoj kategoriji biti isključeni iz daljnjih analiza bilo koje varijable u tom data fileu.

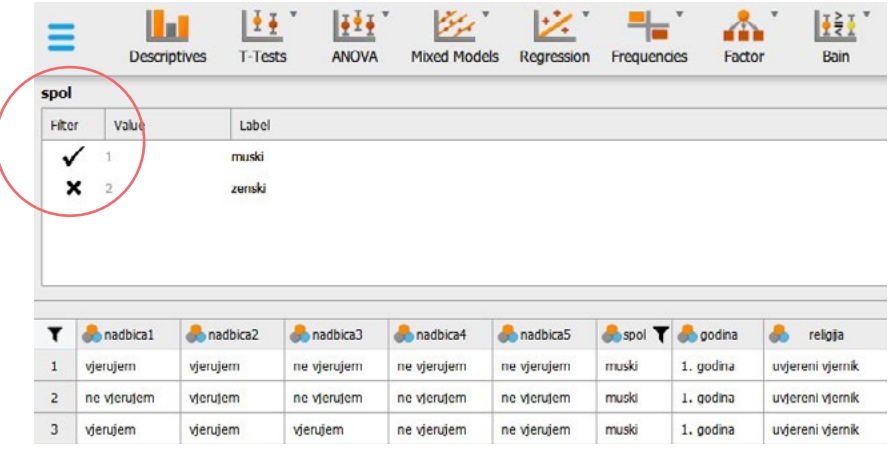

3. Kad smo odabrali na kojoj skupini ispitanika želimo provoditi daljnje analize, zatvorimo prozor za filtriranje i nastavimo s daljnjim analizama.

Uočite da su redci s podacima ispitanica (ženskog spola) svijetlo sive boje, što znači da su ti podaci trenutačno neaktivni, odnosno da se sve daljnje analize koje zatražimo na njima neće provoditi. Ovako će ostati dok god ne isključimo filter.

Dodatno, uočite da se kraj imena varijable spol pojavio simbol za lijevak (kao i u Excelu) koji označava da je trenutno aktivan filter na toj varijabli.

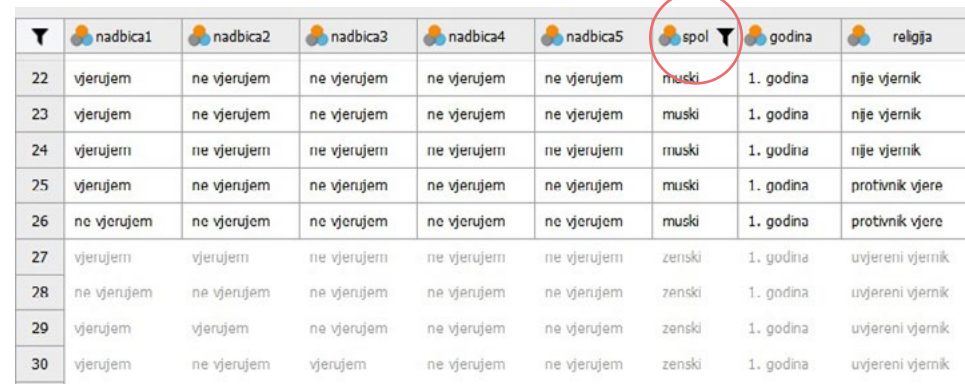

4. Prema zadatku u ovom primjeru pripremili smo podatke na kojima sad možemo učiniti deskriptivnu analizu samo rezultata muškaraca na varijabli *sreca*. Vidimo da je riječ o 78 ispitanika.

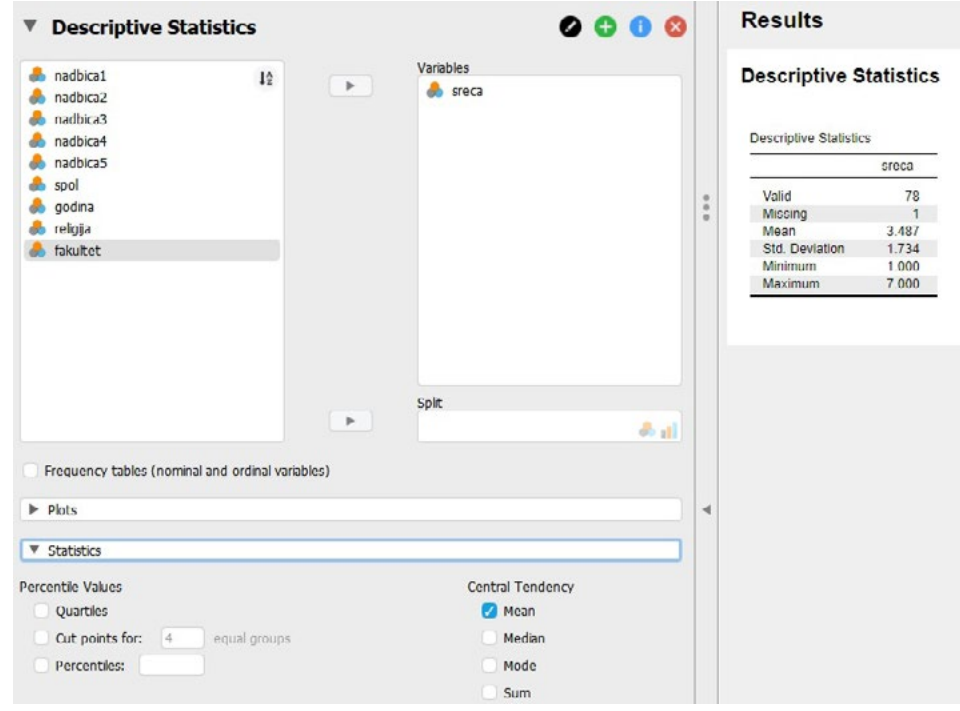

5. Nakon provedbe analize, ako nema više potrebe za filtriranjem, tj. odabirom određenih skupina ispitanika, potrebno je **isključiti filter** na način da se vratimo u prozor za odabir kategorija prema kojima se podaci filtriraju te ponovno uz svaku kategoriju označimo **kvačicu**.

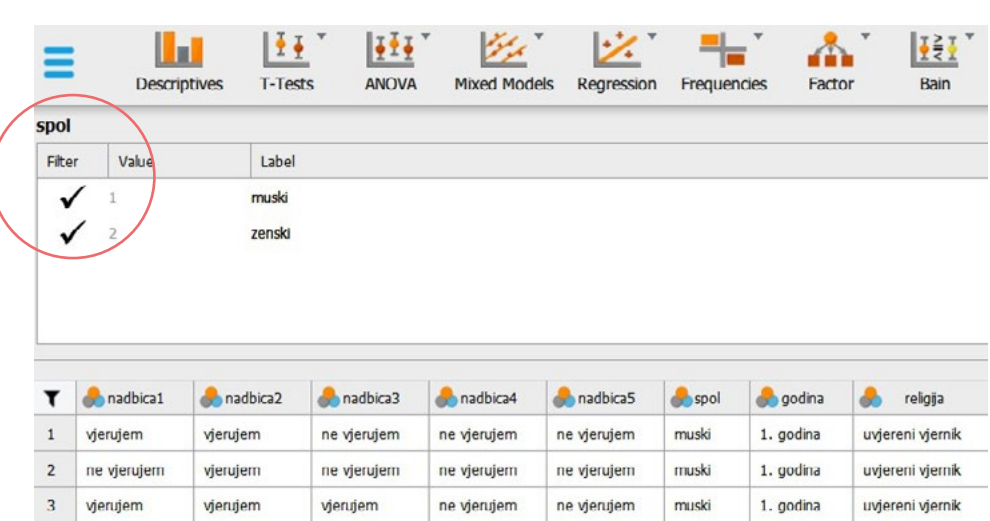

#### **3.2.2.**

**Odabir prema kategoriji/ ama dviju ili više nominalnih ili ordinalnih varijabli radi provedbe neke analize samo na određenoj skupini ispitanika**

### **Primjer 2. Odabiremo samo ispitanice ženskog spola koje pohađaju tehničke ili prirodoslovne fakultete (varijabla** *fakultet***) jer želimo deskriptivno analizirati samo njihove rezultate na varijabli** *sreca***.**

Odaberemo svaku varijablu zasebno prema kojoj ćemo filtrirati podatke. Ovdje su to nominalne varijable *spol* i *fakultet*. Redoslijed filtriranja varijabli nije relevantan, tj. svejedno je hoćete li prvo filtrirati podatke prema spolu ili prema fakultetu.

Filtriranje prema *spolu*:

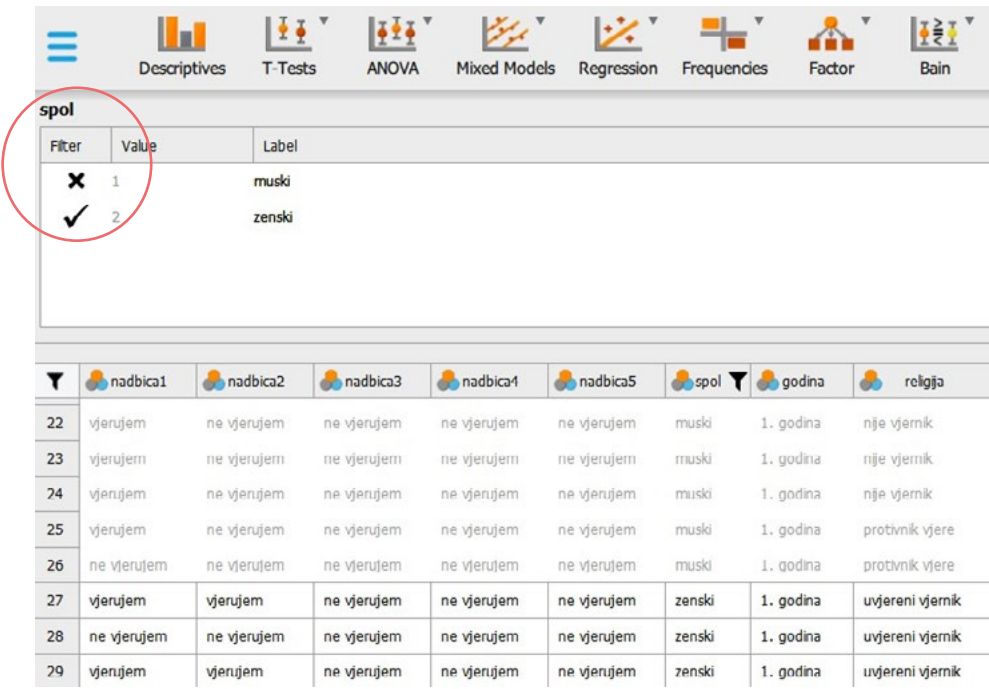

### Filtriranje prema *fakultetu*:

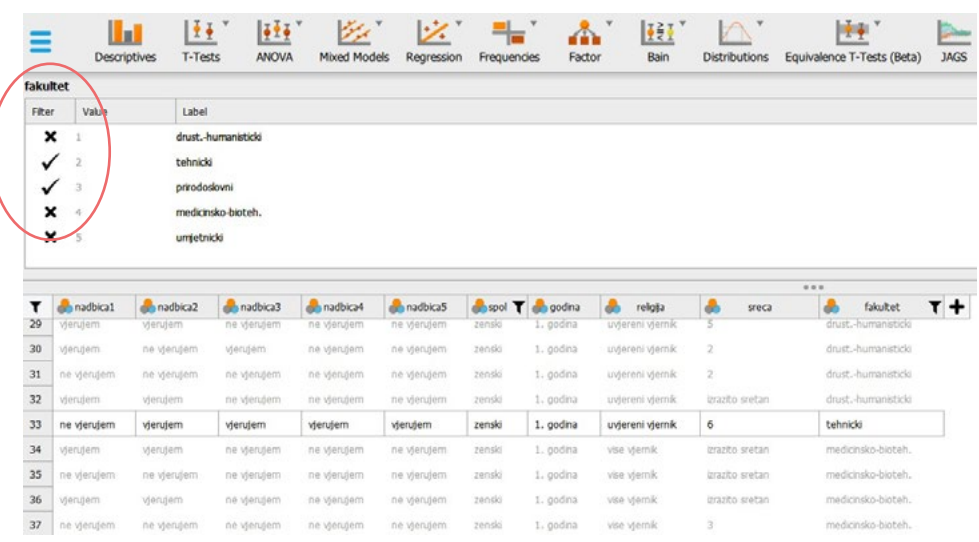

Uočite da su ovog puta svijetlo sive boje i redci svih ispitanika (muškog spola) bez obzira na to koji fakultet pohađaju, ali i redci ispitanica (ženskog spola) koje pohađaju društveno-humanističke, medicinsko-biotehnološke ili umjetničke fakultete. To ponovno znači da su ti podaci trenutno neaktivni, odnosno da se sve daljnje analize koje zatražimo na njima neće provoditi.

Dodatno, uočite da se kraj imena obje varijable (spol i fakultet) pojavio simbol za filter koji označava da je trenutno aktivan filter na obje varijable.

Prema zadatku u ovom primjeru pripremili smo podatke na kojima sad možemo učiniti deskriptivnu analizu samo rezultata ispitanica ženskog spola koje pohađaju tehničke ili prirodoslovne fakultete na varijabli *sreca*. Vidimo da je ukupno 15 takvih ispitanica, za koje odabiremo željene deskriptive pokazatelje rezultata na varijabli *sreca*:

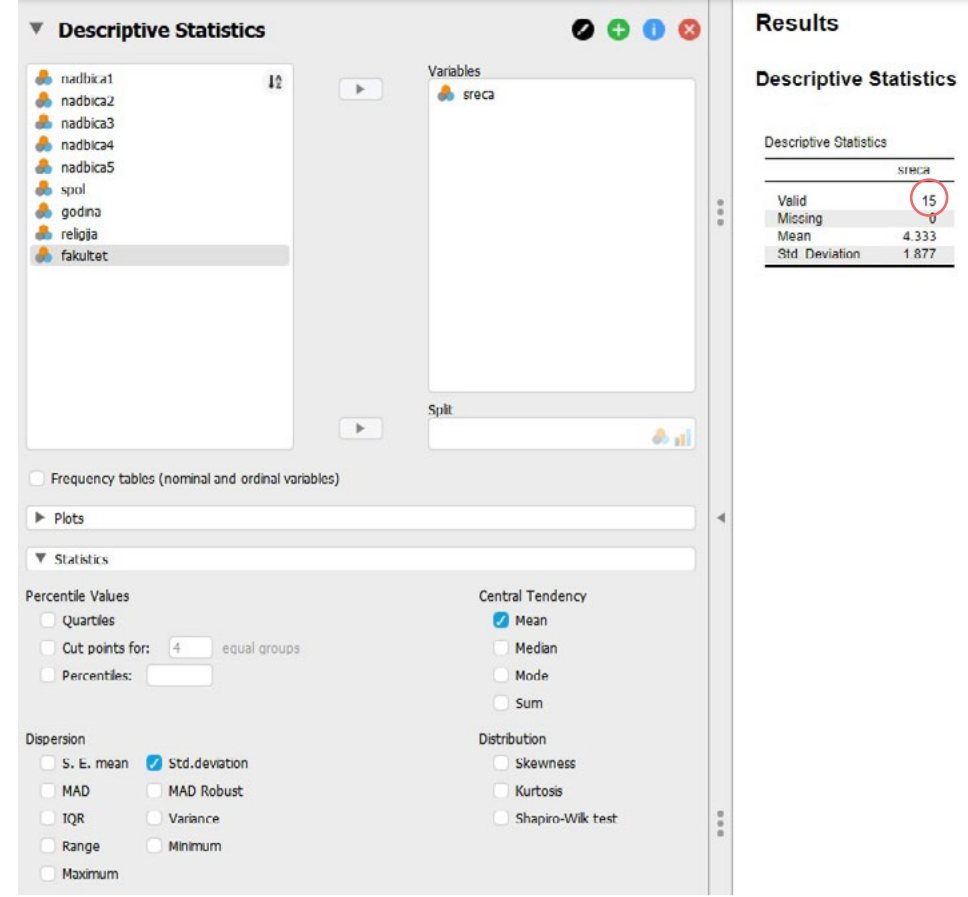

# <span id="page-28-0"></span>3.3. Odabir pomoću procedure Filter

Primjer uključivanja jednostavnog filtera (kako provesti analizu samo na podacima žena) na stranicama JASP-a:

[https://jasp-stats.org/wp-content/uploads/2018/06/02\\_drag\\_cat.gif](https://jasp-stats.org/wp-content/uploads/2018/06/02_drag_cat.gif)

### Napomene:

- a) Kriterij za odabir ispitanika definiramo logičkim odnosima (=, ≠, <, ≤, >, ≥, │) između željene varijable i labele ili vrijednosti. *Npr. spol = zenski* ili *visina > 180* Potrebno je **točno upisati labelu** (prethodno redefinirati labele tako da ne sadrže dijakritičke znakove).
- b) Kompleksne filtere (oni koji sadrže dvije ili više varijabli) gradimo uz pomoć Booleovih operatora:
- a. Operator ' ' znači 'ili' (engl. OR)
- b. Međutim, operator '&' (znači 'i', engl. AND) nije predviđen. Dovoljno je u novi redak upisati dodatni kriterij i time koristimo ovaj operator.
- c) Zbog korištenja labela u proceduri Filter, preporučljivo je redefinirati labele u skraćene (i razumljive) varijante (npr. 'Viša škola / Preddiplomski studij' preimenovati u 'BA')
- d) Ako Filter ne funkcionira (npr. pogrešno navedena labela, labela sadrži dijakritičke znakove, upisana nepostojeća vrijednost kvantitativne varijable), pojavit će se sljedeća poruka:

Filter applied

Filtered out all data..

To znači da su svi podaci filtrirani, odnosno da niti jedna skupina podataka neće biti isključna iz budućih analiza. Dakle, filter zapravo nije uključen i potrebno je provjeriti ispravnost formulacije filtera.

Pomoću opcije Filter moguće je uključivati jednostavne filtere (filtriranje prema vrijednostima jedne varijable), ali i složene filtere (filtriranje prema kombinacijama vrijednosti više varijabli), pri čemu su moguće kombinacije nominalnih, ordinalnih i kvantitativnih varijabli.

#### Npr.

- žene s rezultatom na varijabli *sreća* većim od 5 (dvije varijable: nominalna i kvantitativna)
- studenti (muškog spola) s tehničkih fakulteta koji vjeruju u *nadbica1* (vanzemaljce) (tri nominalne varijable)
- uvjereni vjernici s prve godine studija društveno-humanističkih fakulteta (tri varijable: ordinalna, ordinalna i nominalna)

**3.3.1. Mogućnosti odabira skupina ispitanika preko opcije Filter**

### **3.3.2. Pokretanje procedure Filter**

Procedura Filter pokreće se odabirom simbola za filter u gornjem lijevom uglu:

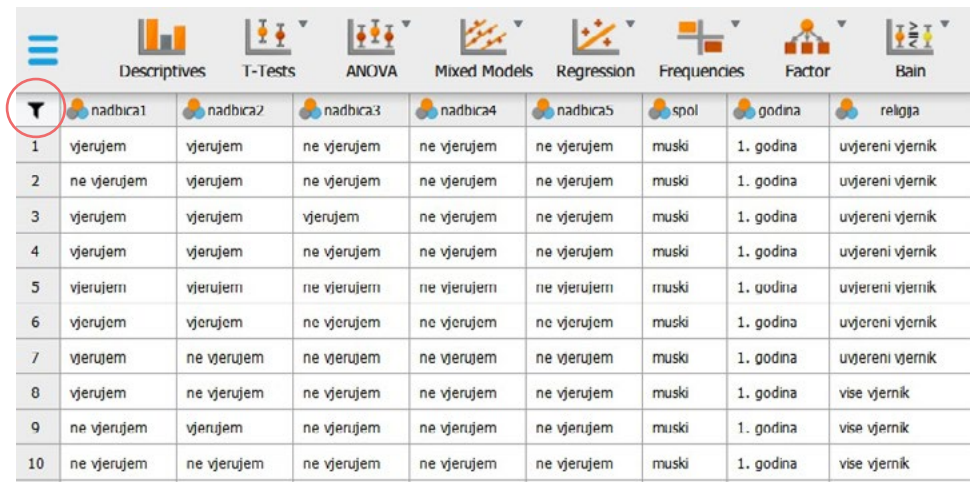

Prije postavljanja filtera važno je provjeriti jesu li svim varijablama u datoteci dodijeljene ispravne vrste varijabli. Ovdje tome nije tako pa je prvo potrebno varijable *godina* i *religija* pretvoriti u ordinalne, a varijablu *sreca* u kvantitativnu.

### **3.3.3. Primjeri složenih filtriranja**

#### **Primjer 1.**

### **Navedite koliki udio studentica s rezultatom na varijabli** *sreca* **većim od 5 vjeruje u duhove (***nadbica2***).**

Prvo je potrebno filtrirati studentice (ženskog spola) s rezultatom na varijabli *sreca* većim od 5 te potom zatražiti tablicu frekvencija varijable *nadbica2.*

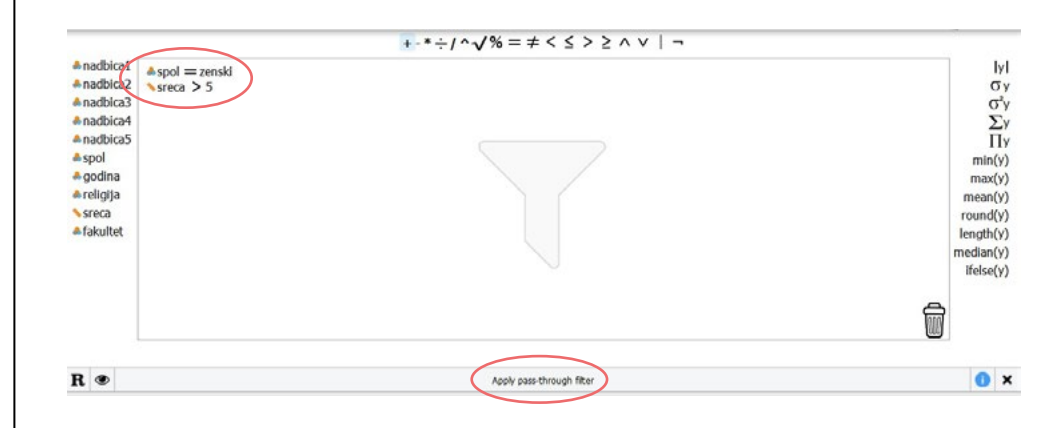

Varijable prebacujemo iz popisa s lijeve strane u prozor za konstrukciju filtera, operatore ('=' i '>') biramo iz niza operatora iznad tog prozora, a nazive kategorija ili iznose vrijednosti pojedinih varijabli sami upisujemo ili koristimo opciju Copy/Paste za pojedinu labelu. Kursor miša potrebno je staviti na tri točkice nakon znaka logičkog odnosa između varijable i njezine labele/vrijednosti, a nakon unosa pritisnuti Enter.

Potom je potrebno odabrati *Apply pass-through filter* kako bismo uključili filter.

Ako je sve u redu, pisat će *Filter applied*. Filter će ostati uključen sve dok ga ne isključimo.

Sukladno zadatku u primjeru, pokrenut ćemo proceduru *Descriptives* i zatražiti tablicu frekvencija varijable *nadbica2*.

Rješenje zadatka: 81% studentica s rezultatom na varijabli *sreca* većim od 5 vjeruje u duhove.

Potom je potrebno **isključiti filter**. Filter se isključuje tako da se vratimo u prozor s filterima, na jedan od dva načina:

- 1. Dupli klik na "kantu za smeće" i u donjem desnom kutu tog prozora. Time je automatski pokrenuto i poništavanje filtera te podaci više nisu filtrirani.
- 2. Metodom *drag-and-drop* sve filtere premjestimo u ''kantu za smeće" i u donjem desnom kutu tog prozora te potom ponovno odaberemo *Apply pass-through filter* kako bismo isključili filter. Premještanje pojedinih varijabli u ''kantu za smeće'' najlakše je napraviti tako da odaberemo operator koji je postavljen između naziva varijable i naziva kategorije, odnosno vrijednosti te varijable koji služi za filtriranje. Ako je sve u redu, pisat će *Fiter cleared*. Podaci više nisu filtrirani.

### **Primjer 2.**

**Napravite tablicu frekvencija varijable** *religija* **za studente (muškog spola) s tehničkih fakulteta koji vjeruju u vanzemaljce (***nadbica1***).**

Prvo je potrebno filtrirati studente (muškog spola) s tehničkih fakulteta koji vjeruju u vanzemaljce (*nadbica1*) te potom zatražiti tablicu frekvencija varijable *religija.*

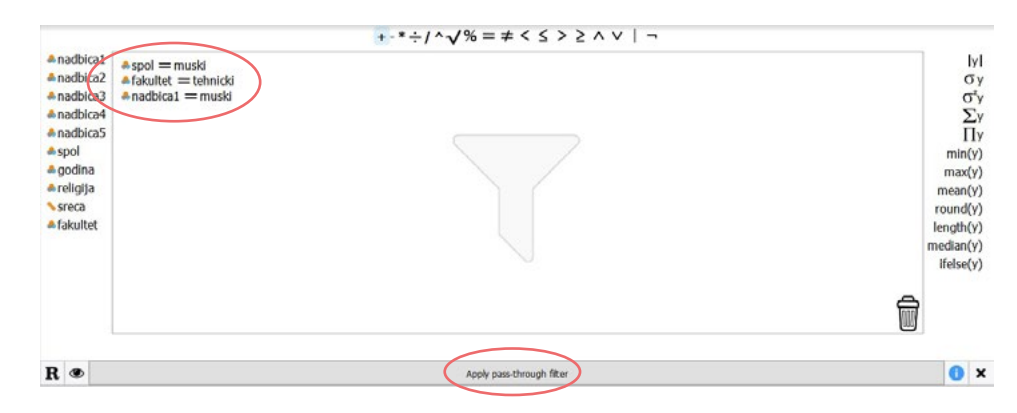

Ako je sve u redu, pisat će *Fiter applied*. Filter će ostati uključen sve dok ga ne isključimo.

Sukladno zadatku u primjeru, pokrenut ćemo proceduru *Descriptives* i zatražiti tablicu frekvencija varijable *religija*.

Rješenje zadatka (tablica je dodatno uređena):

#### **Distribucija frekvencija varijable** *religi***ja (samo studenti s tehničkih fakulteta koji vjeruju u vanzemaljce, N=32**)

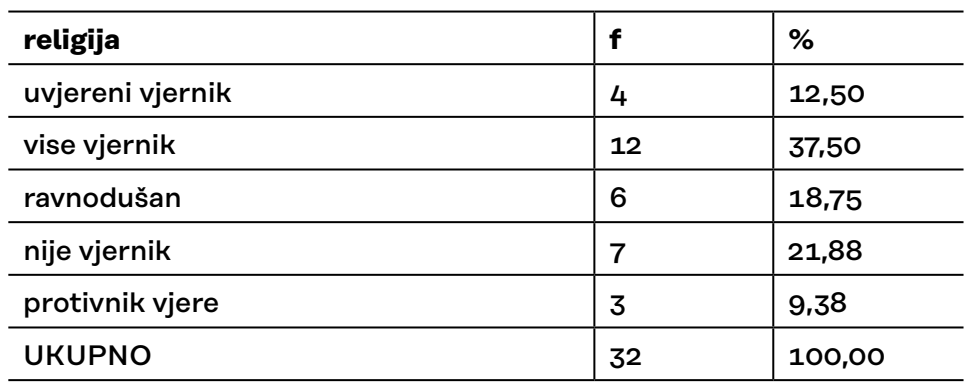

Nakon provedbe tražene analize potrebno je isključiti filter.

### **Primjer 3.**

**Odredite vrijednost medijana na varijabli** *sreca* **za osobe s prve godine studija društveno-humanističkih fakulteta koje se ne izjašnjavaju kao uvjereni vjernici.**

Prvo je potrebno filtrirati osobe s prve godine studija (*godina*) društveno-humanističkih fakulteta (*fakultet*) koje se ne izjašnjavaju kao uvjereni vjernici (*religija*) te potom zatražiti tablicu frekvencija varijable *religija.*

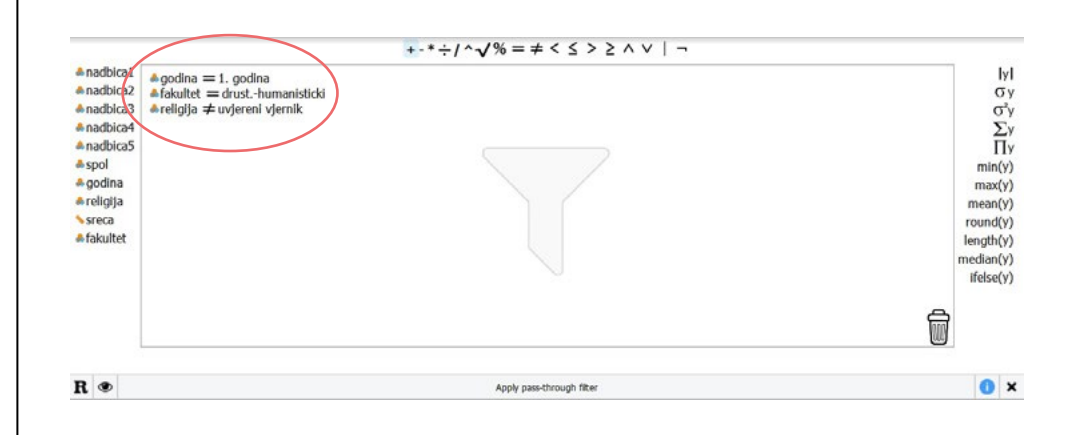

Ako je sve u redu, pisat će *Filter applied*. Filter će ostati uključen sve dok ga ne isključimo.

Sukladno zadatku u primjeru, pokrenut ćemo proceduru *Descriptives* i zatražiti medijan varijable *sreca*.

Rješenje zadatka: Medijan na varijabli *sreca* za osobe s prve godine studija društveno-humanističkih fakulteta koje se ne izjašnjavaju kao uvjereni vjernici iznosi 3.

Nakon provedbe tražene analize potrebno je isključiti filter.

<span id="page-33-0"></span>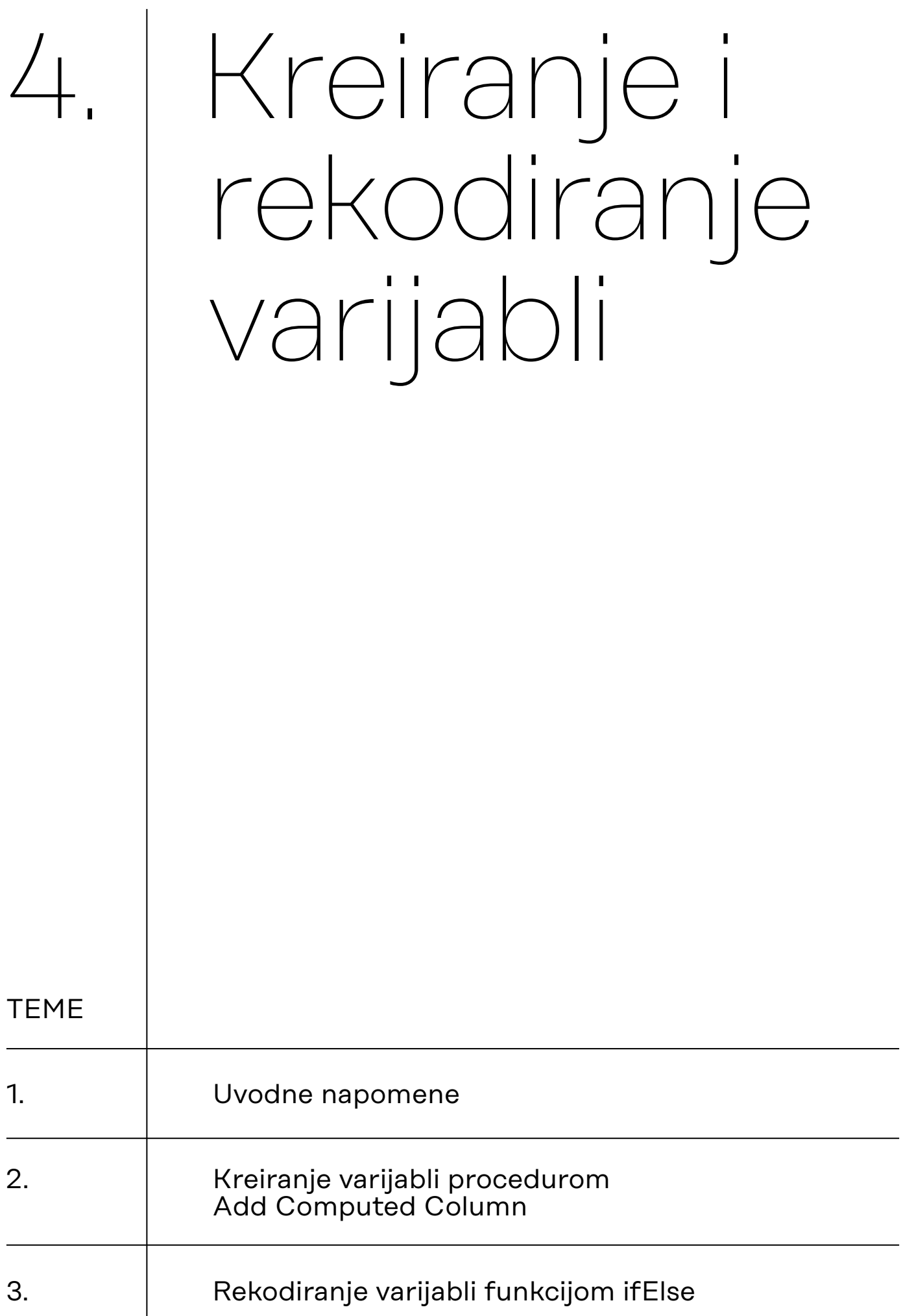

# <span id="page-34-0"></span>4.1. Uvodne napomene

JASP je analitički orijentiran statistički paket, što znači da JASP posjeduje ograničene opcije za uređivanje, odnosno za kreiranje, rekodiranje i transformiranje podataka. Prema riječima razvojnog tima, više se pažnje posvećuje jednostavnosti i prilagodljivosti (složenih) analitičkih procedura nego rudimentarnim opcijama uređivanja podataka, koje su odveć pokrivene klasičnim statističkim paketima ili, još jednostavnije, Excelom. Drugim riječima, za konkretnu suverenost u obradi i analizi podataka u JASP-u, vrlo će često biti potrebno koristiti još jedan softver, prvenstveno za uređivanje i transformaciju podataka (jer i besplatnost ima svoju cijenu). JASP doduše nudi opciju sinkronizacije podatka s nekim od često korištenih softvera za obradu podataka (SPSS, Excel), što znači da ono što napravite s podacima u Excelu može biti odmah vidljivo u JASP-u i spremno za analizu.

Što to znači u praksi? JASP-ove opcije za uređivanje podataka poprilično su rudimentarne, ali svejedno omogućivanju jednostavnije varijante kreiranja i rekodiranja varijabli.

a) Kreiranje varijable podrazumijeva izradu nove varijable na temelje jedne i više drugih varijabli koristeći različite matematičke operacije (primjerice, aritmetičko operiranje vrijednostima: zbrajanje, dijeljenje, množenje itd.).

Izrada aditivne varijable na temelju vrijednosti više varijabli je jedan od oblika kreiranja varijabli. Uzmemo li za primjer već korišteni instrument za mjerenje klerikalizma:

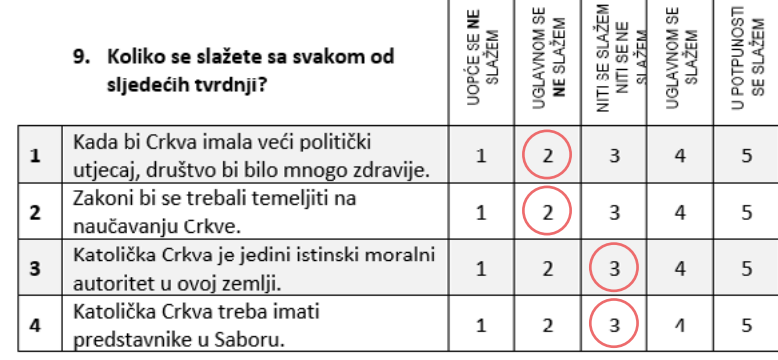

Odgovori li neki ispitanik na pitanja kako je prikazano za slici iznad, njegov će rezultat na novoj aditivnoj varijabli (nazovimo je 'kler') iznositi 10. Drugim riječima, varijablu 'kler' čini zbroj vrijednosti na varijablama p9\_1, p9\_2, p9\_3 i p9\_4. Na istom principu možemo kreirati druge varijable raznim matematičkim operacijama.

b) Rekodirati varijablu znači promijeniti jednu ili više vrijednosti te varijable. Primjer toga jest objedinjavanje određenih kategorija neke nominalne varijable.

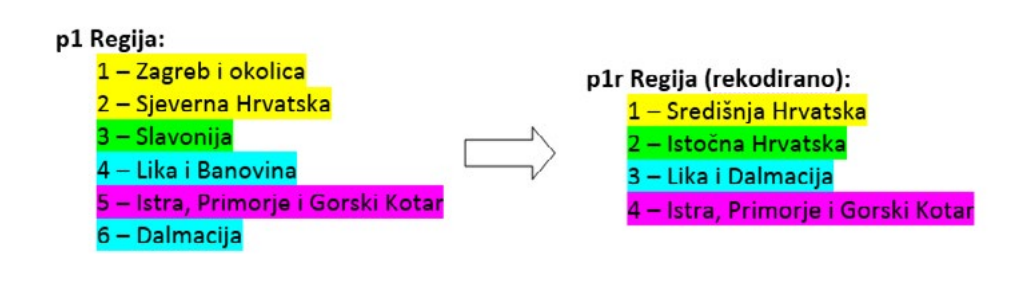

Nadalje, često je potrebno rekodirati određene čestice u instrumentu jer im je smjer značenja suprotan od drugih čestica, odnosno od predmeta mjerenja. Na primjer, imamo tri čestice koje mjere klerikalizam:

Neprimjereno je da se svećenici bave politikom.

Zakoni bi se trebali temeljiti na naučavanju Crkve.

Kad bi Crkva imala veći politički utjecaj, društvo bi bilo mnogo zdravije.

Tim je česticama pridružena skala procjene slaganja od pet stupnjeva. Da bismo napravili smislenu kompozitnu mjeru (aditivnu varijablu) klerikalizma, potrebno je rekodirati vrijednosti skale procjene za prvu česticu. Drugim riječima, očekuje se da će ispitanici koji su izrazito skloni klerikalizmu na prvoj čestici odabrati ''1 = Uopće se ne slažem'', a na druge dvije ''5 = U potpunosti se slažem''. Zbog toga je za prvu česticu potrebno sve ''petice'' rekodirati u ''jedinice'', sve ''četvorke'' u ''dvojke'', sve ''dvojke'' u ''četvorke'' i sve ''jedinice'' u ''petice'', dok ''trojke'' ostaju nepromijenjene. Takvu vrstu rekodiranja nazivamo refleksijom skale:
# 4.2. Kreiranje varijabli procedurom Add Computed Column

Primjer na stranicama JASP-a jednostavnog kreiranja varijable kao razlike vrijednosti na dvjema postojećim varijablama: *[https://jasp-stats.org/wp-content/uploads/2018/12/comp\\_col\\_1.gif](https://jasp-stats.org/wp-content/uploads/2018/12/comp_col_1.gif)*

Radimo na primjerima u datoteci pod nazivom: [04\\_kreiranje\\_rekodiranje\\_varijabli.sav](https://urn.nsk.hr/urn:nbn:hr:131:444819)

U nastavku je prikazana procedura kreiranja aditivne varijabla zbrajanjem odgovara na česticama p9\_1, p9\_2, p9\_3 i p9\_4. Varijabla predstavlja skalu (kompozitnu mjeru) klerikalizma, a u podacima je nazvana 'kler'.

Procedura *Add Computed Column* nalazi se u gornjem desnom kutu JASP sučelia.

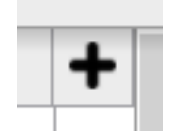

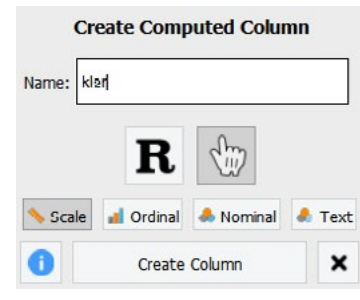

Aditivna varijabla koju kreirate mora biti predefinirana kao kvantitativna ('Scale'), ali i varijable od kojih kreirate novu varijablu također moraju biti definirane kao kontinuirane (varijable p9\_1 do p9\_4 treba definirati kao 'scale'.)

Nakon što vam se otvori procedura *Add Computed Column,* s lijeve strane nalaze se varijable, iznad je niz aritmetičkih i logičkih operatora, a s desne je strane niz drugih matematičkih i logičkih funkcija. Korištenje ove procedure nalik je korištenju procedure za odabira ispitanika (filter).

U sljedećem koraku – jednu po jednu – uvodimo varijable p9\_1 do p9\_4, a nakon svake uvedene varijable dodajemo operator **+**.

Sintaksa za kreiranje varijable 'kler' izgleda ovako:

 $((\{p9_1 + \{p9_2\}) + \{p9_3\}) + \{p9_4\}$ 

Pritiskom na tipku *Compute column* pokrećete proceduru koja rezultira novom varijablom 'kler' na samom kraju niza vaših varijabli.

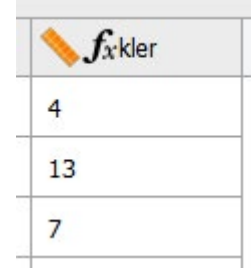

Na identičan način, koristeći druge aritmetičke operatore, možemo kreirati nove varijable, koje nisu nužno aditivne varijable (primjerice, vrijednosti neke varijable podijeliti s određenim brojem ili vrijednosti neke varijable preračunati u z-vrijednosti).

4.3. Rekodiranje varijabli funkcijom ifElse unutar procedure Add Computed Column

Radimo na primjerima u datoteci pod nazivom: [04\\_kreiranje\\_rekodiranje\\_varijabli.sav](https://urn.nsk.hr/urn:nbn:hr:131:444819)

Logičku funkciju *ifElse* možemo iskoristiti za rekodiranje varijabli. Funkcija se sastoji od tri uvjeta:

## ifElse(test, then, else)

*test* = ovdje uvodimo polazišnu varijablu i definiramo je kao logički izraz (npr. kler =  $4$ )

*then* = ovdje navodimo vrijednost (ili izraz) koju će ishodišna varijabla zaprimiti ako je prethodni logički izraz (npr. kler = 4) **istinit/točan/ prisutan**.

*else* = ovdje navodimo vrijednost (ili izraz) koju će ishodišna varijabla zaprimiti ako prethodni logički izraz (npr. kler = 4) **NIJE istinit/točan/ prisutan**.

U nastavku je prikazana procedura rekodiranja varijable učestalosti odlazaka na vjerske obrede ('p6') u dihotomnu varijablu 'p6r'.

p6 Ako se izuzmu izuzetne prilike kao vjenčanja, pogrebi, krštenja, ponoćna misa za Božić i slično, koliko često idete na obrede karakteristične za Vašu vjeru?

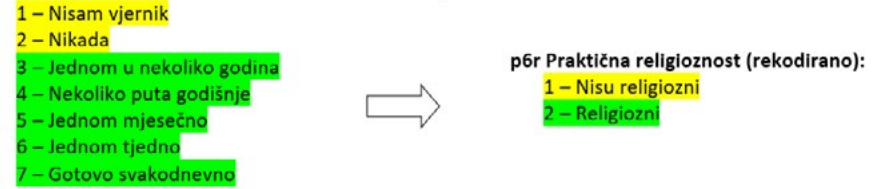

Rekodiranje možemo napraviti tako da sve vrijednosti varijable 'p6' koje su jednake ili manje od vrijednosti 2 definiramo kao vrijednost 1 u ishodišnoj varijabli 'p6r'.

#### **Koraci:**

- 1) Operiramo numeričkim vrijednostima varijable 'p6' i zbog toga je trebamo definirati kao 'scale'.
- 2) Pokrećemo proceduru *Add Computed Column,* novoj (ishodišnoj) varijabli dodjeljujemo naziv 'p6r' te je odmah definiramo kao 'nominal'.
- 3) Unutar procedure, u desnom izborniku pronađemo funkciju *ifElse* i aktiviramo je.
- 4) Odaberemo operator ≤, koji se automatski uvede u *ifElse* funkciju (u uvjet *test*).
- 5) Uvedemo varijablu 'p6' u funkciju *ifElse* (lijevo od operatora ≤), a desno od operatora ≤ navedemo vrijednost 2.
- 6) U uvjet *then* upišemo 1, a u uvjet *else* upišemo 2. Sintaksa sada izgleda:

# ifElse(  $\sp{b}$  p6  $\leq$  2,1,2)

Značenje ove sintakse jest: Ako je vrijednost varijable 'p6' manja ili jednaka od 2, varijable p6r zaprimit će vrijednost 1. Ako vrijednost varijable 'p6' **nije** manja ili jednaka od 2, varijabla 'p6r' zaprimit će vrijednost 2.

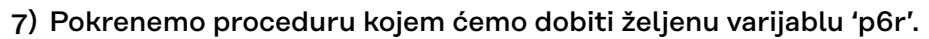

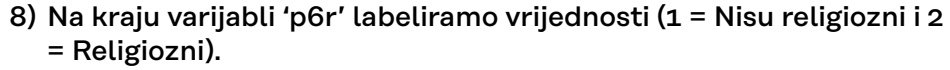

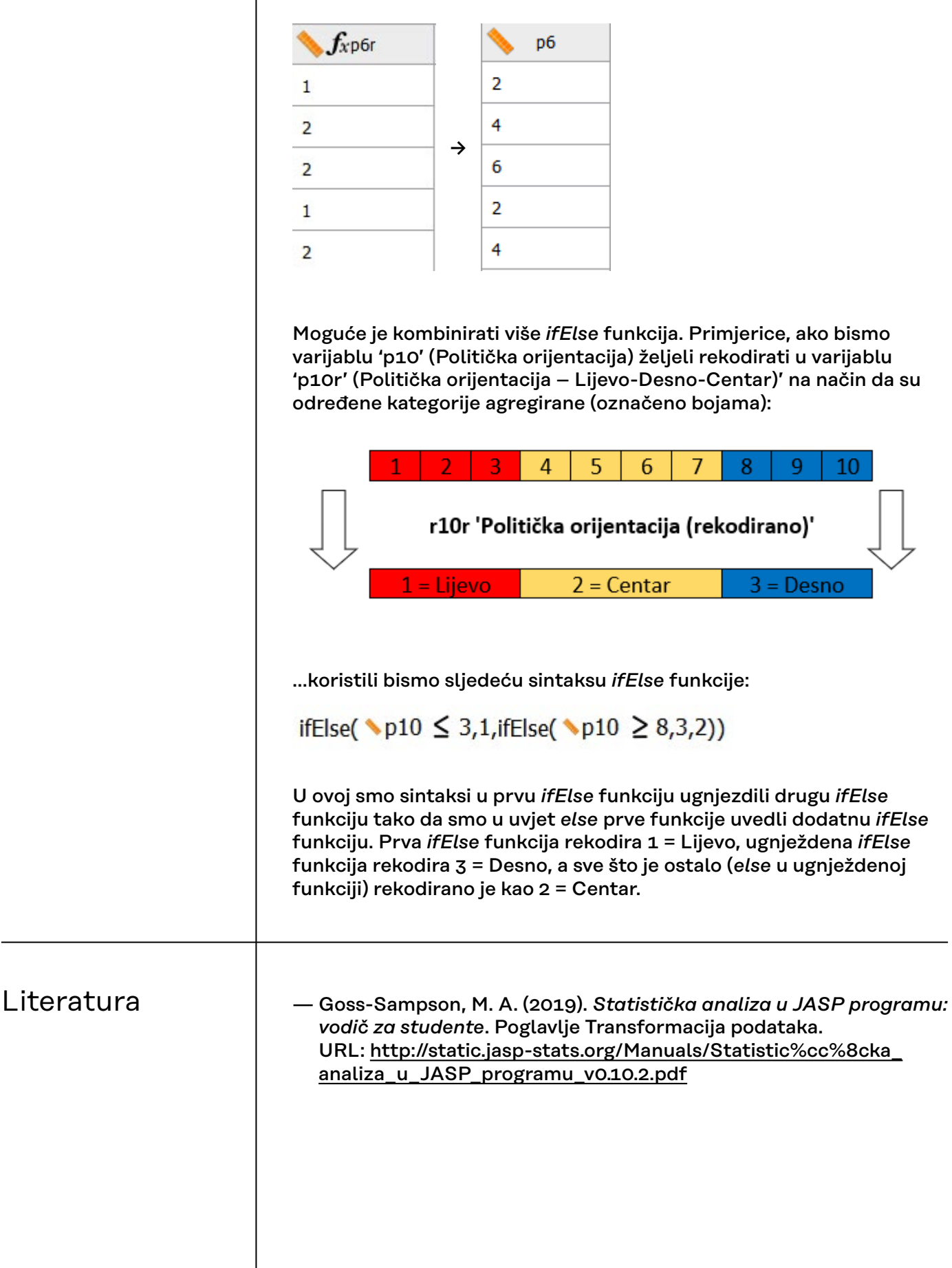

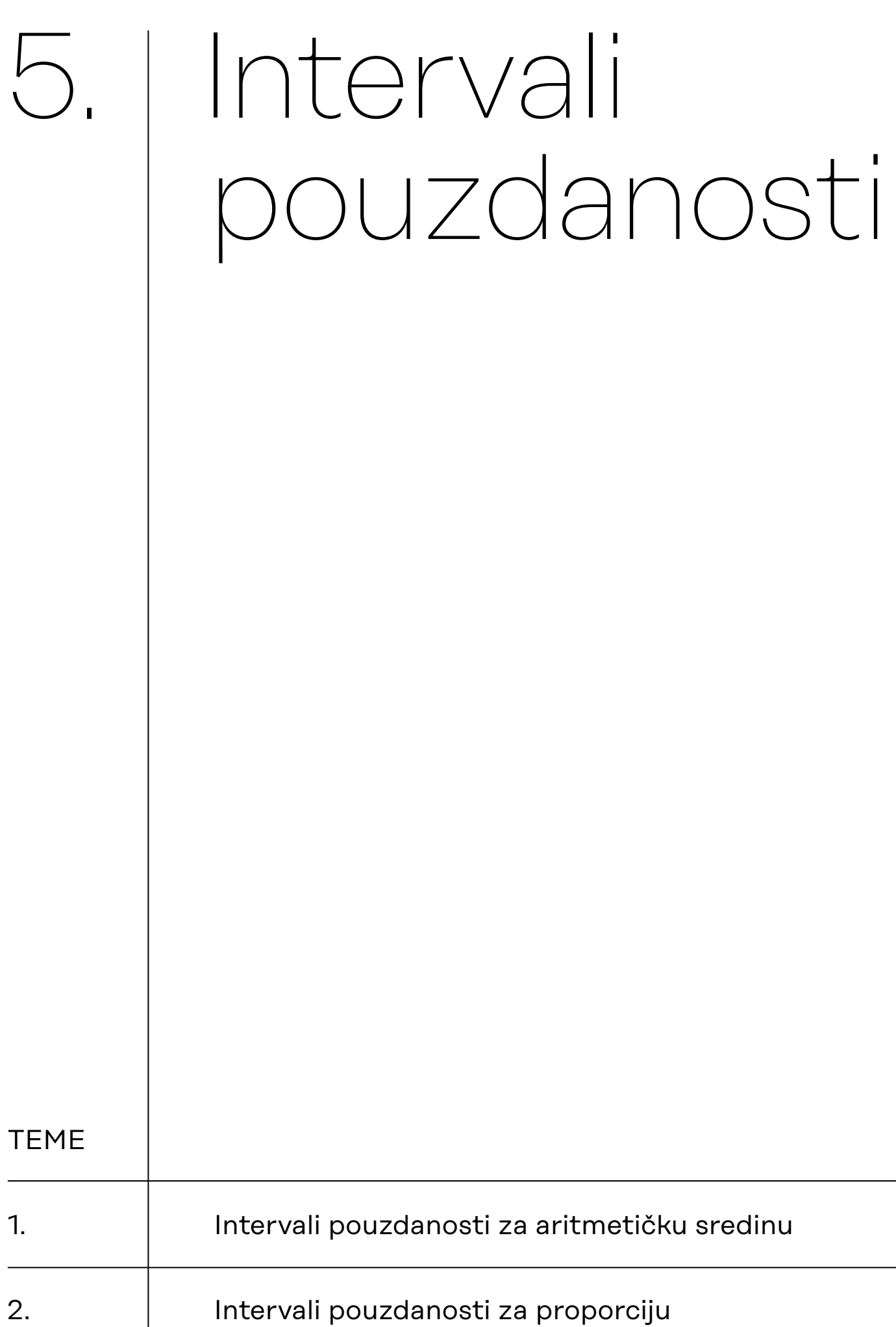

5.1. Intervali pouzdanosti za aritmetičku sredinu

procjenjujemo (uz određeni rizik) u kojem se intervalu vrijednosti nalazi određeni parametar populacije. Radimo na primjerima u datoteci pod nazivom: [05\\_intervali\\_pouzdanosti.sav](https://urn.nsk.hr/urn:nbn:hr:131:636785) JASP nema posebnu proceduru za određivanje intervala pouzdanosti za aritmetičku sredinu, iako je ta opcija uključena u neke testove (npr. u t-testu možemo dobiti intervale pouzdanosti za aritmetičke sredine pojedinih grupa, ali ne za ukupnu aritmetičku sredinu pojedine varijable). No, interval pouzdanosti možemo odrediti sami uz kratki ''ručni račun'' na temelju **standardne pogreške aritmetičke sredine** koju pomnožimo s odgovarajućom **z-vrijednošću** za odabranu razinu rizika/pouzdanosti. Zadatak: Odredite 95%-tni interval pouzdanosti za aritmetičku sredinu varijable INDETNO1 u populaciji i interpretirajte ga. Aritmetičku sredinu uzroka varijable INDETNO1, kao i njezinu standardnu pogrešku, možemo dobiti putem modula *Descriptives*. **Descriptives** Prebacimo varijablu INDETNO1 u okvir *Variables*. Odaberemo: — pod Central Tendency: Mean — pod Dispersion: S. E. mean $\frac{\frac{1}{2} \frac{7}{2} \frac{7}{4}}{\frac{1}{2} \frac{7}{2}} \frac{\frac{1}{2} \frac{7}{2} \frac{7}{4}}{\frac{200 \text{ V}}{2}} \frac{\frac{1}{2} \frac{7}{2} \frac{7}{2}}{\frac{1}{2} \frac{1}{2} \frac{1}{2} \frac{1}{2}} \frac{\frac{1}{2} \frac{7}{2}}{\frac{1}{2} \frac{1}{2} \frac{1}{2}} \frac{\frac{1}{2} \frac{1}{2}}{\frac{1}{2} \frac{1}{2} \frac{1}{2}} \frac{\frac{1}{2} \frac{1}{2}}{\frac{1}{$ **Ust** Descriptives T-Tests  $0000$ **V** Descriptive Statistics NOKLER<br>NOSEKS<br>NDETNO2<br>NI VJERA<br>NJ VJERA 12  $\overline{a}$ NDETNO3  $\rightarrow$  $\partial_{\alpha}$ Frequency tables (nominal and ordinal variab  $\triangleright$  Plots  $v$  statistic Percentile Values Quarties Cut points for: Percentiles S. E. mean Std.deviation Skewnas

MAD Robust

Variance

IQR

Range

Kurtosi

Shapiro-Wik test

područja statističkih procjena (ne statističkih testova!). Pomoću intervala pouzdanosti za neki statistički pokazatelj **Da bismo odredili interval pouzdanosti oko aritmetičke sredine neke varijable u populaciji, potrebno je pomnožiti iznos standardne pogreške aritmetičke sredine (S. E. Mean) te varijable s odgovarajućom z-vrijednošću za odabranu razinu rizika / pouzdanosti. Potom je dobivenu vrijednost potrebno oduzeti od iznosa aritmetičke sredine uzorka** (time dobivamo donju granicu intervala pouzdanosti) **i dodati na iznos aritmetičke sredine uzorka**  (time dobivamo gornju granicu intervala pouzdanosti).

Najčešće korištene razine rizika / pouzdanosti i njihove odgovarajuće z-vrijednosti:

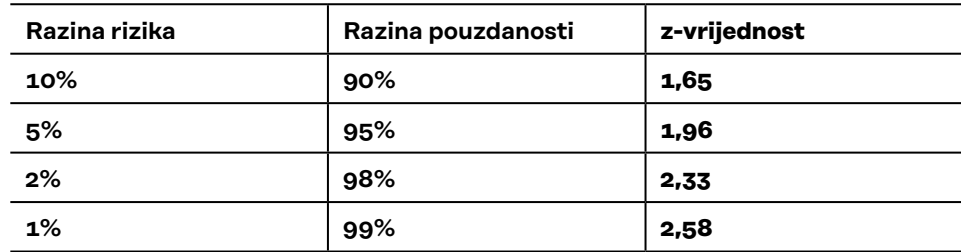

**Descriptive Statistics** 

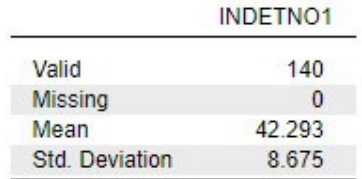

U našem primjeru, na temelju dobivenih rezultata potrebno je učiniti sljedeće:

- 1. Pomnožiti iznos standardne pogreške aritmetičke sredine sa z-vrijednošću 1,96 (jer nam je u zadatku zadano da treba konstruirati 95%-tni interval pouzdanosti): 0,733 \* 1,96 = 1,437 (zaokružite na barem tri decimale)
- 2. Dobivenu vrijednosti oduzeti i dodati iznosu aritmetičke sredine uzorka: donja granica: 42,293 – 1,437 = 40,86 (zaokružite na dvije decimale) gornja granica: 42,293 + 1,437 = 43,73 (zaokružite na dvije decimale)
- 3. Zapisati dobiveni interval pouzdanosti: *CI,95 = (40,86 < μ < 43,73)*

## **Rješenje ovog zadatka**:

95%-tni interval pouzdanosti za aritmetičku sredinu varijable INDETNO1 u populaciji: *CI,95 = (40,86 < μ < 43,73)*

Interpretacija:

95%-tni interval pouzdanosti za aritmetičku sredinu varijable INDETNO1 u populaciji je od 40,86 do 43,73 (ako znamo mjernu jedinicu varijable ovdje ju je potrebno navesti).

ILI:

Procjenjujemo uz 95% pouzdanosti da se aritmetička sredina varijable INDETNO1 u populaciji nalazi u intervalu između vrijednosti 40,86 i 43,73 (navesti mjernu jedinicu varijable).

ILI:

Vjerojatnost da se aritmetička sredina varijable INDETNO1 u populaciji nalazi u intervalu od 40,86 do 43,73 (navesti mjernu jedinicu varijable) iznosi 0,95.

ILI

… (*moguće su i druge valjane formulacije*)

# 5.2. Intervali pouzdanosti za proporciju

Radimo na primjerima u datoteci pod nazivom: [05\\_intervali\\_pouzdanosti.sav](https://urn.nsk.hr/urn:nbn:hr:131:636785)

Određivanje intervala pouzdanosti za proporciju kategorije neke nominalne varijable u populaciji može se odrediti putem procedure (*Classical*) *Multinomial Tests* u modulu *Frequencies*.

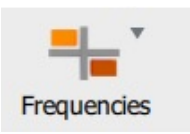

Zadatak: Odredite 99%-tni interval pouzdanosti za proporciju 'ženski spol' u populaciji.

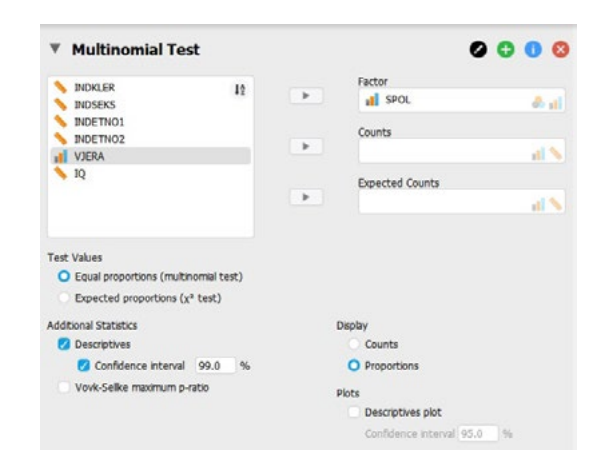

Prebacimo varijablu SPOL u okvir *Factor*.

Odaberemo:

- pod Additional Statistics: Descriptives i Confidence interval (namjestiti razinu pouzdanosti prema zadatku)
- pod Display: Proportions

Ono što nam treba u ispisu rezultata nalazi se u tablici Descriptives. Određeni su intervali pouzdanosti za sve kategorije varijable koju smo uključili u analizu, no nama u zadatku treba samo za kategoriju '**ženski spol.**

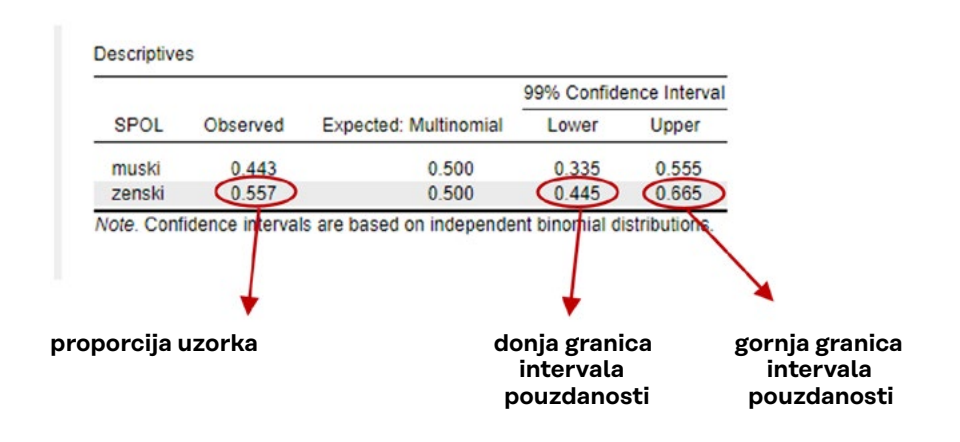

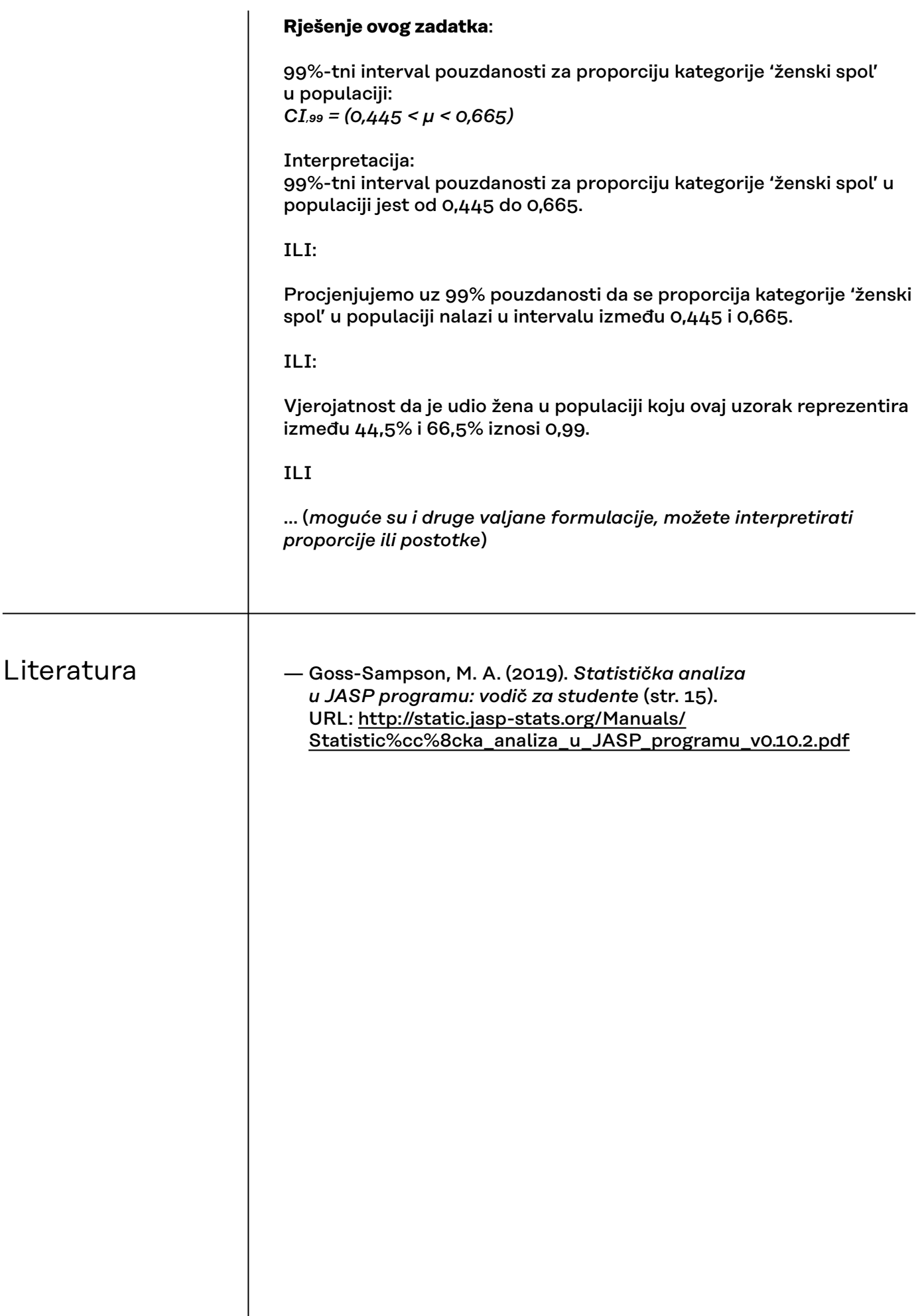

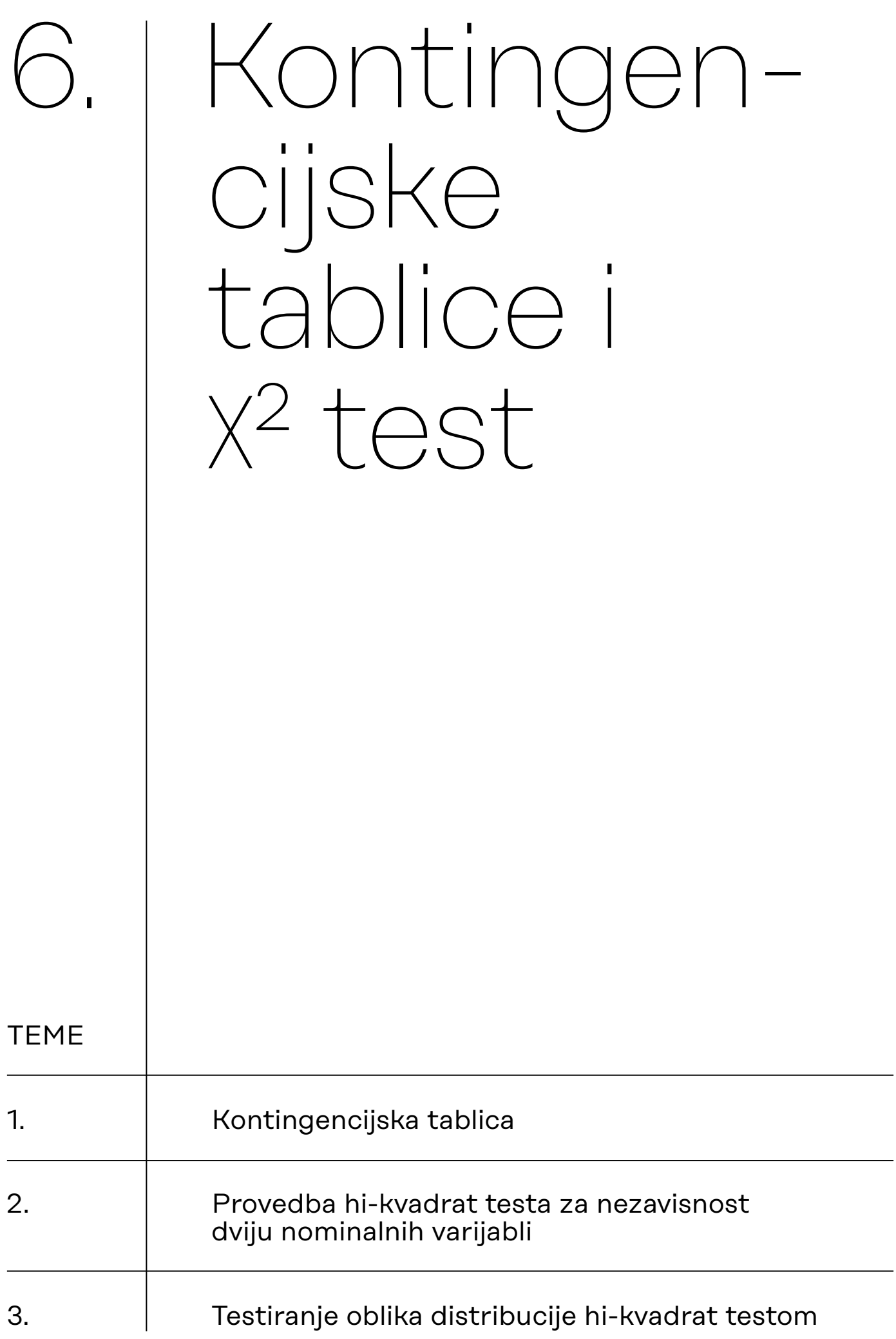

# 6.1. **Kontingencijska** tablica

## **Podsjetnik!** Što je kontingencijska tablica?

Kontingencijska tablica prikazuje učestalost pojavljivanja svake moguće kombinacije vrijednosti dviju nominalnih (ili nominaliziranih) varijabli.

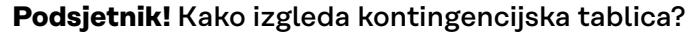

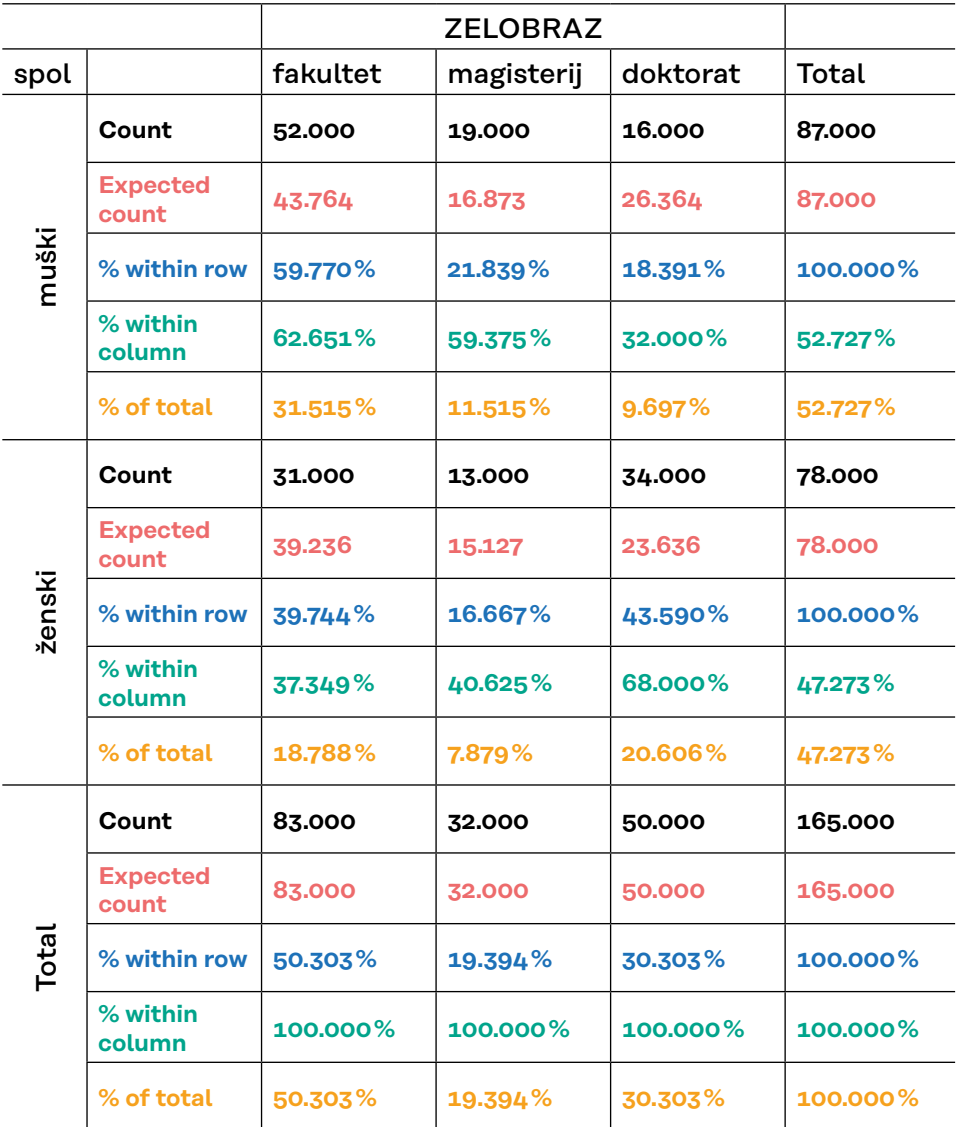

Kontingencijska tablica s varijablom SPOL kao varijablom retka i varijablom ZELOBRAZ (željena razina obrazovanja) kao varijablom stupca. Tablica prikazuje empirijske frekvencije (*Count*), teorijske frekvencije (*Expected count*), postotke retka *(% within row*), postotke stupca (*% within column*) te ukupne postotke (*% of total*).

#### **Interpretacija svih vrijednosti u ćeliji 'muški'/'fakultet':**

- 52 muškarca u uzorku žele završiti fakultet
- pod pretpostavkom da su varijable SPOL i ZELOBRAZ u populaciji nezavisne, u ovom uzorku očekujemo 43,76 muškaraca koji žele završiti fakultet
- $-$  od svih muškaraca u uzorku, njih  $59,77\%$  želi završiti fakultet
- od svih ispitanika u uzorku koji žele završiti fakultet, njih 62,65% su muškarci
- od svih ispitanika u uzorku, 31,52% su muškarci koji žele završiti fakultet

Kako interpretiramo kontingencijsku tablicu? Odredimo i interpretiramo **postotke nezavisne varijable\***.

Pravilo za odabir postotaka koje ćemo izračunati i interpretirati jest:

- Ako je nezavisna varijabla varijabla retka, za interpretaciju koristimo postotke retka (uspoređujemo postotke retka u istom stupcu);
- Ako je nezavisna varijabla varijabla stupca, za interpretaciju koristimo postotke stupca (uspoređujemo postotke stupca u istom redu).

**\* U ovom priručniku koristimo termine ''zavisna'' i ''nezavisna'' varijabla u kontekstu korelacijskih nacrta istraživanja pri čemu zavisnost proizlazi iz teorijskih pretpostavki o odnosima između varijabli, a ne iz metodoloških preduvjeta za utvrđivanje zavisnosti, poput onih u eksperimentalnim nacrtima istraživanja. Drugim riječima, iako koristimo termine ''zavisna'' i ''nezavisna'' varijabla, ne donosimo kauzalne zaključke.**

#### **6.1.1. Procedura izrade kontingencijske tablice**

Radimo na primjerima u datoteci pod nazivom: [06A\\_hi-kvadrat\\_test.sav](https://urn.nsk.hr/urn:nbn:hr:131:420552  )

Nakon što ste učitali podatke u JASP, potrebno je pokrenuti proceduru 'Contingency Tables' koja se nalazi u izborniku 'Frequencies'.

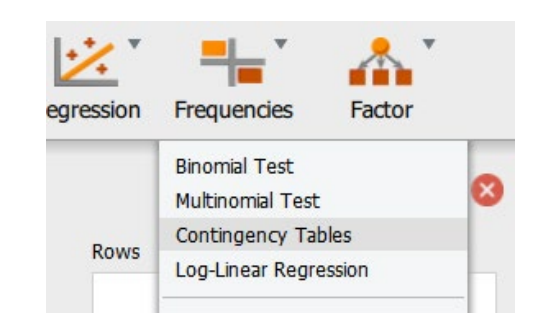

Potom odabiremo nominalne (ili ordinalne) varijable koje ćemo uvesti kao varijablu retka i varijablu stupca.

Za primjer ćemo napraviti kontingencijsku tablicu varijabli *spol* i *stertip1* (dihotomna procjena stereotipa ''Francuzi su dobri ljubavnici'': istinito/neistinito)

Postavit ćemo varijablu *spol* kao varijablu retka, a varijablu *stertip1* kao varijablu stupca (mogli smo i obrnuto, nema pravila).

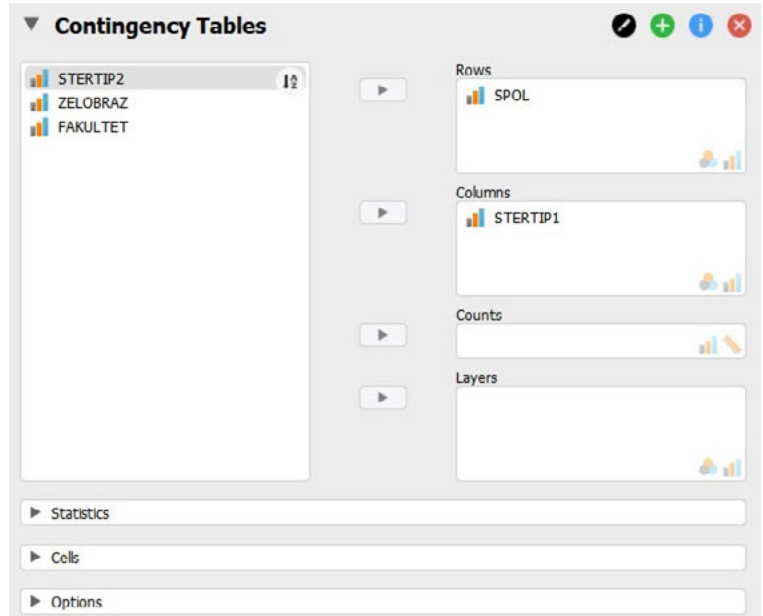

Napomena: neki istraživači vole nezavisnu varijablu postaviti kao varijablu retka, no to nije obavezno, a odabir koja će varijabla biti u retku, a koja u stupcu može ovisiti i o broju kategorija pojedine varijable te o preferiranom izgledu tablice (želimo li više redaka ili više stupaca).

#### **6.1.2. Istovremena izrada više kontingencijskih tablica**

U prozore Rows i Columns možemo staviti i više varijabli. Izvršimo li sljedeći odabir varijabli redaka i stupaca:

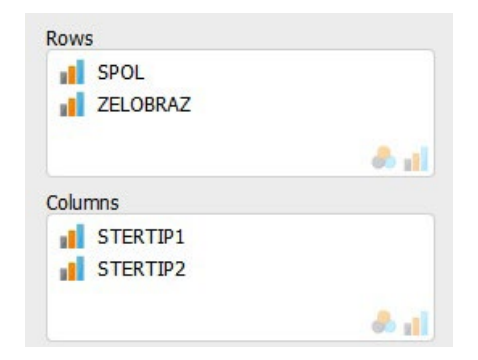

dobit ćemo četiri kontingencijske tablice u kojima će biti križane varijable:

- *spol* × *stertip1*
- *spol* × *stertip2*
- *zelobraz* × *stertip1*
- *zelobraz* × *stertip2*

Kontingencijske tablice kreiraju se u sličnim slučajevima tako da se **svaka odabrana varijabla retka križa sa svakom odabranom varijablom stupca**.

Želimo li križati dvije varijable **uz istodobnu kontrolu utjecaja treće varijable**, koristit ćemo prozor označen s **Layer**. Pomoću te opcije izradit će se zasebna kontingencijska tablica za svaku vrijednost varijable u Layer prozoru.

Na primjer, imamo tri varijable:

- *zelobraz*, s kategorijama 1 = fakultet, 2 = magisterij i 3 = doktorat;
- *spol*, s kategorijama 1 = muško i 2 = žensko;
- *fakultet*, s kategorijama 1 = društveno–humanistički, 2 = tehnički i
- 3 = medicinsko–biotehnološki.

Izvršimo li sljedeći odabir varijabli:

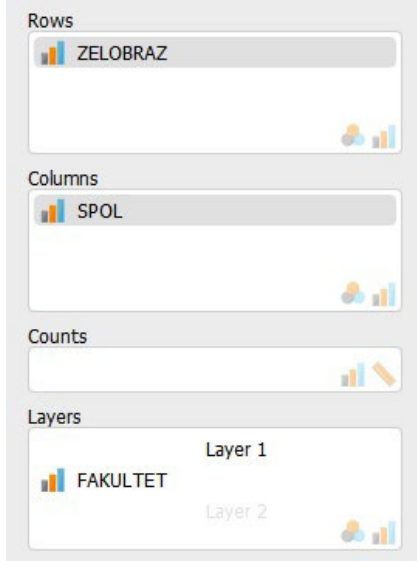

...dobit ćemo tri kontingencijske tablice, **po jednu za svaku kategoriju**  *layer* **varijable** (*fakultet*).

**6.1.3. Kontingencijske tablice poduzoraka (kontrola treće varijable)**

U prvoj kontingencijskoj tablici bit će uzeti u obzir samo oni ispitanici koji na varijabli *fakultet* imaju vrijednost 1 (društveno-humanistički fakulteti), u drugoj samo oni koji na toj varijabli imaju vrijednost 2 (tehnički fakulteti), a u trećoj tablici samo oni ispitanici koji na varijabli *fakultet* imaju vrijednost 3 (medicinsko-biotehnološki fakulteti).

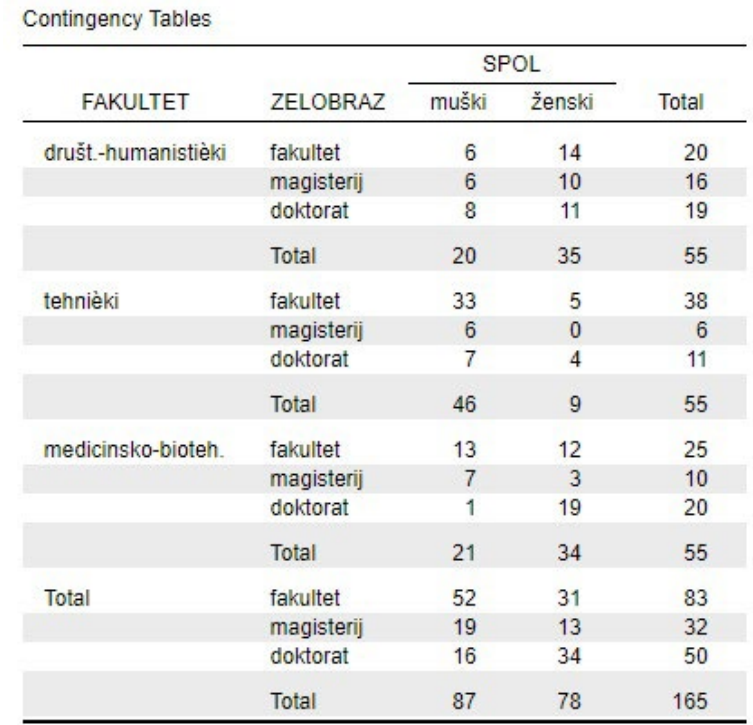

Moguće je odabrati i više od jedne *layer* varijable.

Ako na primjer dodamo varijablu *stertip1* kao drugu *layer* varijablu:

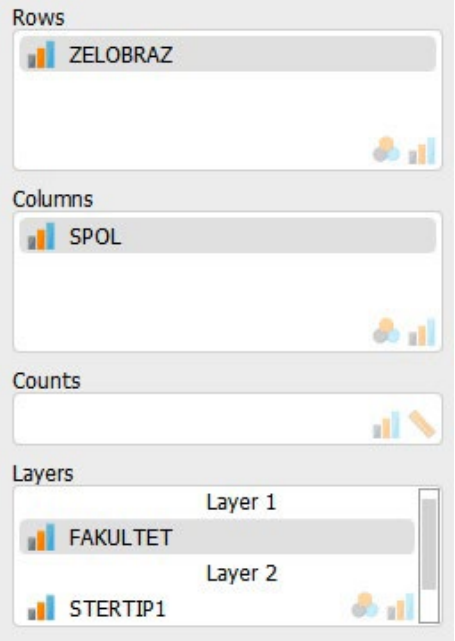

… dobit ćemo kontingencijske tablice za svaki *fakultet* unutar svake kategorije odgovora na varijabli *stertip*:

**6.1.4. Kontingencijske tablice poduzoraka (kontrola više od jedne varijable)**

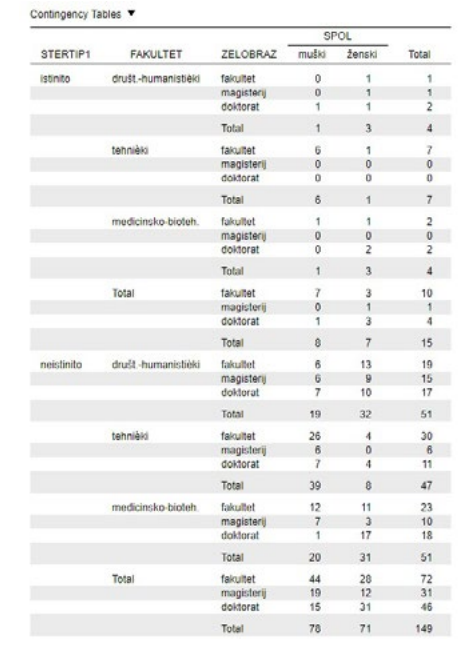

… kao i za sve podatke zajedno (u nastavku tablice):

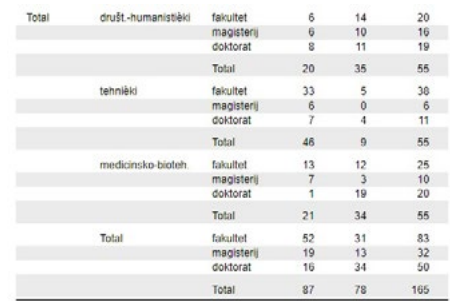

**6.1.5. Odabir elemenata ćelija kontingencijske tablice**

Nakon selektiranja varijabli koje će tvoriti kontingencijsku tablicu, koristeći izbornik 'Cells', odabiremo koje će elemente sadržavati ćelije kontingencijske tablice.

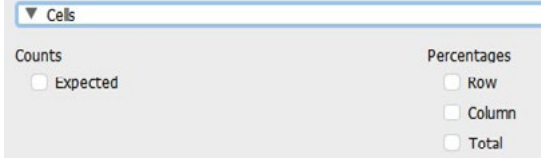

*Counts* (frekvencije):

• *Expected* – teorijske (očekivane) frekvencije ako su varijabla retka i varijabla stupca međusobno nezavisne;

*Percentages* (postoci)**:**

- *Row* postoci retka;
- *Column* postoci stupca;
- *Total* ukupni postoci.

**Napomena 1:** prikaz empirijskih frekvencija (u SPSS-u: *observed counts*, u JASP-u samo *counts*) u kontingencijskoj tablici u ovoj je verziji JASP-a zadan i ne može se isključiti (za razliku od SPSS-a).

**Napomena 2:** JASP zasad ne nudi opciju prikaza reziduala pojedinih ćelija (standardizirane razlike između empirijskih i teorijskih frekvencija), korisnih za interpretaciju doprinosa pojedinih ćelija povezanosti varijabli koje su u kontingencijskoj tablici.

# 6.2. Provedba hi-kvadrat testa za nezavisnost dviju nominalnih varijabli

Želimo li osim izrade kontingencijske tablice provesti i hi-kvadrat test ili neki drugi primjereni test nezavisnosti varijabli te izračunati koeficijente asocijacije relevantne za određeni tip kontingencijske tablice (2×2, 4×2, itd.), možemo to učiniti preko izbornika *Statistics* u sklopu procedure *Contingency tables*.

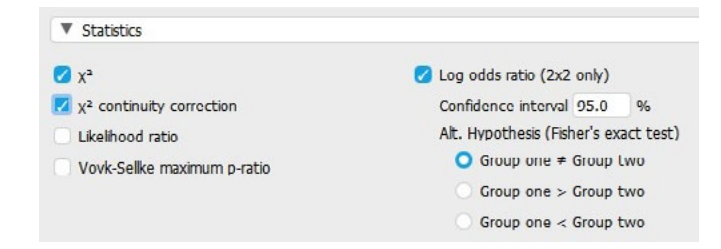

Statistički testovi od interesa (poznati iz gradiva OSS2):

- **x2** hi-kvadrat test nezavisnosti dviju nominalnih varijabli
- **x2 continuity correction** hi-kvadrat test nezavisnosti dviju nominalnih varijabli uz Yatesovu korekciju
- **Fisherov egzaktni test**  za tablice 2×2, pokreće se odabiranjem *Log odds ratio (2*×*2 only)* i odabirom hipoteze koju želimo testirati na varijablama u kontingencijskoj tablici.

#### **Podsjetnik:**

Yatesova korekcija koristi se u bilo kojem od ovih slučajeva:

- ► ako obje varijable imaju samo dvije kategorije (2×2 tablice)
- $\blacktriangleright$  ako je broj ispitanika mali (N < 40)
- ► ako je teorijska frekvencija u bilo kojoj ćeliji manja od 5

Primjer ispisa testova nezavisnosti varijabli (križamo varijable *spol* i *stertip2*):

#### Contingency Tables ▼

**Contingency Tables** 

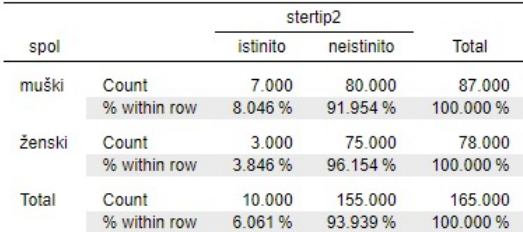

## $\rightarrow$  kontingencijska tablica s empirijskim frekvencijama i postocima nezavisne varijable (*spol*).

#### **Chi-Squared Tests**

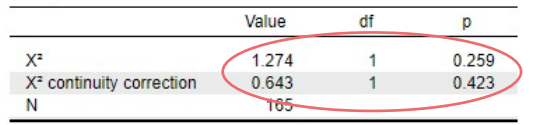

- → Pearsonov hi-kvadrat test
- → Pearsonov hi-kvadrat test uz Yatesovu korekciju

#### Log Odds Ratio ▼

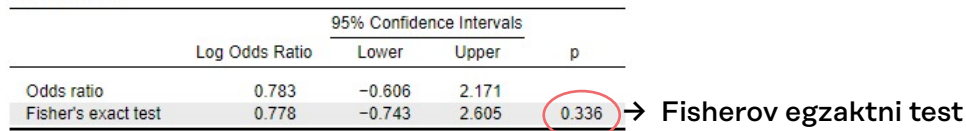

53

Interpretacija kontingencijske tablice (deskriptivna razina analize):

Od svih muškaraca u uzorku, njih 8% smatra da je stereotip 2 (''Crnogorci su lijeni'') istinit, dok od svih žena to smatra njih 3,8%. ILI

Da su Crnogorci lijeni, smatra 8% muškaraca i 3,8% žena u uzorku.

#### **Inferencijalna razina analize:**

*Nulta hipoteza*: Prihvaćanje stereotipa da su Crnogorci lijeni nije povezano sa spolom. Hipotezu ćemo testirati uz 5% rizika.

Interpretacija i zapis rezultata testova:

- 1. **Pearsonov hi-kvadrat test**: Uz 5% rizika zaključujemo da prihvaćanje stereotipa da su Crnogorci lijeni nije povezano sa spolom  $(y^2 = 1,274$ ; *df* = 1; *p* = 0,259).
- 2. **Pearsonov hi-kvadrat test uz Yatesovu korekciju:** Uz 5% rizika zaključujemo da prihvaćanje stereotipa da su Crnogorci lijeni nije povezano sa spolom  $(y^2 = 0.643; df = 1; p = 0.423)$ .
- 3. **Fisherov egzaktni test:** Uz 5% rizika zaključujemo da prihvaćanje stereotipa da su Crnogorci lijeni nije povezano sa spolom (*p* = 0,336).

Napomene:

a) **p-vrijednost!** Koristeći statističke pakete za obradu i analizu podataka, testovni statistik ne uspoređujemo s kritičnim vrijednostima u određenim tablicama (za x**²**-distribuciju, t-distribuciju, F-distribuciju itd.) kao što radimo u ''ručnom računu'', već za odluku o hipotezi koristimo p-vrijednost.

**p-vrijednost jest vjerojatnost dobivanja testovnog statistika** (ovdje je to izračunata hi-kvadrat vrijednost) **u odgovarajućoj** *sampling* **distribuciji** (ovdje hi-kvadrat distribucija uz df = 1) **pod uvjetom istinitosti nulte hipoteze**.

Ako je dobiveni testovni statistik jako malo vjerojatan za dobivanje u populaciji u kojoj je nulta hipoteza istinita (manji od razine rizika koju su odabrali), tada odbacujemo nultu hipotezu.

Tehnički je, dakle, potrebno samo provjeriti je li je naša dobivena p-vrijednost:

- manja od 0,01 (ako testiramo uz 1% rizika) ili
- manja od 0,05 (ako testiramo uz 5% rizika)

**Ako je dobivena p-vrijednost manja od odabrane razine rizika (obično 0,01 ili 0,05), odbacujemo nultu hipotezu, prihvaćamo alternativnu i utvrđujemo da postoji statistički značajan učinak (povezanost ili razlika).**

b) Veličina uzorka i  $x^2$  vrijednost

Temeljem iznosa p-vrijednosti, odnosno vjerojatnosti dobivenog testovnog statistika, odbacujemo ili prihvaćamo naše hipoteze. Kao i kod drugih statističkih testova, vrijednost  $y^2$  testovnog statistika ovisi o veličini uzorka, tj. ako povećamo uzorak, povećavamo vjerojatnost odbacivanje nulte hipoteze (a time i vjerojatnost pogreške tipa alfa).

Stoga u slučaju odbacivanja nulte hipoteze uvijek valja izračunati odgovarajući mjeru asocijacije kako bismo dobili informaciju o jačini povezanosti između dvije varijable.

c) Kao i kod izrade kontingencijskih tablica, x**²** test može se u JASP-u provesti odvojeno za pojedine poduzorke tako da ukupni uzorak podijelimo prema kategorijama neke nominalne ili ordinalne varijable.

Primjerice, testiramo povezanost između varijabli *spol* i *stertip2*, ali odvojeno po fakultetima. Tada bismo varijablu *fakultet* uveli u funkciju 'Layers' te osim zasebnih kontingencijskih tablica za svaku skupinu fakulteta, dobili također i zasebne rezultate provedenih testova za svaku skupinu fakulteta.

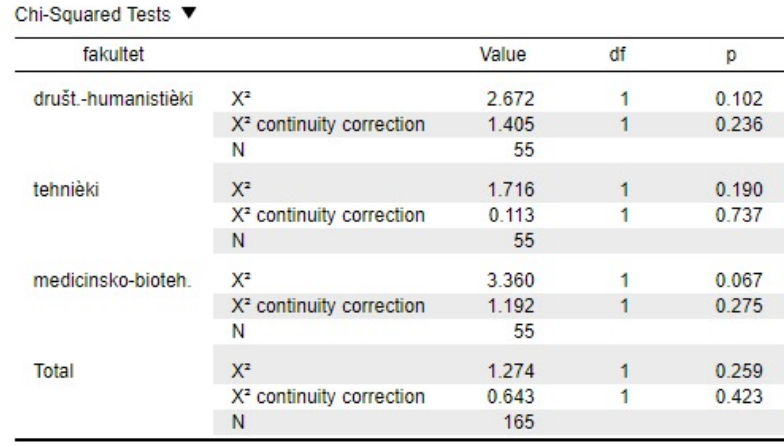

*Interpretacija ove tablice*:

Uz 5% rizika zaključujemo da prihvaćanje stereotipa da su Crnogorci lijeni nije povezano sa spolom ni među studentima društvenohumanističkih fakulteta (x**²** = 1,405; *df* = 1; *p* = 0,236), ni među studentima tehničkih fakulteta (x**²** = 0,113; *df* = 1; *p* = ,737), kao ni među studentima medicinsko-biotehnoloških fakulteta (x**²** = 1,192; *df*  $= 1$ ;  $p = 0,275$ ).

## **6.2.1. Mjere asocijacije**

U slučaju odbacivanja nulte hipoteze uvijek valja izračunati odgovarajući mjeru asocijacije kako bismo dobili informaciju o jačini povezanosti između dvije varijable.

U slučaju prihvaćanje nulte hipoteze nema smisla izvještavati o iznosu mjere asocijacije jer smo već zaključili da veza između varijabli nije statistički značajna pa je njezin iznos na uzorku irelevantan.

Željene mjere asocijacije možete odabrati pod ‹Statistics' unutar 'Contingency Tables' procedure:

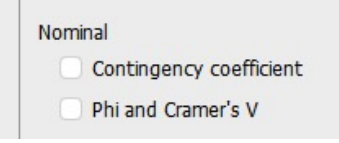

Za nominalne varijable:

- *Contingency coefficient:* Pearsonov koeficijent kontingencije (za simetrične tablice npr. 3×3, 4×4…);
- *Phi coefficient and Cramer's V:* Φ–koeficijent (za tablice 2×2) i Cramerov V (za sve tablice);

Statistička značajnost koeficijenata asocijacije ne testira se zasebno, oni su statistički značajni (ili nisu) na istoj razini rizika kao i povezanost dviju varijabli u kontingencijskoj tablici.

Interpretacija mjera asocijacije:

— navedeni koeficijenti za nominalne varijable simetrični su (ne razlikuju zavisnu od nezavisne varijable) te postižu vrijednosti između 0 i 1 (maksimalna moguća vrijednost koeficijenta kontingencije ovisi o broju redaka i stupaca u kontingencijskoj tablici). Vrijednosti bliske nuli znače slabu povezanost, dok vrijednosti bliske jedinici znače jaku povezanost.

## **6.2.2. Dodatne napomene o izvještavanju i interpretaciji**

## **VAŽNO #1:**

Nakon provedbe testiranja u izvještaju/radu/kolokviju/ispitu potrebno je navesti sljedeće informacije:

- a. Koju hipotezu testiramo i ishod testiranja
- b. Kontingencijsku tablicu s adekvatnim postocima ćelija (nužno ako smo utvrdili statističku značajnost)
- c. Iznos testovnog statistika (iznos hi-kvadrata)
- d. Broj stupnjeva slobode (navesti u zagradi pored znaka x**²** ili zapisati odvojeno: npr. *df* = 101)
- e. Egzaktnu p-vrijednost (uvijek na tri decimale)

Npr. 
$$
\chi^2_{(101)} = 125,83
$$
;  $p = 0,060$  [nije značajno]  
ili  
 $\chi^2 = 125,83$ ;  $df = 101$ ;  $p = 0,060$  [nije značajno]

f. Ako je je testovni statistik značajan, potrebno je dodati i adekvatni koeficijent asocijacije:

Npr. x**²**(₁₀₁) = 125,83; *p* = 0,025; *V* = 0,234

Napomena! Ako je p-vrijednost manja od 0,001, tako je i navodimo:

Npr. x**²**(₁₀₁) = 125,83; *p* < 0,001; *V* = 0,456

#### **VAŽNO #2:**

<sup>x</sup>**²** testom testiramo povezanost dvije nominalne varijable. Međutim, u interpretaciji možemo koristiti termine ''razlika'' ili ''razlikuje se'' kada interpretiramo odnos između pojedinih ćelija u kontingencijskoj tablici. Primjerice: ''Utvrdili smo statistički značajnu povezanost između spola i glasačkih preferencija. Razlika je uočena kod desnih orijentiranih stranaka, odnosno veći postotak muškaraca preferira desno orijentirane stranke.''

6.3. Testiranje oblika distribucije (engl. *goodness of fit test*) hi-kvadrat testom

Radimo na primjerima u datoteci pod nazivom: *[06B\\_testiranje\\_oblika\\_distribucije.sav](https://urn.nsk.hr/urn:nbn:hr:131:329889)*

Osim za testiranje nezavisnosti varijabli, hi-kvadrat test može se koristiti i za testiranje oblika distribucije varijabli (kao i za neke druge svrhe koje nisu obrađene u ovom priručniku).

Hi-kvadrat test omogućuje testiranje različitih hipoteza o obliku distribucije varijable te se njime može testirati razlikuje li se neka empirijska distribucija statistički značajno od normalne, pravokutne ili bilo koje druge teorijske ili empirijske distribucije.

Proceduri za testiranje oblika distribucije hi-kvadrat testom pristupa se odabirom *Frequencies* → *Multinomial Test*:

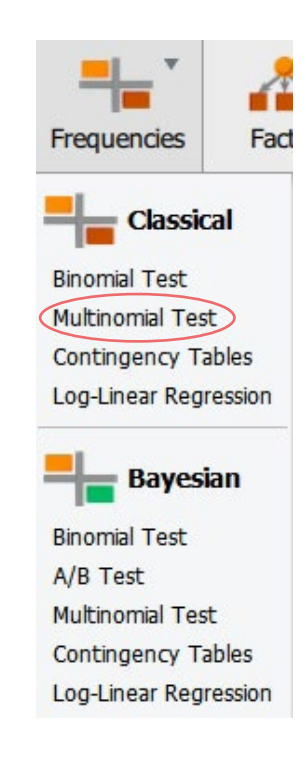

Otvorimo novu datoteku naziva '06B Testiranje oblika distribucije'.

Pretpostavimo da su u nekom istraživanju na slučajnom uzorku od 100 članova stranke X mjerene i sljedeće tri varijable:

- *dob* dob ispitanika;
- *stavpred* stav o predsjedniku stranke;
- *klasa* klasna pripadnost članova.

## **6.3.1. Testiranje distribucije na pravokutnost**

Da bismo testirali hipotezu da se distribucija varijable *klasa* ne razlikuje statistički značajno od pravokutne distribucije (tj. da su proporcije klasa u populaciji članstva jednake), u glavnom meniju procedure Multinomial Test selektirat ćemo varijablu koje želimo testirati (*klasa*) te je prebaciti u prozor *Factor*:

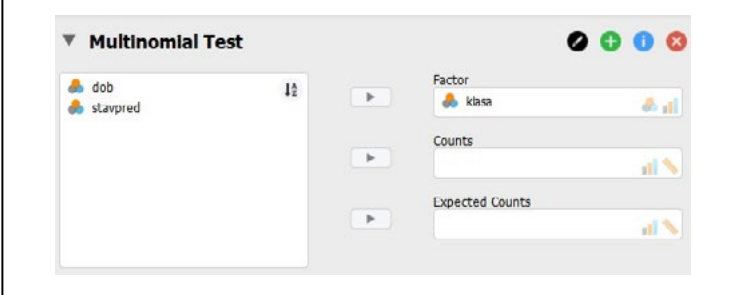

Pod *Test Value* označit ćemo *Expected proportions (x² test)*. Zadano je već testiranje oblika distribucije na pravokutnost jer su u stupcu H₀ (a) postavljene vrijednosti jedinica koju označavaju jednake omjere frekvencija u svim kategorijama kao teorijske frekvencije.

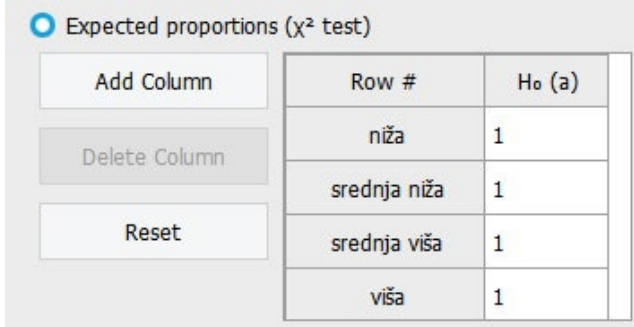

#### Hipoteza koju testiramo:

H₀: U populaciji su sve kategorije varijable *klasa* jednako zastupljene. ILI:

H₀: Varijabla *klasa* u populaciji je distribuirana pravokutno.

Obje formulacije imaju u statističkom smislu jednako značenje.

Pod *Additional Statistics* možemo zatražiti i deskripciju (*Descriptives*)…

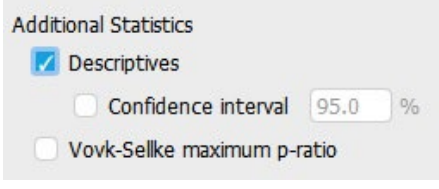

...čime ćemo dobiti tablicu s empirijskim (*Observed*) i teorijskim frekvencijama pod pretpostavkom hipoteze koju testiramo (*Expected: H₀ (a)*).

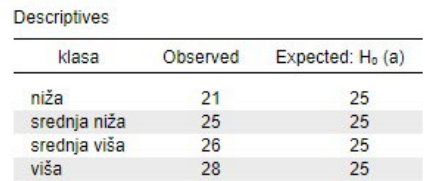

Za tu je tablicu zadan prikaz frekvencija, no može se promijeniti u prikaz proporcija.

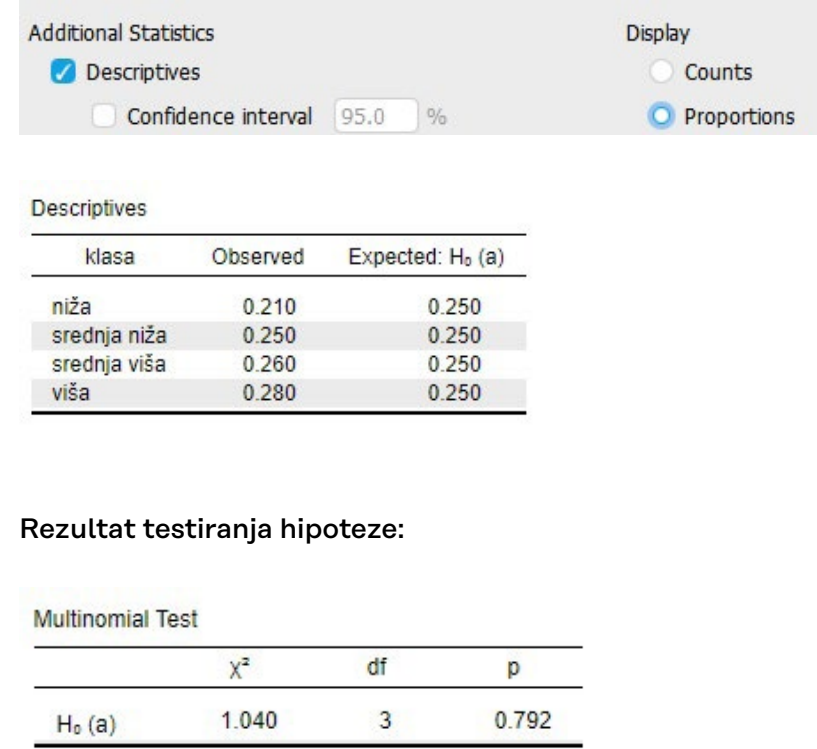

Hi-kvadrat za navedenu tablicu (x**²** = 1,040) uz 3 stupnja slobode nije statistički značajan (*p* = 0,792), pa ne možemo odbaciti (nultu) hipotezu da je distribucija varijable KLASA u populaciji članova stranke X pravokutna.

Zaključujemo, dakle – uz 5% rizika – da je distribucija varijable KLASA u populaciji članova stranke <sub>X</sub> pravokutno distribuirana (x**²** = 1,040; *df* = 3; *p* = 0,792).

#### **6.3.2. Testiranje distribucije na normalnost**

Preko hi-kvadrat testa možemo testirati i hipotezu da je distribucija neke varijable normalna. Da bismo testirali normalnost distribucije varijable *stavpred*, valja prvo odrediti teorijske frekvencije, odnosno frekvencije pojedinih kategorija koje bismo očekivali u normalnoj distribuciji.

Budući da varijabla *stavpred* ima 5 kategorija, očekivane proporcije možemo – preko tablice površine ispod normalne distribucije – odrediti na sljedeći način:

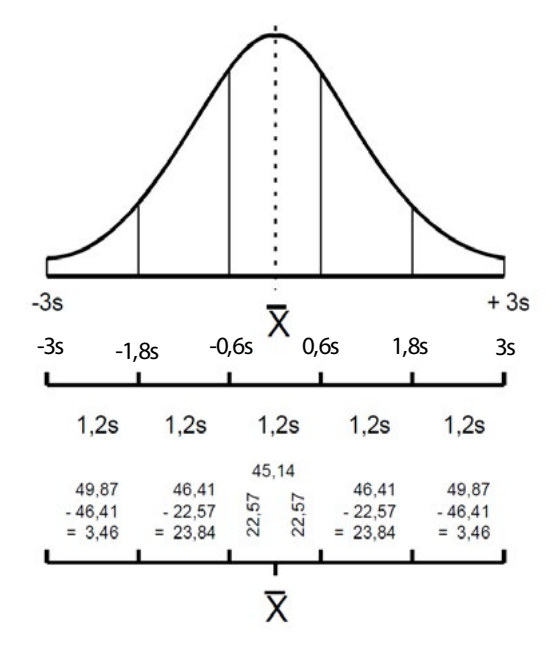

Da bismo proveli test, valja prvo selektirati testnu varijablu i premjestiti je u prozor *Factor*, a potom pod *Expected proportions (x² test)* odgovarajućim redom unijeti očekivane frekvencije za pojedine kategorije testne varijable (svejedno je unesemo li frekvencije, postotke ili proporcije!).

JASP dopušta unos samo s jednom decimalom pa je potrebno zaokruživanje (ne zaboravite koristiti točku za decimalne vrijednosti, a ne zarez). Zbog toga je dobro unositi iznose u postotku umjesto u proporciji jer se tad zaokruživanjem na jednu decimalu gubi mnogo manje informacija.

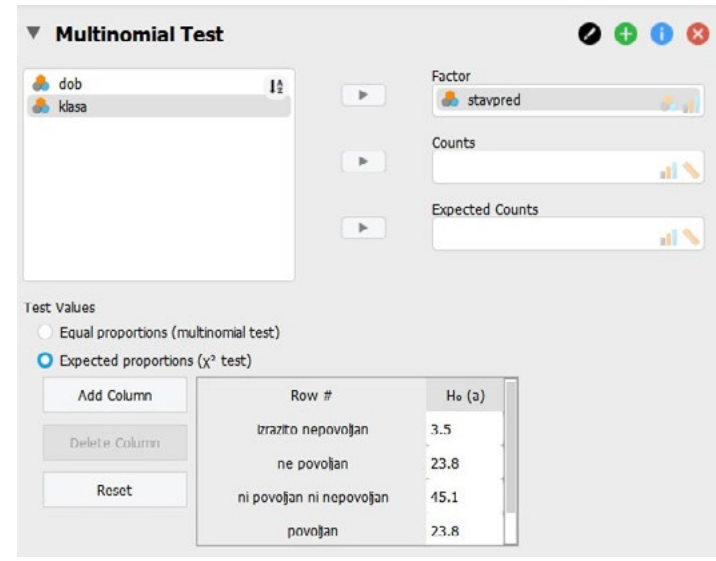

Poredak vrijednosti je važan – on korespondira s uzlaznim (*ascending*) poretkom vrijednosti kategorija testne varijable. Prva vrijednost na listi korespondira s najmanjom vrijednošću kategorije testne varijable, a posljednja vrijednost korespondira s najvećom vrijednošću kategorije testne varijable. Sve se vrijednosti zbroje, a tada se svaka vrijednost podijeli s tim zbrojem kako bi se izračunala proporcija podataka koja se očekuju u korespondentnoj kategoriji. Npr. niz vrijednosti 3, 4, 5, 4 specificirat će očekivane proporcije 3/16, 4/16, 5/16 i 4/16.

Rezultati testa pokazuju da je distribucija varijable *stavpred* u populaciji članova stranke  $\chi$  statistički značajno različita od normalne distribucije, na razini rizika 1% (X**²** = 28,133; *df* = 4; *p* < ,001):

## **Results**

#### **Multinomial Test**

**Multinomial Test** 

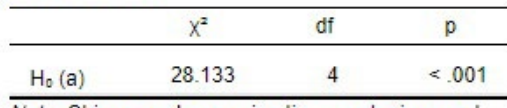

Note. Chi-squared approximation may be incorrect

#### **Descriptives**

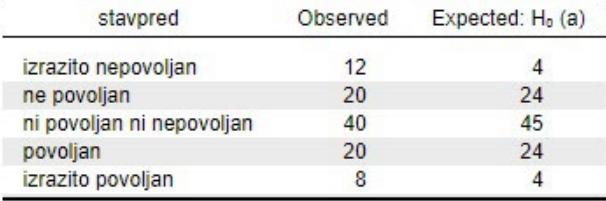

#### **6.3.3. Testiranje distribucije na zadani oblik**

Pretpostavimo da želimo utvrditi je li dobna struktura članstva stranke X promijenjena u zadnjih godinu dana te da – s jedne strane – imamo empirijsku distribuciju varijable *dob* koja pokazuje sadašnju distribuciju članstva po dobnim skupinama dobivenu na uzorku, a s druge strane imamo sljedeće podatke o dobnoj strukturi članstva prije godinu dana:

Dobna struktura članstva prije godinu dana

| Dobna skupina   |    |
|-----------------|----|
| 19 god. i manje |    |
| 20-34 god.      |    |
| 35-49 god.      | 26 |
| 50-64 god.      | 36 |
| 65 god. i više  | 10 |

Testiranje ćemo provesti na isti način kao i kod testiranja normalnosti distribucije – nakon odabira testne varijable upisat ćemo očekivane frekvencije za pojedine kategorije:

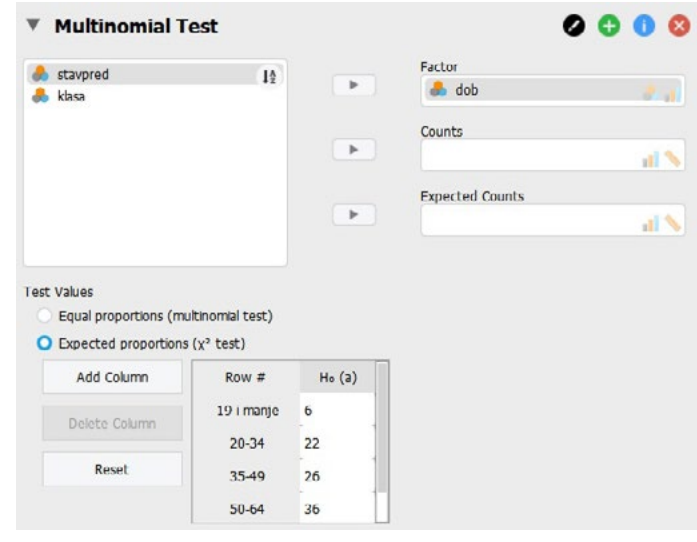

#### **Results**

#### **Multinomial Test**

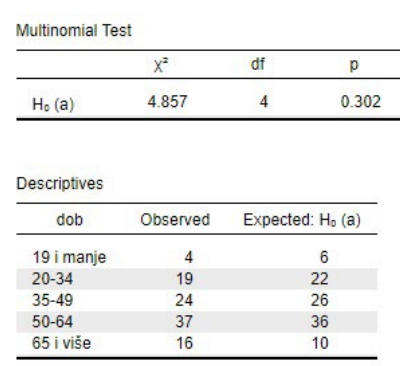

Hi-kvadrat test pokazuje da se distribucija varijable *dob* u populaciji članova stranke X ne razlikuje statistički značajno od distribucije članstva prema dobi od prije godinu dana (x**²** = 4,857; *df* = 4; *p* = 0,302).

- Literatura Navarro, D.J., Foxcroft, D.R., i Faulkenberry, T.J. (2019*). Learning Statistics with JASP: A Tutorialfor Psychology Students and Other Beginners*. Poglavlje 9. URL: [https://tomfaulkenberry.github.io/JASPbook/chapters/](https://tomfaulkenberry.github.io/JASPbook/chapters/chapter9.pdf) [chapter9.pdf](https://tomfaulkenberry.github.io/JASPbook/chapters/chapter9.pdf)
	- Goss-Sampson, M. A. (2019). *Statistička analiza u JASP programu: vodič za studente*. Poglavlja Bivarijatni hi-kvadrat test (str. 123- 128) i Multinomni test i univarijatni hi-kvadrat test (str. 45). URL: [http://static.jasp-stats.org/Manuals/](http://static.jasp-stats.org/Manuals/Statistic%cc%8cka_analiza_u_JASP_programu_v0.10.2.pdf) [Statistic%cc%8cka\\_analiza\\_u\\_JASP\\_programu\\_v0.10.2.pdf](http://static.jasp-stats.org/Manuals/Statistic%cc%8cka_analiza_u_JASP_programu_v0.10.2.pdf)

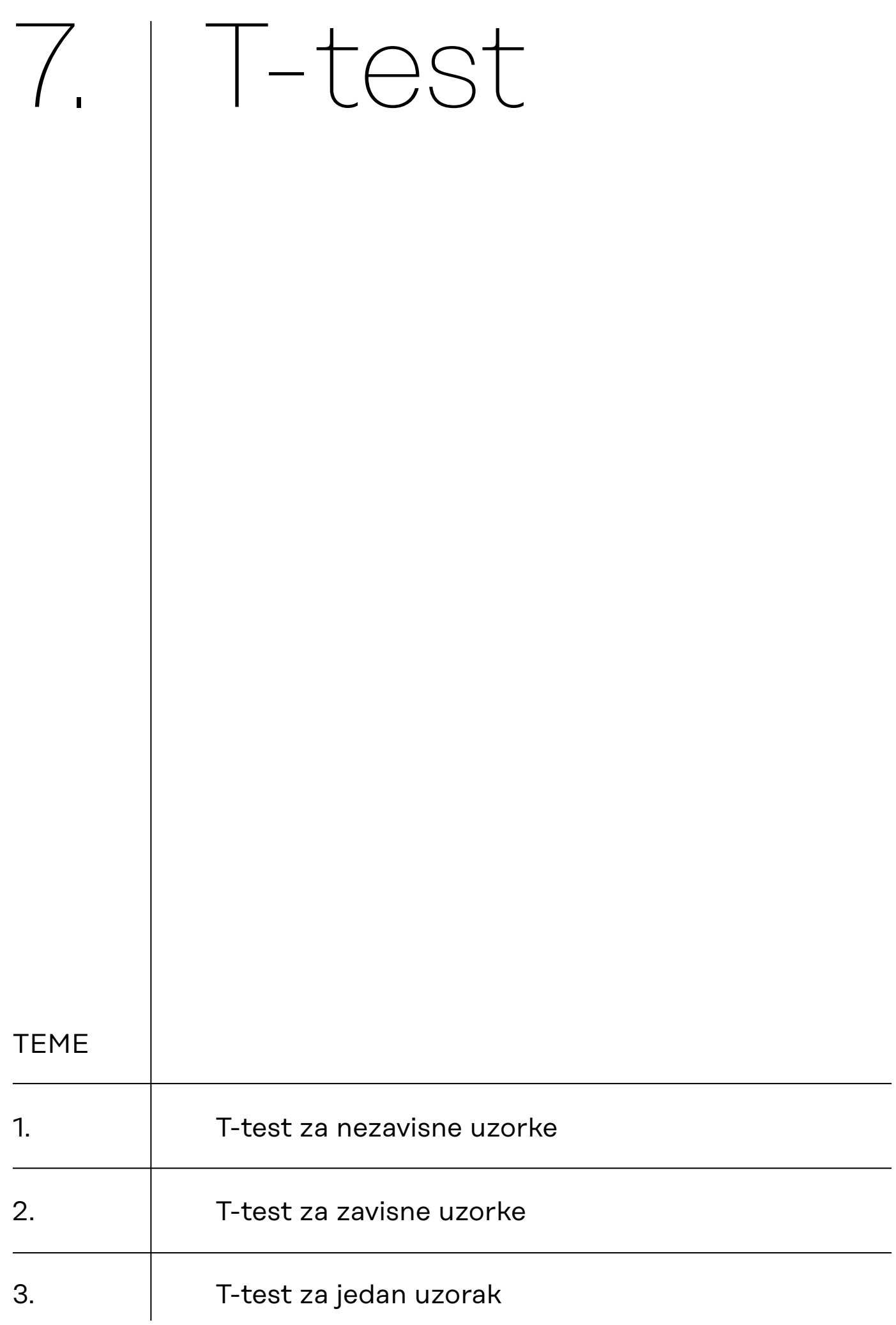

7.1. T-test za nezavisne uzorke

**7.1.1. Osnovne pretpostavke t-testa za nezavisne uzroke (podsjetnik)**

**7.1.2. Provedba t-testa za nezavisne uzorke u JASP-u**

**Podsjetnik** Tri vrste t-testa:

- t-test za nezavisne uzorke (u dvije inačice za homogene i nehomogene varijance);
- t-test za zavisne uzorke;
- t-test za jedan uzorak (za testiranje statističke značajnosti razlike između aritmetičke sredine i neke zadane vrijednosti).

Radimo na primjerima u datoteci pod nazivom: [07\\_t-test.sav](https://urn.nsk.hr/urn:nbn:hr:131:329354)

T-test za nezavisne uzorke služi za utvrđivanje statističke značajnosti razlike dviju aritmetičkih sredina.

Kod t-testa za nezavisne uzorke uvijek imamo dvije varijable od kojih je nezavisna varijabla uvijek dihotomna, a zavisna varijabla uvijek kvantitativna. Dodatno, zavisna varijabla trebala bi biti normalno distribuirana.

Pretpostavimo da uz 1% rizika želimo testirati alternativnu hipotezu koja tvrdi da se muškarci i žene *(varijabla SPOL; 1 = muškarci; 2 = žene)* razlikuju prema prosječnom rezultatu na indeksu seksizma *(*varijabla *INDSEKS; veći rezultat indicira veći stupanj seksizma)*:  $H_1$ :  $\mu_{\mu} \neq \mu_{\phi}$ ).

Prije pokretanja procedure provedbe t-testa za nezavisne uzorke, provjerite jesu li dobro definirane vrste varijabli koje će biti uključene u analizu. Važno je da je zavisna varijabla definirana kao 'Scale', dok nezavisna u JASP-u može biti i nominalna i ordinalna.

Proceduru *Independent Samples T-Test* pozivamo iz modula **T-Tests**:

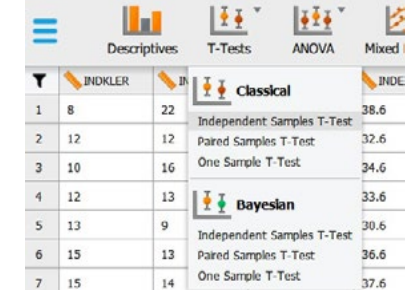

Premjestite zavisnu varijablu u prozor 'Variables', a nezavisnu varijablu u prozor 'Grouping Variable'.

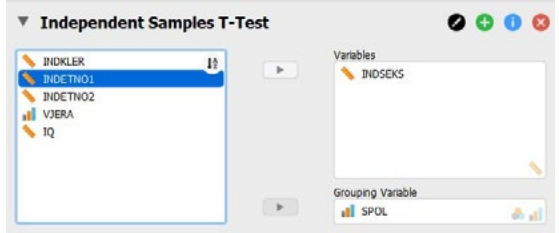

#### **7.1.3. Testiranje homogenosti varijanci**

Znamo da kod t-testa za nezavisne uzorke razlikujemo izračun za homogene varijance ('Studentov t-test') i heterogene varijance ('Welchov t-test'). Odabir ovih testova moguć je pod opcijom Tests, pri čemu je Studentov t-test (dakle, onaj za homogene varijance) aktiviran pri prvom otvaranju modula.

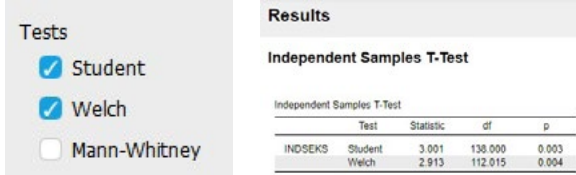

Napomena: uz Studentov i Welchov t-test, JASP ovdje nudi i provedbu Mann-Whitneyeva testa. To nije t-test, već je njegova neparametrijska inačica koja se koristi u slučaju da kvantitativna varijabla ne zadovoljava kriterij normalne distribucije.

Da bismo znali koji od ta dva izračuna trebamo koristiti (Studentov ili Welchov), potrebno je prvo testirati homogenost varijanci. Nulta hipoteza koju ovaj test testira glasi da su varijance dviju populacija homogene, H<sub>o</sub>: σ<sub>1</sub><sup>2</sup> = σ<sub>2</sub><sup>2</sup>). U JASP-u homogenost varijanci testiramo Levenovim testom koji aktiviramo opcijom 'Equality of variances' pod Assumption Checks:

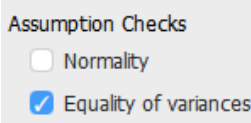

Potrebno je pogledati dobiveni ispis Levenova testa.

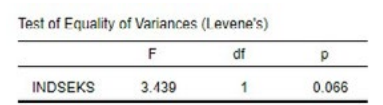

Ako je izračunati p < 0,05 (ili 0,01 ako sve testirate na razini rizika od 1%), tada varijance nisu homogene (tj. heterogene su), što znači da moramo koristiti Welchovu inačicu t-testa za nezavisne uzorke s heterogenim varijancama.

Ako je pak izračunati p > 0,05 (ili 0,01 ako sve testirate na razini rizika od 1%), tada varijance jesu homogene i koristimo Studentovu inačicu t-testa.

Ishod testiranja homogenosti varijanci treba zapisati na sljedeći način:

*F* = 3,436; *df* = 1; *p* = 0,066

U našem primjeru vidimo da varijance nisu statistički značajno različite uz 5% rizika (p = 0,066), dakle za testiranje hipoteze o razlici prosjeka koristiti ćemo Studentov t-test za nezavisne uzorke s homogenim varijancama.

#### **7.1.4. Jednosmjerno i dvosmjerno testiranje**

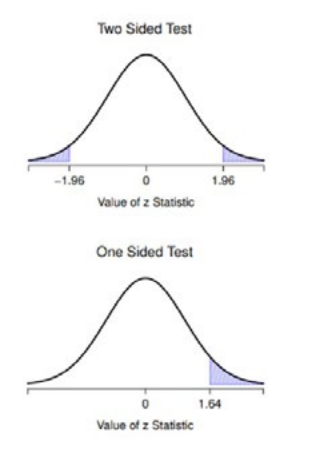

**Navarro et al., 2019:212** 

**7.1.5. Deskriptivna statistika** JASP po tvorničkoj postavci testira dvosmjerno (engl. *two-tailed*), što znači da testira nultu hipotezu (ili neusmjerenu alternativnu hipotezu). To je ujedno stroži oblik testiranja na istoj razini rizika. U ovom slučaju, p iznosi 0,003.

Alt. Hypothesis Group  $1 \neq$  Group 2

Kada bismo testirali alternativnu usmjerenu hipotezu (engl. *onetailed;* manja strogost pri testiranju), tada JASP zapravo izračunatu p-vrijednost iz dvosmjernog testiranja podijeli s 2 i tu dobivenu vrijednost interpretirate. U ovom slučaju, p iznosi 0,0015 (JASP će prikazati 0,002 zbog zaokruživanja decimalnih mjesta).

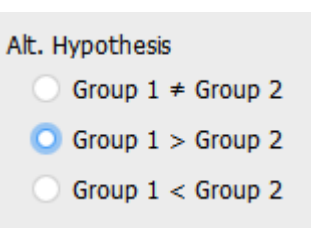

Napomena: kad testiramo određenu alternativnu hipotezu, test ne treba ni provoditi ako podaci ukazuju na razliku koja bi se odnosila na suprotno formuliranu alternativnu hipotezu (potrebno je prvo pogledati deskriptivnu statistiku, tj. iznose prosjeka pojedinih grupa na kvantitativnoj varijabli od interesa).

Ako želimo testirati usmjerenu alternativnu hipotezu, nužno je prethodno pogledati deskriptivnu statistiku varijabli od interesa. Također, ona će nam biti potrebna i na kraju provedbe t-testa ako odbacimo nultu hipotezu i prihvatimo alternativnu (neovisno o tome jesmo li testirali usmjereno ili neusmjereno) jer je u tim slučajevima potrebno komentirati i iznose pojedinih aritmetičkih sredina te veličinu njihove razlike.

Potrebno je, dakle, zatražiti određivanje prosjeka oba poduzorka na kvantitativnoj varijabli od interesa, što ćemo zatražiti pod opcijom *Additional Statistics*; *Descriptives*.

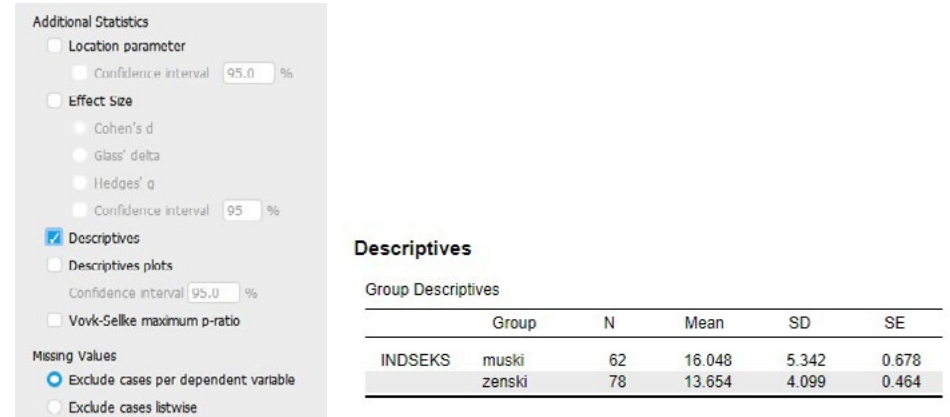

Iz dobivene tablice vidljivo je da muškarci u uzorku imaju prosječno viši rezultat (16,05) na indeksu seksizma nego žene (13,65).

#### **7.1.6. Donošenje odluke o testiranoj hipotezi**

Na početku smo naveli kako testiramo alternativnu hipotezu (uz rizik 1%) koja tvrdi da se muškarci i žene razlikuju prema prosječnom rezultatu na indeksu seksizma, dakle: H<sub>1</sub>: μ<sub>M</sub> ≠ μ<sub>ž</sub>.

Kao i kod drugih statističkih testova, odluku o hipotezi donosimo na temelju vjerojatnosti izračunatog testovnog statistika (t-omjera), tj. njegove p-vrijednosti, prema sljedećem pravilu:

- ako je dobivena p-vrijednost veća od odabrane razine rizika, prihvaćamo nultu hipotezu (odnosno odbacujemo alternativnu);
- ako je dobivena p-vrijednost manja od odabrane razine rizika, odbacujemo nultu hipotezu (odnosno prihvaćamo alternativnu).

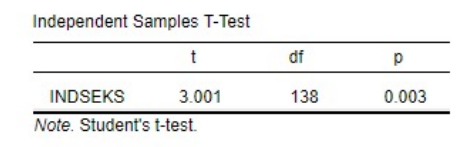

U našem slučaju prihvatit ćemo alternativnu hipotezu koju smo testirali.

Zaključujemo, stoga, uz 5% rizika, da se muškarci i žene u populaciji koju naš uzorak reprezentira razlikuju u prosječnom rezultatu na indeksu seksizma (*t* = 3,001; *df* = 138; *p* = 0,003).

Uvidom u iznose prosjeka u tablici s deskriptivnom statistikom možemo također zaključiti da muškarci iskazuju u prosjeku viši stupanj seksizma od žena.

Ako utvrdimo da postoji statistički značajna razlika u prosjecima uzoraka, odnosno razlika u prosjecima populacija koje naši uzorci reprezentiraju, na nekoj kvantitativnoj varijabli, uputno je dodatno izračunati neki standardizirani pokazatelj veličine te razlike. JASP nudi određivanje nekoliko pokazatelja, od kojih se najčešće koristi Cohenov *d*. Riječ je o pokazatelju veličine učinka (engl. *effect size)* koji nezavisna varijabla ima na zavisnu varijablu. Koeficijenti asocijacije kod χ2 testa također su pokazatelji veličine učinka, odnosno jačine povezanosti varijabli u kontingencijskoj tablici. Analogno tome, Cohenov *d* pokazuje nam standardiziranu veličinu razlike prosjeka dviju populacija na kvantitativnoj varijabli

Ako se odbaci nulta hipoteza, uobičajeno je da se i taj pokazatelj navodi uz t-vrijednost, stupnjeve slobode i p-vrijednosti. Ako se pak nulta hipoteza prihvati, ovaj pokazatelj nije potrebno (niti smisleno) prikazivati.

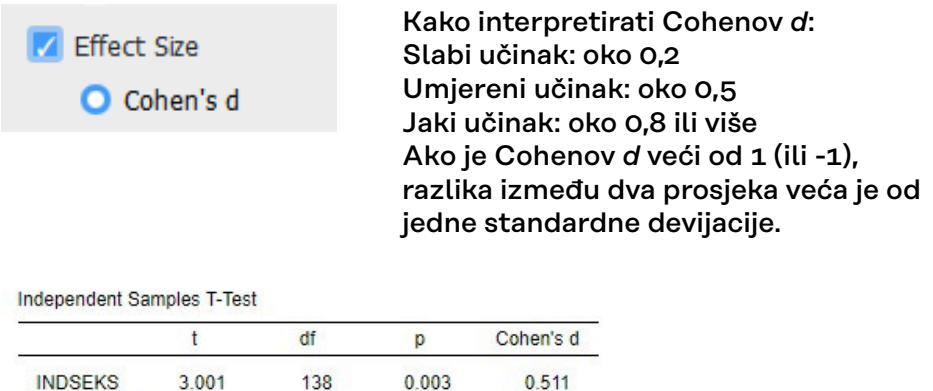

Note Student's t-test

**7.1.7. Pokazatelji veličine učinka**

#### **7.1.8. Interpretacija ishoda t-testa**

**7.1.9. Grafički prikaz** Iznos zatraženog pokazatelja veličine učinka (*d* = 0,511), pokazuje da spol ima učinak umjerene veličine na razliku prosjeka muškaraca i žena na indeksu seksizma.

Završna interpretacija na temelju svih pokazatelja zajedno može, stoga, glasiti:

Provedbom t-testa za nezavisne uzorke s homogenim varijancama (*F* = 3,436; *df* = 1; *p* = 0,066) zaključili smo uz 5% rizika da se muškarci i žene u populaciji koju naš uzorka reprezentira razlikuju prema prosječnom rezultatu na indeksu seksizma (*t* = 3,001; *df* = 138; *p* = 0,003; *d* = 0,511), pri čemu muškarci imaju viši prosjek nego žene, a veličina učinka je umjerena.

Rezultate deskriptivne statistike podataka na uzorku (s elementom inferencijalne: procjena intervala pouzdanosti za prosjek svake grupe) možete prikazati grafički ako uključite opciju *'Descriptive plots'*.

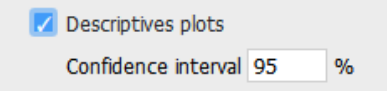

Grafikon prikazuje aritmetičke sredine pojedinih kategorija nezavisne varijable na zavisnoj varijabli s pridruženim im intervalima pouzdanosti (zadano 95%-tni intervali pouzdanosti).

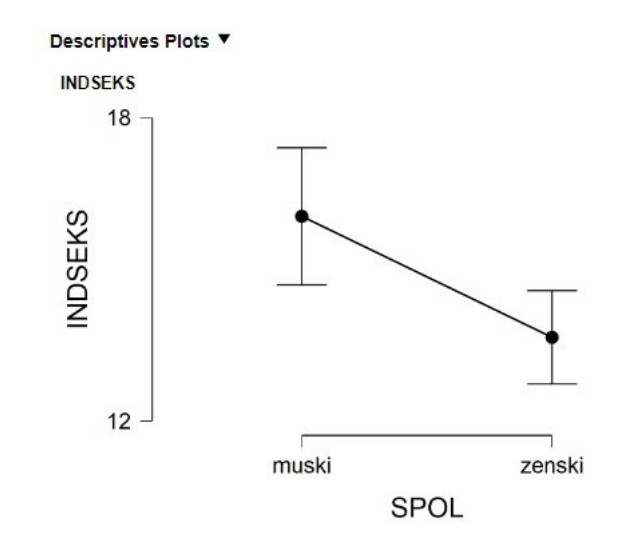

## **7.1.10. Dodatne napomene o izvještavanju i interpretaciji**

## **VAŽNO:**

Nakon provedbe testiranja, u izvještaju/radu/ispitu potrebno je navesti sljedeće informacije:

- a. Koju hipotezu testiramo
- b. Deskriptivne pokazatelje za obje grupe nezavisne varijable (N, aritmetičke sredine, standardne devijacije)
- c. Koji je t-test korišten (za homogene ili za heterogene varijance) i na temelju čega smo donijeli tu odluku (rezultat testiranja homogenosti varijanci)
- d. Iznos testovnog statistika u t-testu, broj stupnjeva slobode i egzaktnu p-vrijednost
- e. Veličinu učinka tj. '*effect size*' ako je H₀ odbačena Npr. *t* = 2,911; df = 404; *p* = 0,004; *d* = 0,50 ili *t***(** <sup>404</sup>**)** = 2,911; *p* = 0,004; *d* = 0,50

Napomena! Ako je p-vrijednost manja od 0,001, tako je i navodimo: Npr. *t***(** 404**)** = 3,911; *p* < 0,001; d = 0,50
# 7.2. T-test za zavisne uzorke

**7.2.1.** 

**Osnovne pretpostavke t-testa za zavisne uzroke (podsjetnik)**

Radimo na primjerima u datoteci pod nazivom: [07\\_t-test.sav](https://urn.nsk.hr/urn:nbn:hr:131:329354)

Testiramo statističku značajnost razlika aritmetičkih sredina dvaju zavisnih uzoraka. Zavisni su uzorci oni u kojima je odabir elemenata jednog uzorka na neki način određen odabirom elemenata drugoga uzorka, odnosno oni u kojima postoje parovi podataka.

Obično su rezultat jedne od dviju vrsti dizajna istraživanja:

- **ponovljena mjerenja** (mjerenje iste varijable na istim ispitanicima dva puta)
- **podudarajući parovi** (uparivanje se obično vrši prije provedbe istraživanja prema podudaranju vrijednosti na barem jednoj varijabli od interesa (npr. spol, dob, stupanj obrazovanja, mjesto stanovanja itd.)),

…a u sociološkim istraživanjima **presječnog nacrta istraživanja** (jedno mjerenje više varijabli na uzorku neke populacije) najčešće se primjenjuje za utvrđivanje razlike u aritmetičkim sredinama **dviju različitih varijabli s istom skalom procjene** (parovi podataka tada su procjene dviju varijabli istih ispitanika).

U ovom tipu t-testa koristimo samo Studentov t-test i pazimo koju hipotezu testiramo.

Četiri pretpostavke koje bi trebale biti zadovoljene da bi t-test za zavisne uzorke dao valjane rezultate:

- Zavisna varijabla je kvantitativna;
- Nezavisna varijabla sastoji se od dvije zavisne grupe koje su povezane, odnosno svaki član jedne grupe ima svog para u drugoj grupi;
- Razlike između parova mjerenja približno su normalno distribuirane;
- Nema znatnih ekstremnih podataka u razlikama između grupa.

Pretpostavimo da smo na istom uzorku (istim ispitanicima) studenata Sveučilišta u Zagrebu u dva navrata proveli mjerenje na indeksu etnocentrizma (varijable *INDETNO1* i *INDETNO2*; veći rezultat indicira veći stupanj etnocentrizma). Na prvom mjerenju prosječni rezultat na indeksu iznosio je  $\overline{x}$  = 42,29, a na drugom  $\overline{x}$  = 41,26. Želimo testirati jesu li prosječni rezultati tih dvaju mjerenja statistički značajno različiti uz 5% rizika pri zaključivanju; testiramo hipotezu:  $H<sub>o</sub>: μ<sub>1</sub> = μ<sub>2</sub>.$ 

T-test za zavisne uzorke pokrećemo preko modula **T-Tests** odabirom **Paired Samples T-Test.**

**7.2.1. Provedba t-testa za zavisne uzorke u JASP-u**

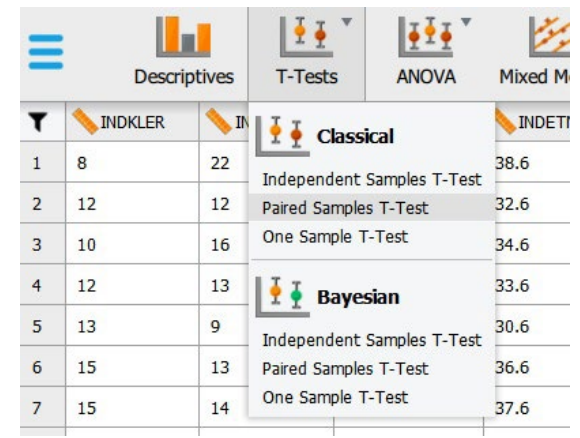

U osnovnom meniju procedure *Paired Samples T-Test* valja selektirati dvije testne varijable i prebaciti ih u prozor *Variable pairs*; na taj način moguće je kreirati i više parova – za svaki će biti proveden zaseban test.

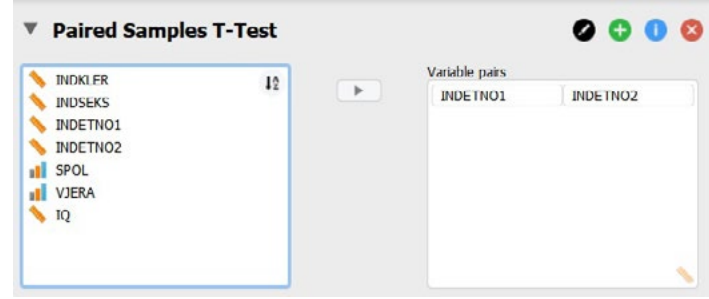

Ostale opcije koristimo po potrebi, kako su objašnjene kod t-testa za nezavisne uzorke:

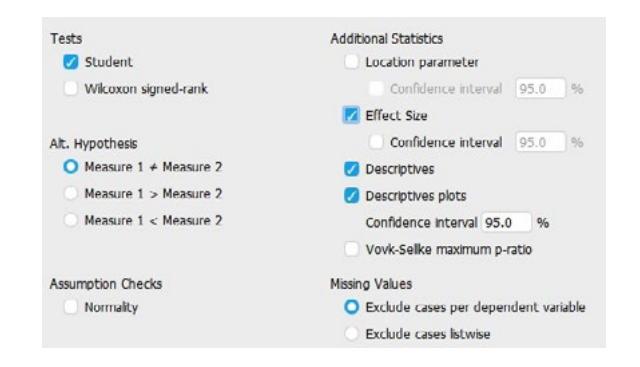

Napomena: uz Studentov t-test, JASP ovdje nudi i provedbu Wilcoxonova testa. To nije t-test, već je njegova neparametrijska inačica koja se koristi u slučaju da kvantitativna varijabla ne zadovoljava kriterij normalne distribucije. Više o tome u poglavlju 9.

# **Rezultati:**

#### Paired Samples T-Test v

Paired Samples T-Test

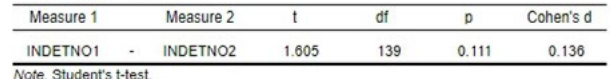

#### Descriptives ▼

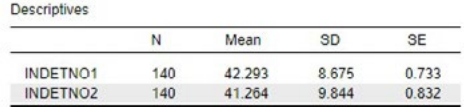

#### Descriptives Plots ▼

INDETNO1 - INDETNO2

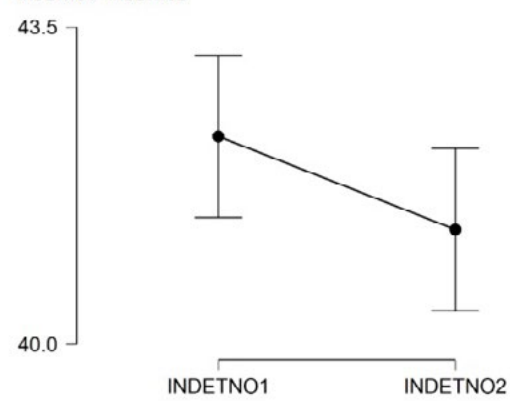

U ovom primjeru dobiveni t-omjer (1,605) nije statistički značajan na razini rizika 5% (p > 0,05), pa prihvaćamo nultu hipotezu testa –  $H<sub>o</sub>: μ<sub>1</sub> = μ<sub>2</sub>.$ 

## **Interpretacija:**

Provedbom t-testa za zavisne uzorke zaključili smo uz 5% rizika da se prosječni rezultati studenata sveučilišta u Zagrebu na indeksu etnocentrizma statistički značajno ne razlikuje između dva mjerenja (*t* = 1,605; *df* = 139; *p* = 0,111).

# 7.3. T-test za jedan uzorak

**7.3.1. Osnovne pretpostavke t-testa za jedan uzorak**

**7.3.2. Provedba t-testa za jedan uzorak u JASP-u**

Radimo na primjerima u datoteci pod nazivom: [07\\_t-test.sav](https://urn.nsk.hr/urn:nbn:hr:131:329354)

Testiramo statističku značajnost razlike između aritmetičke sredine kvantitativne varijable mjerene na uzorku i neke zadane vrijednosti koja ne mora biti (i obično nije) dobivena u istom mjerenjem.

U ovom (jednostavnijem) tipu t-testa koristimo samo Studentov t-test, pazimo koju hipotezu testiramo te unosimo neku zadanu vrijednost koju želimo usporediti s aritmetičkom sredinom neke kvantitativne varijable za koju imamo podatke na uzorku.

Pretpostavimo da smo na uzorku od 140 članova neke političke stranke, među ostalim varijablama, mjerili i inteligenciju ispitanika nekim standardnim testom inteligencije (varijabla IQ). Kako je na varijabli IQ dobivena aritmetička sredina  $\bar{x}$  = 98,14, a pripadnici stranke u svojim javnim nastupima i inače pobuđuju sumnju u substandardnu inteligenciju članova te stranke, testiramo – na razini rizika 5% – sljedeću usmjerenu alternativnu hipotezu:

*H₁: μIQ < 100*.

T-test za jedan uzorak pokrećemo preko modula **T-Tests** odabirom **One Sample T-Test.**

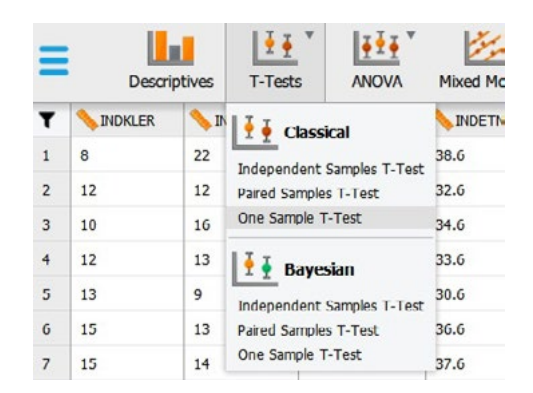

Čim uđemo u meni za provedbu t-testa za jedan uzorak, ova verzija JASP-a javlja da u njemu postoji ''poznata greška'':

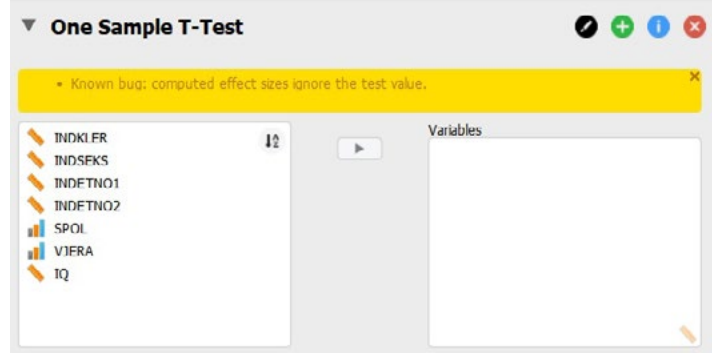

To znači da, nažalost, zasad ne možemo koristiti pokazatelj veličine učinka (Cohenov *d*) u t-testu za jedan uzorak (iako postoji opcija da ga zatražimo), jer neće pokazati valjanu vrijednost, odnosno neće uzeti u obzir stvarnu veličinu razlike između aritmetičke sredine našeg uzroka i zadane vrijednosti. Vjerujemo da će to u narednim verzijama JASP-a biti popravljeno.

Zasad to zanemarimo, jer ostatak procedure pouzdan je za korištenje.

U glavnom meniju procedure *One Sample T Test* valja odabrati testnu varijablu (jednu ili više njih; u ovom primjeru to je varijabla IQ) te unijeti testnu vrijednost (u ovom slučaju 100 – prosječan rezultat odrasle populacije na standardnom testu inteligencije).

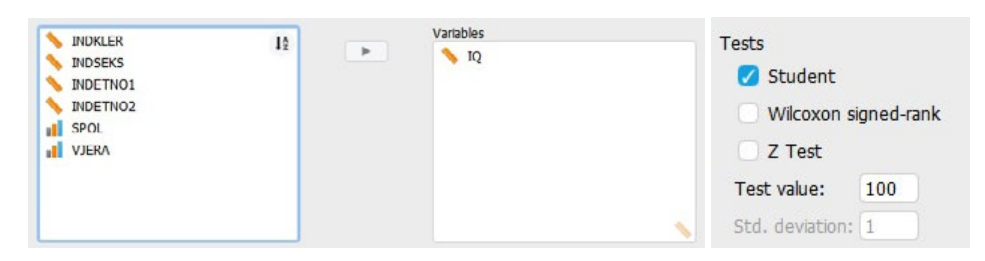

Pod *Alt. Hypothesis* valja odabrati hipotezu koju želimo testirati. U našem primjeru postavljena je usmjerena alternativna hipoteza *H*<sub>1</sub>*:*  $\mu$ *IQ*</sub> < 100, stoga odabiremo:

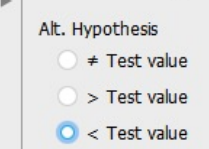

## Rezultat testiranja:

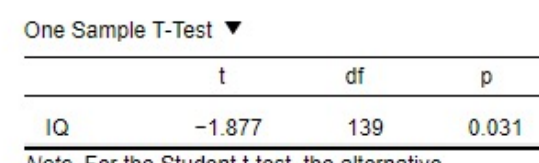

Note. For the Student t-test, the alternative hypothesis specifies that the mean is less than 100. Note, Student's t-test.

Budući da smo testirali usmjerenu alternativnu hipotezu *H₁: μIQ < 100* te da smo dobili t-omjer koji je (jednosmjerno testiran) statistički značajan na razini rizika 5% (*t* = -1,877; *df* = 139; *p* = 0,031), prihvatit ćemo navedenu alternativnu hipotezu i zaključiti da prosječna inteligencija članstva stranke jest manja od 100.

Primijetite:

- Da smo istu usmjerenu alternativnu hipotezu testirali na razini rizika 1%, odbacili bismo je, jer je p > ,01, te zaključili da prosječna inteligencija članstva stranke NIJE manja od 100, već je jednaka 100.
- Da smo umjesto usmjerene hipoteze testirali neusmjerenu, također bismo zaključili da prosječna inteligencija članstva stranke NIJE manja od 100, već je jednaka 100 (*p* = 0,063), i uz 5% i uz 1% rizika.

Moguće je zatražiti deskriptivnu statistiku i grafički prikaz:

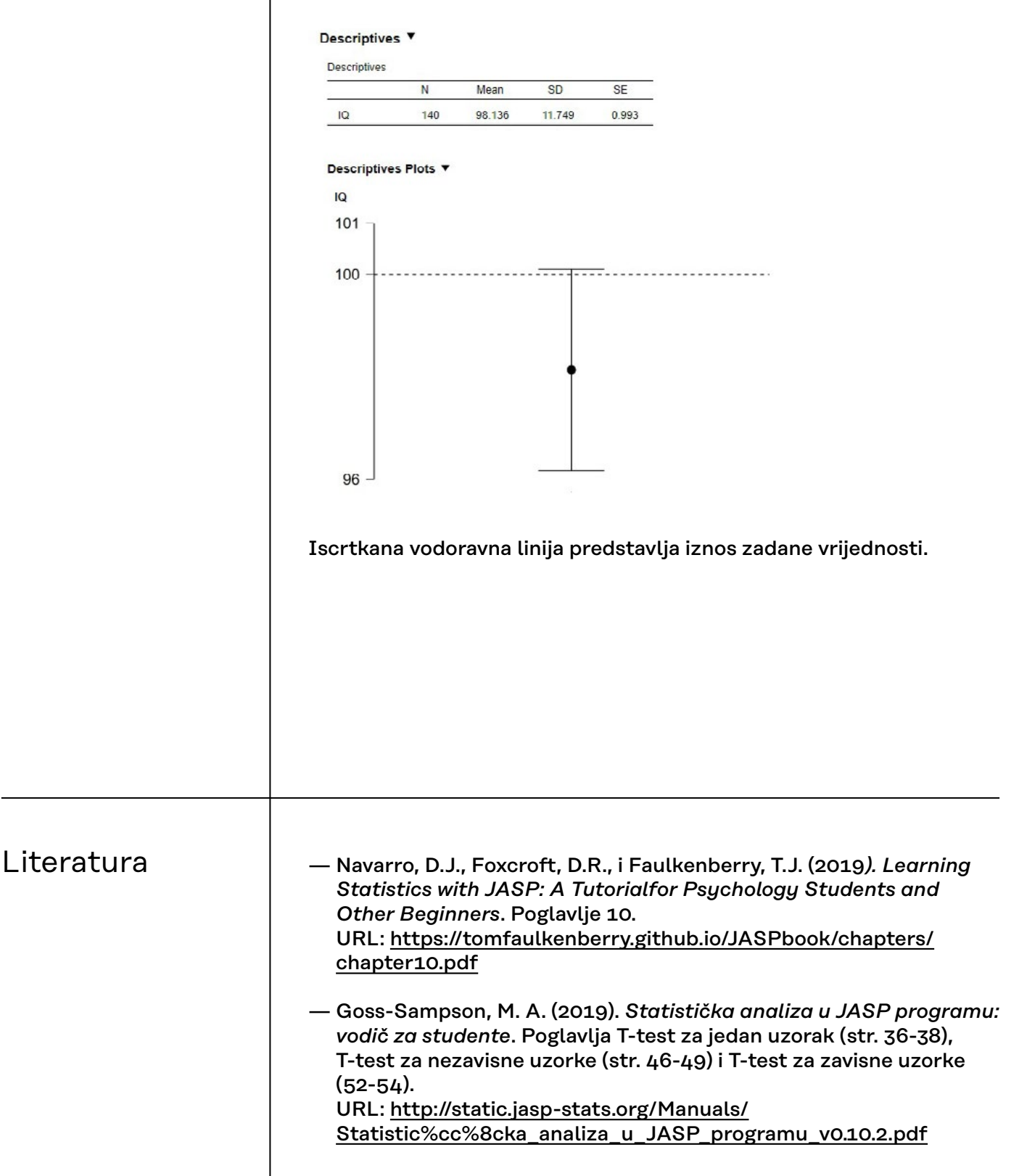

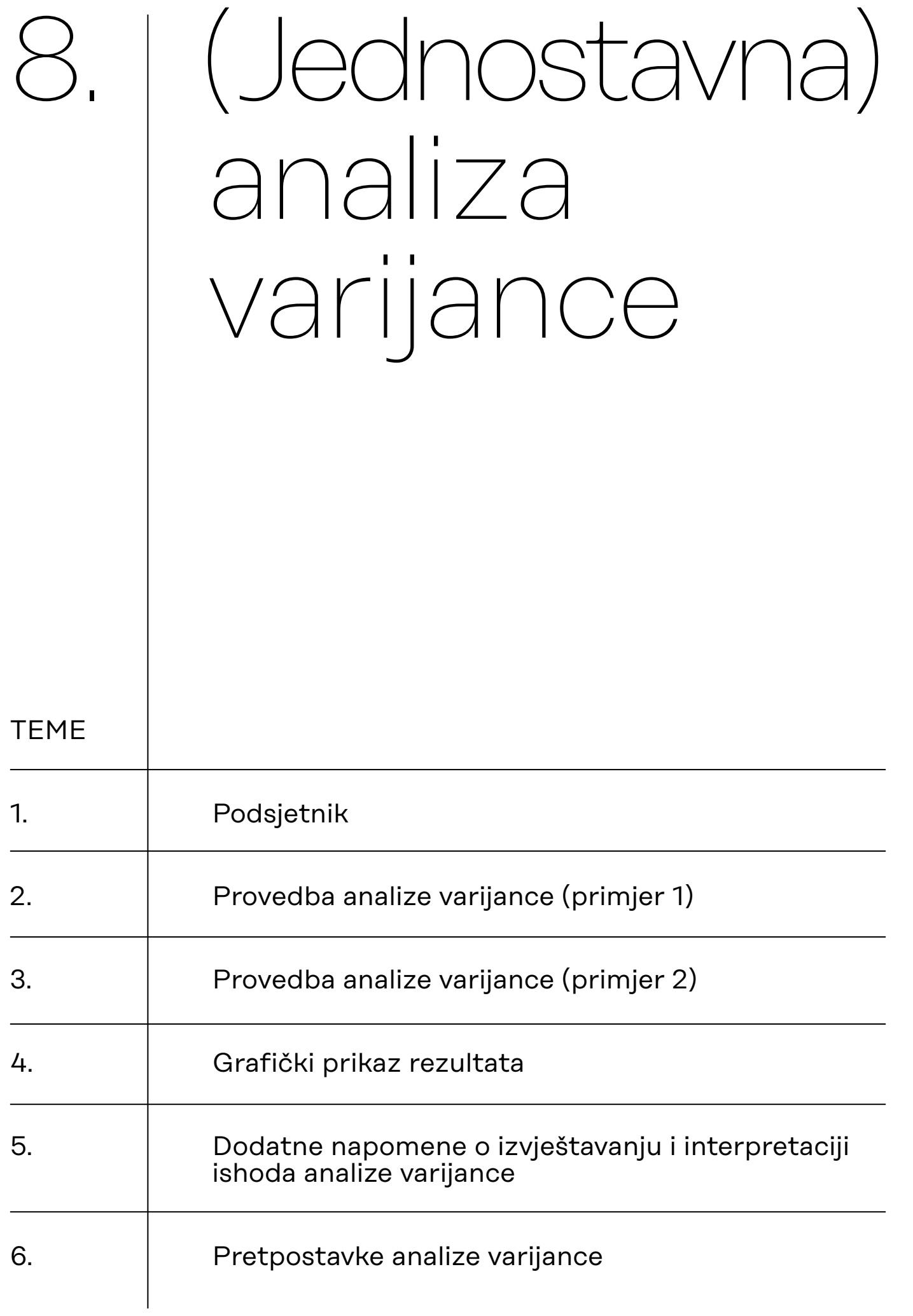

# <span id="page-79-0"></span>8.1. Podsjetnik

Analiza varijance parametrijski je test koji se koristi za testiranje hipoteze o razlici u prosjecima triju ili više skupina na nekoj normalno distribuiranoj kvantitativnoj varijabli.

Analizom varijance uspoređujemo, tj. testiramo, statističku značajnost razlike prosječnih rezultata više skupina na nekoj varijabli testiranjem samo jedne H<sub>o</sub>

$$
H_0: \mu_1 = \mu_2 = ... = \mu_k
$$

Ako odbacimo nultu hipotezu, potrebno je utvrditi između kojih parova skupina postoji statistički značajna razlika u prosjecima – za to koristimo tzv. *post hoc* testove (testove multiple ili višestruke komparacije).

Postoje dvije skupine *post hoc* testova: oni za homogene i oni za nehomogene varijance. Da bismo znali iz koje od tih dviju skupina treba odabrati *post hoc* test, potrebno je testirati homogenost varijanci (najčešće korišteni test homogenosti varijanci jest Levenov test).

# <span id="page-80-0"></span>8.2. Provedba analize varijance (primjer 1)

Radimo na primjerima u datoteci pod nazivom: [08\\_analiza\\_varijance.sav](https://urn.nsk.hr/urn:nbn:hr:131:608902)

Analizu varijance u kojoj koristimo samo dvije varijable:

- jednu nezavisnu (klasifikatorsku varijablu; faktor, u JASP-u: *Fixed Factor*), na temelju koje klasificiramo ispitanike u skupina i
- jednu zavisnu, na kojoj računamo aritmetičke sredine skupina,

nazivamo *jednostavnom analizom varijance* (engl. *one-way* ANOVA).

U prvom primjeru imamo ''zavisnu'' varijablu SRECA (procjena ispitanika koliko su sretni, odnosno nesretni). Raspon vrijednosti varijable jest od 1 do 9, pri čemu 1 znači ''izrazito sretan/sretna'', a 9 ''izrazito nesretan/nesretna''.

Klasifikatorska je varijabla FAKULTET, a njezine vrijednosti označavaju:

- 1 = društveno-humanistički
- 2 = tehnički
- 3 = medicinsko-biotehnološki.

Na temelju te varijable formirat će se, dakle, tri skupine.

Zanima nas postoji li među studentima/studenticama tih triju skupina fakulteta razlika u stupnju sreće izražene aritmetičkim sredinama na varijabli SRECA.

Testirat ćemo sljedeću nultu hipotezu analize varijance uz 5% rizika: H<sub>ο</sub>: μ<sub>1</sub> = μ<sub>2</sub> = μ<sub>3</sub>.

Prije pokretanja procedure provedbe analize varijance, provjerite jesu dobro definirane vrste varijabli koje će biti uključene u analizu. Važno je da je zavisna varijabla definirana kao 'Scale', dok nezavisna u JASP-u može biti i 'Nominal' i 'Ordinal'.

Proceduru *ANOVA* pozivamo iz modula **ANOVA**:

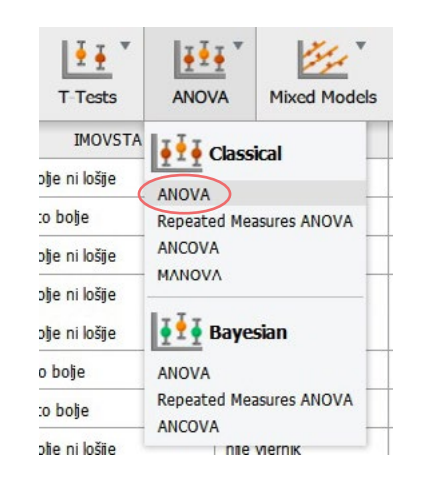

Uvedite zavisnu varijablu u prozor 'Dependent Variables', a nezavisnu varijablu u prozor 'Fixed Factors'.

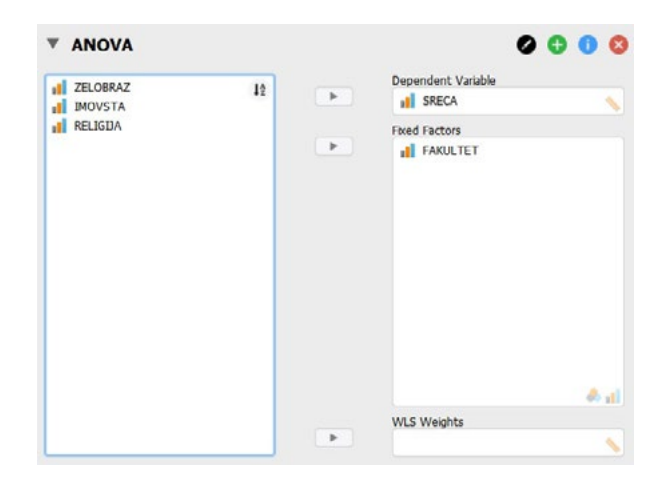

## U prozoru s rezultatima odmah se pojavljuje standardna tablica s rezultatima analize varijance:

ANOVA - SRECA

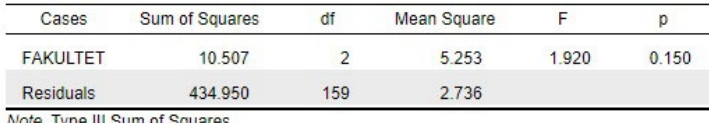

Note. Type III Sum of Squares

Redak *FAKULTET* označava podatke o protumačenom variranju između grupa:

- **Sum of Squares** = suma kvadrata između skupina (u SPSS bi pisalo *Between Groups* umjesto FAKULTET)
- **df** = stupnjevi slobode između grupa
- **Mean Square** = srednji kvadrat između skupina ili procijenjena protumačena varijanca (s<sup>2</sup><sub>p</sub>), dobiva se kao omjer sume kvadrata između skupina i stupnjeva slobode između skupina

Redak *Residuals* označava podatke o neprotumačenom variranju unutar skupina:

- **Sum of Squares** = suma kvadrata unutar skupina (u SPSS bi pisalo *Within Groups* umjesto Residuals)
- **df** = stupnjevi slobode unutar skupina
- **Mean Square** = srednji kvadrat unutar skupina ili procijenjena neprotumačena varijanca (s<sup>2</sup><sub>n</sub>), dobiva se kao omjer sume kvadrata unutar skupina i stupnjeva slobode unutar skupina

F–omjer i njegova signifikantnost (p) = ključni pokazatelji za interpretaciju testiranja.

- F je omjer srednjeg kvadrata između skupina i srednjeg kvadrata unutar skupina, tj. omjer procijenjene protumačene i procijenjene neprotumačene varijance.
- p-vrijednost vjerojatnost je izračunatog F-omjera u F-distribuciji za odgovarajući broj stupnja slobode između i unutar skupina (ovdje: 2 i 159) uz pretpostavku nulte hipoteze.

### **Pojašnjenje pojmova u tablici s rezultatima analize varijance**

## **Testiranje homogenosti varijanci (Levenov test)**

Prije donošenja zaključka o testiranoj hipotezi potrebno je još provjeriti je li zadovoljen preduvjet homogenosti varijanci uzoraka Levenovim testom (u 'Assumption Checks' opcijama).

Varijance su homogene ako je p-vrijednost veća od 0,05 (ili 0,01, ako testiramo na 1% rizika). Ako varijance nisu homogene, potrebno je napraviti korekciju i tada bismo koristili izračune ANOVA-a prema Brown-Forsythu ili Welchu. Homogenost varijance ujedno nam je preduvjet za provedbu standardnih *post hoc* testova za homogene varijance (Scheffe, Tukey itd.).

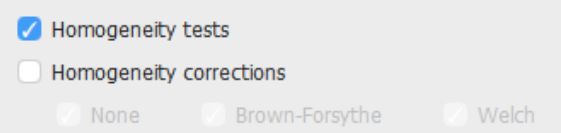

Levenovim testom homogenosti varijanci testiramo hipotezu da su varijance varijable SRECA jednake u sve tri populacije (među studentima društveno-humanističkih, tehničkih i medicinsko– biotehnoloških fakulteta), odnosno:

H<sub>o</sub>:  $σ_1^2 = σ_2^2 = σ_3^2$ .

Rezultat testiranja homogenosti varijanci Levenovim testom:

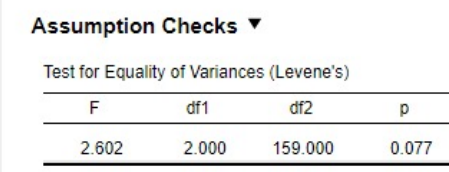

Interpretacija rezultata Levenova testa i njegove posljedice:

• Ako je izračunati *p* **> 0,05** (ili 0,01 ako sve testirate na razini rizika od 1%), tada varijance **jesu homogene** (prihvaćamo H₀ Levenova testa).

 $\rightarrow$  Ako ANOVA-om odbacimo H<sub>o</sub>, tada moramo koristiti neki od *post hoc* testova za homogene varijance (npr. Tukey, Scheffe, Bonferroni).

• Ako je pak izračunati *p* **< 0,05** (ili 0,01 ako sve testirate na razini rizika od 1%), tada varijance **nisu homogene** (tj. heterogene su – odbacujemo H₀ Levenova testa).

→ u tom slučaju za testiranje hipoteze H₀: μ₁ = μ₂ = μ₃ uključit ćemo neku od korekcija za homogenost te umjesto ''obične'' nekorigirane ANOVA-e interpretirati rezultate Brown-Forsytheove ili Welchove ANOVA-e

Homogeneity tests

Homogeneity corrections

None Brown-Forsythe V Welch

#### ANOVA - SRECA

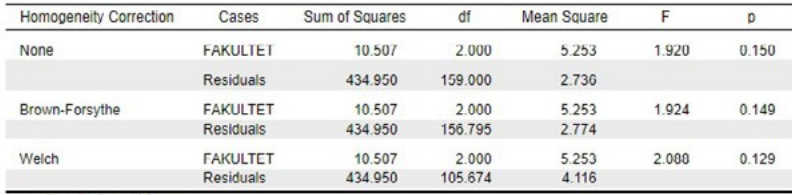

Note. Type III Sum of Squares

→ Dodatno, ako Brown-Forsytheovom ili Welchovom ANOVA-om odbacimo H₀, tada moramo koristiti neki od *post hoc* testova za nehomogene varijance (npr. Games-Howell ili Dunnett).

Ishod testiranja homogenosti varijanci treba zapisati na sljedeći način:

*F* **(2, 159)** = 2,602; *p* = 0,077

U našem primjeru vidimo da su varijance homogene uz 5% rizika, što znači da **ne** moramo uključivati i interpretirati rezultate Brown-Forsytheove ili Welchove ANOVA-e, već ''obične'' nekorigirane ANOVA-e dobivene u prvotnoj tablici:

ANOVA - SRECA

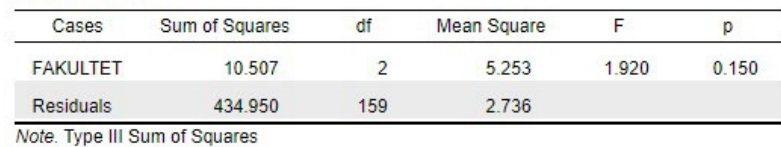

Krenuli smo u proceduru analize varijance testiranje hipoteze: H<sub>o</sub>: μ<sub>1</sub> = μ<sub>2</sub> = μ<sub>3</sub>.

Kao i kod drugih statističkih testova, odluku o testiranoj hipotezi donosimo na temelju vjerojatnosti izračunatog testovnog statistika (ovdje F-omjera), tj. njegove p-vrijednosti, prema sljedećem pravilu:

- ako je dobivena p-vrijednost veća od odabrane razine rizika, prihvaćamo nultu hipotezu (odnosno odbacujemo alternativnu);
- ako je dobivena p-vrijednost manja od odabrane razine rizika, odbacujemo nultu hipotezu (odnosno prihvaćamo alternativnu).

S obzirom na to da je u ovom primjeru vjerojatnost dobivenog F-omjera veća od odabrane razine rizika pri zaključivanju (*p* > 0,05), prihvatit ćemo nultu hipotezu analize varijance i zaključiti da se aritmetičke sredine uzoraka statistički značajno ne razlikuju, odnosno da se aritmetičke sredine populacija iz kojih naši uzorci dolaze međusobno ne razlikuju.

**Donošenje odluke o testiranoj hipotezi ANOVA-e**

## **Deskriptivna statistika**

Kod provedbe analize varijance, kao uostalom i svih drugih statističkih testova, uputno je zatražiti deskriptivnu statistiku od interesa. JASP to nudi odmah ispod popisa varijabli ('Display' / 'Descriptive statistics'):

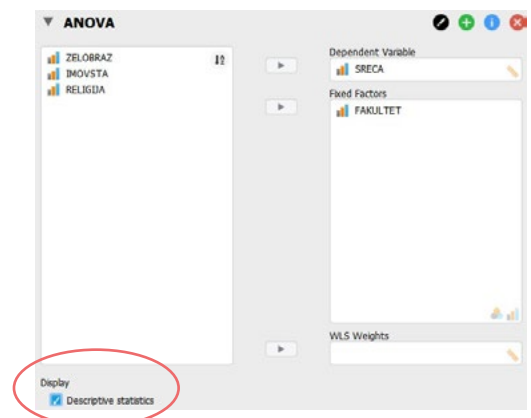

Dobivamo tri informacije o zavisnoj varijabli SRECA (aritmetičku sredinu, standardnu devijaciju i veličinu uzroka) i to za svaku skupinu nezavisne, klasifikatorske varijable FAKULTET zasebno:

### **Descriptives**

Descriptives - SRECA

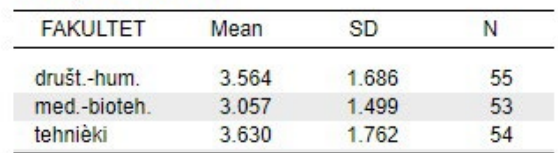

To nam je u ovom primjeru dovoljno za završnu interpretaciju provedenog testiranja koja može glasiti:

### **Interpretacija u slučaju odbacivanja H₀**

Analiza varijance provedena uz 5% rizika pri zaključivanju pokazala je da ne postoji statistički značajna razlika u prosjecima na varijabli SRECA (*F***(**2, 159**)** = 1,920; *p* = 0,150) između studenata/studentica društveno-humanističkih (*M* = 3,6; *SD* = 1,69), tehničkih (*M* = 3,1; *SD* = 1,50) i medicinsko–biotehnoloških fakulteta (*M* = 3,6; *S*D = 1,76).

# <span id="page-85-0"></span>8.3. Provedba analize varijance (primjer 2)

Radimo na primjerima u datoteci pod nazivom: [08\\_analiza\\_varijance.sav](https://urn.nsk.hr/urn:nbn:hr:131:608902)

U ovom primjeru zavisna će varijabla biti stupanj religioznosti na skali od 5 stupnjeva (1 = uvjereni vjernik; 5 = uvjereni protivnik vjere) – varijabla RELIGIJA. Klasifikatorska varijabla ponovno je FAKULTET (1 = društveno-humanistički; 2 = tehnički; 3 = medicinsko-biotehnološki).

Zanima nas postoji li među studentima/studenticama tih triju skupina fakulteta razlika u prosječnom stupnju religioznosti.

Testirat ćemo sljedeću nultu hipotezu analize varijance uz 5% rizika: H<sub>ο</sub>: μ<sub>1</sub> = μ<sub>2</sub> = μ<sub>3</sub>.

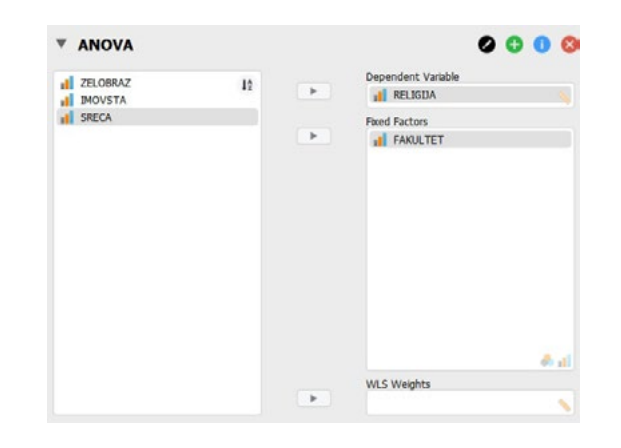

Primijetimo: iako je naznačeno da zavisna varijabla mora biti kvantitativna ('Scale'), ova verzija JASP-a može provesti analizu varijance i s ordinalnom zavisnom varijablom.

No, to se u obradi podataka NE PREPORUČUJE, već bi u takvom slučaju trebalo koristiti neparametrijski **Kruskal-Wallisov H**-test. Ovdje nastavljamo s ordinalnom varijablom samo radi učenja procedure.

## Dobivamo sljedeće rezultate:

ANOVA - RELIGIJA

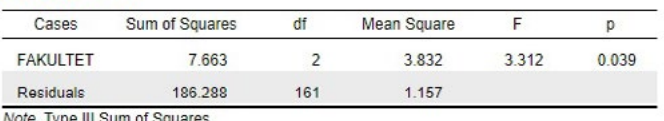

Note. Type III Sum of Squares

Prije nego ih krenemo interpretirati, moramo prvo provjeriti homogenost varijanci Levenovim testom ('Assumption Checks' / 'Homogeneity tests') kako bismo znali treba li koristiti korekciju ili ne:

#### **Assumption Checks**

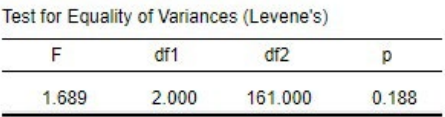

Varijance su homogene (*F* **(**2, 161**)** = 1,689; *p* = 0,188), što znači da **ne** moramo vršiti korekciju ANOVA postupka, već možemo interpretirati prethodno dobivene rezultate.

**Testiranje homogenosti varijanci (Levenov test)**

## **Pokazatelj veličine učinka**

S obzirom na to da smo odbacili nultu hipotezu analize varijance, zatražit ćemo i pokazatelj veličine učinka koji nezavisna varijabla (FAKULTET) ima na zavisnu (RELIGIJA). Jedan od odgovarajućih i često korištenih pokazatelja veličine učinka u analizi varijance jest tzv. eta-kvadrat (η²). Ova se mjera odnosi na središnju ANOVA proceduru, odnosno izračun F-vrijednosti. Zatražit ćemo ga pod opcijom 'Display' / 'Estimates of effect size' / η².

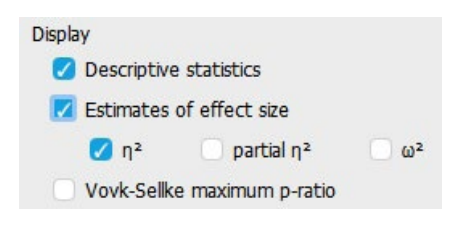

### Interpretacija veličine n<sup>2</sup>:

- Slabi učinak: 0,01 0,059
- Umjereni učinak: 0,060 0,134
- Jaki učinak: 0,135 i više

Eta-kvadrat bit će prikazana u osnovnoj tablici s rezultatima analize varijance:

ANOVA - RELIGIJA

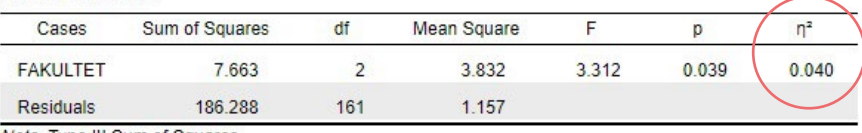

Note. Type III Sum of Squares

Kao i ostale pokazatelje učinke, etu-kvadrat ima smisla određivati i navoditi samo ako se odbaci nulta hipoteza. Tada je u interpretaciji navodimo uz F-vrijednost, stupnjeve slobode i p-vrijednost. Ako se pak nulta hipoteza analize varijance prihvati, ovaj pokazatelj nije potrebno (niti smisleno) prikazivati.

Zasad vidimo da možemo odbaciti nultu hipotezu analize varijance uz 5% rizika (*F* **(**2, 161**)** = 3,312; *p* = 0,039; η² = 0,040) i zaključiti da između nekih od skupina fakulteta postoji statistički značajna razlika u prosječnom stupnju religioznosti. No među kojima? Vidimo također da pripadnost fakultetu ima slabi učinak na stupanj religioznosti.

Pogledajmo deskriptivnu statistiku rezultata na uzorku ('Display' / 'Descriptive statistics'):

### **Descriptives**

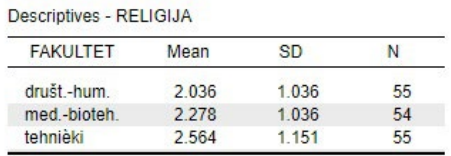

Deskriptivna statistika pokazuje da razmjerno najveći prosječni stupanj religioznosti iskazuju studenti i studentice društveno humanističkih fakulteta, a razmjerno najmanji oni koji studiraju na tehničkim fakultetima (pazite: NIŽI rezultat ovdje je VIŠI stupanj religioznosti – prema opisu skale procjene u zadatku).

## **Donošenje odluke o testiranoj hipotezi ANOVA-e**

### **Deskriptivna statistika**

Vjerojatno se statistički značajno razlikuju uzorci s najvećom i najmanjom aritmetičkom sredinom, no sam F-test ne otkriva razlikuju li se aritmetičke sredine za još koji par uzoraka. Da bismo to utvrdili, treba provesti neki od *post hoc* testova višestruke komparacije i to za homogene varijance (prema rezultatu prethodno provedenog Levenova testa).

Pod opcijom 'Post Hoc Tests' prebacit ćemo nezavisnu varijablu u desni prozor i označiti neki od odgovarajućih *post hoc* testova za homogene varijance (npr. Scheffe, Tukey, Bonferroni).

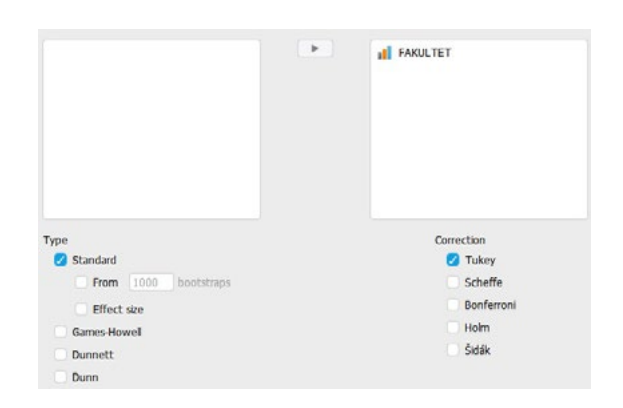

Rezultati *post hoc* testova pokazuju da je razlika prosjeka statistički značajna samo za par društveno-humanistički i tehnički fakulteti (*p* = 0,030), dok razlike prosjeka u paru društveno-humanistički i medicinsko-biotehnološki (*p* = 0,472), kao niti u paru tehnički i medicinsko-biotehnološki fakulteti (*p* = 0,350) nisu statistički značajne.

### **Post Hoc Tests**

Standard

Post Hoc Comparisons - FAKULTET

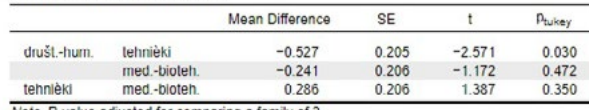

Note. P value adjusted for comparing a family of 3

Za one razlike prosjeka koje su statički značajne (ovdje je to samo jedna) uputno je pogledati i standardizirani pokazatelj veličine te razlike (engl. *effect size*). Ovdje je to Cohenov *d* koji se također može zatražiti pod opcijom 'Post Hoc Tests' / 'Type' / 'Effect size':

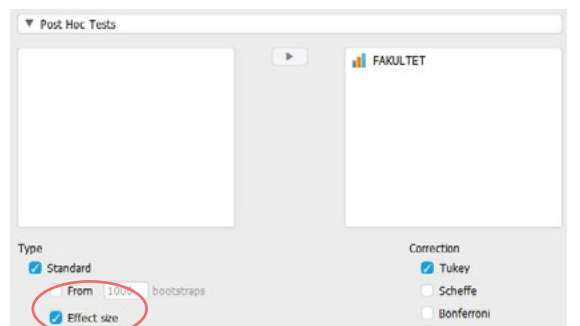

Podsjećamo da smo prethodno naveli etu-kvadrat kao pokazatelj jačine učinka nezavisne varijable na zavisnu, ali ovdje koristimo drugi pokazatelj (Cohenov *d*) jer je sad riječ o usporedbi prosjeka samo dviju od skupina.

## *Post hoc* **testovi**

**Pokazatelji veličine učinka za pojedine parove prosjeka**

Pokazatelje veličine učinka ima smisla interpretirati samo za one parove prosjeka u kojima je razlika prosjeka na zavisnoj varijabli statistički značajna, a ovdje je to samo u paru društveno-humanistički u odnosu na tehničke fakultete.

## **Interpretacija u slučaju odbacivanja H₀**

#### Post Hoc Tests ▼

#### Standard v

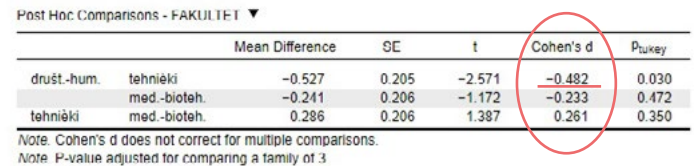

Sad imamo sve podatke potrebne za završnu interpretaciju koja može glasiti:

Na temelju provedene analize varijance uz 5% rizika zaključujemo da postoji statistički značajna razlika u prosječnoj religioznosti između studenata triju skupina fakulteta (*F* **(**2, 161**)** = 3,312; *p* = 0,039;  $\eta^2$  = 0,040). S obzirom na to da su varijance uzoraka homogene (*F* **(**2, 161**)** = 1,689; *p* = 0,188), odabrali smo Tukeyev test višestruke komparacije za utvrđivanje statističke značajnosti razlika u prosječnoj religioznosti između pojedinih parova skupina fakulteta. Tukeyevi *post hoc* testovi pokazuju da studenti društveno-humanističkih fakulteta (*M* = 2,0; *SD* = 1,04) u prosjeku imaju niži rezultat na mjeri religioznosti, što znači da su u prosjeku više religiozni od studenata tehničkih fakulteta (*M* = 2,6; *SD* = 1,15; *d* = -0,48; *p* = 0,030) te da je riječ o umjereno velikoj razlici u religioznosti. Za razliku od toga, studenti medicinsko-biotehnoloških fakulteta (*M* = 2,3; *SD* = 1,04) po prosječnoj se religioznosti statistički značajno ne razlikuju niti od onih s društveno-humanističkih (*p* = 0,472), niti od onih s tehničkih fakulteta (*p* = 0,350).

# <span id="page-89-0"></span>8.4. Grafički prikaz rezultata

Rezultate deskriptivne statistike podataka na uzorku (s elementom inferencijalne: procjena intervala pouzdanosti za prosjek svake grupe) možemo prikazati grafički uključivanjem opcije *'Descriptive plots'*.

Nezavisnu varijablu potrebno je prebaciti u prozor 'Horizontal Axis', a pod 'Display' odabrati željeni inferencijalni pokazatelj (interval pouzdanosti uz odabranu razinu rizika ili standardnu pogrešku aritmetičke sredine).

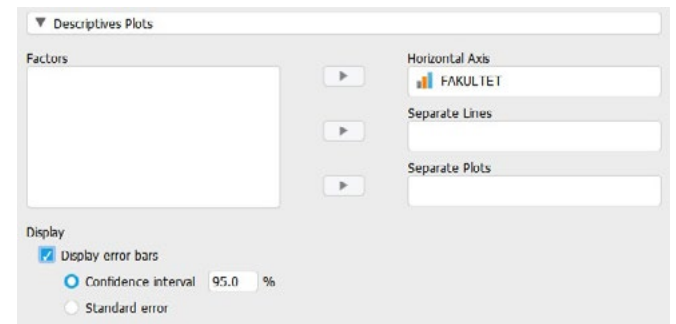

Grafikon prikazuje aritmetičke sredine pojedinih kategorija nezavisne varijable na zavisnoj varijabli s pridruženim im intervalima pouzdanosti (zadano 95%-tni intervali pouzdanosti).

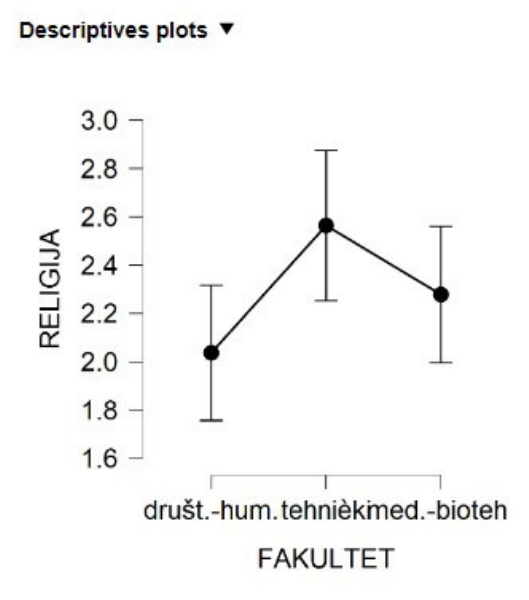

<span id="page-90-0"></span>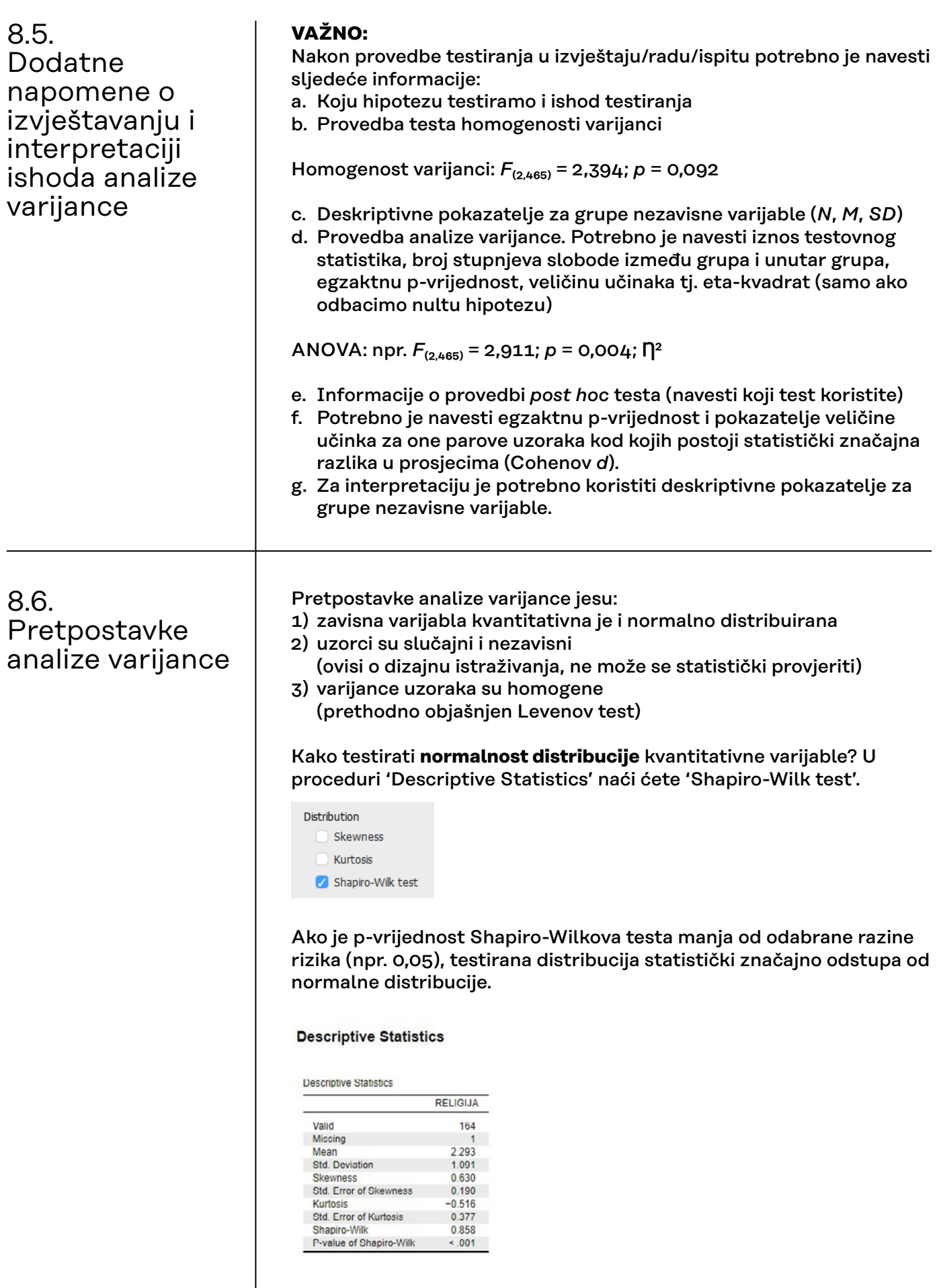

Oblik distribucije frekvencija varijable RELIGIJA statistički značajno odstupa od normalne distribucije (p < 0,001), pri čemu je koeficijent asimetrije jednak 0,630, a koeficijent zakrivljenosti -0,516.

No, iznosi ova dva koeficijenta nisu direktno usporedivi po svojoj veličini.

Je li veći problem asimetrija ili zakrivljenost (ovdje: spljoštenost), možemo saznati na temelju Q-Q grafikona.

Za provjeru normalnosti zavisne varijable, u proceduri ANOVA pod opcijom 'Assumption Checks' može se zatražiti i 'Q-Q plot of residuals'.

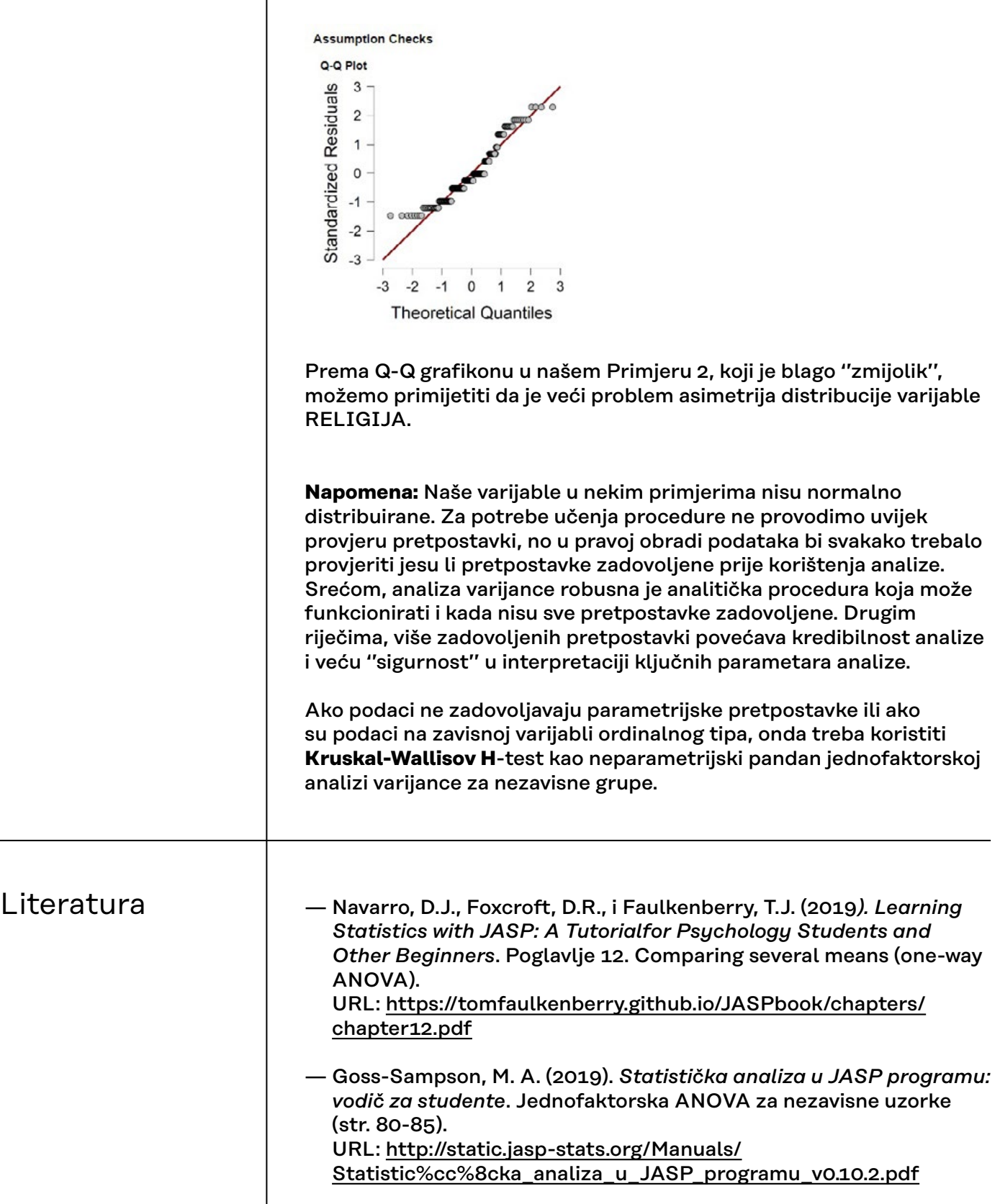

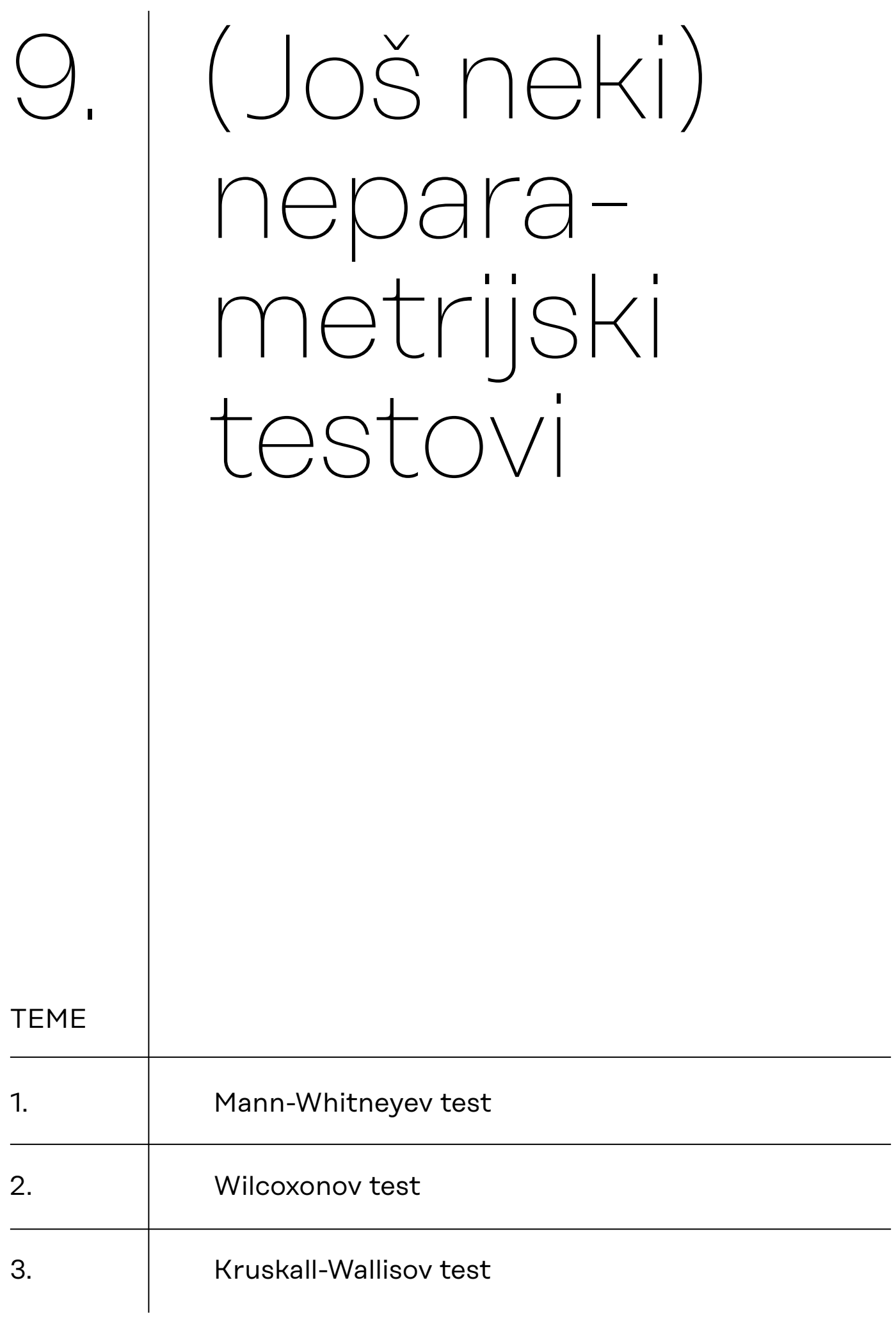

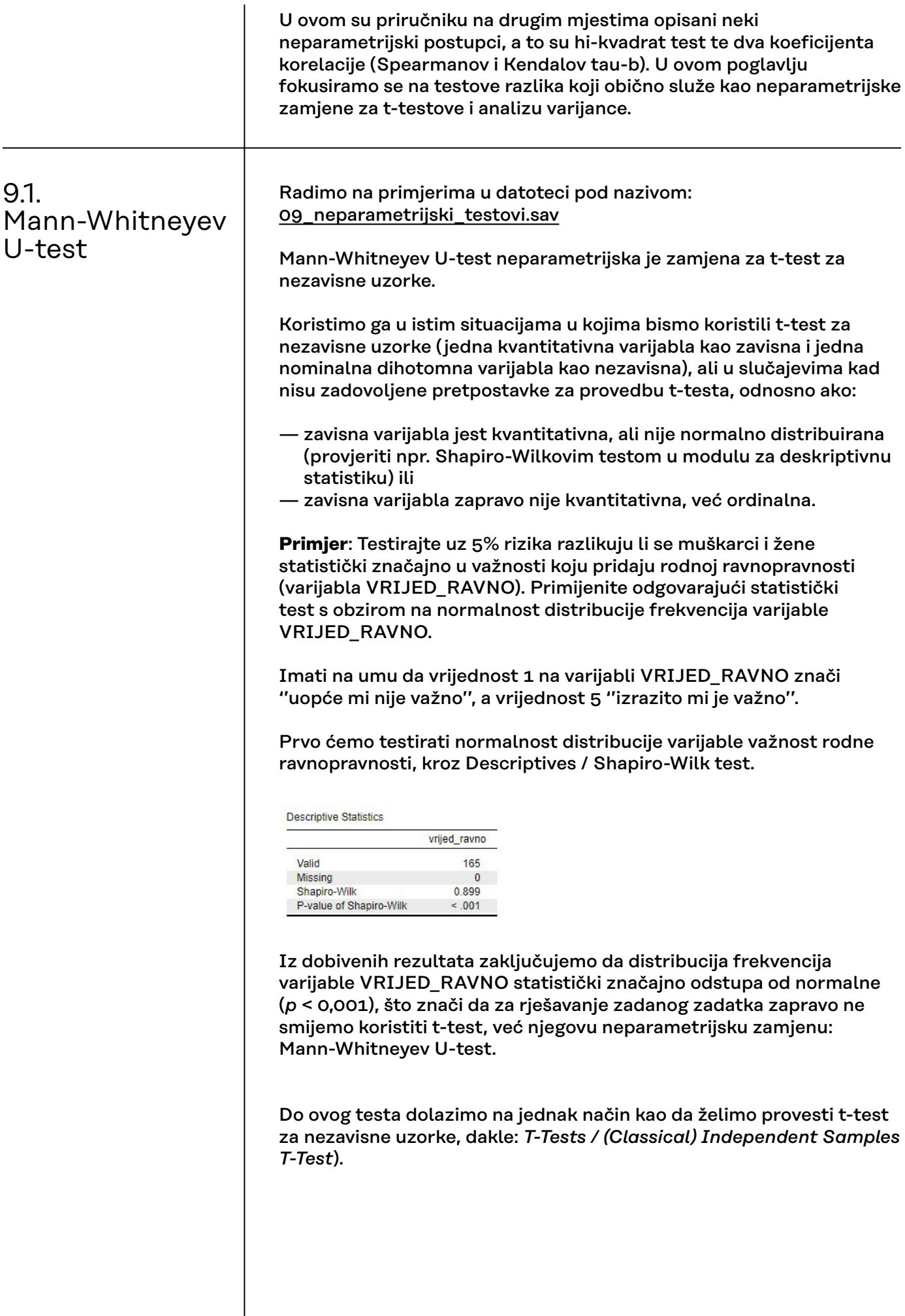

Odgovarajuće varijable premjestimo u odgovarajuće okvire: varijablu VRIJED\_RAVNO u okvir *Variables*, a SPOL u okvir *Grouping Variable*.

No, pod *Tests* ćemo maknuti zadano označen Studentov t-test, a umjesto njega označiti Mann-Whitney.

Možemo još označiti i *Location parameter* čime ćemo dobiti tzv. Hodges-Lehmanovu procjenu, odnosno razliku medijana dviju grupa.

Označimo još i *Effect Size* čime ćemo dobiti rang-biserijalnu korelaciju (r**B**) koju možemo interpretirati poput Pearsonova koeficijenta korelacije, a služi kao pokazatelj veličine učinka nezavisne na zavisnu varijablu u Mann-Whitneyevu U-testu.

Pripazimo također i na smjer hipoteze koju testiramo. U našem zadatku testiramo nultu hipotezu, što je statistički gledano jednako kao da testiramo neusmjerenu alternativnu hipotezu. Zato pod *Alt. Hypothesis* treba ostati označeno *Group 1 ≠ Group 2*.

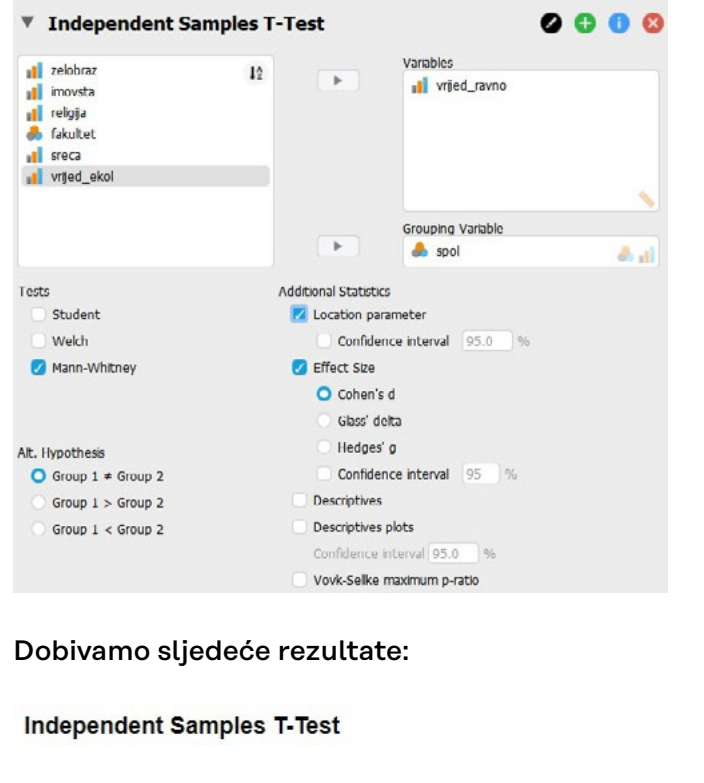

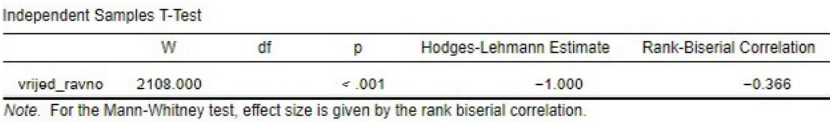

Note Mann-Whitney U test

Iako u naslovu tablice piše *Independent Samples T-Test*, imajte na umu da ovo NISU rezultati t-testa! Na to nas upozoravaju i napomene ispod tablice.

P-vrijednost (*p* < 0,001) ukazuje na odbacivanje nulte hipoteze (uz 5% rizika) o nepostojanju razlike u rezultatima muškaraca i žena na varijabli VRIJED\_RAVNO i prihvaćanju alternativne.

Kod interpretacije rezultata neparametrijskih testova koji služe kao zamjene za bilo koji parametrijski test koji testira razliku u aritmetičkim sredinama, uobičajeno je kao deskriptivne pokazatelje navoditi MEDIJANE pojedinih grupa na nezavisnoj varijabli, a ne

njihove aritmetičke sredine. Kao pokazatelj disperzije možemo navesti prvi i treći kvartil.

Stoga, moramo još zatražiti određivanje medijana muškaraca i žena na varijabli VRIJED\_RAVNO te odgovarajuće kvartile.

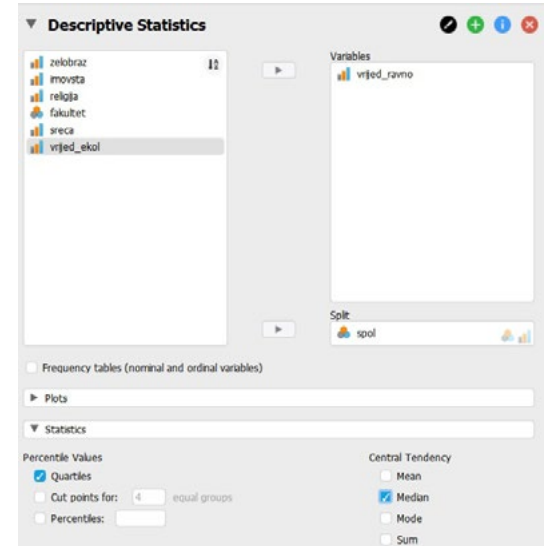

To ćemo učiniti ponovno kroz modul *Descriptives* na način da varijablu VRIJED\_RAVNO uvedemo u okvir *Variables*, a varijablu SPOL u okvir *Split*, jer želimo odvojene rezultate za svaku kategoriju varijable SPOL.

Pod *Central Tendency* označimo Median, a pod *Percentile Values* označimo Quartiles.

Dobivamo rezultate koji će nam trebati za interpretaciju Mann-Whitneyeva U-testa (medijan na varijabli VRIJED\_RAVNO za muškarce iznosi 3, a za žene 4):

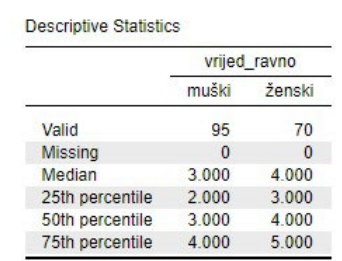

### **Za ovaj zadatak možemo napisati sljedeće rješenje**:

Primjenom Shapiro-Wilkova testa zaključili smo da varijabla važnost rodne ravnopravnosti u populaciji nije distribuirana normalno (*p* < 0,001), stoga smo hipotezu o razlici u rezultatima muškaraca i žena na toj varijabli testirali neparametrijskim Mann-Whitneyevim U-testom.

Rezultati Mann-Whitney U-testa pokazuju da se muškarci i žene statistički značajno razlikuju u rezultatima na varijabli važnost rodne ravnopravnosti (*W* = 2108,000; *p* < 0,001; *r<sub>B</sub>* = -0,366), pri čemu žene pridaju rodnoj ravnopravnosti veću važnost (*Mdn* = 4; *Q₁ – Q₃*: 3 *–* 5) od muškaraca (*Mdn* = 3; *Q₁ – Q₃*: 2 *–* 4) te da je riječ o razlici umjerene veličine.

# 9.2. Wilcoxonov test

Radimo na primjerima u datoteci pod nazivom: [09\\_neparametrijski\\_testovi.sav](https://urn.nsk.hr/urn:nbn:hr:131:764132)

Wilcoxonov test (zove se još i Wilcoxonov test ekvivalentnih parova) neparametrijska je zamjena za t-test za zavisne uzorke.

Koristimo ga u istim situacijama u kojima bismo koristili t-test za zavisne uzorke (dvije kvantitativne varijable s istom skalom procjene mjerene na istom uzorku ili jedna kvantitativna varijabla mjerena dva puta / na dva zavisna uzorka), ali u slučajevima kad nisu zadovoljene pretpostavke za provedbu t-testa, odnosno ako:

- varijable jesu kvantitativne, ali jedna ili obje nisu normalno distribuirane (provjeriti npr. Shapiro-Wilkovim testom u modulu za deskriptivnu statistiku) ili
- varijable zapravo nisu kvantitativne, već ordinalne.

**Primjer**: Uz 5% rizika testirajte pridaje li se jednaka važnost vrijednosti rodne ravnopravnosti (varijabla VRIJED\_RAVNO) i ekološkim vrijednostima (varijabla VRIJED\_EKOL). Primijenite odgovarajući statistički test s obzirom na normalnost distribucije frekvencija varijabli VRIJED\_RAVNO i VRIJED\_EKOL. Imati na umu da na obje varijable vrijednost 1 znači ''uopće mi nije važno'', a vrijednost 5 ''izrazito mi je važno''.

Prvo ćemo testirati normalnost distribucija obiju varijabli kroz Descriptives / Shapiro-Wilk test.

**Descriptive Statistics** 

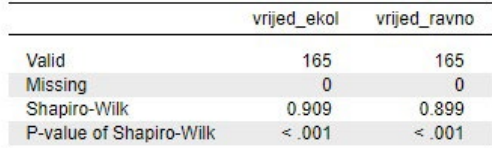

Iz dobivenih rezultata zaključujemo da distribucije frekvencija i varijable VRIJED\_RAVNO (*p* < 0,001) i varijable VRIJED\_EKOL (*p* < 0,001) statistički značajno odstupaju od normalne, što znači da za rješavanje ovog zadatka ne smijemo koristiti t-test za zavisne uzorke, već njegovu neparametrijsku zamjenu: Wilcoxonov test.

Do ovog testa dolazimo na jednak način kao da želimo provesti t-test za zavisne uzorke, dakle: *T-Tests / (Classical) Paired Samples T-Test*).

Obje varijable premjestimo u okvir *Variable pairs*.

No, pod *Tests* ćemo maknuti zadano označen Studentov t-test, a umjesto njega označiti Wilcoxonov test (*Willcoxon signed-rank*). Možemo još označiti i *Location parameter* čime ćemo dobiti tzv. Hodges-Lehmanovu procjenu, odnosno razliku medijana dviju varijabli.

Označimo još i *Effect Size* čime ćemo dobiti rang-biserijalnu korelaciju (r**B**) koju možemo interpretirati poput Pearsonova koeficijenta korelacije, a služi kao pokazatelj veličine učinka. Pripazimo također i na smjer hipoteze koju testiramo. U našem zadatku testiramo nultu (ili neusmjerenu alternativnu) hipotezu.

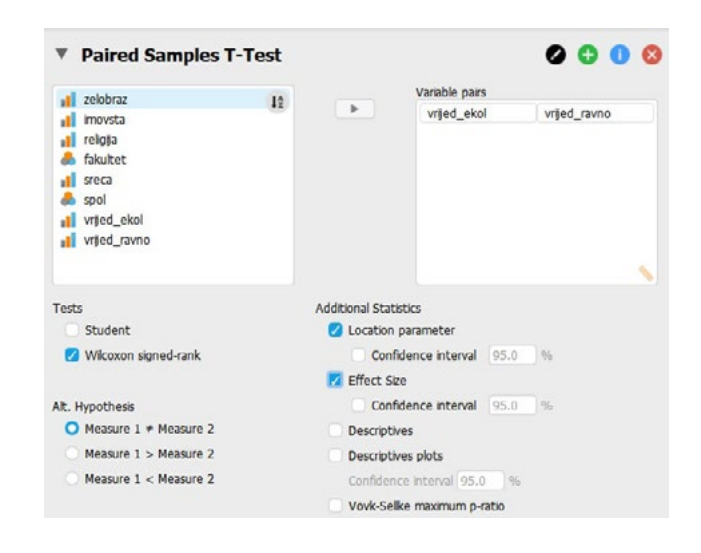

## Dobivamo sljedeće rezultate:

**Paired Samples T-Test** 

Paired Samples T-Test

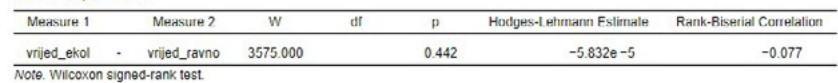

Iako u naslovu tablice piše *Paired Samples T-Test*, imajte na umu da ovo NISU rezultati t-testa! Na to nas upozorava i napomena ispod tablice.

P-vrijednost (*p* = 0,442) ukazuje na prihvaćanje nulte hipoteze (uz 5% rizika) o nepostojanju razlike o važnost vrijednosti rodne ravnopravnosti i ekoloških vrijednosti.

Kako smo već naveli, kod interpretacije rezultata neparametrijskih testova koji služe kao zamjene za bilo koji parametrijski test koji testira razliku u aritmetičkim sredinama, uobičajeno je kao deskriptivne pokazatelje navoditi MEDIJANE pojedinih varijabli, a ne njihove aritmetičke sredine.

Stoga, moramo još zatražiti određivanje medijana varijabli VRIJED\_ RAVNO i VRIJED\_EKOL i njihovih kvartila (prvog i trećeg).

To ćemo učiniti ponovno kroz modul *Descriptives* na način da varijable VRIJED\_RAVNO i VRIJED\_EKOL uvedemo u okvir *Variables* te pod *Central Tendency* označimo Median.

**Descriptive Statistics** 

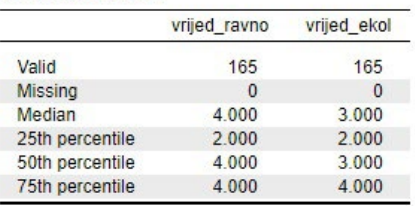

Iako vidimo razliku u medijanima ovih dviju varijabli na uzorku, ne možemo na temelju Wilcoxonova testa govoriti o statistički značajnoj razlici u rezultatima na ove dvije varijable.

## **Za ovaj zadatak možemo napisati sljedeće rješenje**:

Primjenom Shapiro-Wilkovih testova zaključili smo da niti varijabla važnost vrijednosti rodne ravnopravnosti (*p* < 0,001) niti varijabla važnost ekoloških vrijednosti (*p* < 0,001) u populaciji nisu distribuirane normalno, stoga smo hipotezu o razlici važnosti vrijednosti rodne ravnopravnosti i ekoloških vrijednosti testirali neparametrijskim Wilcoxonovim testom.

Rezultati Wilcoxonova testa pokazuju da se važnost rodne ravnopravnosti (*Mdn* = 4; *Q₁ – Q₃*: 2 *–* 4) i važnost ekoloških vrijednosti (*Mdn* = 3; *Q₁ – Q₃*: 2 *–* 4) ne razlikuju statistički značajno (*W* = 3575,000; *p* = 0,442).*\**

*\*Napomena: s obzirom na to da razlika nije statistički značajna, nema potrebe prikazati iznos koeficijenta rang-biserijalne korelacije (rB). Da razlika jest značajna, dodali bismo ga u zagradu s rezultatima testa i interpretirali.* 

# 9.3. Kruskall-Wallisov test

Radimo na primjerima u datoteci pod nazivom: [09\\_neparametrijski\\_testovi.sav](https://urn.nsk.hr/urn:nbn:hr:131:764132)

**Kruskall-Wallisov test** neparametrijska je zamjena za analizu varijance.

Koristimo ga u istim situacijama u kojima bismo koristili analizu varijance (jedna kvantitativna varijabla kao zavisna i jedna nominalna višetomna varijabla kao nezavisna), ali u slučajevima kad nisu zadovoljene pretpostavke za provedbu ANOVA-e, odnosno ako:

- zavisna varijabla jest kvantitativna, ali nije normalno distribuirana (provjeriti npr. Shapiro-Wilkovim testom u modulu za deskriptivnu statistiku) ili
- zavisna varijabla zapravo nije kvantitativna, već ordinalna.

**Primjer**: Testirajte uz 5% rizika razlikuju li se studenti statistički značajno u važnosti koju pridaju rodnoj ravnopravnosti (varijabla VRIJED\_RAVNO) s obzirom na područje studiranja (varijabla FAKULTET). Primijenite odgovarajući statistički test s obzirom na normalnost distribucije frekvencija varijable VRIJED\_RAVNO.

Imati na umu da vrijednost 1 na varijabli VRIJED\_RAVNO znači ''uopće mi nije važno'', a vrijednost 5 ''izrazito mi je važno'', dok su vrijednosti na varijabli FAKULTET sljedeće:

- 1 = ''društveno-humanistički''
- 2 = ''tehnički''
- 3 = ''medicinsko-biotehnološki''

Trebali bismo prvo testirati normalnost distribucije varijable važnost rodne ravnopravnosti, kroz Descriptives / Shapiro-Wilk test, no kako smo to već napravili u prethodnim poglavljima, znamo da ona nije normalno distribuirana (*p* < 0,001), što znači da za rješavanje zadanog zadatka zapravo ne smijemo koristiti ANOVA-u, već njegovu neparametrijsku zamjenu: Kruskall-Wallisov test.

Do ovog testa dolazimo na jednak način kao da želimo provesti analizu varijance, dakle: *ANOVA / (Classical) ANOVA*.

Odgovarajuće varijable premjestimo u odgovarajuće okvire: varijablu VRIJED\_RAVNO u okvir *Dependent Variable*, a FAKULTET u okvir *Fixed Factors*.

Da bismo odabrali provedbu Kruskall-Wallisova testa, idemo na zadnju opciju u popisu: *Nonparametrics* te nezavisnu varijablu (ovdje: FAKULTET) premjestimo u desni okvir.

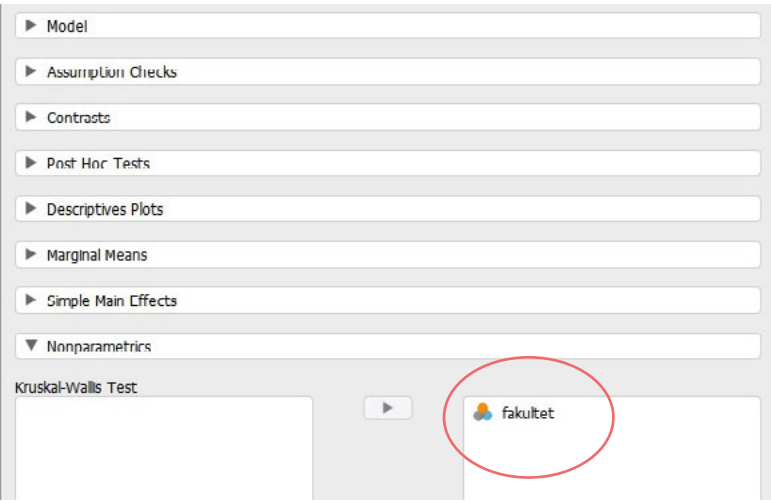

U prozoru s rezultatima u jednoj ćemo tablici dobiti rezultate analize varijance (koji nas trenutno ne interesiraju), a u drugoj rezultate Kruskall-Wallisova testa.

## **Kruskal-Wallis Test**

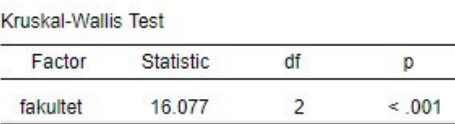

Napomena: *Statistic* čija se vrijednost testira jest hi-kvadrat testovni statistik (ovdje: x**²** = 16,077).

Iznos p-vrijednosti (*p* < 0,001) ukazuje na odbacivanje nulte hipoteze i prihvaćanje alternativne.

Zasad, dakle, samo možemo zaključiti da se studenti međusobno statistički značajno razlikuju u važnosti koju pridaju rodnoj ravnopravnosti s obzirom na područje studiranja.

No, zasad još ne znamo:

- A) koje se skupine prema području studiranja međusobno razlikuju,
- B) na koji se način razlikuju (kome je važnija, a kome manja važna rodna ravnopravnost).

Prvu informaciju bismo u analizi varijance dobili provedbom odgovarajućih *post hoc* testova, a drugu interpretacijom aritmetičkih sredina na varijabli VRIJED\_RAVNO svake od grupa na varijabli FAKULTET.

No, kod Kruskall-Wallisova testa situacija je nešto drugačija.

- A) *Post hoc* testovi ne postoje, barem ne inkorporirani u samu proceduru Kruskall- Wallisova testa. Morat ćemo ih zamijeniti provedbom odvojenih Mann-Whitneyevih U-testova za sve parove grupa na nezavisnoj varijabli (FAKULTET), ali još dodatno uz određenu korekciju za višestruke usporedbe – Bonferronijevu korekciju.
- B) Kao pokazatelj centralne tendencije, umjesto aritmetičkih sredina koje koristimo u ANOVA-i, ovdje ćemo zatražiti određivanje MEDIJANA i kvartila varijable VRIJED\_RAVNO za svaku od grupa iz varijable FAKULTET te ćemo njih koristiti za utvrđivanje kome je važnija, a kome manja važna rodna ravnopravnost.

Morat ćemo provesti tri Mann-Whitneyeva U-testa kako bismo međusobno usporedili sve tri skupine varijable FAKULTET na varijabli VRIJED\_RAVNO:

- 1. *društveno-humanistički* i *tehnički*
- 2. *društveno-humanistički* i *medicinsko-biotehnološki*
- 3. *medicinsko-biotehnološki* i *tehnički*

S obzirom na to da je uvijek logičnije prvo pogledati deskripciju varijabli, odredit ćemo prvo medijane na varijabli VRIJED\_RAVNO za svaku od grupa iz varijable FAKULTET.

Descriptive Statistics

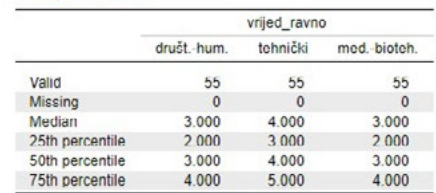

Idemo u Descriptives, varijablu VRIJED\_RAVNO premjestimo u okvir *Variables*, varijablu FAKULTET u okvir *Split*, a pod *Central Tendency* označimo Median. Dobivamo sljedeće rezultate iz kojih je vidljivo da medijan važnosti rodne ravnopravnosti za studente društvenohumanističkih i medicinsko-biotehnoloških studenata iznosi 3, dok za one s tehničkih fakulteta iznosi 4.

Potom prelazimo na testiranje razlika u parovima skupina fakulteta: provodimo **Mann-Whitneyeve U-testove s Bonferronijevom korekcijom kao zamjene za** *post hoc* **testove u Kruskall-Wallisovu testu.**

Da bismo proveli tri Mann-Whitneyeva U-testa, morat ćemo koristiti filtere.

1. Neka nam prva usporedba bude za studente društvenohumanističkih i tehničkih fakulteta.

Uz pomoć filtera isključimo kategoriju ''medicinsko-biotehnološki'' na varijabli FAKULTET, a ostavljamo one skupine koje uspoređujemo.

**Mann-Whitneyevi U-testovi** s **Bonferronijevom korekcijom** kao zamjena za *post hoc* **testove** u **Kruskall-Wallisovu testu**

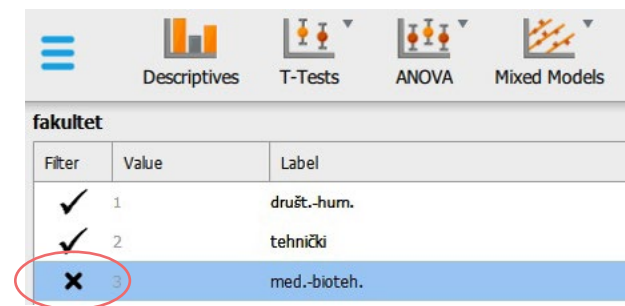

Potom idemo u: *T-Tests / (Classical) Independent Samples T-Test*). Odgovarajuće varijable premjestimo u odgovarajuće okvire: varijablu VRIJED\_RAVNO u okvir *Variables*, a FAKULTET u okvir *Grouping Variable*.

Pod *Tests* maknemo Studentov t-test, a označimo Mann-Whitney. Označimo *Location parameter* i *Effect Size*. Pazite da testirate neusmjereno.

## Dobivamo sljedeće rezultate.

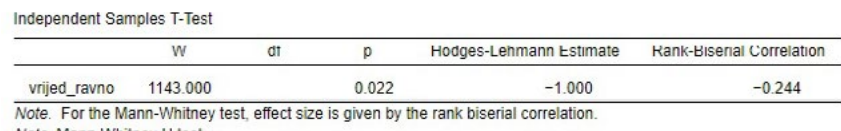

Note. Mann-Whitney U test

Da bismo proveli još i Bonferronijevu korekciju za višestruke usporedbe, potrebno je **odabranu razinu rizika** uz koju testiramo hipotezu (ovdje je to 5%, odnosno a = 0,05) **podijeliti s brojem usporedbi** koje ćemo napraviti, a ovdje je to 3.

Bonferronijevu korekciju učinit ćemo ''ručno'': **0,05 / 3 = 0,017.**

To znači da **p-vrijednost u svakom provedenom Mann-Whitneyevu U-testu mora biti MANJA OD 0,017 da bi razlika** između dviju grupa fakulteta na varijabli važnost rodne ravnopravnosti **bila statistički značajna uz 5% rizika!**

U ovom bi slučaju p-vrijednost za razliku u važnosti rodne ravnopravnosti između studenata društveno-humanističkih i tehničkih fakulteta (*p* = 0,022) bez Bonferronijeve korekcije bila statistički značajna uz 5% rizika (jer je manja od 0,05), no uz Bonferronijevu korekciju NIJE statistički značajna uz 5% rizika (jer nije manja od 0,017).

Stoga na temelju ovog testa zaključujemo da se studenti društvenohumanističkih i tehničkih fakulteta međusobno statistički značajno **ne razlikuju u važnosti rodne ravnopravnosti.** 

2. Druga usporedba bit će za studente društveno-humanističkih i medicinsko-biotehnoloških fakulteta. Namjestimo filter:

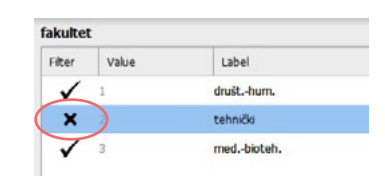

**Bonferronijeva korekcija za višestruke usporedbe**

## Provedemo Mann-Whitneyev U-test:

**Independent Samples T-Test** 

Independent Samples T-Test

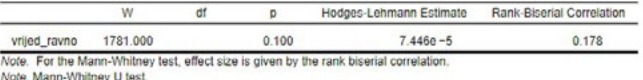

Dobivena p-vrijednost (*p* = 0,100) veća je od kritične uz Bonferronijevu korekciju (0,017), stoga zaključujemo da razlika u važnosti rodne ravnopravnosti između studenata društvenohumanističkih i medicinsko-biotehnoloških fakulteta nije statistički značajna uz 5% rizika.

3. Treća usporedba bit će za studente medicinsko-biotehnoloških i tehničkih fakulteta. Namjestimo filter:

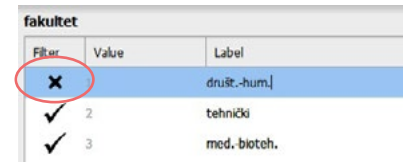

## Provedemo Mann-Whitneyev U-test:

**Independent Samples T-Test** 

Independent Samples T-Test

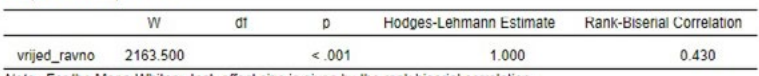

ey test, effect size is given by the rank biserial correlation. Note. Mann-Whitney U test.

Dobivena p-vrijednost (*p* < 0,001) je manja od kritične uz Bonferronijevu korekciju (0,017), stoga zaključujemo da razlika u važnosti rodne ravnopravnosti između studenata medicinskobiotehnoloških i tehničkih fakulteta jest statistički značajna uz 5% rizika.

Gotovi smo s procedurom i možemo napisati **rješenje zadatka i interpretaciju dobivenih nalaza**.

Primjenom Shapiro-Wilkova testa zaključili smo da varijabla važnost rodne ravnopravnosti u populaciji nije distribuirana normalno (*p* < 0,001), stoga smo hipotezu o razlici važnosti rodne ravnopravnosti s obzirom na područje studiranja testirali neparametrijskim Kruskall-Wallisovim testom.

Rezultati Kruskall-Wallisova testa pokazuju da se važnost rodne ravnopravnosti statistički značajno razlikuje između studenata triju skupina fakulteta (x**²** = 16,077; *df* = 2; *p* < 0,001). Za usporedbu pojedinih grupa korišteni su Mann-Whitneyevi U-testovi s Bonferronijevom korekcijom za razinu statističke značajnosti od α = 0,017 (0,05/3). Studentima s tehničkih fakulteta rodna je ravnopravnost važnija (*Mdn* = 4; *Q₁ – Q₃*: 3 – 5) nego studentima s medicinsko-biotehnoloških fakulteta (*Mdn* = 3; *Q₁ – Q₃*: 2 – 4) (*W* = 2163,500; *p* < 0,001). Između ostalih parova skupina fakulteta nije utvrđena statistički značajna razlika u važnosti rodne ravnopravnosti.

# Literatura

— Goss-Sampson, M. A. (2019). *Statistička analiza u JASP programu: vodič za studente*. URL: [http://static.jasp-stats.org/Manuals/](http://static.jasp-stats.org/Manuals/Statistic%cc%8cka_analiza_u_JASP_programu_v0.10.2.pdf) [Statistic%cc%8cka\\_analiza\\_u\\_JASP\\_programu\\_v0.10.2.pdf](http://static.jasp-stats.org/Manuals/Statistic%cc%8cka_analiza_u_JASP_programu_v0.10.2.pdf) Man-Vitnejev test (str. 50-51) Vilkoksonov test ekvivalentnih parova (str. 55-56)

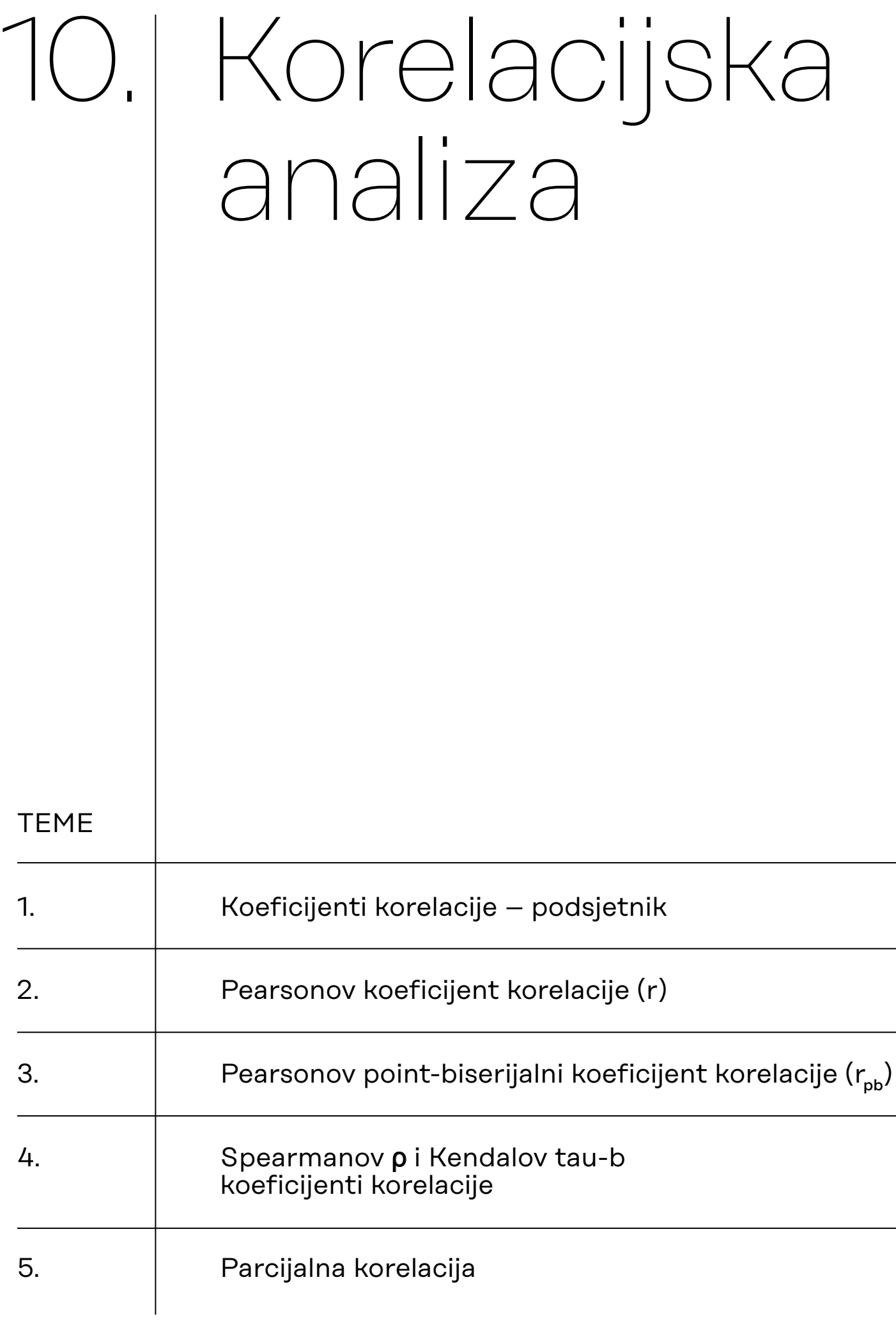

# <span id="page-106-0"></span>10.1. Koeficijenti korelacije – podsjetnik

# *BIVARIJATNA KORELACIJA*:

**1. Pearsonov koeficijent korelacije** – izražava stupanj i smjer linearne povezanosti dviju kvantitativnih normalno distribuiranih varijabli

## Ključne pretpostavke za primjenu Pearsonova koeficijenta korelacije:

- Kvantitativne varijable obje varijable trebaju biti kontinuirane kvantitativne (no ne trebaju imati iste mjerne jedinice!)
- Normalnost distribucija obje varijable trebaju biti normalno distribuirane
- Linearna veza varijable trebaju biti u linearnoj vezi
- Homoskedastičnost podaci trebaju biti jednako distribuirani oko regresijskog pravca
- **2. Pearsonov point-biserijalni koeficijent korelacije** izražava stupanj i smjer povezanosti jedne dihotomne i jedne kvantitativne normalno distribuirane varijable
- **3. Spearmanov koeficijent korelacije**

## **4. Kendalov tau-b koeficijent korelacije**

Spearmanov ρ (rho) koeficijent i Kendallov tau-b koeficijent neparametrijski su koeficijenti korelacije, tj. primjereni za određivanje stupnja i smjera povezanosti ordinalnih varijabli ili kvantitativnih varijabli koje nisu normalno distribuirane. Računaju se na rangovima, a ne na izvornim podacima.

*MULTIVARIJATNA KORELACIJA*:

## **5. Parcijalna korelacija**

## **Svi navedeni koeficijenti korelacije u JASP-u se određuju iz modula**  *Regression***, odabirom procedure (***Classical***)** *Correlation***.**

Prije odabira primjerenog koeficijenta korelacije (*r*, *rpb, ρ, b*) uputno je u JASP-u definirati pojedine varijable kao 'Nominal', 'Ordinal' ili 'Scale', ovisno o primjerenosti.

<span id="page-107-0"></span>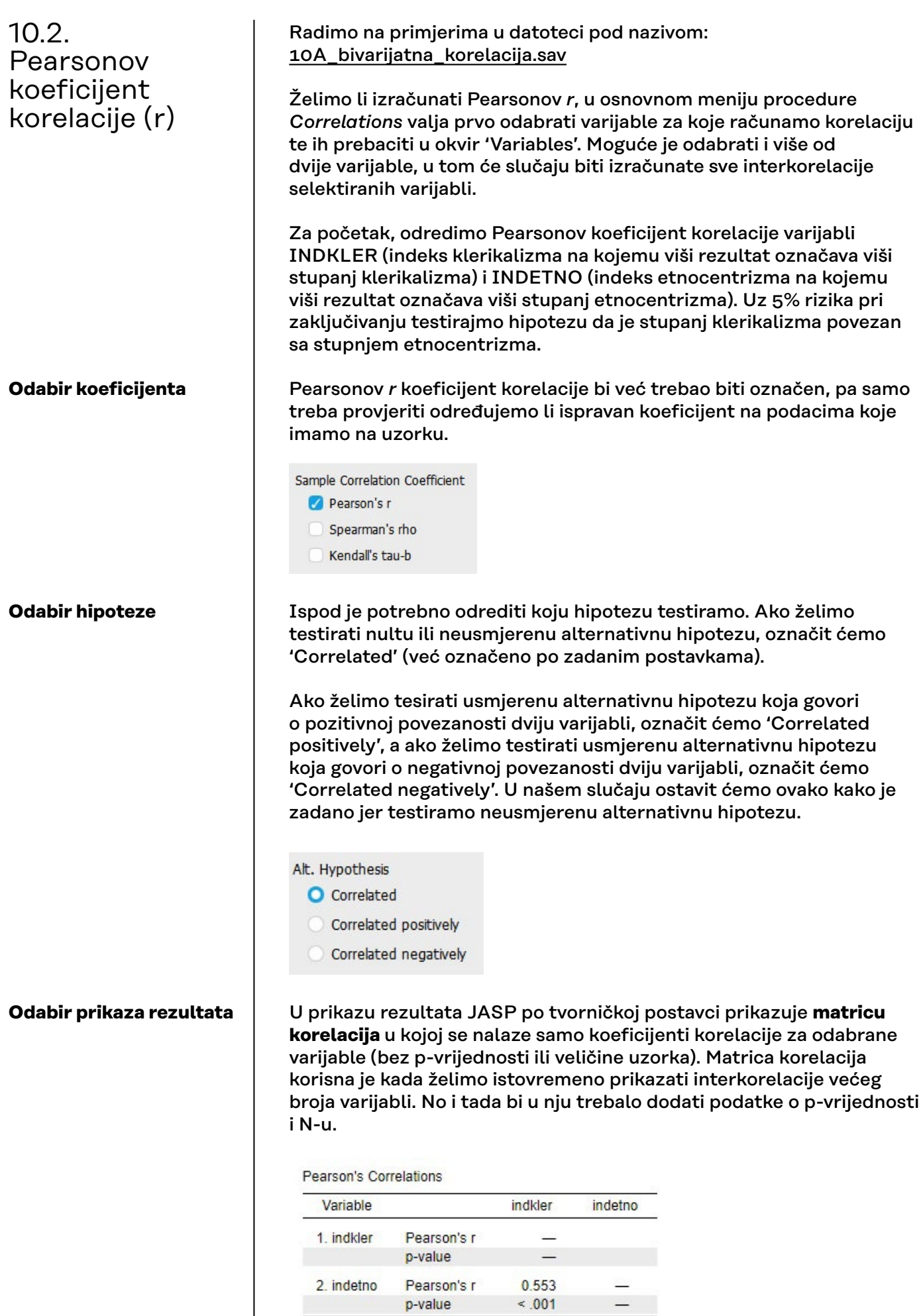
Ako želimo prikaz parova varijabli, tj. njihovih koeficijenata korelacije i pridruženih informacija, potrebno je aktivirati opciju 'Display pairwise' pod Additional Options. Ovakav je prikaz mnogo pregledniji u slučaju manjeg broja varijabli čije korelacije želimo odrediti.

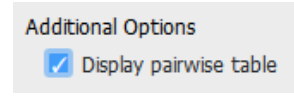

U našem primjeru imamo samo dvije varijable za koje želimo odrediti iznos Pearsonova koeficijenta korelacije, pa će 'Display pairwise' prikaz biti pregledniji.

Da bismo dobili prikaz svih statističkih pokazatelja relevantnih za interpretaciju, potrebno je još pod Additional Options označiti 'Report Significance' kako bismo dobili odgovarajuću p-vrijednost za testiranu hipotezu te 'Sample size' za dobivanje informacije o veličinu uzorka na kojem je korelacija izračunata.

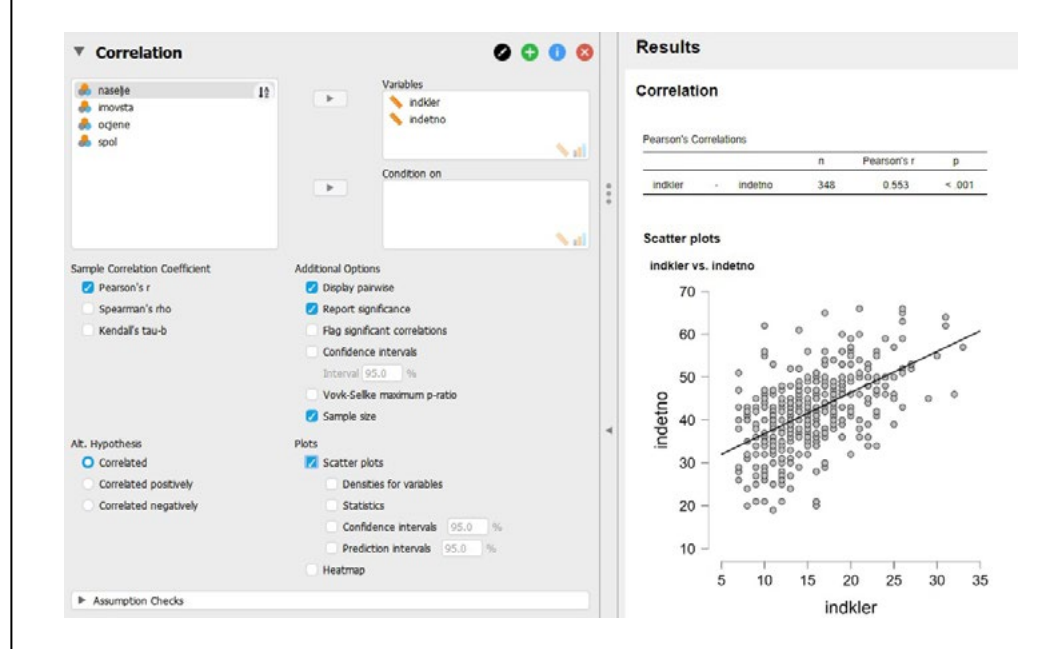

#### **Dijagram raspršenja**

Pearsonov *r* koeficijent je korelacije koji iskazuje smjer i intenzitet linearne povezanosti varijabli. Pretpostavku o linearnoj povezanosti najjednostavnije je provjeriti dijagramom raspršenja (engl. *scatter plot*; *scattergram*)

**Dijagram raspršenja** (grafički prikaz podataka na dvije kvantitativne varijable istovremeno) koristan je za vizualnu inspekciju:

- linearnosti veze (prema obliku distribucije točaka), ali i
- smjera povezanosti (prema poziciji točaka i regresijskog pravca) te
- (samo načelno) jačine povezanosti dviju varijabli (prema udaljenosti točaka od regresijskog pravca), kao i
- pretpostavke o homoskedastičnosti (jednakom raspršenju oko pravca na svim vrijednostima varijabli).

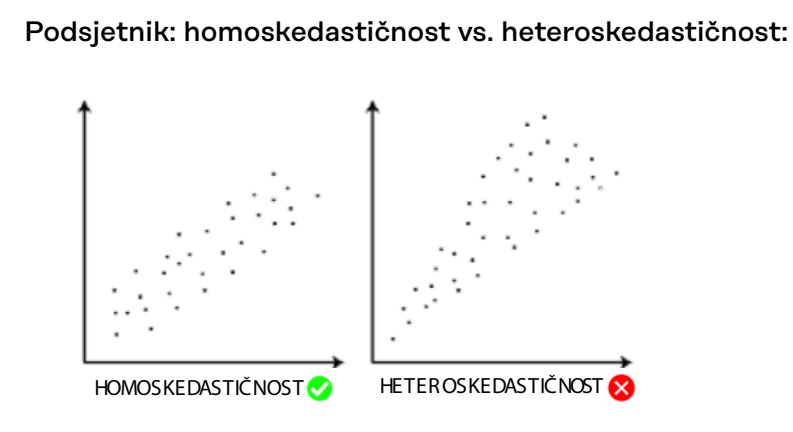

Dijagram raspršenja možemo zatražiti pod Plots, odabirom 'Scater plots'.

Dijagram raspršenja prikazat će se nešto drugačije (manje pregledno) ako isključimo 'Display pairwise' opciju:

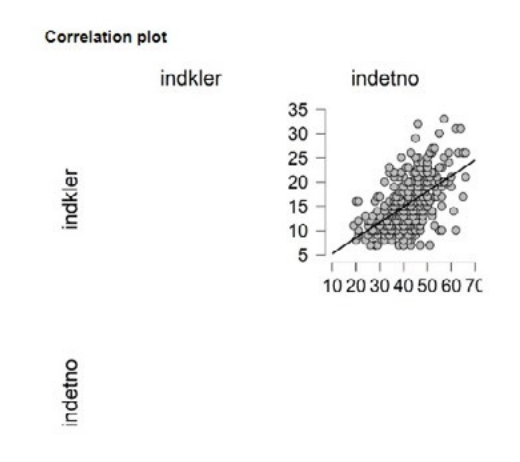

Primijetite i da su varijable zamijenile osi, zato se čini da je oblik dijagrama raspršenja drugačiji na ove dvije slike, iako je riječ o istim podacima na obje slike.

Ako uz uključenu opciju 'Display pairwise' zatražimo dijagram raspršenja i još zatražimo pod 'Plots' prikaz opcije 'Statistics', dobivamo vrlo pregledan i informativan grafički prikaz:

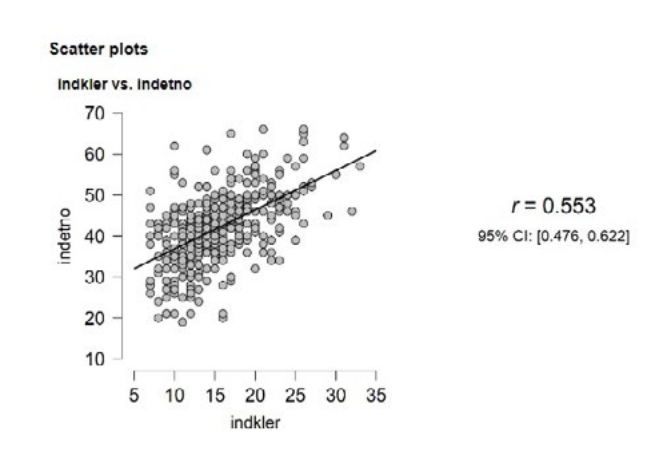

Ovdje je još dodatno pod 'Additional options' uključena i opcija 'Confidence intervals'.

#### **Oznake statističke značajnosti korelacije za tablične prikaze rezultata**

Uobičajeno je (*APA style*) da se u tekstu navodi iznos koeficijenata korelacije (i eventualno interval pouzdanosti) i egzaktna p-vrijednost. Ako se rezultati u nekom članku ili izvještaju prikazuju tablično, odnosno pomoću matrice korelacija, tada se razine značajnosti (5% / 1% / 0,1%) označavaju zvjezdicama (\* / \*\* / \*\*\* ). Te zvjezdice dobivamo označavanjem opcije 'Flag significant correlations'. Ako u tablici koristimo zvjezdice, nije potrebno u istoj tablici prikazivati i p-vrijednosti jer tada imamo redundanciju informacija.

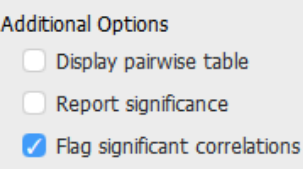

#### Primjer tablice u kojoj se koriste zvjezdice kao oznake statističke značajnosti koeficijenata korelacije:

Table 1

Means, standard deviations, and correlations with confidence intervals

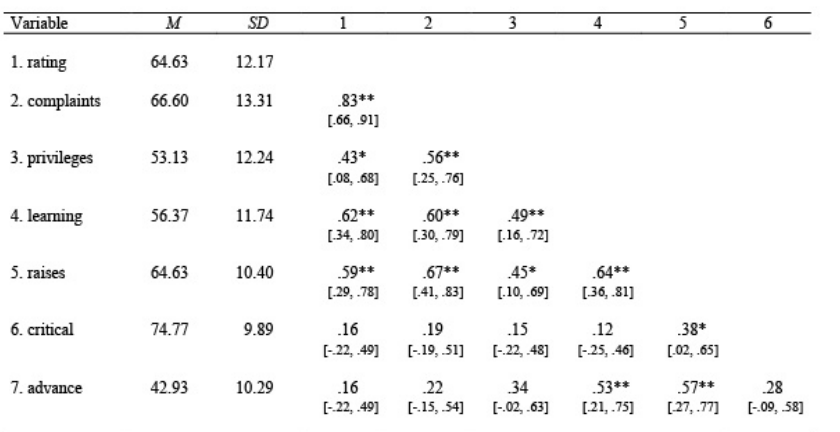

Note. M and SD are used to represent mean and standard deviation, respectively. Values in square brackets indicate the 95% confidence interval for each correlation. The confidence interval is a plausible range of population correlations that could have caused the sample correlation (Cumming, 2014). \* indicates  $p < .05$ . \*\* indicates  $p < .01$ .

**Izvor tablice: Stanley i Spence (2018).** 

Kod većih uzoraka i slaba povezanost može doseći statističku značajnost, stoga se u interpretaciji uvijek valja dodatno osvrnuti na **jačinu povezanosti**.

# **Interpretacija jačine povezanosti varijabli**

#### Ovdje nam može pomoći **Guilfordova tablica**, iako završna

interpretacija jačine povezanosti ovisi i o teorijskim očekivanjima (npr. ako ne očekujemo da su dvije varijable uopće povezane, a dobijemo za njih *r* = 0,3, tada to možemo interpretirati kao iznenađujuće jaku vezu. No, ako isti iznos koeficijenta korelacije dobijemo za dvije varijable za koje očekujemo mnogo snažniju vezu, npr. oko 0,8; u tom slučaju nam se *r* = 0,3 može činiti vrlo slabom vezom).

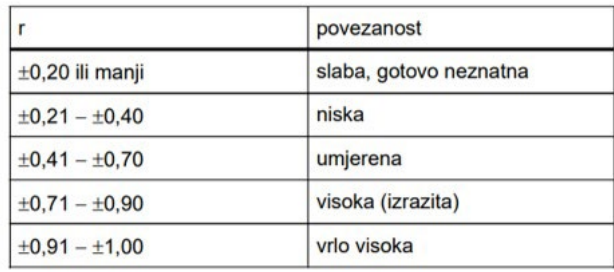

**Vidi i: van Aswegen i Engelbrecht (2009: [slika 1](https://www.researchgate.net/publication/47727899_The_relationship_between_transformational_leadership_integrity_and_an_ethical_climate_in_organisations/figures?lo=1)).** 

Za koeficijent korelacije također se može odrediti **interval pouzdanosti**. Naime, sam iznos koeficijenta korelacije određenog na podacima prikupljenim na nekom uzorku zapravo je **statistik** (obilježje uzorka) te je za njega moguće, uz određenu razinu rizika, procijeniti koliko iznosi u populaciji koju taj uzorak reprezentira. Razinu pouzdanosti u konstrukciji intervala usklađujemo s odabranom razinom rizika testiranja hipoteze o korelaciji dviju varijabli. U našem primjeru hipotezu smo testirali uz 5% rizika, pa ćemo odrediti 95% interval pouzdanosti za taj koeficijent korelacije.

Confidence intervals Interval 95  $\frac{9}{6}$ 

Rezultat se prikazuje u tablici s koeficijentom korelacije, odvojeno donja i gornja granica intervala pouzdanosti.

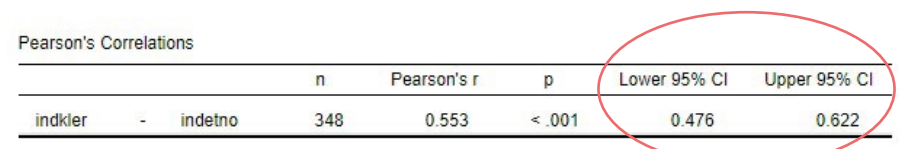

# **Pearsonov** *r* – **VAŽNO:**

Nakon provedbe testiranja, u izvještaju/radu/zadaći potrebno je navesti sljedeće informacije:

- a. Navesti koju hipotezu testiramo
- b. Vrijednost koeficijenta korelacije
- c. Egzaktnu p-vrijednost
- d. Veličinu uzorka na kojemu je koeficijent izračunat
- e. 95%-tni (ili 99%-tni) interval pouzdanosti
- f. U slučaju da je Pearsonov koeficijent korelacije statistički značajan, u interpretaciji je potrebno komentirati smjer i jačinu povezanosti dviju varijabli.

#### **Kako zapisati koeficijent korelacije u tekstu?**

#1 npr. *r* = 0,553; *p* < 0,001; N = 348; 95% CI: 0,476-0,622 ili #2 npr. *r* = 0,553; *p* < 0,001; N = 348; 95% CI [0,476, 0,622]

#### **Za ovaj zadatak možemo napisati rješenje:**

Uz 5% rizika zaključujemo da je stupanj klerikalizma umjereno pozitivno povezan sa stupnjem etnocentrizma (*r* = 0,553; *p* < 0,001; N = 348; 95% CI: 0,476-0,622).

### **Dodatak: Kako izgleda matrica korelacija s vrijednostima iznad i ispod dijagonale (u ovom slučaju za muške i ženske sudionike)?**

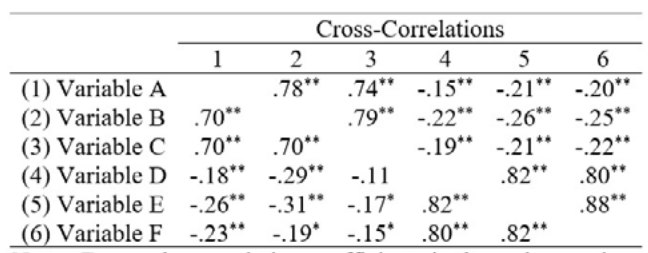

Notes. Zero-order correlation coefficients in the male sample are shown below the main diagonal, while coefficients in the female sample are presented above it; \*  $p < .05$ . \*\*  $p < .01$ .

**Preuzeto i prilagođeno iz Koletić i sur. (2019).**

# 10.3. Pearsonov pointbiserijalni koeficijent korelacije  $(r_{\text{pb}})$

Radimo na primjerima u datoteci pod nazivom: [10A\\_bivarijatna\\_korelacija.sav](https://urn.nsk.hr/urn:nbn:hr:131:037809)

Nema zasebne procedure za određivanje Pearsonova pointbiserijalnog koeficijenta korelacije, već se on automatski određuje kad u okvir 'Variables' stavimo jednu kvantitativnu i jednu dihotomnu nominalnu varijablu te zatražimo izračunavanje Pearsonova koeficijenta korelacije.

Primjer: Uz 1% rizika testirajte hipotezu da je SPOL (1 = ženski; 2 = muški) povezan sa stupnjem etnocentrizma (varijabla INDETNO – indeks etnocentrizma na kojemu viši rezultat označava veću sklonost etnocentrizmu).

Označit ćemo iste opcije koje daju potreban i pregledan prikaz rezultata kao i kod ''običnog'' Pearsonova koeficijenta korelacije:

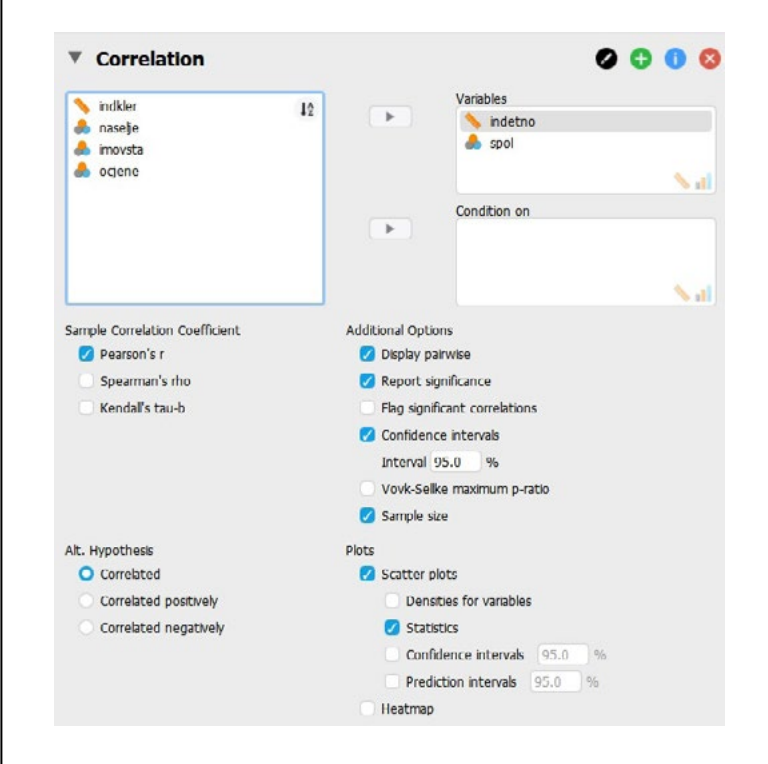

Napomena: hipotezu testiramo uz 1% rizika, pa ćemo zatražiti 99%-tni interval pouzdanosti za koeficijent korelacije.

# Dobivamo sljedeće rezultate:

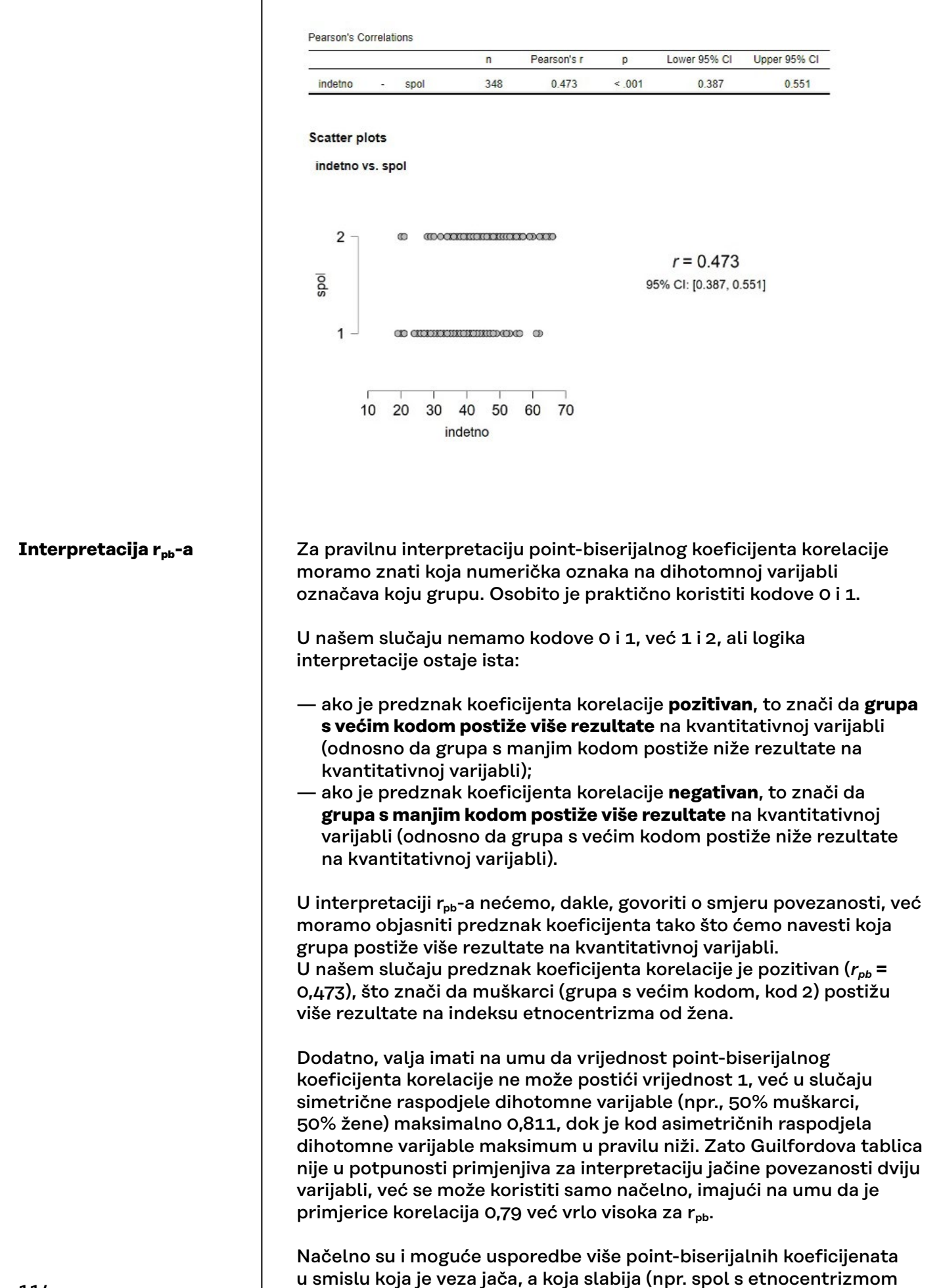

ili spol s klerikalizmom), ali pri tome treba imati na umu da su takve usporedbe opravdane kad su omjeri proporcija dihotomnih kategorija slični (npr. približno 50/50% ili 70/30%) jer iznos r<sub>pb</sub>-a ovisi i o odnosu proporcija dihotomnih varijabli.

Prema iznosu p-vrijednosti u našem primjeru (*p* < 0,001) možemo zaključiti da je povezanost varijabli spol i INDETNO statistički značajna uz 1% rizika.

#### **Za ovaj zadatak možemo napisati rješenje:**

Testirali smo alternativnu hipotezu da je spol povezan sa stupnjem etnocentrizma. Uz 1% rizika zaključujemo da je spol statistički značajno povezan sa stupnjem etnocentrizma (*rpb* = 0,473; *p* < 0,001; N = 348; 99% CI: 0,359 - 0,573) na način da muškarci postižu više rezultate na indeksu etnocentrizma od žena.

# **Pearsonov** *rpb* **VAŽNO:**

Nakon provedbe testiranja, u izvještaju/radu/zadaći potrebno je navesti sljedeće informacije:

- a. Navesti koju hipotezu testiramo
- b. Vrijednost koeficijenta korelacije
- c. Egzaktnu p-vrijednost
- d. Veličinu uzorka na kojemu je koeficijent izračunat
- e. U slučaju da je Pearsonov point-biserijalni koeficijent korelacije statistički značajan, u interpretaciji je potrebno komentirati koja grupa postiže više rezultate na kvantitativnoj varijabli.

# **Kako zapisati koeficijent korelacije u tekstu?**

npr. *rpb* = 0,473; *p* < 0,001; N = 348; 99% CI: 0,359 - 0,573

# 10.4. Spearmanov ρ i Kendalov tau-b koeficijenti korelacije

Radimo na primjerima u datoteci pod nazivom: [10A\\_bivarijatna\\_korelacija.sav](https://urn.nsk.hr/urn:nbn:hr:131:037809)

Spearmanov ρ koeficijent i Kendallov tau-b koeficijenti primjereni su u slučaju da su varijable čiju povezanost želimo izračunati ordinalne. Dodatno, Spearmanov ρ koeficijent možemo koristiti i na kvantitativnim varijablama za koje nisu zadovoljene osnovne pretpostavke za provedbu Pearsonove korelacije.

Kao i Pearsonov *r*, ovi su neparametrijski koeficijenti korelacije simetrični (postižu vrijednosti od -1 do 1).

Kendallov tau-b koeficijent primjereniji je no Spearmanov ρ u slučaju većeg broja vezanih rangova (što se događa kada više ispitanika na nekoj varijabli ima jednak rezultat, pa tada imaju i jednake rangove kad se podaci na toj varijabli rangiraju). Naime, u sociološkim istraživanjima, u kojima se varijable mjere skalama malog raspona varijacija, a broj ispitanika je velik, vezani rangovi najčešće jesu problem.

Oba koeficijenta računaju se na rangovima, a ne na izvornim vrijednostima varijabli. Rangiranje nije potrebno ručno vršiti prije računanja neparametrijskih koeficijenata korelacije, jer sam program automatski računa Spearmanov i Kendallov koeficijent na rangovima.

# **Primjer 1.**

Testirajte, uz 5% rizika, hipotezu da su veličina mjesta stanovanja i stupanj klerikalizma pozitivno povezani.

U navedenom primjeru imamo jednu ordinalnu varijablu s pet kategorija (NASELJE) te jednu kvantitativnu, stoga su primjereni neparametrijski koeficijenti korelacije.

Paziti: testira se usmjerena hipoteza:

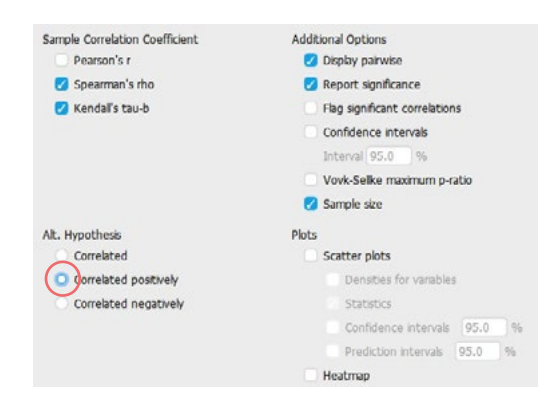

Ako zatražimo izračun oba koeficijenta, primijetit ćemo da je Spearmanov koeficijent nešto većeg iznosa od Kendallova, no oba su statistički značajna uz 5% rizika (iako ne bi bili da smo testirali neusmjereno!).

**Correlation Table** 

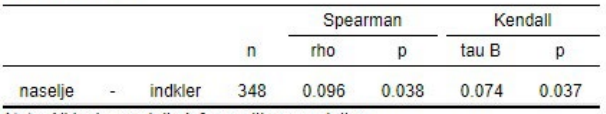

Note. All tests one-tailed, for positive correlation

Interpretacija bi se trebala odnositi na vezu između rangova dviju varijabli, a ne vezu originalnih rezultata (iako to često u primjeni ovih koeficijenata izostaje).

#### **Interpretacija može glasiti (statistički preciznije):**

Uz 5% rizika zaključujemo da su rang veličine mjesta stanovanja i rang rezultata na indeksu klerikalizma slabo pozitivno povezani (ρ = 0,096; *p* = 0,038; N = 348).

Interpretacija može također glasiti (statistički manje precizno, ali nije neuobičajeno): Uz 5% rizika zaključujemo da su veličina mjesta stanovanja i sklonost klerikalizmu slabo pozitivno povezani (ρ = 0,096; *p* = 0,038; N = 348).

**Primjer 2**: Odredimo interkorelacije triju ordinalnih varijabli: NASELJE (veličina naselja), IMOVSTA (samoprocjena imovinskog stanja) i OCJENE testiranjem nultih hipoteza uz 5% rizika.

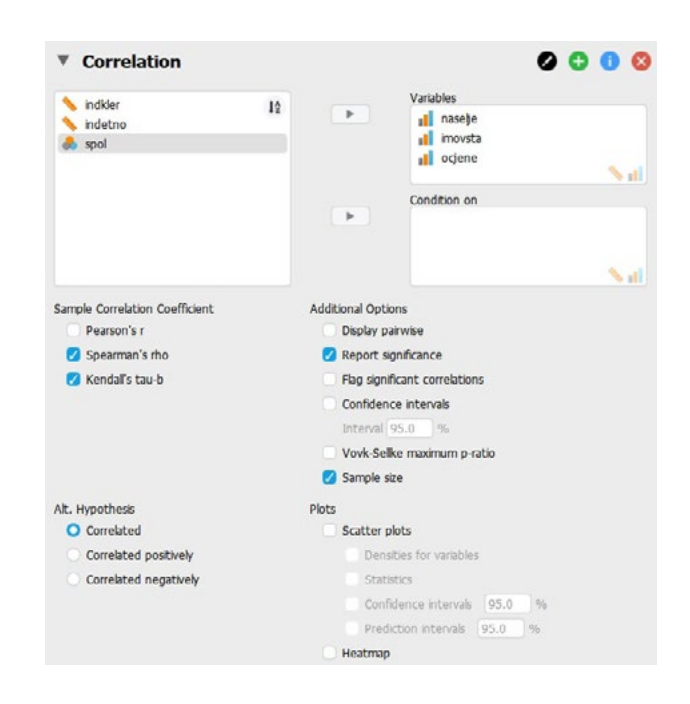

S obzirom na to da sad imamo 3 varijable, i određujemo tri koeficijenta korelacije, ostavit ćemo zadani prikaz korelacijske matrice, tj. nećemo označiti opciju 'Display Pairwise'.

No, zatražit ćemo prikaz p-vrijednosti ('Report significance') i veličinu uzorka ('Sample size').

#### **Prikaz rezultata:**

#### Correlation

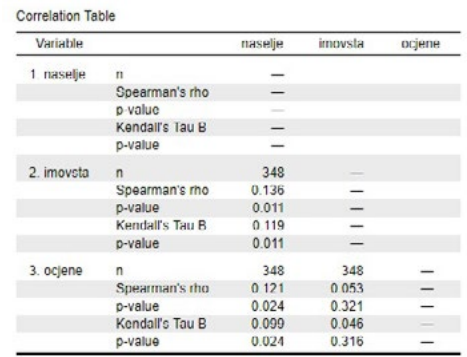

U ovom slučaju s isključivo ordinalnim varijablama relativno malog raspona varijacija (svaka varijabla ima 5 kategorija), Kendallov tau-b koeficijent korelacije primjereniji je od Spearmanova ρ zbog velike količine vezanih rangova.

Problem vezanih rangova neizravno je razvidan i na dijagramima raspršenja jer su pokrivene gotovo sve kombinacije vrijednosti unutar pojedinih parova varijabli, a ispitanika je mnogo više (348):

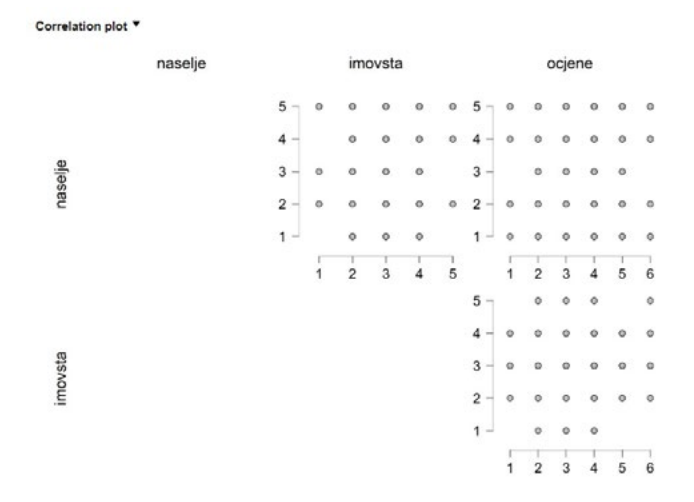

#### **Za ovaj zadatak možemo napisati rješenje:**

Testirali smo nulte hipoteze o međupovezanostima veličine naselja, samoprocjene imovinskog stanja i ocjena. Uz 5% rizika zaključujemo da je veličina naselja slabo pozitivno povezana s imovinskim stanjem (*b* = 0,119; *p* = 0,011; *N* = 348) te, također pozitivno, ali još slabije s ocjenama (*b* = 0,099; *p* = 0,034; *N* = 348), dok ocjene i imovinsko stanje nisu statistički značajno povezani (*b* = 0,046; *p* = 0,316; *N* = 348).

#### **Spearmanov rho i Kendallov tau-b** – **VAŽNO:**

Nakon provedbe testiranja, u izvještaju/radu/zadaći potrebno je navesti sljedeće informacije:

- a. Navesti koju hipotezu testiramo
- b. Vrijednost koeficijenta korelacije
- c. Egzaktnu p-vrijednost
- d. Veličinu uzorka na kojemu je koeficijent izračunat
- e. U slučaju da je testirani koeficijent korelacije statistički značajan, u interpretaciji je potrebno komentirati smjer i jačinu povezanosti rangova dviju varijabli.

# 10.5. Parcijalna korelacija

Radimo na primjerima u datoteci pod nazivom: [10B\\_parcijalna\\_korelacija.sav](https://urn.nsk.hr/urn:nbn:hr:131:459800)

Određivanje parcijalne korelacije, odnosno korelacije dviju varijabli uz isključenje utjecaja treće varijable, zatražit ćemo tako da:

- u okvir 'Variables' unesemo varijable čiju parcijalnu korelaciju želimo odrediti (dvije kvantitativne varijable);
- u okvir 'Condition on' unesemo varijablu čiji utjecaj želimo kontrolirati, tj. isključiti iz veze prvih dviju varijabli;
- zatražimo izračunavanje Pearsonova koeficijenta korelacije.

#### **Dvije tipične vrste parcijalizacije:**

- 1. Lažna korelacija treća (kontrolirana) varijabla je visoko korelirana s prve dvije i uzorkuje njihovu ''lažnu'' jaku vezu. Takva treća varijabla (sada je nazivamo zbunjujućom varijablom ili *confunderom*) smanjuje parcijalnu korelaciju u odnosu na izravnu korelaciju.
- 2. Supresija treća (kontrolirana) varijabla u različitim je vezama (različitog predznaka) s prvom i drugom varijablom te potiskuje (prikriva) njihovu izravnu povezanost. Takva treća varijabla (sada je nazivamo supresorom) povećava parcijalnu korelaciju u odnosu na izravnu korelaciju.

#### **Primjer 1**

Odredite parcijalnu korelaciju varijabli X i Y uz isključenje utjecaja varijable Z.

Označit ćemo iste opcije koje daju potreban i pregledan prikaz rezultata kao i kod ''običnog'' Pearsonova koeficijenta korelacije (osim intervala pouzdanosti koji se ne može odrediti za koeficijent parcijalne korelacije).

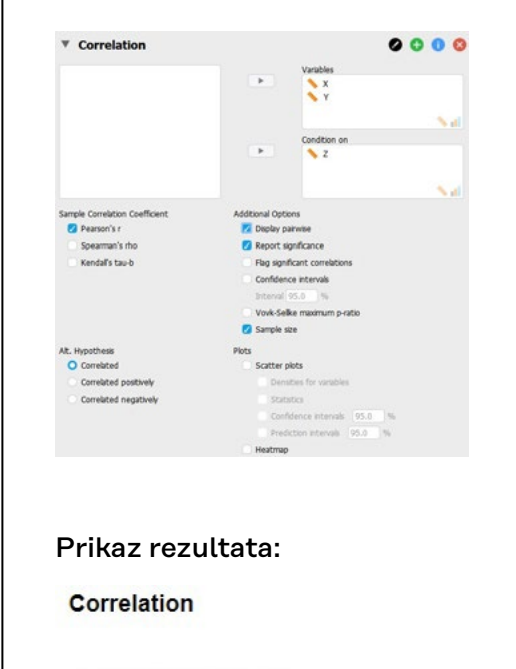

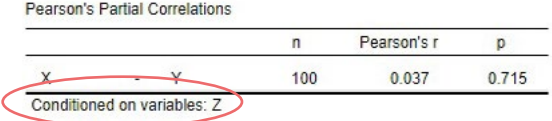

Ispod tablice s rezultatima naznačeno je da je riječ o parcijalnoj korelaciji varijabli navedenih u tablici (X i Y) uz isključenje utjecaja ('Conditioned on variables:') varijable Z.

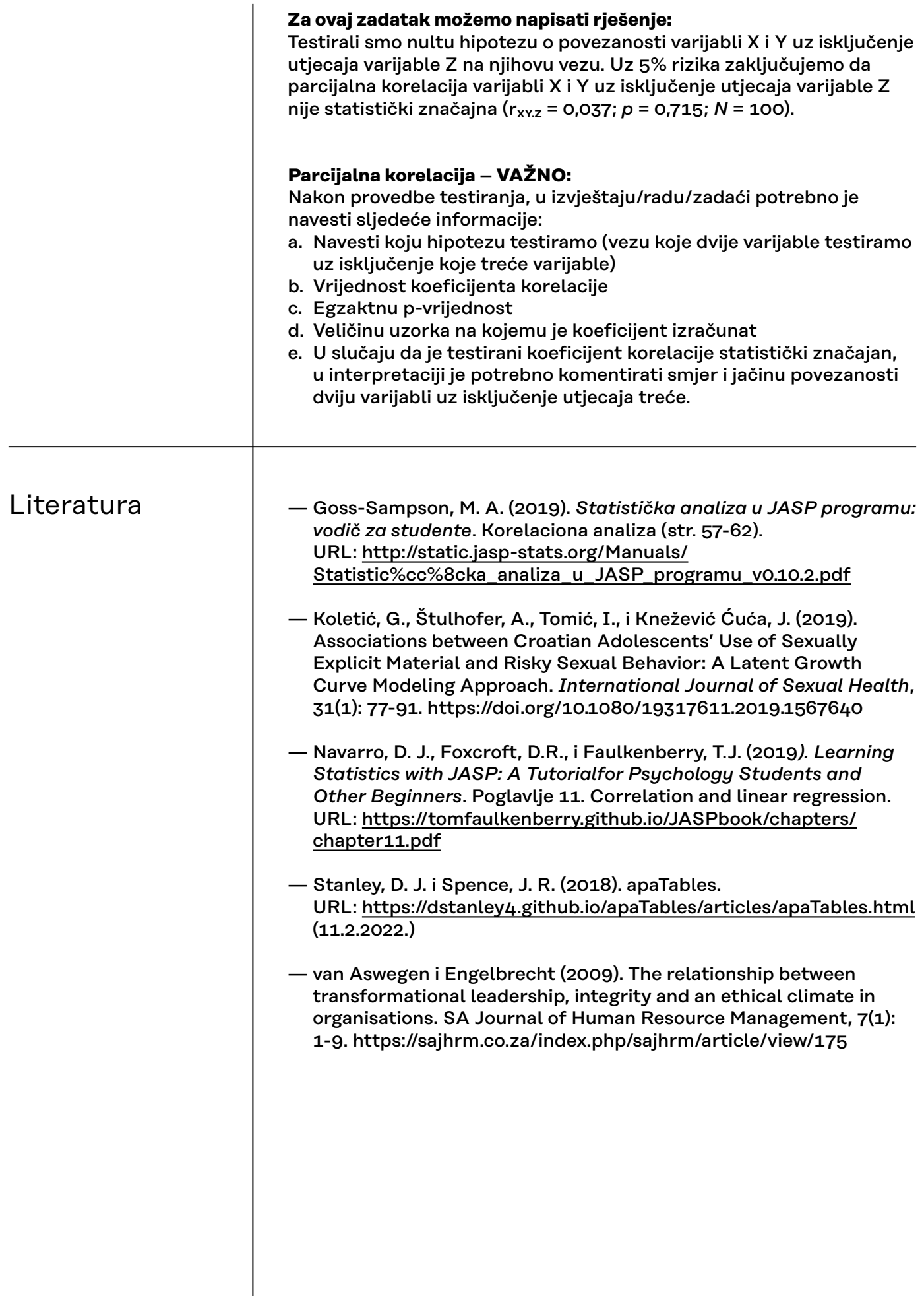

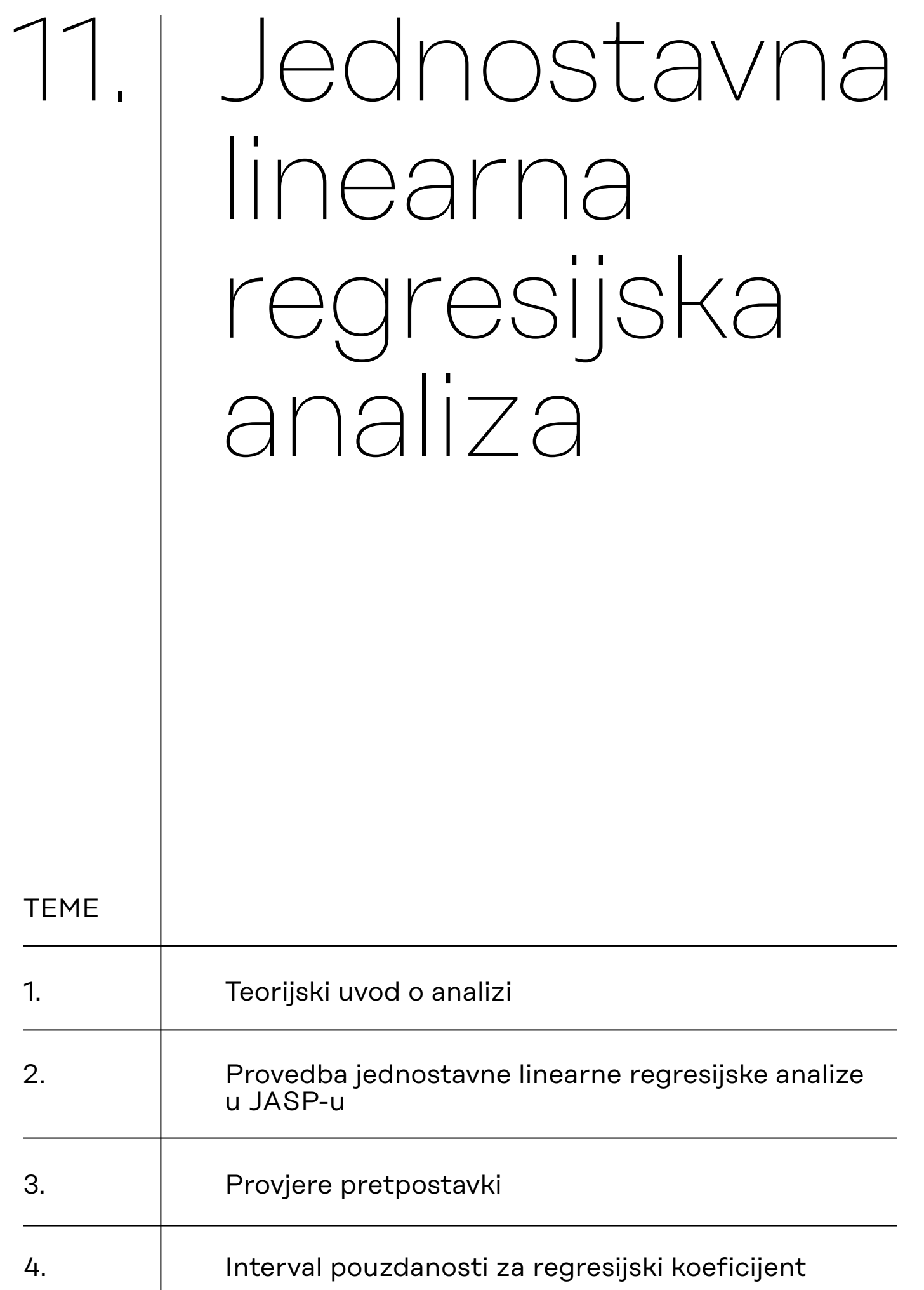

# <span id="page-122-0"></span>11.1. Teorijski uvod o analizi

Jednostavna linearna regresijska analiza dijelom je nalik korelacijskoj analizi utoliko što podrazumijeva analizu međuodnosa kvantitativnih varijabli. No, za razliku od korelacijske analize koja nam govori o smjeru i jačini povezanosti (obično) dviju varijabli, ako postoji linearna povezanost između dvije varijable, linearna regresija omogućuje predikciju vrijednosti zavisne varijable pomoću vrijednosti nezavisne varijable (što korelacijskom analizom nije moguće).

Također, za razliku od korelacijske analize koja ne razlikuje zavisnu i nezavisnu varijablu, prije provedbe linearne regresijske analize istraživač mora sam odrediti (obično vođen teorijskim pretpostavkama) koju će varijablu tretirati kao zavisnu, a koju kao nezavisnu. U toj analizi zavisna varijabla mora biti kvantitativna (npr. bodovi na testu, visina, mjesečna primanja itd.), dok nezavisna varijabla može biti kvantitativna ili dihotomna nominalna.

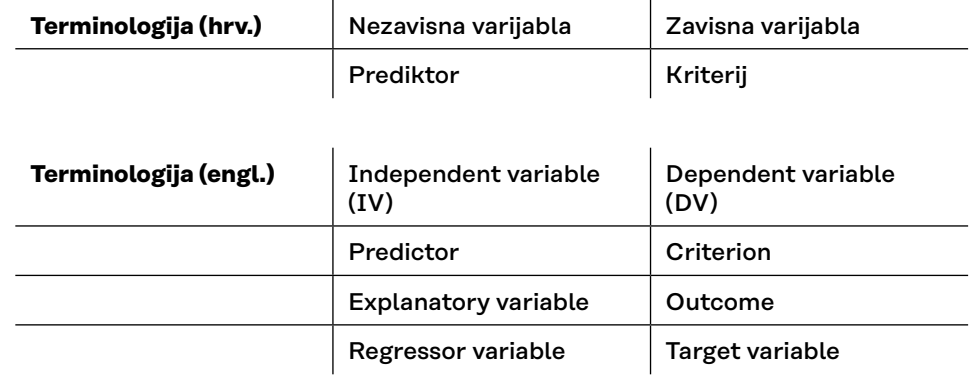

**Pitanja** na koja linearna regresijska analiza može odgovori:

- Koliko (posto) varijance zavisne varijable jest protumačeno korelacijom s nezavisnom varijablom?
- Koji se rezultat očekuje na zavisnoj varijabli za određeni rezultat na nezavisnoj varijabli?
- Koliko dobro nezavisna varijabla predviđa vrijednosti zavisne varijable?

Odgovor na pitanje ''Koliko (posto) varijance zavisne varijable jest protumačeno korelacijom s nezavisnom varijablom?'' dobivamo putem **koeficijenta determinacije** (R2). Za razliku od koeficijenata korelacije koji nam govore o jačini i smjeru povezanosti varijabli, koeficijent determinacije u linearnoj regresijskoj analizi govori o količini varijance zavisne varijable koju objašnjava jedna (u višestrukoj regresiji i više) nezavisna varijabla. Npr. ako je  $R^2$  = 0,40, kažemo da je 40% varijance zavisne varijable protumačeno variranjem nezavisne varijable. Koeficijent determinacije ujedno je i **pokazatelj veličine učinka** (engl. *effect size*) modela koji dobivamo analizom. Ne postoje univerzalne smjernice za njegovu interpretaciju, već ona ovisi o predmetu analizu. Na primjer, možemo se pitati je li 40% puno ili malo protumačene varijance? To ovisi što smo s čime tumačili. U sociologiji se rijetko viđaju jednostavni linearni regresijski modeli s velikom količinom protumačene varijance pa tako primjerice ako utvrdimo da stupanj religioznosti tumači 40% varijacija varijable politička orijentacija, možemo to smatrati iznimno važnim istraživačkim nalazom.

Linearna regresijska analiza temelji se na pronalasku odgovarajućeg **regresijskog pravca** kreiranog pomoću postojećih podataka. Linearna regresijska analiza primjerena je samo ako dijagram raspršenja ukazuje na linearnu povezanost varijabli, tj. samo se tada njihova zajednička distribucija može adekvatno sumirati regresijskim pravcem koji omogućuje najtočniju moguću predikciju rezultata zavisne varijable na temelju rezultata nezavisne varijable. Takav pravac koji najbolje opisuje neki set podataka utvrđuje se tzv. metodom najmanjih kvadrata, odnosno metodom koja pronalazi onaj pravac za koji je suma kvadriranih odstupanja (reziduala) pojedinih rezultata od pravca najmanja moguća.

Predikcija rezultata na zavisnoj varijabli u linearnoj je regresiji utemeljena na **regresijskoj jednadžbi,** tj. na jednadžbi pravca regresije Y na X:

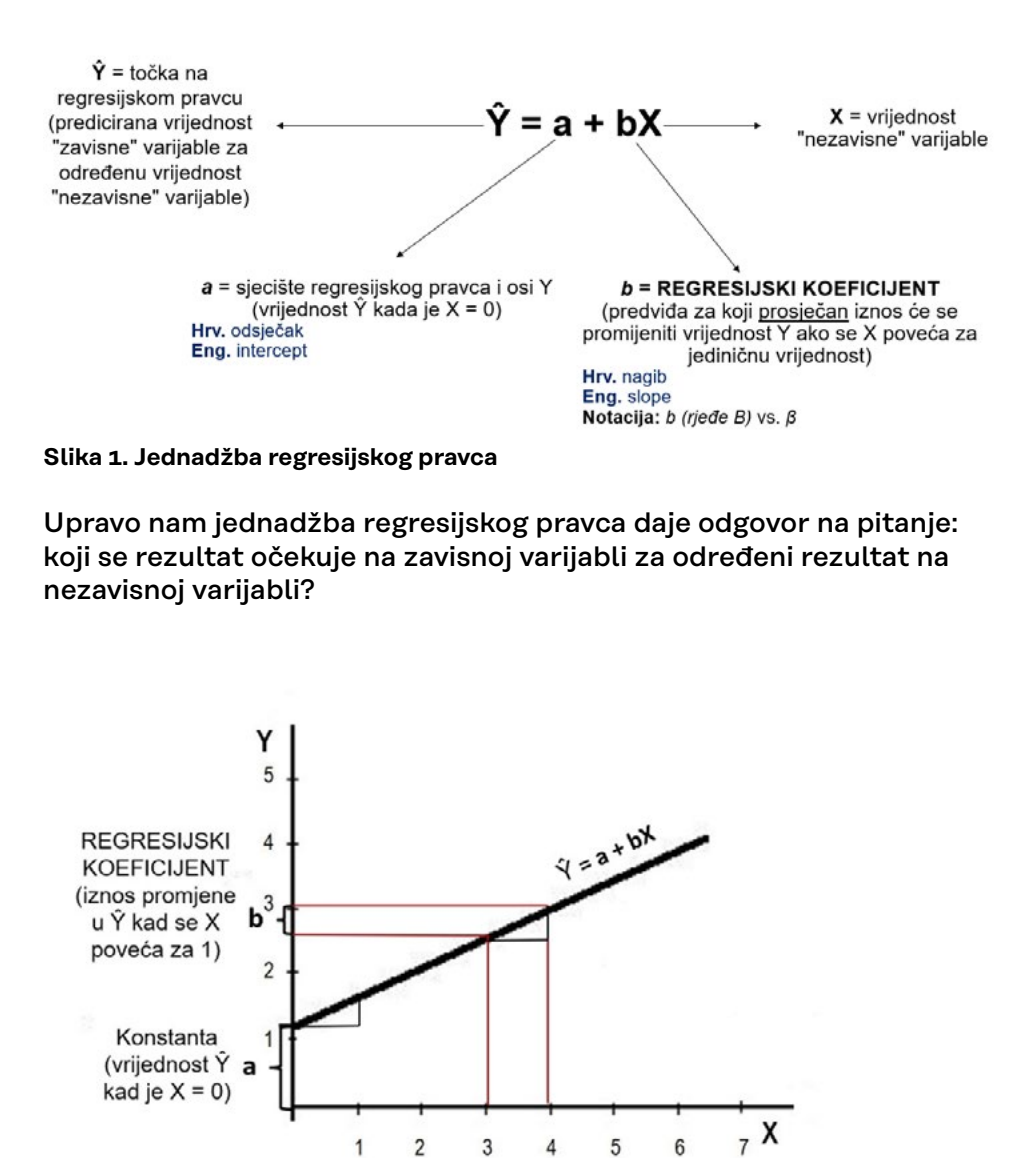

**Slika 2. Regresijski pravac u koordinatnom sustavu**

Iako se ne navodi u ovom obliku jednadžbe regresijskog pravca, za interpretaciju rezultata same analize biti će nam korisno razlikovati *b* i beta koeficijent:

- *b koeficijent =* nestandardizirani regresijski koeficijent (izražen u izvornoj metrici varijable)
- *β (beta) koeficijent =* standardizirani regresijski koeficijent (sve vrijednosti pretvorene u z-vrijednosti zbog usporedivosti, raspon od  $-1$  do  $+1$ )

Kada bismo vrijednosti nekih dviju varijabli prvo standardizirali (pretvorili u z-vrijednosti) pa potom na njima proveli jednostavnu linearnu regresijsku analizu, vrijednosti *b* i beta koeficijenata bile bi identične.

Iznos beta koeficijenta nam zapravo odgovara na pitanje: Koliko dobro nezavisna varijabla predviđa vrijednosti zavisne varijable?

Za interpretaciju regresijskog modela važno je poznavati i pojam standardne pogreške prognoze. Standardna pogreška prognoze jest standardna devijacija distribucije odstupanja opaženih rezultata od rezultata predviđenih, odnosno prediciranih regresijskim pravcem. Kao mjera raspršenja rezultata oko pravca regresije, ona je zapravo mjera pogreške u predviđanju, odnosno mjera razlike između predviđenih i stvarnih vrijednosti.

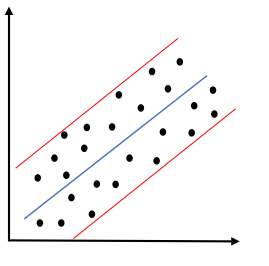

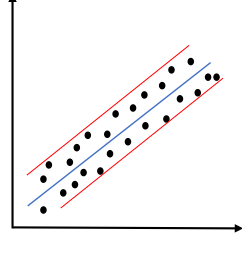

VEĆA STANDARDNA POGREŠKA PROGNOZE

MANJA STANDARDNA POGREŠKA PROGNOZE

**Slika 3. Standardna pogreška prognoze**

U jednostavnoj linearnoj regresiji testiramo nekoliko hipoteza. Putem F-testa testiramo nultu hipotezu da varijanca zavisne varijable nije protumačena korelacijom s nezavisnom varijablom (**H₀: R2 = 0**)**.** Putem t-testa testiramo nultu hipotezu da nema povezanosti između prediktora i kriterija, odnosno da nezavisna varijabla X u populaciji nema učinak na zavisnu varijablu Y (**H₀:** *b* **= 0**)**.**

U višestrukoj (multiploj) linearnoj regresiji testiramo po jednu hipotezu za svaki regresijski koeficijent (b<sub>1</sub>, b<sub>2</sub>, ... b<sub>k</sub>, gdje je k = broj prediktora u modelu).

Pretpostavke koje moraju biti zadovoljene da bi se smjela provoditi linearna regresijska analiza:

- kvantitativne normalno distribuirane varijable u linearnoj vezi
- bez ekstremnih vrijednosti
- homoskedastičnost (podaci trebaju biti jednako distribuirani oko regresijskog pravca na svim dijelovima pravca)
- nezavisnost opservacija (bez autokorelacije reziduala)
- nezavisnost prediktora (bez multikolinearnosti, tj. visokih korelacija među prediktorima)

<span id="page-125-0"></span>11.2. Provedba jednostavne linearne regresijske analize u JASP-u

Radimo na primjerima u datoteci pod nazivom: 11 jednostavna linearna regresija.sav

Želimo uz 1% rizika odrediti predviđaju li rezultati na varijabli INDETNO (indeks etnocentrizma na kojemu viši rezultat označava viši stupanj etnocentrizma) rezultate na varijabli INDKLER (indeks klerikalizma na kojemu viši rezultat označava viši stupanj klerikalizma) i ako da, koliko dobro.

Regresijsku jednadžbu regresije varijable INDKLER (''zavisna'' varijabla ili **kriterij**) na varijablu INDETNO (''nezavisna'' varijabla ili **prediktor**) možemo odrediti pozivanjem procedure (*Classical*) *Linear Regression* u modulu *Regression.*

U okvir *Dependent Variable* prebaciti ćemo varijablu INDKLER, a u okvir *Covariates* varijablu INDETNO. Ako u okvir *Covariates* uvedemo više od jedne varijable, tada ćemo provesti višestruku (ili multiplu) linearnu regresiju (više o tome u sljedećem poglavlju).

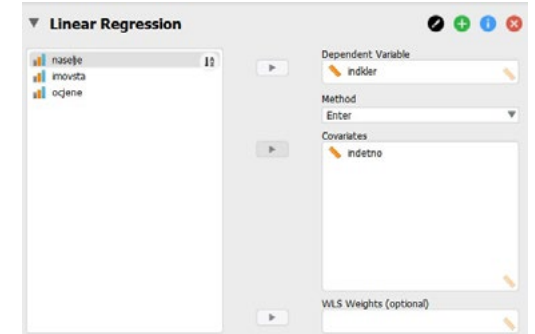

Metodu izgradnje regresijskog modela (zadana: Enter) nema smisla mijenjati u jednostavnoj linearnoj regresiji, no ima u višestrukoj.

Prije interpretacije dobivenih rezultata, pod *Statistics* uključit ćemo opciju *Descriptives* jer će nam interpretacija deskripcije varijabli trebati prije interpretacije same regresijske analize.

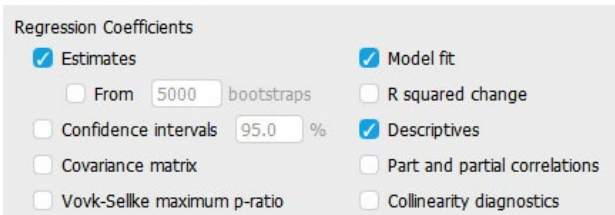

Dobivene tablice sadržavaju sve ključne pokazatelje potrebne za interpretaciju provedene analize.

U dijelu ispisa naslovljenom *Model Summary* dobivamo pokazatelje za dva modela: prvi (u prvom retku) nulti je model bez prediktora (ne interpretiramo!), dok je drugi (u drugom retku) model s uključenim prediktorom/ima (njega interpretiramo!)

Dobivamo koeficijent korelacije (*R*), koeficijent determinacije *(R Square*), korigirani koeficijent determinacije (*Adjusted R Square*) te standardnu pogrešku prognoze (*RMSE*).

Korigirani koeficijent determinacije konzervativnija je procjena objašnjene varijance koja uzima u obzir veličinu uzorka i broj prediktora.

Pokazatelj RMSE (engl. *Root Mean Square Error*) standardna je pogreška prognoze, odnosno standardna devijacija reziduala (odstupanja opaženih rezultata od predviđenih, prediciranih regresijskim pravcem).

U našem primjeru vidimo da je (na podacima s uzorka) 30,4% varijance kriterija objašnjeno prediktorom u modelu.

Model Summary - indkler

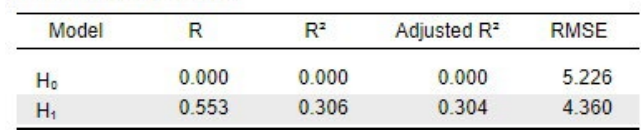

ANOVA-tablica prezentira test statističke značajnosti koeficijenta determinacije, tj. testira se (nulta) hipoteza da koeficijent determinacije u populaciji iznosi 0, odnosno  $H_0: R^2 = 0.$ 

U našem primjeru odbacujemo nultu hipotezu (F **(1, 347)** = 4556,823; p < 0,001) te uz 1% rizika zaključujemo da je u populaciji koju naš uzorak reprezentira varijanca zavisne varijable protumačena korelacijom s nezavisnom varijablom, tj. da koeficijent determinacije u populaciji ne iznosi 0. To zapravo znači da je model s prediktorom statistički značajan uz 1% rizika ili manje.

ANOVA

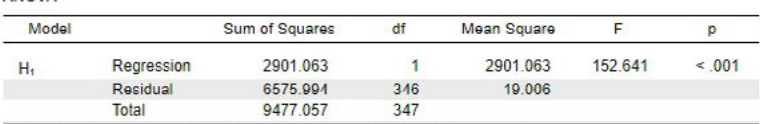

Note. The intercept model is omitted, as no meaningful information can be shown.

U tablici *Coefficients* gledamo H₁ model (model s prediktorom) i njegove parametre. Ovdje se nalaze svi elementi za rješavanje regresijske jednadžbe, čiji je opći oblik:

 $\hat{Y} = a + bX$ 

U našem slučaju: INDKLER = a + b \* INDETNO

U tablici koeficijenata nalazimo da **a** (engl. *Constant; Intercept*) iznosi 2,107, a **b** (nestandardizirani regresijski koeficijent; engl. *Unstandardized Coefficient; Slope*) 0,319. Jednadžba linearne regresije varijable INDKLER na varijablu INDETNO glasi, dakle:

INDKLER = 2,107 + 0,319 \* INDETNO U stupcima t i p prezentirana je statistička značajnost regresijskog koeficijenata (*b*) i odsječka (*a*). Preko t-distribucije testiraju se hipoteze:  $a = 0$ , odnosno  $b = 0$ .

Standardizirani regresijski koeficijent (beta ponder; β) u bivarijatnoj regresiji uvijek je jednak koeficijentu korelacije prediktora s kriterijem. Ovdje iznosi β = 0,553. Značajnost *b* koeficijenta ujedno je i značajnost β koeficijenta.

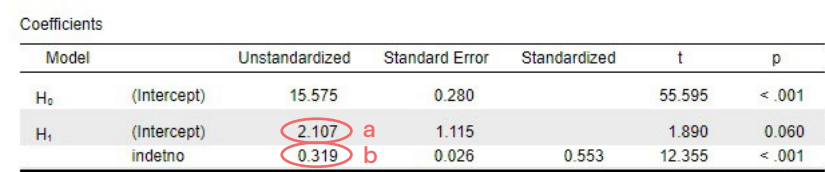

Vrijednost **odsječka (a)** interpretiramo na sljedeći način: *Ako je rezultat na indeksu etnocentrizma jednak nuli, vrijednost na indeksu klerikalizma u prosjeku će iznositi 2,107.*

### Vrijednost **nestandardiziranog regresijskog koeficijenta (b)** interpretiramo na sljedeći način:

*Ako se rezultat na indeksu etnocentrizma poveća za 1, vrijednost na indeksu klerikalizma povećat će se u prosjeku za 0,319.*

#### Vrijednost **standardiziranog regresijskog koeficijenta (β)** interpretiramo na sljedeći način:

*Ako se rezultat na indeksu etnocentrizma poveća za 1 standardnu devijaciju te varijable, vrijednost na indeksu klerikalizma povećat će se u prosjeku za 0,553 standardnih devijacija te varijable.*

# **Uz ovaj zadatak možemo napisati rješenje**:

Korištena je jednostavna linearna regresijska analiza za predviđanje vrijednosti na indeksu klerikalizma na temelju vrijednosti na indeksu etnocentrizma. Dobiven je statistički značajni regresijski model [F**(1, 346)** = 152,641; *p* < 0,001] uz 1% rizika u kojem je R2 = 0,304 (korigirani koeficijent determinacije). Drugim riječima, etnocentrizam objašnjava 30,4% varijance klerikalizma.

Regresijska jednadžba (Ŷ = a + b\*X) glasi: *INDKLER =* 2,107 + 0,319 \* *INDETNO*.

Predviđena vrijednost rezultata na indeksu klerikalizma jednaka je 2,107 + 0,319 \* INDETNO, što znači da ako se rezultat na indeksu etnocentrizma poveća za 1, vrijednost na indeksu klerikalizma povećat će se u prosjeku za 0,319.

Smjer i jačina veze između rezultata na indeksima klerikalizma i etnocentrizma mogu se iščitati iz *b* koeficijenta: b = 0,553, što znači da je veza klerikalizma i etnocentrizma umjerena i pozitivna (no to smo mogli saznati i iz korelacijske analize).

Dijagram raspršenja podataka na varijablama *INDKLER i INDETNO*:

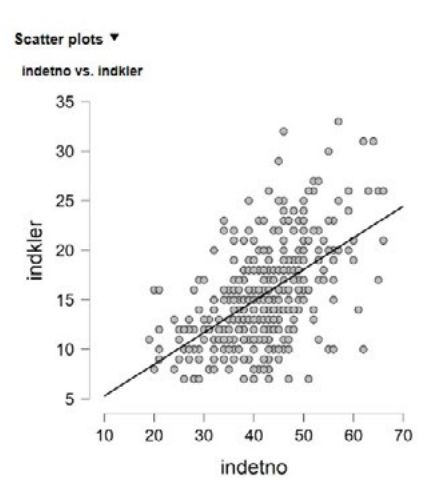

<span id="page-128-0"></span>Izradu dijagrama raspršenja zatražili smo u modulu *Regression* odabirom procedure (*Classical) Corelation* te pod *Plots*, odabirom *'Scater plots'*. Napomena: U linearnoj je regresiji uobičajeno kriterijsku (zavisnu varijablu) prikazati na osi Y. To ćemo učiniti tako da u popis varijabli u okviru *Variables* prvo postavimo nezavisnu varijablu iz regresijskog modela (koje će biti na osi X), potom kriterijsku (zavisnu) koja će biti na osi Y. 11.3. Radimo na primjerima u datoteci pod nazivom: Provjere [11\\_jednostavna\\_linearna\\_regresija.sav](https://urn.nsk.hr/urn:nbn:hr:131:238256) pretpostavki Pod *Plots* označiti *Q-Q plot standardized residuals*. **11.3.1. Q-Q Plot Standardized Residuals Linearnost veze**  3 **i normalnost distribucije varijabli** Standardized Residuals  $\overline{2}$  $\overline{1}$  $\circ$  $-1$  $\overline{z}$  $-3$  $\ddot{o}$  $\overline{3}$  $-3$  $-2$  $\overline{c}$ **Theoretical Quantiles** Q-Q plot pokazuje da standardizirani reziduali leže duž dijagonalne linije, što ukazuje na to da ni jedna od ove dvije pretpostavke, o normalnosti raspodjele i linearnosti odnosa, nije prekršena. Radimo na primjerima u datoteci pod nazivom: **11.3.2. homoskedastičnost** [11\\_jednostavna\\_linearna\\_regresija.sav](https://urn.nsk.hr/urn:nbn:hr:131:238256) Provjera pretpostavke o **homoskedastičnosti** (hipoteza o homogenosti varijanci reziduala, tj. pretpostavka da je variranje podataka oko regresijskog pravca jednako za sve podatke prediktora). Pod *Plots* označiti *Residuals vs. predicted*. Mogući obrasci podataka (prema Goss-Sampson, 2018:22):Ã  $\frac{2}{3}$ ř,

š

 $\frac{1}{2}$ 

 $0.0$ 

 $0.4$  $0.6$   $0.8$ 

 $-0.6$  $.4$  $-0.2$ 

**Fitted** 

### U našem primjeru oblik dijagrama raspršenja reziduala od prediciranih vrijednosti ukazuje na problem heteroskedastičnosti:

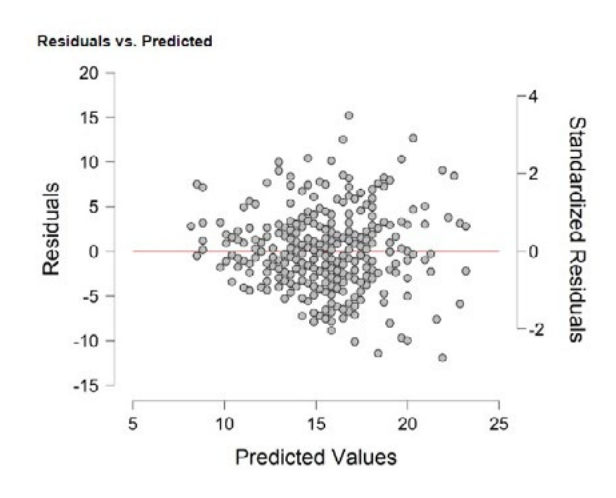

Kako smo na ovom grafičkom prikazu uočili problem heteroskedastičnosti?

- 1. Povučemo li zamišljene linije uz rubne točke grafikona, očekujemo kvadratni oblik. U našem slučaju točke (u nekoj mjeri) čine kvadratni oblik.
- 2. Dobiveni bi kvadratni oblik trebao biti u što većoj mjeri horizontalan, odnosno paralelan s osi *x* (crvene linije). U našem je slučaju taj zamišljeni kvadratni oblik praktički zarotiran za 45°, što ukazuje na problem heteroskedastičnosti.

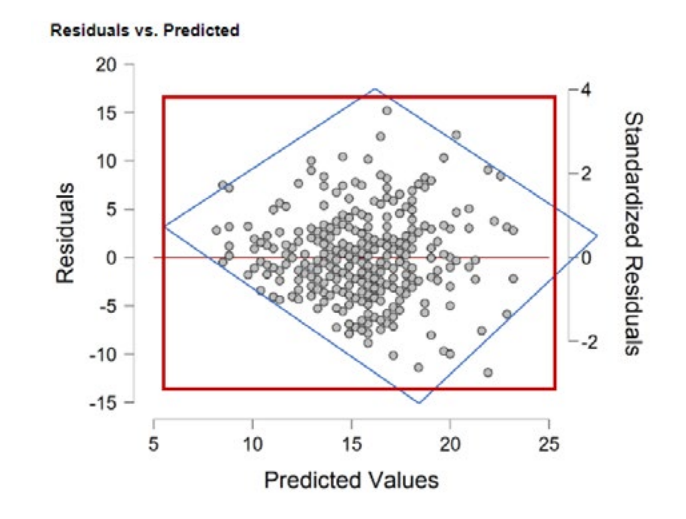

# 11.4. Interval pouzdanosti za regresijski koeficijent

Radimo na primjerima u datoteci pod nazivom: [11\\_jednostavna\\_linearna\\_regresija.sav](https://urn.nsk.hr/urn:nbn:hr:131:238256)

Koristan dodatak za interpretaciju rezultata provedene linearne regresijske analize jest i interval pouzdanosti za regresijski koeficijent, čije određivanje možemo zatražiti pod *Statistics*, opcijom '*Confidence intervals'*.

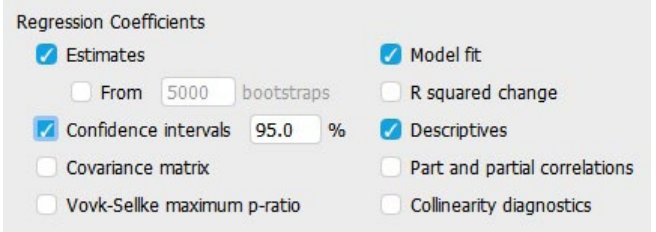

# Time u tablici s koeficijentima dobivamo:

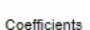

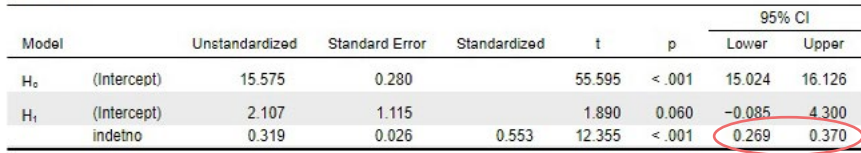

#### **Interpretacija**:

Uz 95% pouzdanosti zaključujemo da regresijski koeficijent u regresiji varijable INDKLER na varijablu INDETNO u populaciji iznosi između 0,269 i 0,370.

Literatura

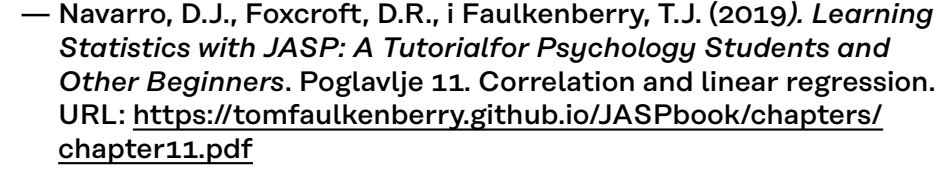

- Goss-Sampson, M. A. (2018). Statistical Analysis in JASP: A Guide for Students. Poglavlje Exploring Data Integrity. URL: [https://static.jasp-stats.org/Statistical%20Analysis%20in%20](https://static.jasp-stats.org/Statistical%20Analysis%20in%20JASP%20-%20A%20Students%20Guide%20v2.pdf) [JASP%20-%20A%20Students%20Guide%20v2.pdf](https://static.jasp-stats.org/Statistical%20Analysis%20in%20JASP%20-%20A%20Students%20Guide%20v2.pdf)
- Goss-Sampson, M. A. (2019). *Statistička analiza u JASP programu: vodič za studente*. Poglavlja: Regresija (str. 63-65) i Jednostruka regresija (str. 66-68). URL: [http://static.jasp-stats.org/Manuals/](http://static.jasp-stats.org/Manuals/Statistic%cc%8cka_analiza_u_JASP_programu_v0.10.2.pdf)

[Statistic%cc%8cka\\_analiza\\_u\\_JASP\\_programu\\_v0.10.2.pdf](http://static.jasp-stats.org/Manuals/Statistic%cc%8cka_analiza_u_JASP_programu_v0.10.2.pdf)

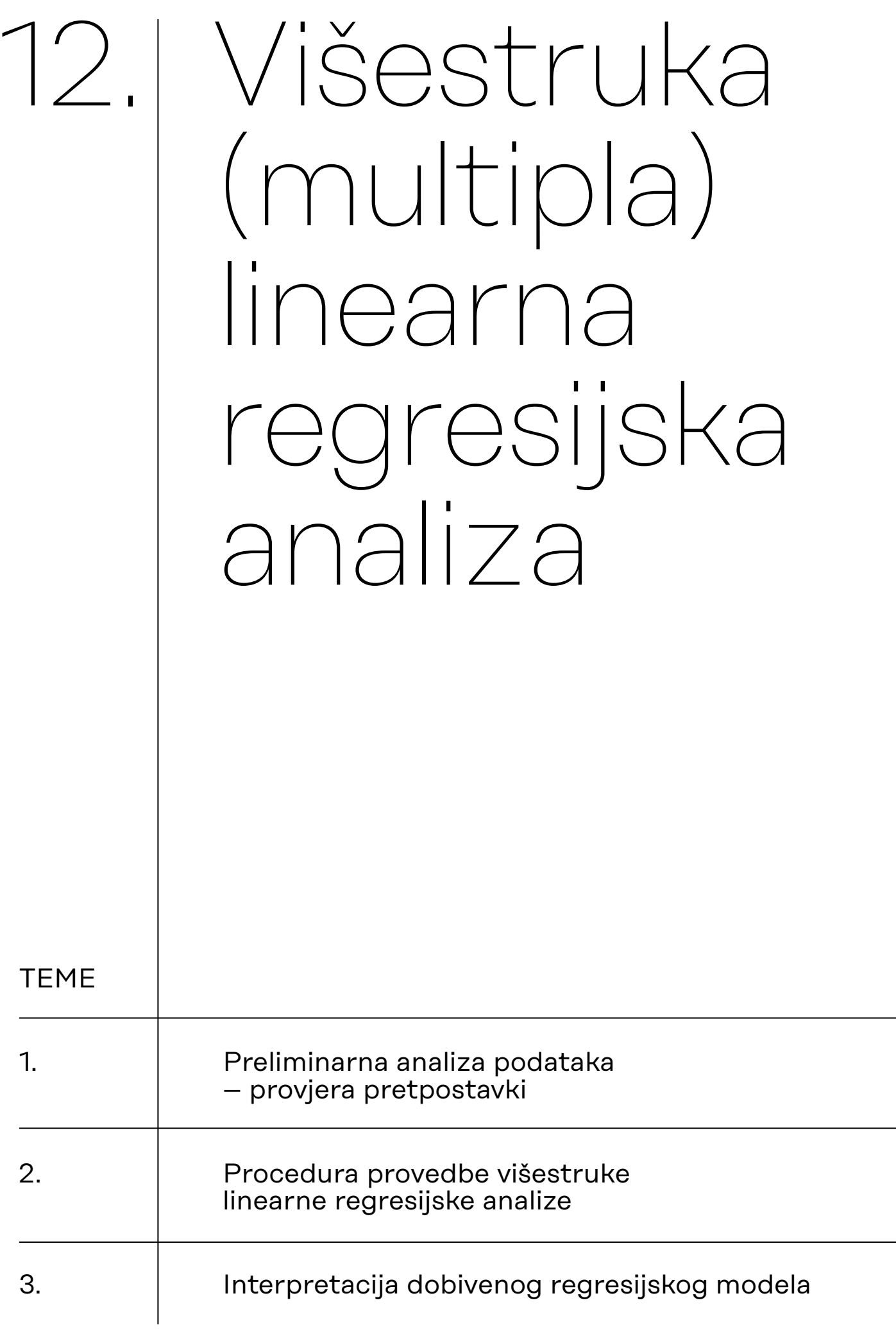

# 12.1. Preliminarna analiza podataka – provjera pretpostavki

## 1) **Metodološke pretpostavke:**

- a) Kriterij je normalno distribuirana kvantitativna varijabla.
- b) Prediktori su normalno distribuirane kvantitativne varijable (iznimka: prediktor može biti i dihotomna varijabla).
- Umjereno odstupanje od normalnosti se tolerira
- U praksi umjesto kvantitativnih ponekad koristimo i unimodalno distribuirane ordinalne varijable

### 2) **Statističke pretpostavke:**

- a) Linearnost (odnos između svakog prediktora i kriterija je linearan + odnos između svih prediktora i kriterija je linearan).
- b) Varijable u modelu nemaju ekstremne vrijednosti (*outliers*).
- c) Pogreške (reziduali) su nezavisne/nekorelirane.
- d) Pogreške (reziduali) imaju jednake/homogene varijance (tzv. homoskedastičnost).
- e) Pogreške (reziduali) normalno su distribuirane.
- f) Prediktori su međusobno nezavisni/nekorelirani (nema multikolinarnosti).

#### **Napomene:**

- Više zadovoljenih pretpostavki implicira robusniju regresijsku analizu i veću ''sigurnost'' u interpretaciji ključnih parametara analize (parcijalni regresijski koeficijent, koeficijent višestruke determinacije)
- U stvarnosti se nerijetko događa da jedna ili više pretpostavki nije zadovoljena. Zbog kršenja nekih ne možemo provesti regresijsku analizu (npr. 1.a. ili 1.b.), a za druge postoje mogućnosti/tehnike korekcije (npr. za uklanjanje ekstremnih vrijednosti)
- Slijedeći dobru praksu, valja biti transparentan glede pretpostavki analize i temeljem toga nijansirati skromnost/opreznost u interpretaciji i donošenju zaključaka.

*Osim multikolinearnosti, sve navedene pretpostavke vrijede i za jednostavnu linearnu regresijsku analizu.*

# **Kako testiramo statističke pretpostavke za provedbu višestruke linearne regresije?**

- a) Linearnost (odnos između svakog prediktora i kriterija je linearan + odnos između svih prediktora i kriterija je linearan) – *dijagrami raspršenja te QQ plotovi (Q-Q plot standardized residuals)*
- b) Varijable u modelu nemaju ekstremne vrijednosti (*outliers*) *dijagrami raspršenja*
- c) Pogreške (reziduali) su nezavisne/nekorelirane *Durbin-Watson test (idealno: statistik = 2)*
- d) Pogreške (reziduali) imaju jednake/homogene varijance (tzv. homoskedastičnost) – *Residuals vs. predicted plots*
- e) Pogreške (reziduali) normalno su distribuirane *Q-Q plot standardized residual*
- f) Prediktori su međusobno nezavisni/nekorelirani (nema multikolinearnosti) – *idealno je VIF = 1, a tolerira se do VIF = 4*

Pretpostavke pod a), c) i d) provjerit ćemo prije same provedbe regresijske analize, a one pod b), e) i f) provjerit ćemo u sklopu provedbe procedure višestruke linearne regresijske analize.

# **12.1.1.**

**Provjera pretpostavki o linearnosti veze i normalnosti distribucije varijabli**

Radimo na primjerima u datoteci pod nazivom: [12\\_visestruka\\_linearna\\_regresija.sav](https://urn.nsk.hr/urn:nbn:hr:131:080701)

#### Provjera pretpostavki o **linearnosti veze i normalnosti distribucije varijabli**

Pod *Plots* označiti *Q-Q plot standardized residuals*.

Q-Q (skraćeno od engl. *quantile-quantile*) grafikon jest dijagram raspršenja s teoretskim kvantilima normalne distribucije na osi X i istim kvantilima reziduala uzorka na osi Y. Služi za usporedbu oblika distribucije varijable na uzorku s normalnom teorijskom raspodjelom. Kada su podaci normalno distribuirani, tada se točke nalaze na ili vrlo blizu dijagonalne referentne linije. Odstupanja od normalne distribucije izgledna su ako uočimo sljedeće pomake točaka od dijagonalne referentne linije:

- 4) Ako samo nekoliko točaka ne leži na pravcu, to ukazuje na mogućnost ekstremnih vrijednosti (engl. *outlier*).
- 5) Ako su točke pomaknute iznad ili ispod linije, to ukazuje na odstupanje u zakrivljenosti distribucije u odnosu na normalnu.
- 6) Ako se točke raspršuju ''zmijoliko'' oko linije, to ukazuje na asimetričnost distribucije.

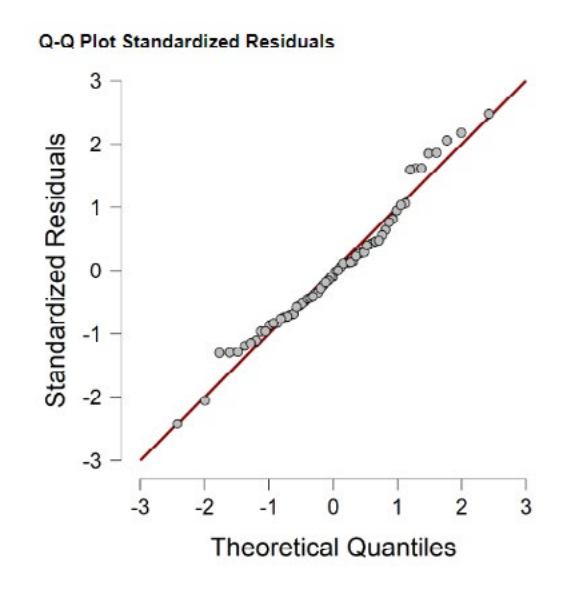

Q-Q plot pokazuje da standardizirani reziduali većinom leže duž dijagonalne linije, što ukazuje na to da ni jedna od ove dvije pretpostavke, o normalnosti raspodjele i linearnosti odnosa, nije prekršena.

## **12.1.2. Provjera pretpostavke o homoskedastičnosti**

Provjera pretpostavke o **homoskedastičnosti** (hipoteza o homogenosti varijanci reziduala, tj. pretpostavka da je variranje podataka oko regresijskog pravca jednako za sve podatke prediktora).

Pod *Plots* označiti *Residuals vs. predicted*.

Mogući obrasci distribucije podataka (prema Goss-Sampson, 2018:22):

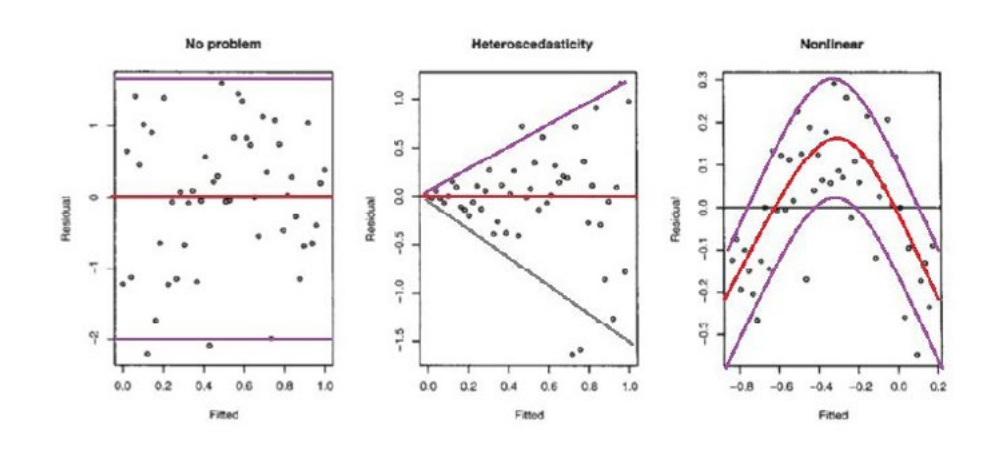

U našem primjeru oblik dijagrama raspršenja reziduala od prediciranih vrijednosti ukazuje na problem heteroskedastičnosti:

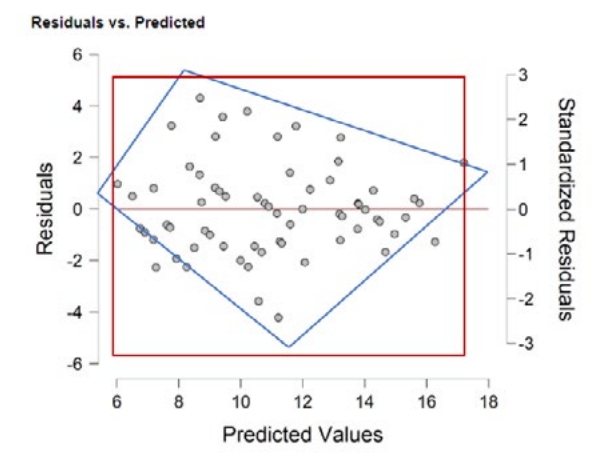

Kako na ovom grafičkom prikazu uočimo problem heteroskedastičnosti?

- 1. Povučemo li zamišljene linije uz rubne točke grafikona, očekujemo kvadratni oblik. U našem slučaju točke donekle čine kvadratni oblik.
- 2. Dobiveni bi kvadratni oblik trebao biti u što većoj mjeri horizontalan, odnosno paralelan s osi *x* (crvene linije). U našem je slučaju taj zamišljeni kvadratni oblik zarotiran za cca 45°, što ukazuje na problem heteroskedastičnosti.

**12.1.3. Provjera pretpostavke o nezavisnosti/ nepovezanosti pogrešaka (reziduala)**

Koje su posljedice heteroskedastičnosti?

— Heteroskedastičnost utječe na procjenu standardnih pogrešaka (*Standard Error*), a standardne pogreške utječu na procjenu p-vrijednosti. Prema tome, heteroskedastičnost može dovesti do lažno pozitivnih nalaza (pogreška tipa I).

Što učiniti u slučaju heteroskedastičnosti?

— Najčešće se koristi izračun p-vrijednosti pomoću heteroskedastično dosljednih pogrešaka. U tom se slučaju mijenjaju p-vrijednosti i standardizirani regresijski koeficijenti, dok nestandardizirani regresijski koeficijenti ostaju identični. JASP trenutno još nema tu opciju.

U literaturi se te pogreške još nazivaju robusne standardne pogreške, Huber-Whiteove standardne pogreške ili sendvič-procjene.

#### Provjera pretpostavke o **nezavisnosti/nepovezanosti pogrešaka (reziduala)**

Odabirom opcije Durbin-Watson…

Residuals Statistics Durbin-Watson

…u tablici Model Summary dobivamo Durbin-Watsonov statistik koji poprima vrijednost u rasponu od 0 do 4. Pogreške su nepovezane kada je Durbin-Watsonov statistik jednak vrijednosti 2. Ako je statistik veći od 2, imamo pozitivno povezane pogreške, a ako je statistik manji od 2, imamo negativno povezane pogreške.

Model Summary - ZADOVPOS ▼

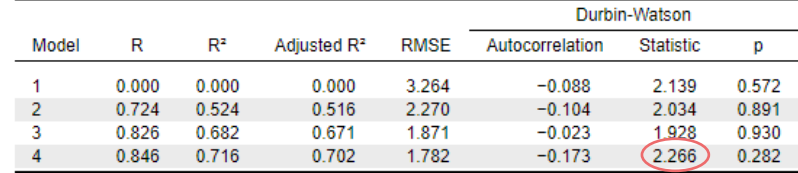

U našem je slučaju dobivena je vrijednost 2,266, što smatramo zanemarivom pozitivnom povezanošću pogrešaka (reziduala), tj. ne smatramo je problematičnom.

12.2. Procedura provedbe višestruke linearne regresijske analize

*Koristimo proceduru 'Linear regression'*

Višestruka linearna regresijska analiza statistička je tehnika koja se u sociologiji najčešće koristi da bi se utvrdilo u kojoj mjeri se varijacije neke varijable (zavisna varijabla, u višestrukoj regresiji naziva se **kriterijem**) mogu objasniti njezinom povezanošću s drugim varijablama (nezavisne varijable, u višestrukoj regresiji nazivaju se **prediktorima**).

Takav model, u kojem se **kriterij iskazuje kao linearna kombinacija prediktora**, izražava se jednadžbom višestruke regresije:

 $\hat{Y} = a + b_1X_1 + b_2X_2 + b_3X_3 + ... + b_kX_k$ 

gdje su X**1, 2, 3, … k** prediktorske varijable, b**1, 2, 3, … k** parcijalni su regresijski koeficijenti (engl. *slope*) pojedinih prediktora, koji iskazuju predviđeni iznos promjene vrijednosti kriterija za jedinični porast prediktora, dok je a (engl. *intercept*) procijenjena vrijednost kriterija u slučaju da je vrijednost svih prediktora jednaka nuli.

Cilj regresijske analize jest, dakle, da se utvrdi u kojoj mjeri takva linearna kombinacija prediktora tumači varijacije kriterija te koliki je pritom doprinos (važnost) pojedinih prediktora.

Radimo na primjerima u datoteci pod nazivom: [12\\_visestruka\\_linearna\\_regresija.sav](https://urn.nsk.hr/urn:nbn:hr:131:080701)

Provedbu višestruke regresijske analize u JASP-u demonstrirat ćemo primjerom koji uključuje sljedeće varijable:

- ZADOVPOS zadovoljstvo ispitanika poslom koji obavljaju;
- PLACA iznos plaće;
- DOB dob ispitanika;
- RUTINA procjena rutinskog karaktera posla;
- SAMOSTAL procjena samostalnosti pri obavljanju radnih zadaća.

Kriterijska varijabla, ona koju nastojimo protumačiti ostalima, bit će ZADOVPOS, dok će ostale varijable biti prediktori.

U slučaju kada bi se svi prediktori pokazali statistički značajnima, regresijska jednadžba glasila bi:

 $ZADOVPOS = a + b1 (PLACA) + b2 (DOB) + b3 (RUTINA) + b4$ (SAMOSTAL).

- **Višestrukom regresijskom analizom utvrđujemo:**
- 1) Koji su prediktori statistički značajni?
- 2) U kojoj mjeri svaki od prediktora doprinosi tumačenju varijance kriterija?
- 3) Koja je proporcija varijance kriterija protumačena linearnom kombinacijom svih prediktora?
- 4) Koliki je učinak pojedinog prediktora na kriterij (dok su svi ostali prediktori konstantni)?
- 5) Koliko procjenjujemo da će u prosjeku iznositi vrijednost kriterija za određenu kombinaciju vrijednosti prediktora?

U modulu *Regression* odabiremo proceduru (C*lassical*) *Linar Regression*.

Kriterijsku varijablu ZADOVPOS premjestimo u okvir *Depandent Variable*, a prediktore u okvir *Covariates*.

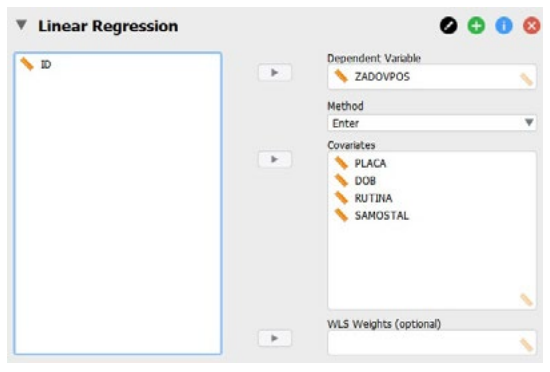

Potom je potrebno odabrati odgovarajuću metodu izgradnje regresijskom modela pod *Method*. Za potrebe ovog primjera odabrat ćemo *Forward* metodu.

#### **Metode izgradnje regresijskog modela**

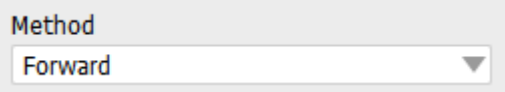

- 1) **Forward**. Varijable ulaze u regresijski model jedna po jedna. Varijabla koja se prva razmatra za ulazak u regresijsku jednadžbu jest ona s najvećim Pearsonovim koeficijentom korelacije s kriterijem. Ulazni kriterij (F-test regresijskog koeficijenta prediktora) moguće je konfigurirati u Method Specification, 'Stepping Method Criteria'. Uobičajeno je da se koristi tvornička postavka, odnosno p-vrijednost F-testa. Nakon ulaska prve varijable u regresijsku jednadžbu, razmatra se onaj od preostalih prediktora koji ima najveću parcijalnu korelaciju s kriterijem (uz isključenje utjecaja onih prediktora koji su već u regresijskoj jednadžbi). Ako ta varijabla udovoljava ulaznom kriteriju, ulazi u regresijsku jednadžbu i procedura se nastavlja na isti način sa sljedećom varijablom. Izgradnja regresijskog modela zaustavlja se onda kada nijedan od preostalih prediktora ne udovoljava ulaznom kriteriju.
- 2) **Backward**. Dok Forward metoda započinje bez ijednog prediktora u regresijskoj jednadžbi, pa ih potom redom unosi u nju prema određenom kriteriju, postupak kod Backward metode upravo je obratan: u prvom koraku analize svi prediktori ulaze u regresijsku jednadžbu, da bi se potom iz nje isključivali ako se ne pokažu statistički značajnima.
- 3) **Stepwise**. Metoda koja kombinira Forward i Backward metode. Varijable redom ulaze u regresijsku jednadžbu kao kod Forward metode, da bi se potom u svakom koraku analize provjerilo udovoljavaju li prediktori koji su u regresijskom modelu uvjetima za ostanak, kao kod Backward metode.
- 4) **Enter**. Metoda u kojoj istraživač odlučuje o tome koje će varijable biti statistički testirane za ulazak u model. Na taj način moguće je

testirati određeni teorijski model. Neznačajne prediktore potom ''ručno'' uklanjamo iz regresijskog modela, odnosno oni ne ulaze u jednadžbu regresijskog pravca.

Prve tri opisane metode vode se u izgradnji regresijskog modela statističkim, a ne teorijskim kriterijima.

Regresijski model bez prediktora naziva se *null-model* (ili *interceptonly* model). Model s prediktorima naziva se puni model (*full-model*).

**Odabir statističkih pokazatelja za definiranje i interpretaciju regresijskog modela**

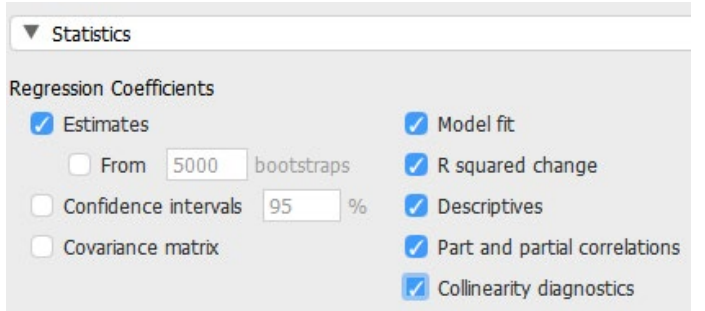

- 1) Model summary tablica uvijek se pojavljuje kada pokrenemo proceduru 'Linear regression' te uključuje:
	- a. R: koeficijente višestruke korelacije kriterija s prediktorima u regresijskoj jednadžbi (u pojedinim koracima analize)
	- b. R2: koeficijente višestruke determinacije, odnosno pokazuje proporciju varijance kriterija protumačenu prediktorima u regresijskoj jednadžbi (veličina učinka za cijeli regresijski model)
	- c. Adjusted R<sup>2</sup>: korigirani koeficijent višestruke determinacije konzervativnija je procjena proporcije objašnjene varijance kriterija, koja uzima u obzir broj ispitanika i broj varijabli u modelu
	- d. RMSE (*root-mean-square error*): Svojevrsna mjera preciznosti, odnosno agregirana mjera pogreške u predikciji vrijednosti kriterija. Nije standardizirana (ovisi o skali mjerenja).

Model Summary - ZADOVPOS

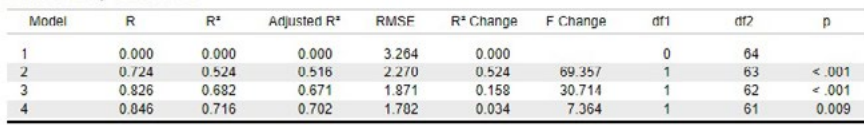

- 2) Estimates. Aktivira tablicu 'Coefficients' s (parcijalnim) regresijskim koeficijentima (*slopes*) i odsječcima (*intercepts*). Također pokazuje koji su prediktori u kojem koraku ulazili/izlazi u regresijski model.
	- a. Parcijalni regresijski koeficijenti prediktora (*Unstandardized; b*) iskazuju za koliko će se promijeniti kriterij ako se prediktor promijeni za jediničnu vrijednost, pri čemu je parcijaliziran (kontroliran) utjecaj ostalih prediktora koji su u regresijskoj jednadžbi. → Za zapis regresijske jednadžbe koristimo b-koeficijente finalnog regresijskog modela.
	- b. Parcijalni regresijski koeficijenti ne mogu se interpretirati kao pokazatelji relativne važnosti prediktora, jer njihova veličina ovisi o metrici varijabli. Ako se varijable razlikuju po jedinicama mjerenja, veličina njihovih parcijalnih regresijskih koeficijenata ne otkriva njihovu relativnu važnost. Za uspoređivanje

*b*-koeficijenata koristimo parcijalne regresijske koeficijente standardiziranih prediktorskih varijabli (*Standardized*; β).

- c. Intercept je odsječak (**a**). → Za zapis regresijske jednadžbe koristimo vrijednost odsječka finalnog regresijskog modela.
- d. T-testom je testiran b-koeficijent svakog prediktora prema hipotezi: *H₀: b = 0.*
- e. **Važno!** Kada interpretirate dijelove regresijske jednadžbe (npr. ako se X poveća za jednu jedinicu mjerenja, Y se smanji za 0,665.), potrebno je naglasiti da to vrijedi ako sve ostale prediktore držimo konstantnima.

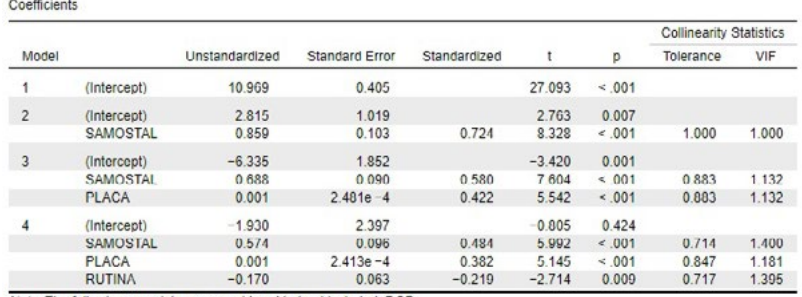

Note. The following covariate was considered but not included: DOB

3) Model fit. Aktivira tablicu ANOVA (koristi se za testiranje statističke značajnosti regresijskog modela prema sljedećoj hipotezi: *H₀: R2 = 0* (koeficijent višestruke determinacije u populaciji je jednak nuli, tj. varijanca kriterija nije protumačena korelacijom s prediktorom)

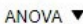

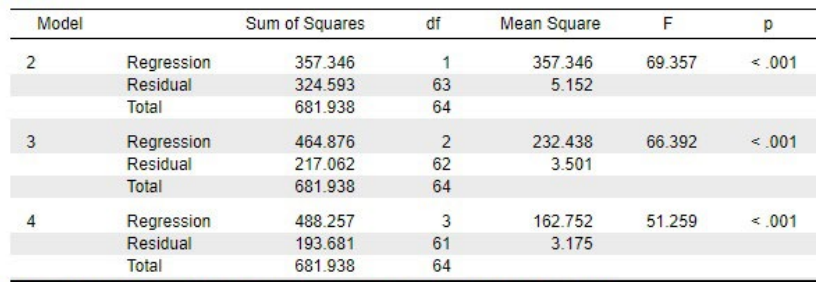

Note. The intercept model is omitted, as no meaningful information can be shown.

- 4) R squared change. Ima smisla samo za Forward, Backward i Stepwise metodu izgradnje modela. U tablici 'Model Summary' dodaje promjene R2 (koeficijenta višestruke determinacije) nakon svakog koraka analize (ulaska/izlaska novog prediktora u model) i test statističke značajnosti te promjene. Test značajnosti promjene R2 u svakom koraku uključuje F-omjer promjere i p-vrijednost promjene. Oprez! Ovaj F-test ne testira *H₀: R2 = 0*. Testiranje regresijskog modela nalazimo u tablici ANOVA.
	- a. R2 Change pokazuje za koliko se povećava taj koeficijent ulaskom pojedinih prediktora u regresijsku jednadžbu. Promjena koeficijenta determinacije jest jedan od načina procjene relativne važnosti pojedinih prediktora.

Model Summary - ZADOVPOS

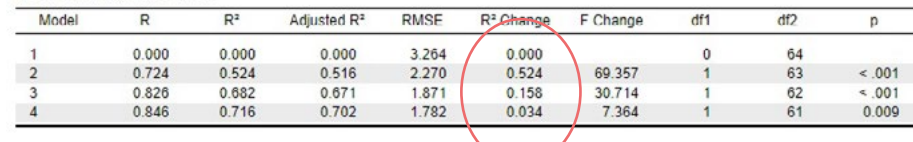

# 5) Descriptives (deskriptivni pokazatelji varijabli u modelu)

Decerintives

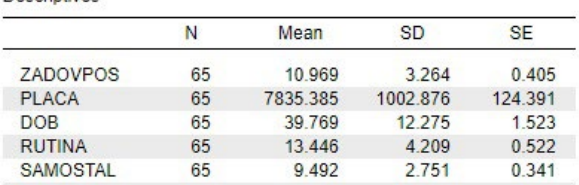

- 6) Part and partial correlations. Aktivira istoimenu tablicu u kojoj se nalaze parcijalne (*partial*) i semiparcijalne (*part*) i korelacije prediktora s kriterijem:
	- a. Parcijalne korelacije jesu korelacije prediktora s kriterijem uz parcijaliziranje ostalih prediktora u regresijskoj jednadžbi i na prediktoru i na kriteriju. **Važno:** kvadriranjem koeficijenta parcijalne korelacije određenog prediktora dobivamo proporciju varijance kriterija koju objašnjava samo taj prediktor.
	- b. Semiparcijalne korelacije jesu korelacije prediktora s kriterijem uz parcijaliziranje ostalih prediktora u regresijskoj jednadžbi na prediktoru. **Važno:** kvadriranjem koeficijenta semiparcijalne korelacije određenog prediktora dobivamo za koliko će se R2 smanjiti ako uklonimo ovu varijablu iz regresijske jednadžbe.

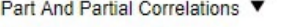

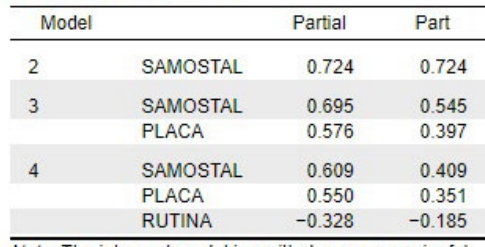

Note. The intercept model is omitted, as no meaningful information can be shown.

- 7) Collinearity diagnostics. U tablici 'Coefficients' dodaje dvije kolone (Tolerance i Variance Inflation Factor – VIF) koje se koriste za provjeru multikolinearnosti. Dodaje i novu tablicu 'Collinearity diagnostics' koju trenutno možete zanemariti.
	- a. Multikolinearnost u modelu znači da imamo visoke korelacije među prediktorima. Ako imamo dva izrazito povezana prediktora, moguće je da mjere isti ili gotovo isti konstrukt te stoga nam nisu potrebna oba prediktora. (npr. ako u modelu imate varijablu dobi mjerenu u godinama i ordinaliziranu varijablu dobi).
	- b. Tolerance i VIF recipročne su mjere. Dovoljno je pogledamo jednu mjeru, npr. VIF. Ako je VIF = 1, nema multikolinearnosti. Ako je VIF > 1, postoji umjerena multikolinearnost. Ako je VIF > 4, postoji problematična multikolinearnost, doduše neki autori navode da se VIF može tolerirati do vrijednosti 5 ili 6. Rješenje je uklanjanje varijable (ili varijabli) iz regresijskog modela.
	- c. Iako je riječ o pretpostavci, multikolinearnost se najčešće provjerava na punom regresijskom modelu (*full-model*), odnosno modelu sa svim prediktorima.

Coetticients **Collinearity Statistics** Tolerance Mode Unstandardized Standard Error Standardized  $\mathbf{p}$ VIE  $\overline{1}$ 27,003  $\leq 0.01$ (Intercent) 10,060 0.405 2.815 1.019  $2.763$  $0.00$  $\overline{2}$ (Intercept)  $0.724$ **SAMOSTAL**  $0.859$  $0.103$ 8.328  $< 00$ 1,000 1.000  $\overline{3}$ (Intercept)  $-6, 225$  $1.952$  $-3.420$  $0.00$ 0.580 SAMOSTAL 0.688 0.090 7.604  $<00$ 0.883 1 1 3 2  $0.001$  $2.481e - 4$  $0.422$ 5.542  $< 001$ 0.883 PLACA  $1.132$  $-1.930$  $\overline{4}$ (Intercent) 2.397  $-0.805$  $0.424$  $0.484$ SAMOSTAL 0.574  $0.096$ 5.992  $< 0.01$  $0.714$ 1.400 **PLACA**  $0.001$  $2.413e - 4$  $0.382$ 5.145  $< 001$ 0.847 1 181 RUTINA 0.063  $-0.219$ 0.009 0.717 1.395  $-0.170$  $-2.714$ Note. The following covariate was considered but not included: DOB.

**Kako višestrukom regresijskom analizom utvrđujemo:**

#### 1) **Koji su prediktori statistički značajni?**

• Provjerimo p-vrijednost pojedinog prediktora u punom modelu (testiranje t-omjera svakog prediktora u punom (posljednjem) modelu).

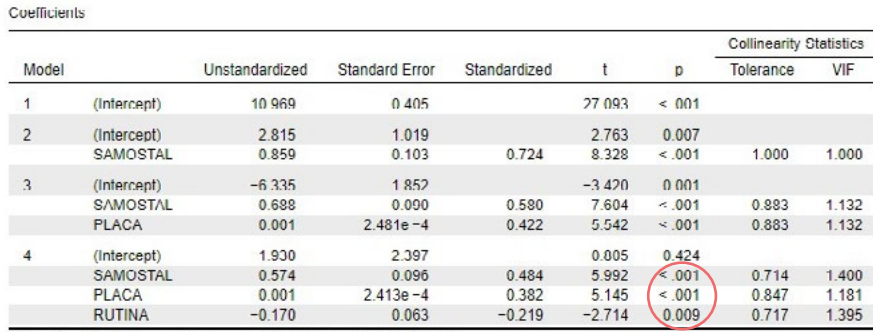

Note The following covariate was considered but not included: DOB

- 2) **U kojoj mjeri svaki od prediktora doprinosi tumačenju varijance kriterija?**
- Analiziramo kvadrirane vrijednosti semiparcijalne korelacije pojedinih prediktora ili analiziramo R2 Change (proporcije) za svaki model nakon dodavanja/oduzimanja prediktora.

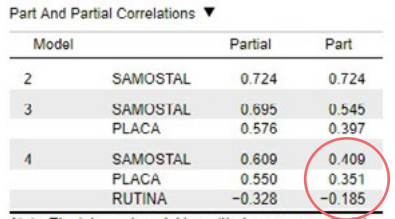

→ treba kvadrirati za odgovaranje na pitanje: Koliko će se R2 smanjiti ako ovu varijablu uklonimo iz regresijske jednadžbe?

Note. The Intercept model is omitted, as no meaningful information can be shown.

#### Model Summary - ZADOVPOS

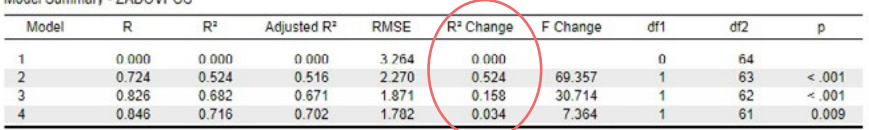

Ovdje vidimo povećavanje R<sup>2</sup> u svakom koraku analize, pri tome moramo znati redoslijed prediktora koji su ulazili u model da bismo mogli interpretirati. Isti redoslijed vidimo na više mjesta, npr. iz tablice Part and Partial Correlations vidi se da je redoslijed bio sljedeći: SAMOSTAL, PLACA, RUTINA.

- 3) **Koja proporcija varijance kriterija je protumačena linearnom kombinacijom svih prediktora?**
- Provjerimo koeficijent multiple determinacije (R2) za puni regresijski model (sugerira se koristiti korigirani, ali tada treba navesti da je korigiran).

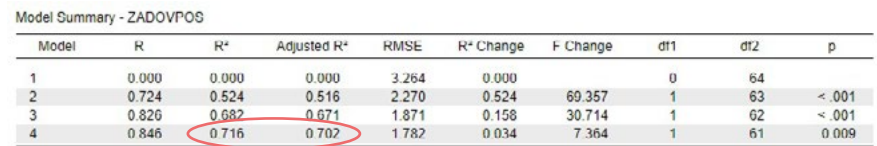

- 4) **Koliki je učinak pojedinog prediktora na kriterij (dok su svi ostali prediktori konstantni)**
- Provjerimo standardizirane parcijalne regresijske koeficijente (β) za svaki prediktor

Coefficients

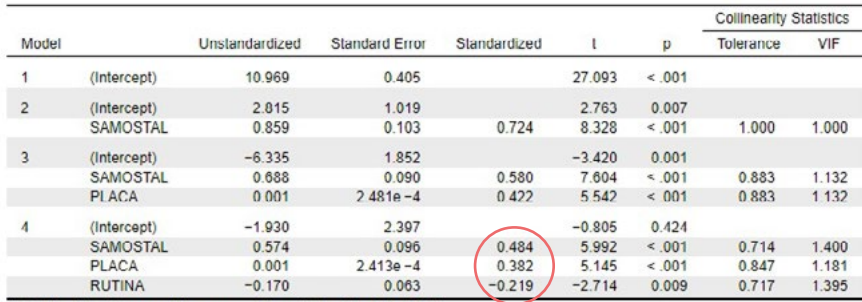

Note. The following covariate was considered but not included: DOB.

- 5) **Koliko procjenjujemo da će u prosjeku iznositi vrijednost kriterija za određenu kombinaciju vrijednosti prediktora?**
- Koristimo jednadžbu regresijskog modela u nestandardiziranoj metrici, unosimo u nju željene vrijednosti pojedinih prediktora te izračunavamo očekivanu prosječnu vrijednost kriterija

Jednadžbu zapisujemo na temelju *a* i *b* koeficijenata iz punog modela:

Coefficients

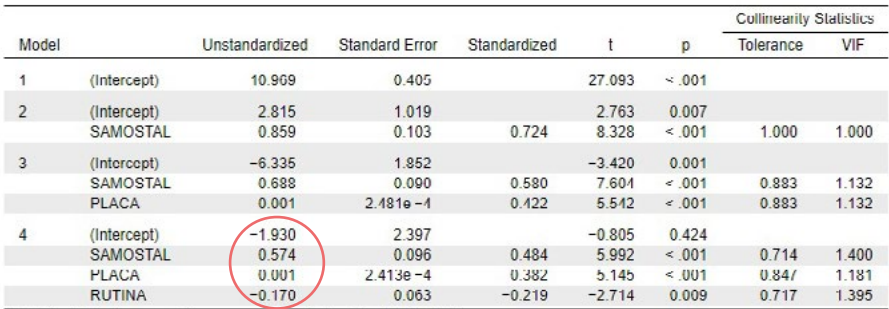

Note. The following covariate was considered but not included: DOB.

 $a = -1,930$  $b_1 = 0.574$  $b_2 = 0,001$  $b_3 = -0,170$  Dakle, jednadžba ovog regresijskog modela glasi:

ZADOVPOSL = -1,930 + 0,574 ∙ SAMOSTAL + 0,001 ∙ PLAĆA – 0,170 ∙ RUTINA

Drugim riječima:

- Za jednu jedinicu porasta na skali procjene samostalnosti pri obavljanju radnih zadaća, očekuje se da će se rezultat na skali zadovoljstva poslom u prosjeku povećati za 0,574 jedinice, ako se plaća i rutina ne mijenjaju
- Za jednu kunu porasta plaće, očekuje se da će se rezultat na skali zadovoljstva poslom u prosjeku povećati za 0,001 jedinice, ako se samostalnost i rutina ne mijenjaju
- Za jednu jedinicu porasta na skali procjene rutinskog karaktera posla, očekuje se da će se rezultat na skali zadovoljstva poslom u prosjeku smanjiti za 0,170 jedinica, ako se samostalnost i plaća ne mijenjaju

Tu jednadžbu možemo iskoristiti za **predikciju rezultata kriterija uz bilo koju kombinaciju prediktora**. Npr. možemo odgovoriti na pitanje: *Koliki će biti (prosječni, najvjerojatniji) rezultat na skali zadovoljstva poslom za osobe koje na skali samostalnosti poslom imaju rezultat 10, na skali rutine rezultat 14 te imaju plaću 5 842 kn.*

ZADOVPOSL = -1,930 + 0,574 ⋅ SAMOSTAL + 0,001 ⋅ PLAĆA – 0,170 ⋅ RUTINA ZADOVPOSL = -1,930 + 0,574 ∙ 10 + 0,001 ∙ 5842 – 0,170 ∙ 14  $ZADOVPOSL = -1,930 + 5,74 + 5,842 - 2,38$  $ZADOVPOSL = -1,930 + 5,74 + 5,842 - 2,38$  $ZADOVPOSL = 7,27$ 

Odgovor: *Na temelju postavljenog regresijskog modela, za osobe koje na skali samostalnosti poslom imaju rezultat 10, na skali rutine rezultat 14 te imaju plaću 5 842 kn očekuje se da će u prosjeku na skali zadovoljstva poslom imati rezultat 7,27.*

#### **Koraci za provedbu i izvještavanje o analizi** – **načelno:**

- 1) Provjerite metodološke pretpostavke za provedbu višestruke regresijske analize
- 2) Navedite osnovne deskriptivne pokazatelje prediktora i kriterija
- 3) Navedite metodu izgradnje regresijskog modela
- 4) Testirajte značajnost regresijskog modela i navedite koliko je varijance kriterija protumačeno prediktorima
- 5) Navedite koji su prediktori značajni i koji prediktori najviše doprinose tumačenju kriterija (+ provjera multikolinearnosti)
- 6) Komentirajte koji prediktori nisu ušli u regresijski model
- 7) Navedite regresijsku jednadžbu te iz nje interpretirajte nestandardizirane parcijalne regresijske koeficijente
- 8) Interpretirajte standardizirane parcijalne regresijske koeficijente. Kontekstualizirajte nalaze.

**Napomena:** Ne zaboravite navesti ključne parametre (F-omjer, p-vrijednost, itd.)

Regresijska jednadžaba:

 $\hat{Y} = a + b_1X_1 + b_2X_2 + b_3X_3 + ... + b_kX_k$
### 12.3. Interpretacija dobivenog regresijskog modela

Za ovaj zadatak, na temelju svih dobivenih rezultata možemo napisati **sljedeću interpretaciju**:

- 3) Višestruka regresijska analiza provedena *Forward* metodom rezultirala je s tri statistički značajna prediktora za tumačenje zadovoljstva poslom: procjena samostalnosti pri obavljanju radnih zadaća, iznos plaće i procjena rutinskog karaktera posla.
- 4) Dobiven je statistički značajan regresijski model [F**(3,61)** = 51,26; p  $<$  0,001] u kojem je R<sup>2</sup> = 0,716. Drugim riječima, ova tri prediktora zajedno objašnjavaju 71,6% varijance zadovoljstva poslom.
- 5) Najveći doprinos tumačenju kriterija ima samostalnost pri obavljanju radnih zadaća, potom plaća, a najmanje rutinski karakter posla (kvadrirane semiparcijalne korelacije = udjeli doprinosa pojedinog prediktora). Nije uočena problematična multikolinearnost među prediktorima (VIF-vrijednosti u rasponu od 1,181 do 1,400).
- 6) Varijabla *dob* nije ušla u regresijski model, što znači da ne pridonosi tumačenju zadovoljstva poslom.
- 7) Regresijska jednadžba glasi: zadovposl = -1,930 + 0,574 ∙ samostal + 0,001 ∙ plaća – 0,170 ∙ rutina

Drugim riječima:

- Za jednu jedinicu porasta na skali procjene samostalnosti pri obavljanju radnih zadaća, očekuje se da će se rezultat na skali zadovoljstva poslom u prosjeku povećati za 0,574 jedinice, ako se plaća i rutina ne mijenjaju.
- Za jednu kunu porasta plaće, očekuje se da će se rezultat na skali zadovoljstva poslom u prosjeku povećati za 0,001 jedinice, ako se samostalnost i rutina ne mijenjaju.
- Za jednu jedinicu porasta na skali procjene rutinskog karaktera posla, očekuje se da će se rezultat na skali zadovoljstva poslom u prosjeku smanjiti za 0,170 jedinica, ako se samostalnost i plaća ne mijenjaju.
- 8) Najveći učinak na zadovoljstvo poslom ima samostalnost u obavljanju radnih zadataka (β = 0,484; *p* < 0,001) i to umjerene jačine i pozitivnog smjera, potom plaća (također umjerene jačine i pozitivnog smjera, β = 0,382; *p* < 0,001), a najmanji rutina posla čiji je učinak slabi i negativan (β = -0,219; *p* = 0,009), ali ipak statistički značajan.

### **Dodatak Interval pouzdanosti za regresijski koeficijent**

Koristan dodatak za interpretaciju jest i interval pouzdanosti za regresijski koeficijent, čije određivanje možemo zatražiti pod *Statistics*, opcijom '*Confidence intervals'*.

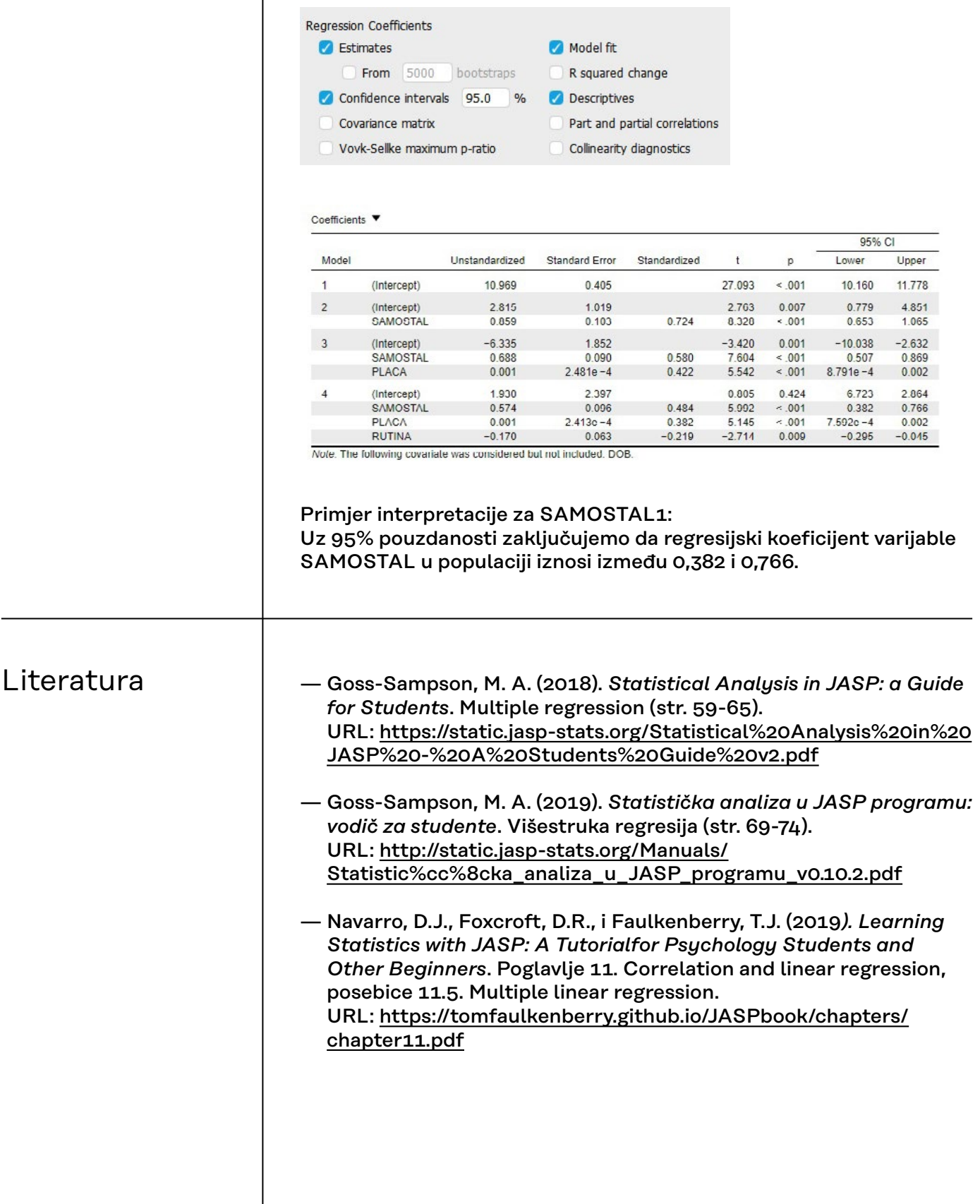

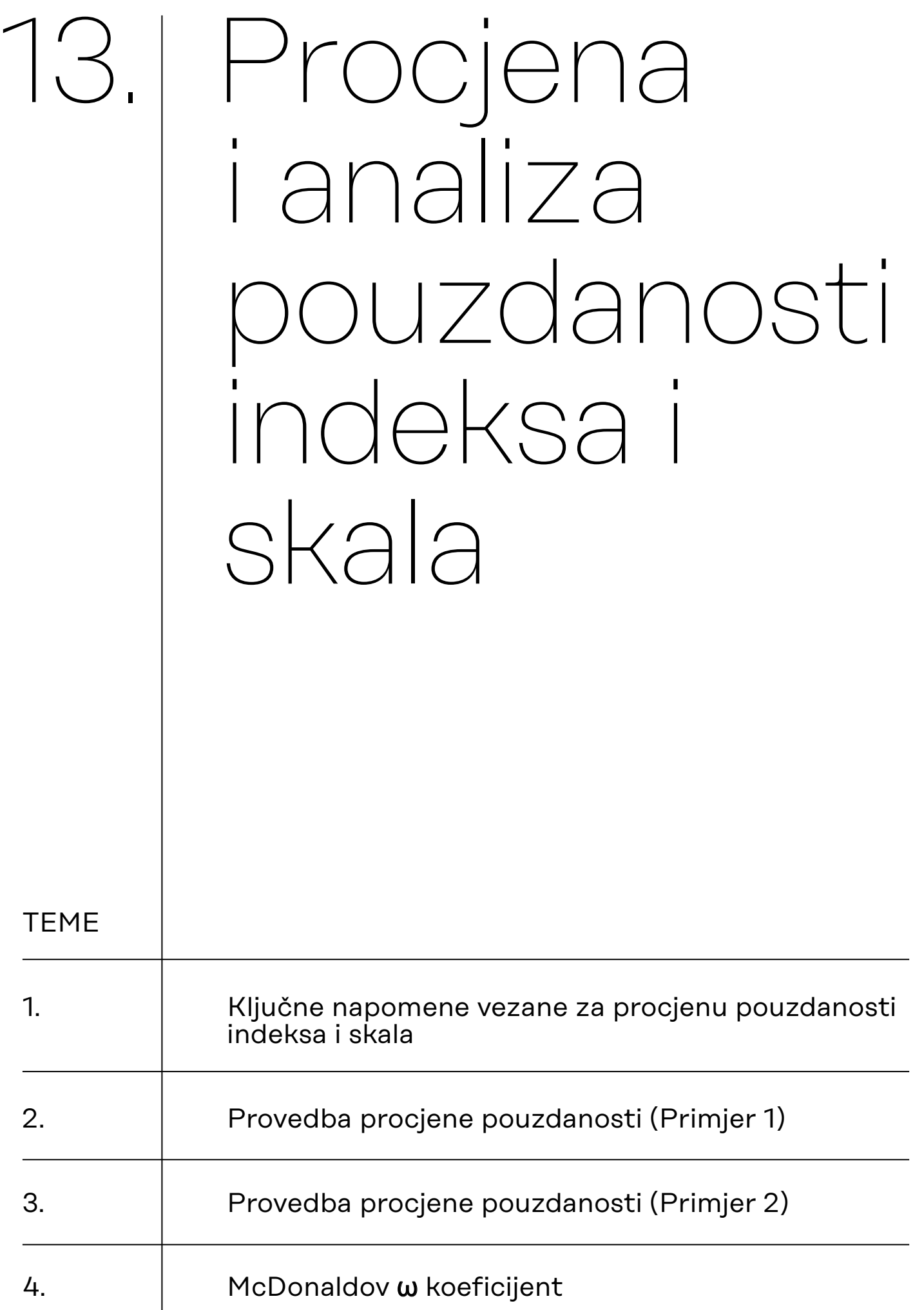

#### <span id="page-147-0"></span>**Procjena pouzdanosti indeksa i skala**

#### **Procjena pouzdanosti indeksa i skala u JASP-u**

U sociologijskim i srodnim istraživanjima često se za mjerenje kompleksnih konstrukata koriste indeksi i skale. Prije interpretacije rezultata koja uključuje takve mjerne instrumente valja svakako provjeriti njihovu pouzdanost.

Kako bismo pokrenuli proceduru procjene pouzdanosti nekog indeksa ili skale, u JASP-u potrebno je zatražiti prikazivanje modula 'Reliability'.

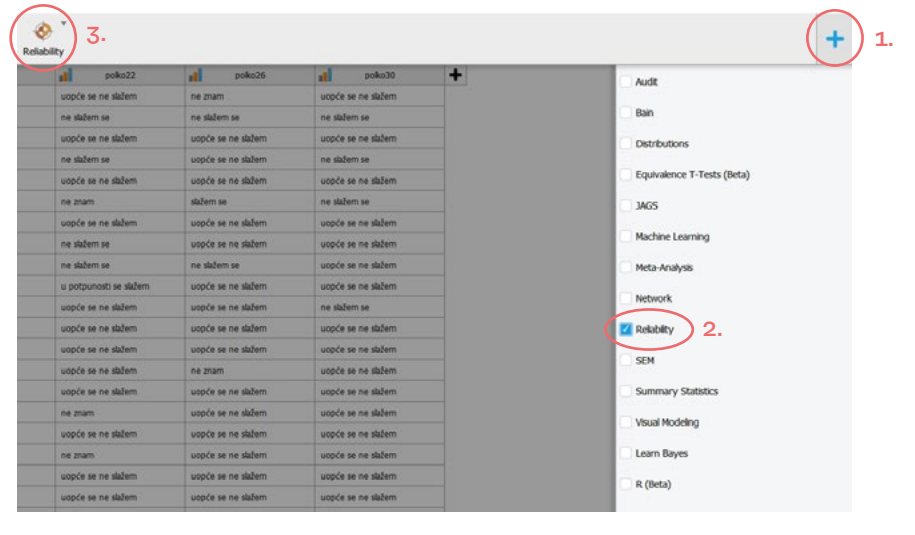

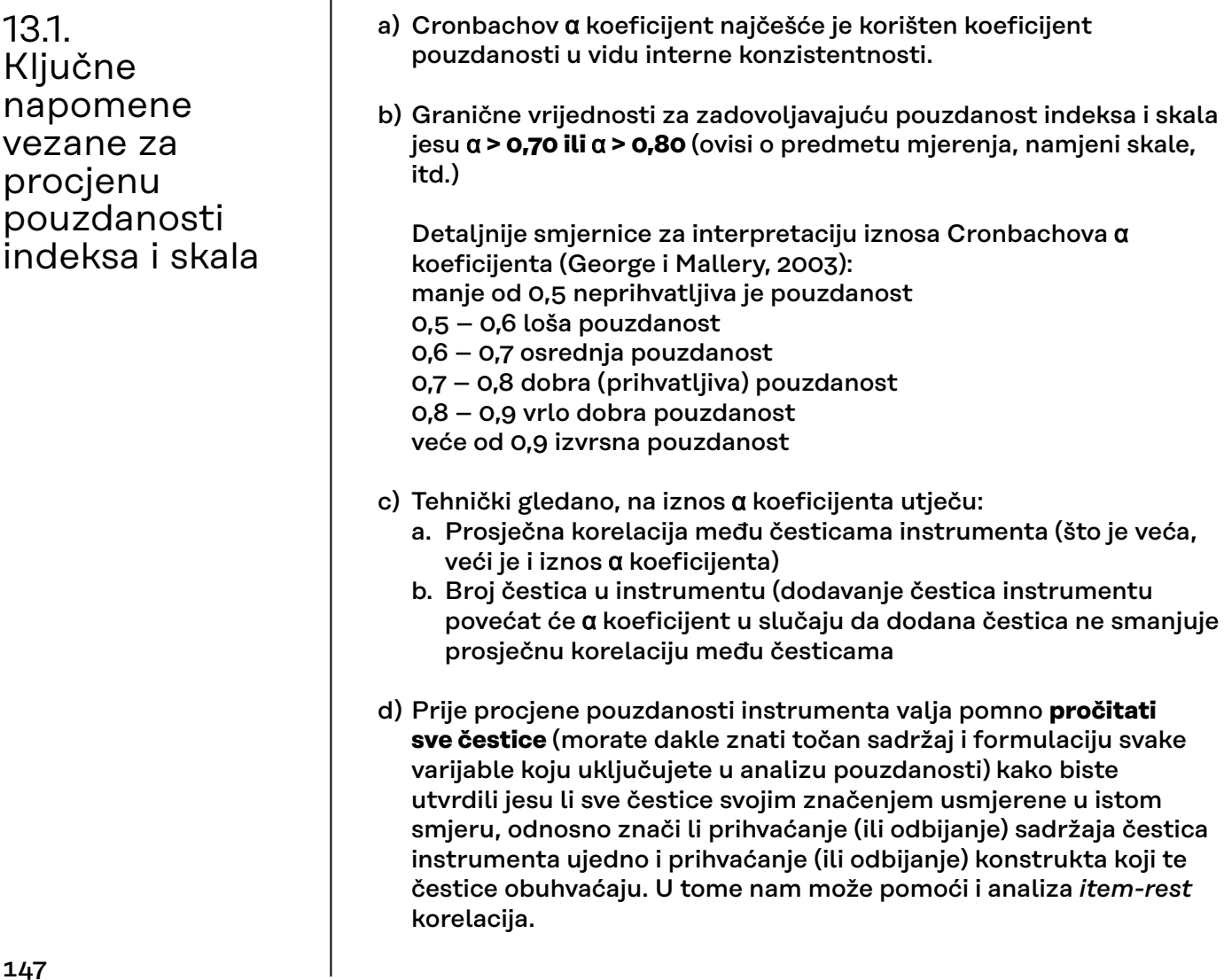

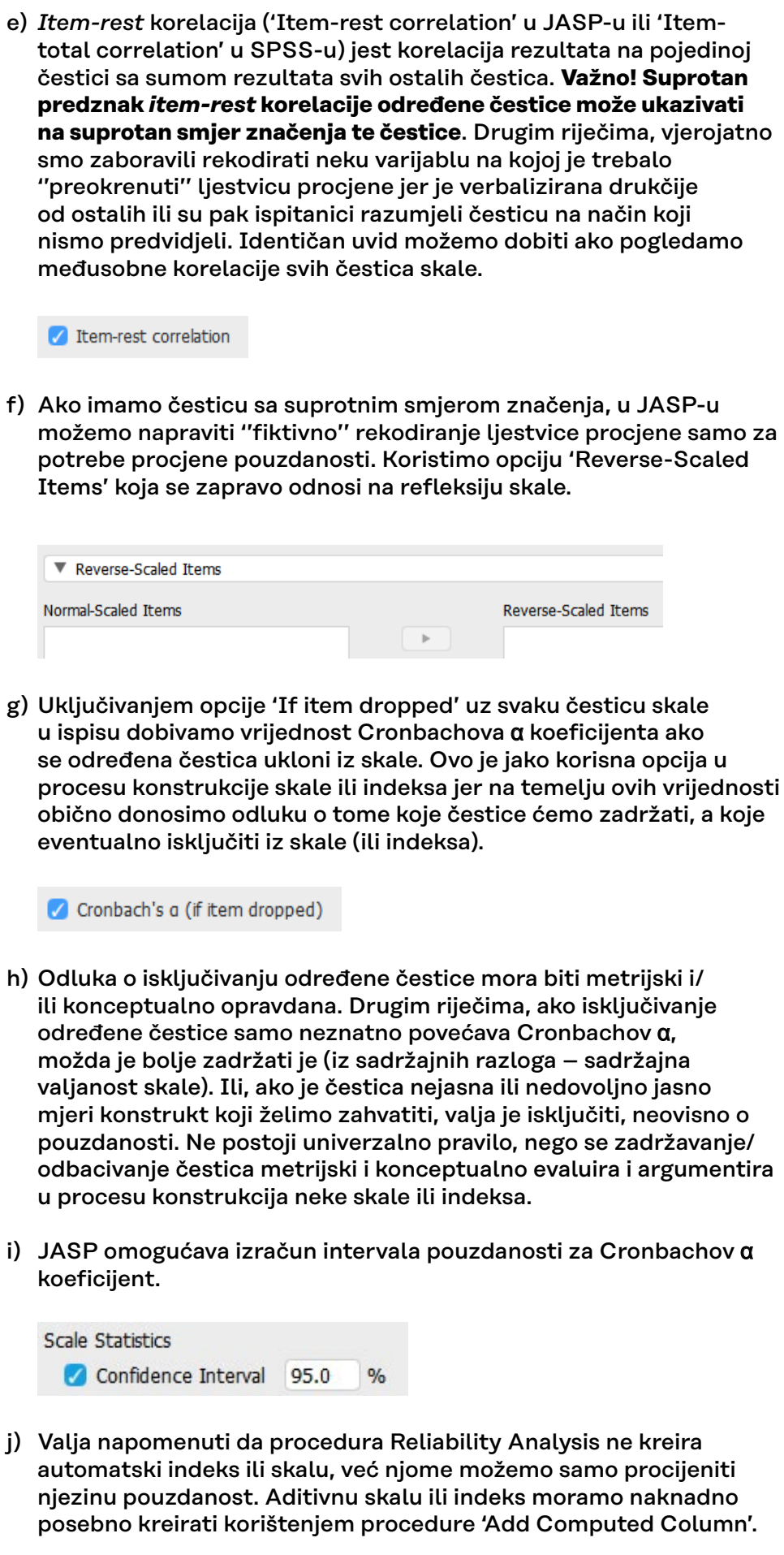

### <span id="page-149-0"></span>13.2. Provedba procjene pouzdanosti (Primjer 1)

Radimo na primjerima u datoteci pod nazivom: [13A\\_pouzdanost.sav](https://urn.nsk.hr/urn:nbn:hr:131:825194)

Pretpostavimo da želimo:

a) procijeniti pouzdanost **indeksa tradicionalnog seksizma** koji tvore sljedeće čestice s pridruženom skalom procjene slaganja od 5 stupnjeva (od 1 – uopće se ne slažem do 5 – u potpunosti se slažem):

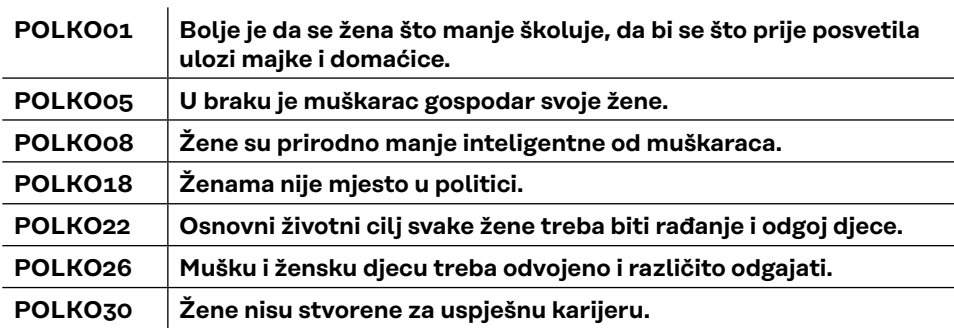

b) provjeriti je li indeks koji uključuje sve navedene čestice **najpouzdaniji indeks** koji se može konstruirati na temelju tih čestica ili je pak moguće dobiti pouzdaniji indeks izostavljanjem jedne ili više čestica.

Pozivamo proceduru *(Classical) Single-Test Reliability Analysis*:

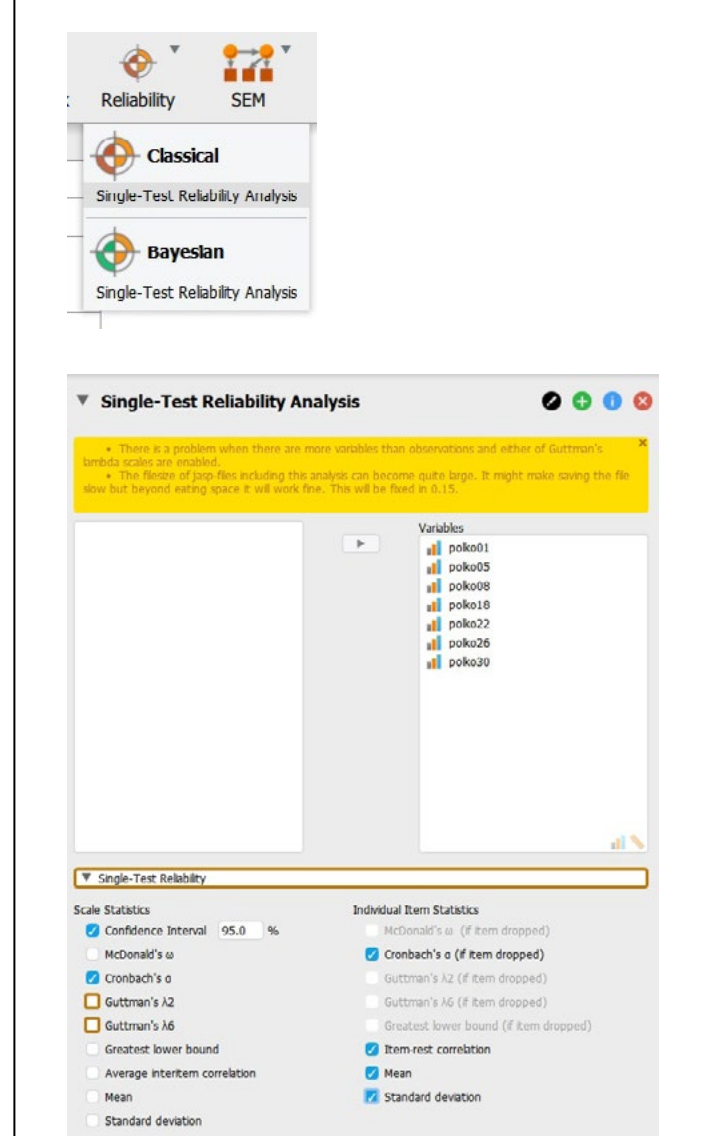

**Žuta napomena odnosi se na određivanje** Guttmanovih pokazatelja pouzdanosti, koje mi ovdje nećemo koristiti.

Prvi korak u analizi pouzdanosti jest odabrati varijable koje će činiti određenu skalu ili indeks (u ovom primjeru to su sve varijable u datoteci s podacima) te ih prebacimo u okvir *Variables*.

Izvršavanje procedure može zahtijevati određeno vrijeme.

Potom odabiremo metodu procjene pouzdanosti – koristit ćemo uvijek Cronbachov α koeficijent interne konzistentnosti (*Cronbach's* α pod 'Scale Statistics').

Pod 'Individual Item Statistics' odabiremo pokazatelje za pojedine varijable (čestice) koje će tvoriti skalu. Najkorisnije opcije za analizu pouzdanosti jesu:

- *Cronbach's* α *(if item dropped)* iznos Cronbachova α koeficijenta za sve preostale čestice zajedno ako pojedinu varijablu isključimo iz skale.
- *Item-rest correlation* korelacija pojedine čestice sa skalom koja se sastoji od svih preostalih čestica (bez one koju koreliramo sa skalom).

Za izvještavanje o provedenoj analizi pouzdanosti korisno je zatražiti i osnovne deskriptivne pokazatelje pojedinih čestica (aritmetičku sredinu i standardnu devijaciju), što činimo odabirom opcija *Mean* i *Standard deviation* pod 'Individual Item Statistics'.

Izračunati iznos Cronbachova α koeficijenta na podacima s uzorka deskriptivan je pokazatelj, odnosno statistik. Želimo li učiniti i intervalnu procjenu iznosa Cronbachova α koeficijenta u populaciji koju naš uzorak reprezentira, odabrat ćemo i opciju Confidence interval (uz željenu razinu pouzdanosti) pod 'Scale statistics'.

#### Dobivamo sljedeće rezultate:

#### **Single-Test Reliability Analysis**

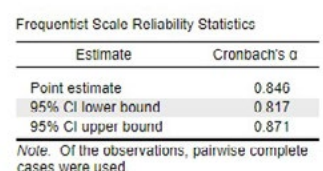

Frequentist Individual Item Reliability Statistics

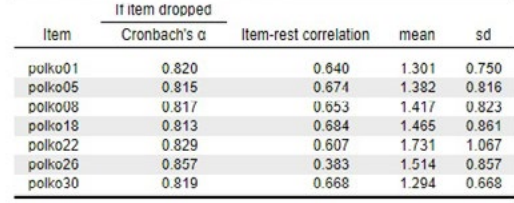

Iz prve dobivene tablice očitavamo iznos Cronbachova α koeficijenta u retku *Point estimate,* koji u našem slučaju iznosi α **= 0,846**.

#### Za **a) dio zadatka** možemo zapisati **rješenje**:

Cronbachov α koeficijent za indeks seksizma koji uključuje svih sedam čestica iznosi 0,849, što ukazuje na vrlo dobru pouzdanost. Njegov 95%-tni interval pouzdanosti jest između vrijednosti 0,817 i 0,871, odnosno možemo uz 95% pouzdanosti zaključiti da u populaciji koju ovaj uzorak reprezentira iznos Cronbachova α koeficijenta za indeks seksizma koji se sastoji od navedenih sedam čestica iznosi između 0,817 i 0,871.

Time smo riješili a) dio zadatka – *procjena pouzdanosti* indeksa seksizma koji tvori svih sedam čestica zajedno.

Slijedi b) dio zadatka: provjeriti je li indeks koji uključuje sve navedene čestice najpouzdaniji indeks koji se može konstruirati na temelju tih čestica ili je pak moguće dobiti pouzdaniji indeks izostavljanjem jedne ili više čestica.

Ovaj podzadatak zapravo podrazumijeva *analiza pouzdanosti*. Da bismo ga riješili, potrebno se osvrnuti na dva niza pokazatelja: *Cronbach's* α *if item dropped* te *Item-rest correlation.* 

U stupcu koji prikazuje iznose Cronbachovih α koeficijenata sve čestice zajedno ako svaku pojedinu varijablu isključimo iz skale tražimo vrijednost koja je veća od postojećeg α koeficijenta, tj. u ovom slučaju veća od 0,846. Ako je pronađemo, znači da isključivanjem određene čestice (ili više njih) možemo dodatno povećati pouzdanost našeg indeksa.

Frequentist Individual Item Reliability Statistics

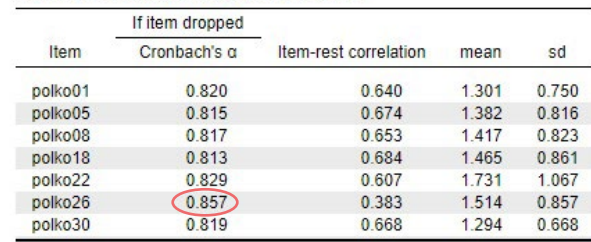

Uočavamo da se pouzdanost indeksa seksizma može povećati s 0,846 na 0,857 ako iz indeksa isključimo česticu polko26 koja glasi ''Mušku i žensku djecu treba odvojeno i različito odgajati''.

**Činjenica da ova čestica narušava pouzdanost indeksa seksizma vidljiva je i u njezinoj** relativno niskoj korelaciji sa zbrojem preostalih čestica (0,383). U ovom slučaju odlučujemo isključiti navedenu česticu, iako će u nekim slučajevima istraživači donijeti suprotnu odluku s argumentom važnosti zadržavanja određenog sadržaja u konstruktu od interesa.

Nakon što smo to utvrdili, maknut ćemo varijablu polko26 iz popisa varijabli za koje određujemo pouzdanost indeksa, te ponoviti istu proceduru tražeći postoji li još koja varijabli čije isključivanje može dodatno povećati pouzdanost indeksa.

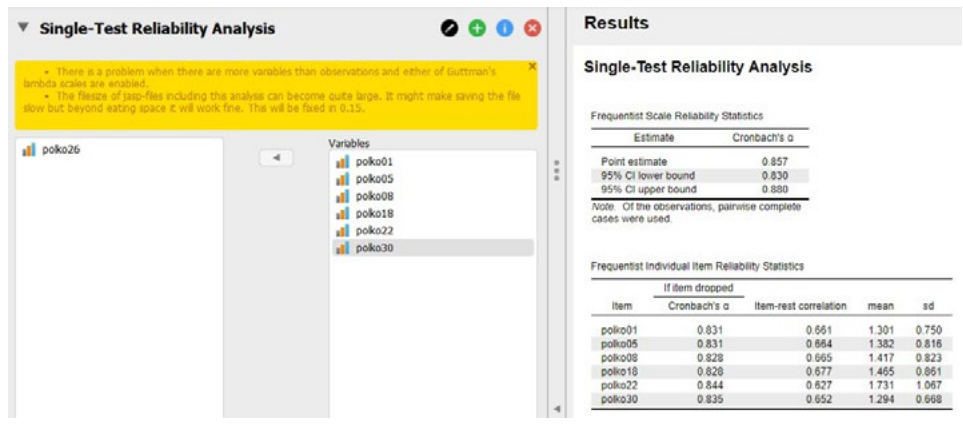

U novim rezultatima (ovog puta za indeks sa šest, a ne više sedam varijabli), ponovno u stupcu *Cronbach's* α *if item dropped* tražimo vrijednost veću od α = 0,857, koliko iznosi pouzdanost indeksa s ovih šest čestica. Uočavamo da se pouzdanost ne može povećati dodatnim isključivanjem čestica jer niti jedna vrijednost u tom stupcu nije veća od postojećeg α koeficijenta. Također, sve preostale čestice imaju podjednake korelacije s preostalim česticama (između 0,627 i 0,677), što dodatno podupire odluku da više ne treba isključivati čestice iz indeksa.

Time smo završili analizu pouzdanosti **za b) dio zadatka** te možemo za njega napisati **rješenje**:

Pouzdanost indeksa koji tvori svih sedam čestica može se dodatno povećati isključivanjem čestice polko26 koja glasi ''Mušku i žensku djecu treba odvojeno i različito odgajati''. Isključivanjem navedene čestice pouzdanost indeksa seksizma raste s α = 0,846 na α = 0,857. To je ujedno i najpouzdaniji indeks seksizma koji se može konstruirati na temelju postojećih čestica, tj. pouzdanost se ne može dodatno povećati isključivanjem neke od preostalih čestica.

Zaključujemo da, na temelju postojećih podataka, najpouzdaniji indeks seksizma ima šest čestica (polko01, polko05, polko08, polko18, polko22 i polko30) njegov Cronbachov koeficijent interne konzistentnosti iznosi α = 0,857 (95%-tni interval pouzdanosti: 0,830 – 0,880) što ukazuje na vrlo dobru pouzdanost ovog indeksa.

Važna napomena: sukladno prethodnoj napomeni o tome kako odluka o isključivanju određene čestice mora biti metrijski i/ili konceptualno opravdana, upozoravamo da bi neki istraživači vrlo vjerojatno zadržali česticu polko26 u samom indeksu, jer njezinim se isključivanjem pouzdanost indeksa ne popravlja mnogo (s α **=** 0,85 na α **=** 0,86), a istodobno se mnogo osjetnije gubi sadržajno, jer to je jedina čestica koja se odnosi na viđenje odgoja/tretmana djece različitog spola.

Podsjećamo da ovom procedurom JOŠ NISMO konstruirali indeks seksizma, već bismo ga tek nakon ove analize kreirali korištenjem procedure 'Add Computed Column'.

### <span id="page-154-0"></span>13.3. Provedba procjene pouzdanosti (Primjer 2)

Radimo na primjerima u datoteci pod nazivom: [13B\\_pouzdanost.sav](https://urn.nsk.hr/urn:nbn:hr:131:127657)

#### Zadatak:

Računanjem Cronbachova α koeficijenta procijenite pouzdanost SKALE NACIONALIZMA koju tvore sljedeće čestice (varijable) s pridruženom skalom procjene slaganja od 5 stupnjeva (1 – uopće se ne slažem, 5 – u potpunosti se slažem) te utvrdite koje od tih čestica tvore najpouzdaniju skalu nacionalizma.

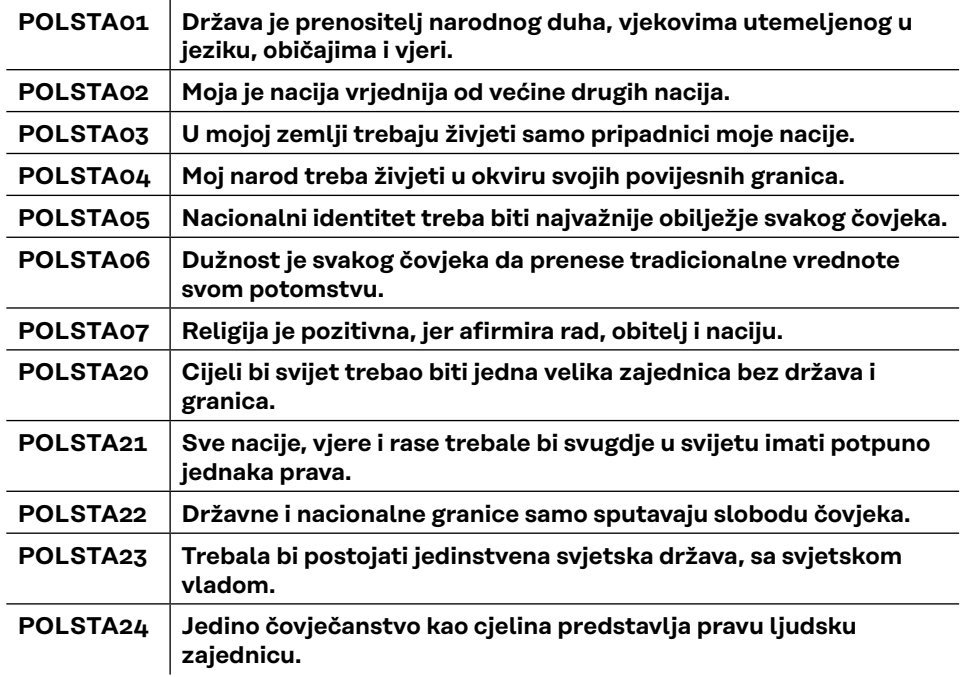

Uočite da su čestice polsta01, polsta02, polsta03, polsta04, polsta05, polsta06 i polsta07 pozitivno formulirane prema predmetu mjerenja skale (slaganje s njima predstavlja sklonost nacionalizmu), dok su preostale čestice negativno formulirane (slaganje s njima predstavlja nesklonost nacionalizmu).

Ako zanemarimo činjenicu da imamo tzv. negativne **čestice**, procjena pouzdanosti će biti potpuno pogrešna:

**Single-Test Reliability Analysis** 

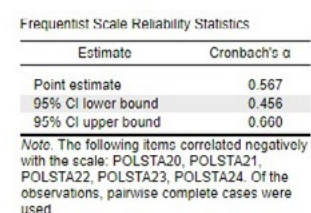

Frequentist Individual Item Reliability Statistics

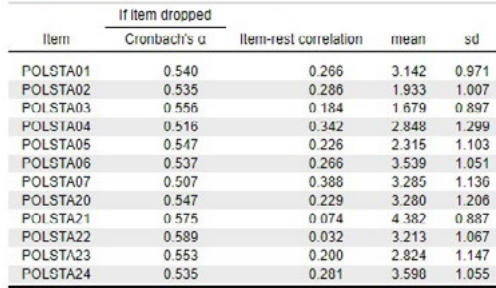

Prema ovome bismo zaključili da je pouzdanost skale nacionalizma koju čini ovih 12 čestica α = 0,567, tj. da skala ima lošu pouzdanost.

Naravno, to zapravo nije tako, već moramo uzeti u obzir postojanje negativnih (obrnutih) čestica prije procjene pouzdanosti.

To ćemo učiniti tako da pod Reverse-Scale Items sve negativne čestice premjestimo u okvir '*Reverse-Scaled Items*', dok će pozitivne **čestice** ostati u okviru '*Normal-Scaled Items*'.

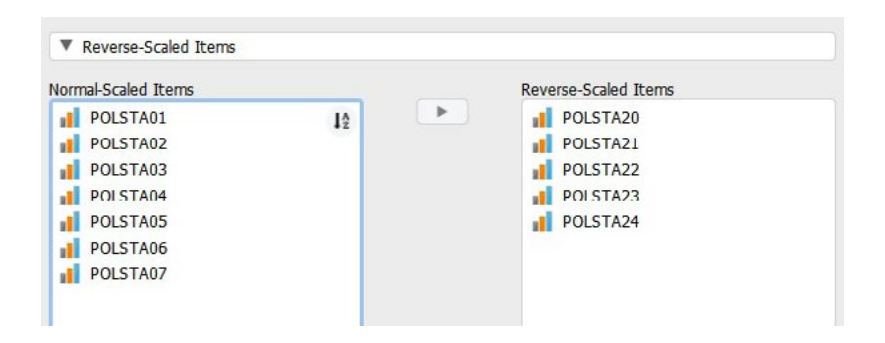

Tek sad ima smisla pristupiti procjeni i analizi pouzdanosti skale nacionalizma.

Rezultati za 12 čestica uz rekodiranje negativnih čestica:

#### **Single-Test Reliability Analysis**

Frequentist Scale Reliability Statistics

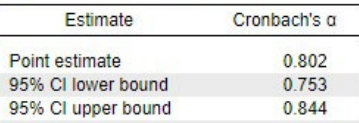

Note. Of the observations, pairwise complete cases were used.

Frequentist Individual Item Reliability Statistics

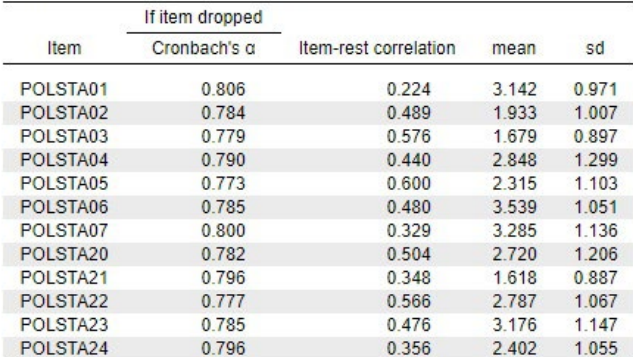

Note. The following items were reverse scaled: POLSTA20, POLSTA21, POLSTA22, POLSTA23, POLSTA24.

Uviđamo da navedenih 12 čestica čini skalu nacionalizma čija je pouzdanost na granici dobre i vrlo dobre (α = 0,802).

Najnižu korelaciju s preostalim česticama ima varijabla polsta01 (r = 0,224), a njezinim isključivanjem iz skale pouzdanost se može (vrlo malo) povećati na  $\alpha$  = 0,806.

#### Rezultati za 11 čestica (bez polsta01) uz rekodiranje negativnih čestica:

#### Single-Test Reliability Analysis

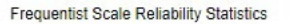

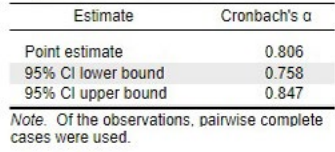

Frequentist Individual Item Reliability Statistics

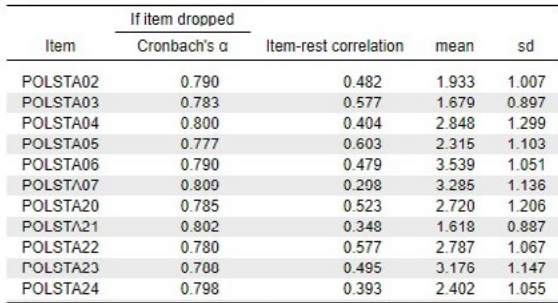

Note. The following items were reverse scaled: POLSTA20, POLSTA21, POLSTA22, POLSTA23, POLSTA24.

Uključenih 11 čestica čini skalu nacionalizma dobre pouzdanosti (α = 0,806).

Najnižu korelaciju s preostalim česticama ima varijabla polsta07 (r = 0,298), a njezinim isključivanjem iz skale pouzdanost se može još malo povećati, na  $\alpha$  = 0,809.

Rezultati za 10 čestica (bez polsta01 i polsta07) uz rekodiranje negativnih čestica:

#### **Single-Test Reliability Analysis**

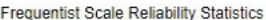

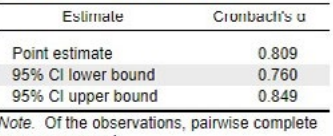

cases were used.

Frequentist Individual Item Reliability Statistics

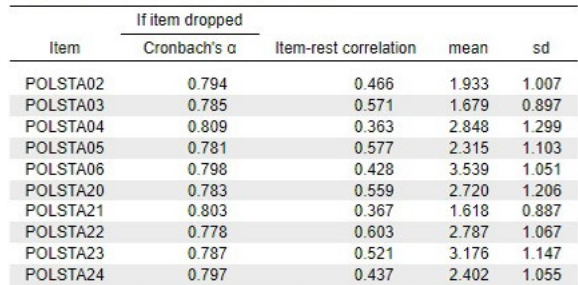

Note. The following items were reverse scaled: POLSTA20, POLSTA21, POLSTA22, POLSTA23, POLSTA24.

Uključenih 10 čestica čini skalu nacionalizma dobre pouzdanosti  $(α = 0,809)$ .

Najnižu korelaciju s preostalim česticama ima varijabla polsta04 (r = 0,363), ali njezinim isključivanjem iz skale pouzdanost se neće promijeniti (ostaje α = 0,809).

Ako istraživači teže skratiti skalu za buduća istraživanja (npr. žele što kraći instrument zbog kraćeg vremena trajanja ispunjavanja anketnog upitnika), tada bi vjerojatno i ovu česticu iz nje isključili. No možda i ne bi, ako im je sadržaj koji ta čestica pokriva: ''Moj narod treba živjeti u okviru svojih povijesnih granica.'' izrazito važan za predmet mjerenja i ne žele ga se ''odreći'' u korist skraćivanja skale. Statistički gledano, ova se čestica može isključiti i pouzdanost skale neće se promijeniti. No metodološki (i metrijski), takve odluke donose istraživači koji osim same analize pouzdanosti paralelno moraju voditi računa i o sadržajnoj valjanosti skale koju konstruiraju.

#### **Rješenje ovog zadatka možemo zapisati na sljedeći način**:

Cronbachov α koeficijent za skalu nacionalizma koja uključuje svih 12 čestica iznosi  $\alpha$  = 0,802, što ukazuje na dobru pouzdanost. Pouzdanost ove skale može se dodatno povećati isključivanjem čestica polsta01 (''Država je prenositelj narodnog duha, vjekovima utemeljenog u jeziku, običajima i vjeri.'') i polsta07 (''Religija je pozitivna, jer afirmira rad, obitelj i naciju.'') čime pouzdanost raste s α  $=$  0,802 na  $\alpha$  = 0,809. Skala se može dodatno skratiti i isključivanjem čestice polsta04 (''Moj narod treba živjeti u okviru svojih povijesnih granica.''), no to neće dodatno povećati njezinu pouzdanost.

Zaključujemo da najpouzdaniju skalu nacionalizma čini 10 čestica (polsta02, polsta03, polsta04, polsta05, polsta06, polsta20, polsta21, polsta22, polsta23, polsta24) te da njezin Cronbachov koeficijent interne konzistentnosti iznosi α = 0,809 (95%-tni interval pouzdanosti: 0,760 – 0,849), što ukazuje na dobru pouzdanost ove skale.

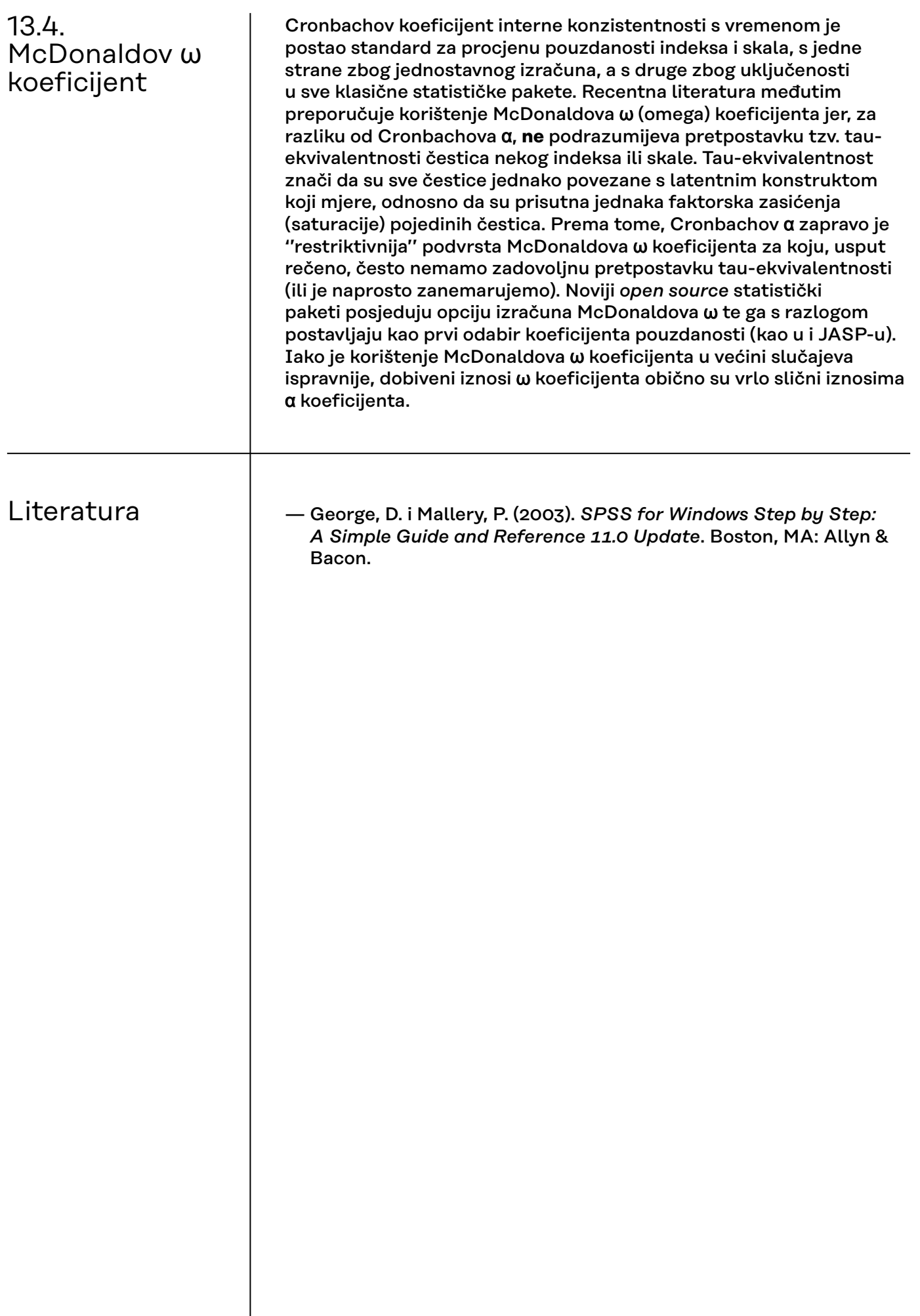

 $\overline{\phantom{a}}$ 

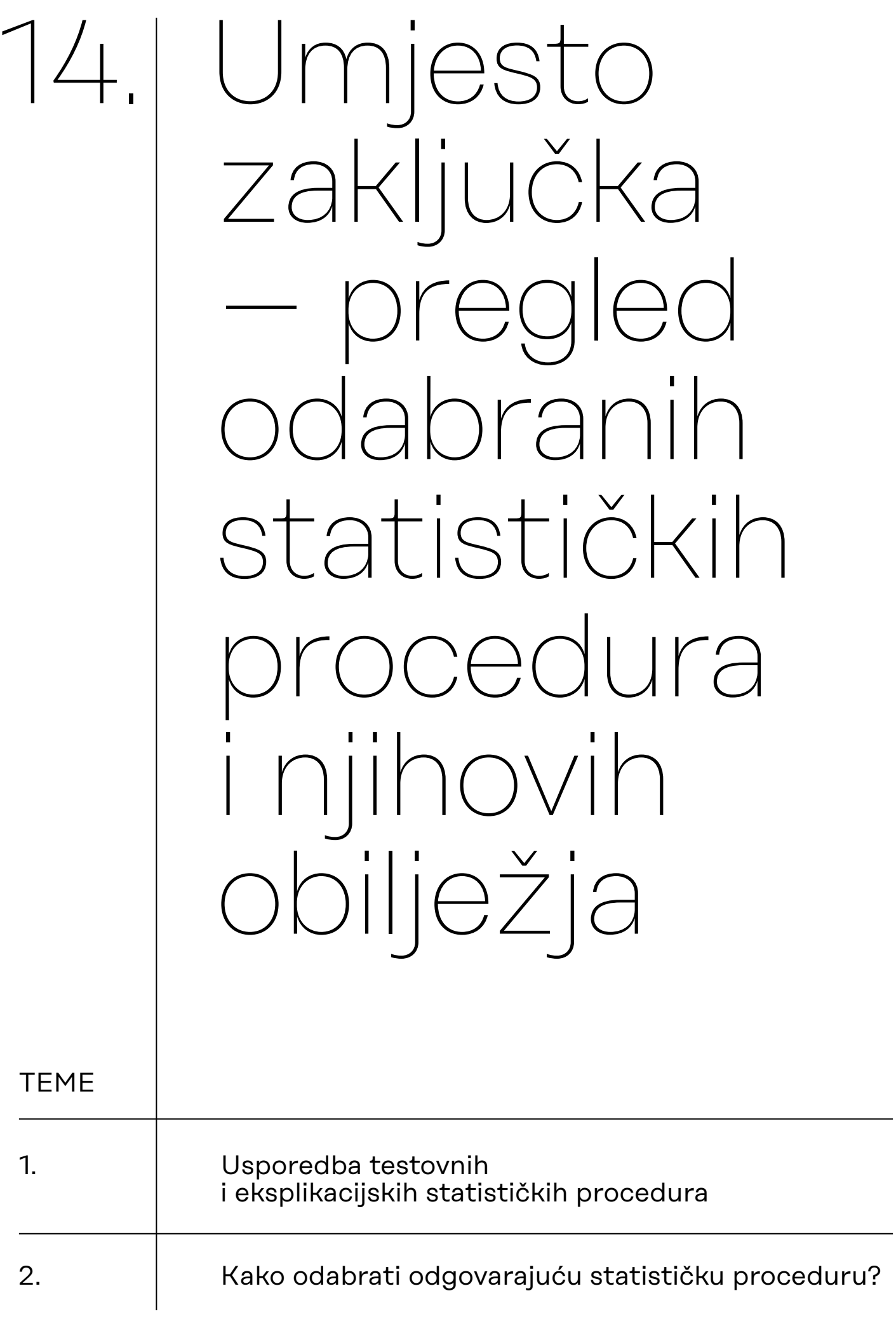

<span id="page-160-0"></span>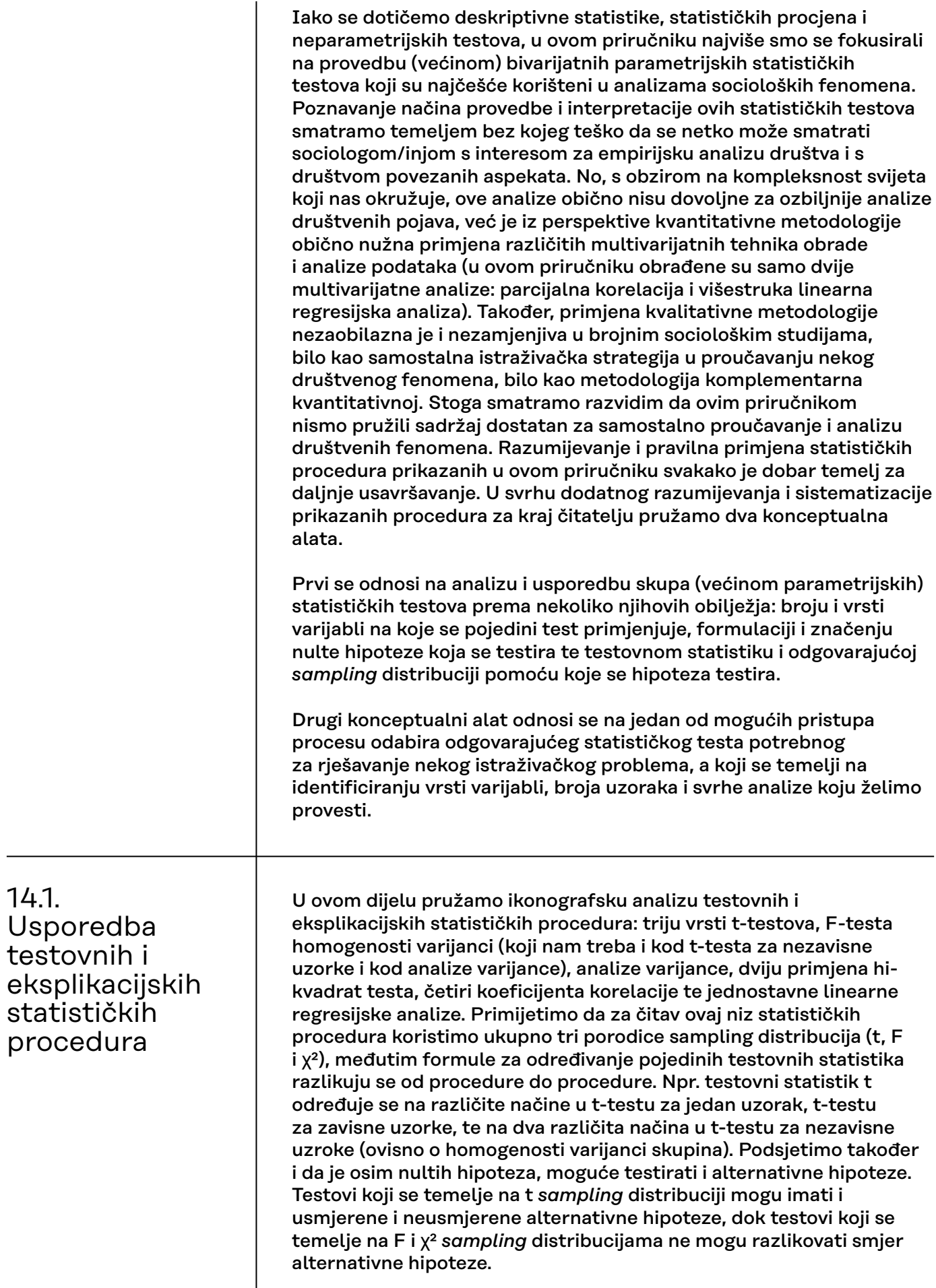

 $\overline{\phantom{a}}$ 

Navedimo još i da su većina ovdje prikazanih statističkih testova parametrijski testovi, s iznimkom hi-kvadrat testa (i njegovih primjena) te Spearmanova koeficijenta korelacije koji pripadaju u neparametrijske statističke procedure.

Radi lakšeg ''čitanja'' ikonografike koja slijedi, opisat ćemo nekoliko testova kao primjere.

T-test za jedan uzorak primjenjujemo kad imamo jednu kvantitativnu varijablu. Njime testiramo nultu hipotezu da je prosjek populacije te varijable jednak nekoj zadanoj vrijednosti (koju sami unosimo u proceduru). Za testiranje ove hipoteze potrebno je na temelju podataka s uzorka odrediti testovni statistik t prema odgovarajućoj formuli čija se vjerojatnost u slučaju da je nulta hipoteza istinita određuje putem t distribucije uz odgovarajuću razinu rizika i broj stupnjeva slobode.

T-test za nezavisne uzorke primjenjujemo kad imamo jednu dihotomnu nominalnu i jednu kvantitativnu varijablu. Njime testiramo hipotezu da se prosjeci dviju populacija na toj kvantitativnoj varijabli međusobno jednaki. Za testiranje ove hipoteze potrebno je na temelju podataka s uzorka odrediti testovni statistik t prema odgovarajućoj formuli (podsjetimo da će se ta formula razlikovati ovisno o tome imaju li te dvije grupe homogene ili heterogene varijance na kvantitativnoj varijabli od interesa) čija se vjerojatnost u slučaju da je nulta hipoteza istinita određuje putem t-distribucije uz odgovarajuću razinu rizika i broj stupnjeva slobode.

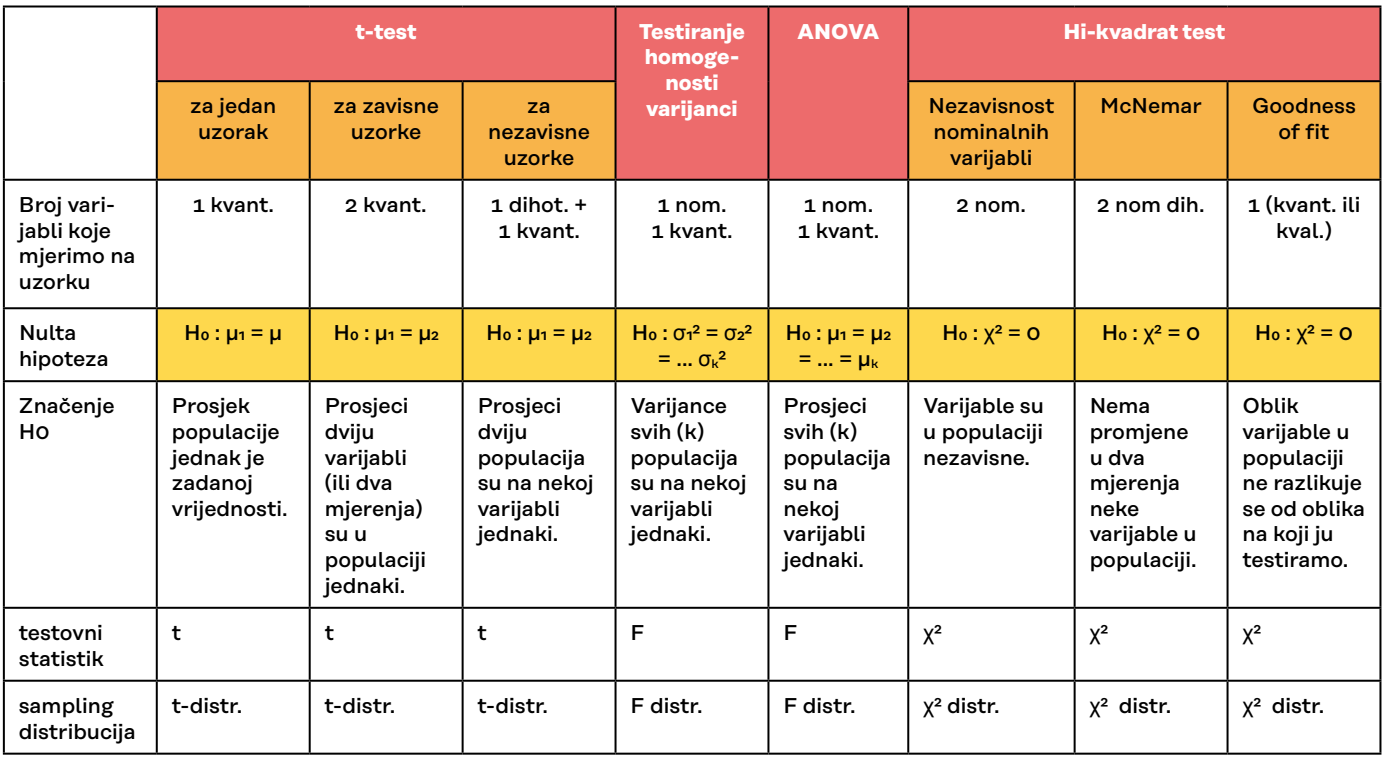

#### **Slika 4. Testovne procedure prema ključnim statističkim obilježjima**

Spearmanov rho koeficijent korelacije primjenjuje se kad imamo dvije varijable, od kojih je barem jedna ordinalna ili kvantitativna koja nije normalno distribuirana (postoje i drugi uvjeti za provedbu Pearsonova koeficijenta korelacije pa ako bilo koji od njih nije zadovoljen, preporučuje se umjesto njega koristiti Spearmanov koeficijent). Njime testiramo nultu hipotezu da varijable X i Y u populaciji nisu korelirane. Za testiranje ove hipoteze potrebno je na temelju podataka s uzorka odrediti testovni statistik t prema odgovarajućoj formuli, čija se vjerojatnost u slučaju da je nulta hipoteza istinita određuje putem t-distribucije uz odgovarajuću razinu rizika i broj stupnjeva slobode.

Jednostavna linearna regresijska analiza primjenjuje se kad imamo dvije kvantitativne varijable (postoje i drugi uvjeti koji moraju biti zadovoljeni), koje (konceptualno) razlikujemo kao zavisnu (Y, kriterij) i nezavisnu (X, prediktor) varijablu. U proceduri jednostavne linearne regresijske analize testiramo dvije hipoteze. Jedna se odnosi na količinu protumačene varijance kriterija prediktorom, a druga na učinak koji prediktor ima na kriterij. Prva hipoteza u svom nultom obliku tvrdi da varijanca varijable Y u populaciji nije objašnjena varijancom varijable X. Za testiranje ove hipoteze potrebno je na temelju podataka s uzorka odrediti testovni statistik F prema odgovarajućoj formuli čija se vjerojatnost u slučaju da je nulta hipoteza istinita određuje putem F-distribucije uz odgovarajuću razinu rizika i broj stupnjeva slobode. Druga hipoteza u svom nultom obliku tvrdi da varijabla X nema učinak na varijablu Y. Za testiranje ove hipoteze potrebno je na temelju podataka s uzorka odrediti testovni statistik t prema odgovarajućoj formuli čija se vjerojatnost u slučaju da je nulta hipoteza istinita određuje putem t-distribucije uz odgovarajuću razinu rizika i broj stupnjeva slobode.

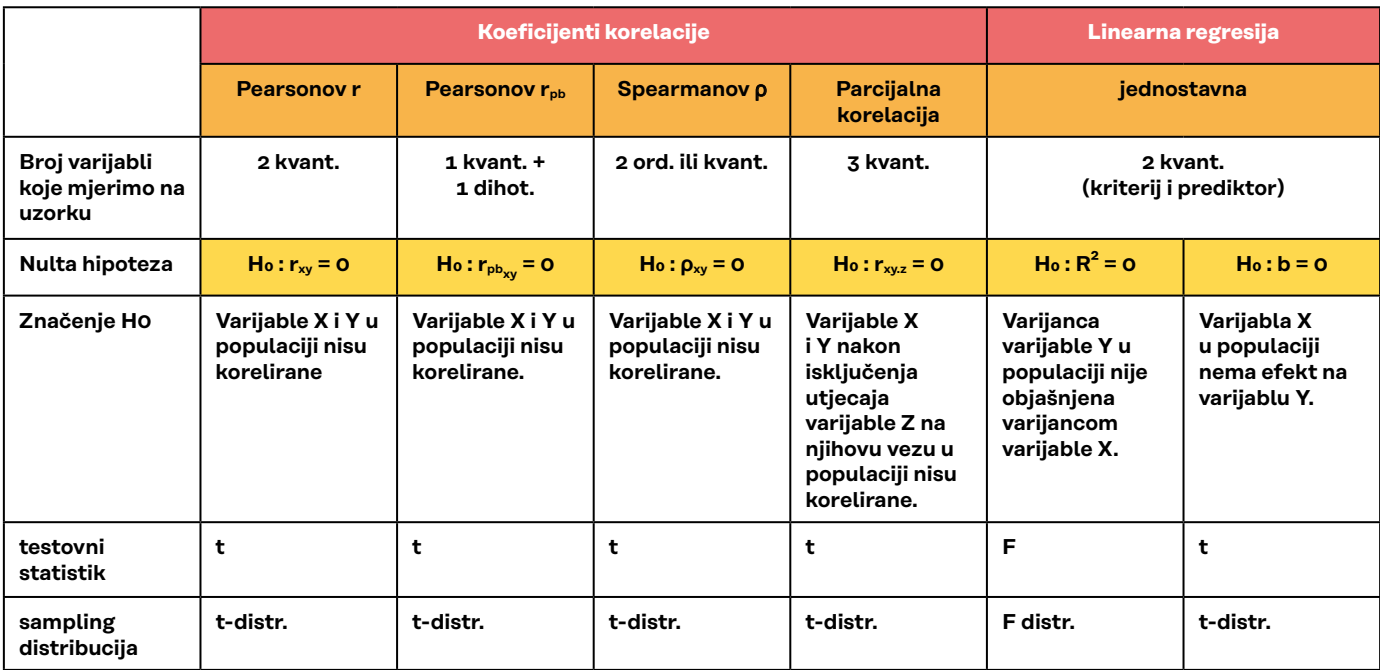

**Slika 5. Eksplikacijske procedure prema ključnim statističkim obilježjima**

### 14.2. Kako odabrati odgovarajuću statističku proceduru?

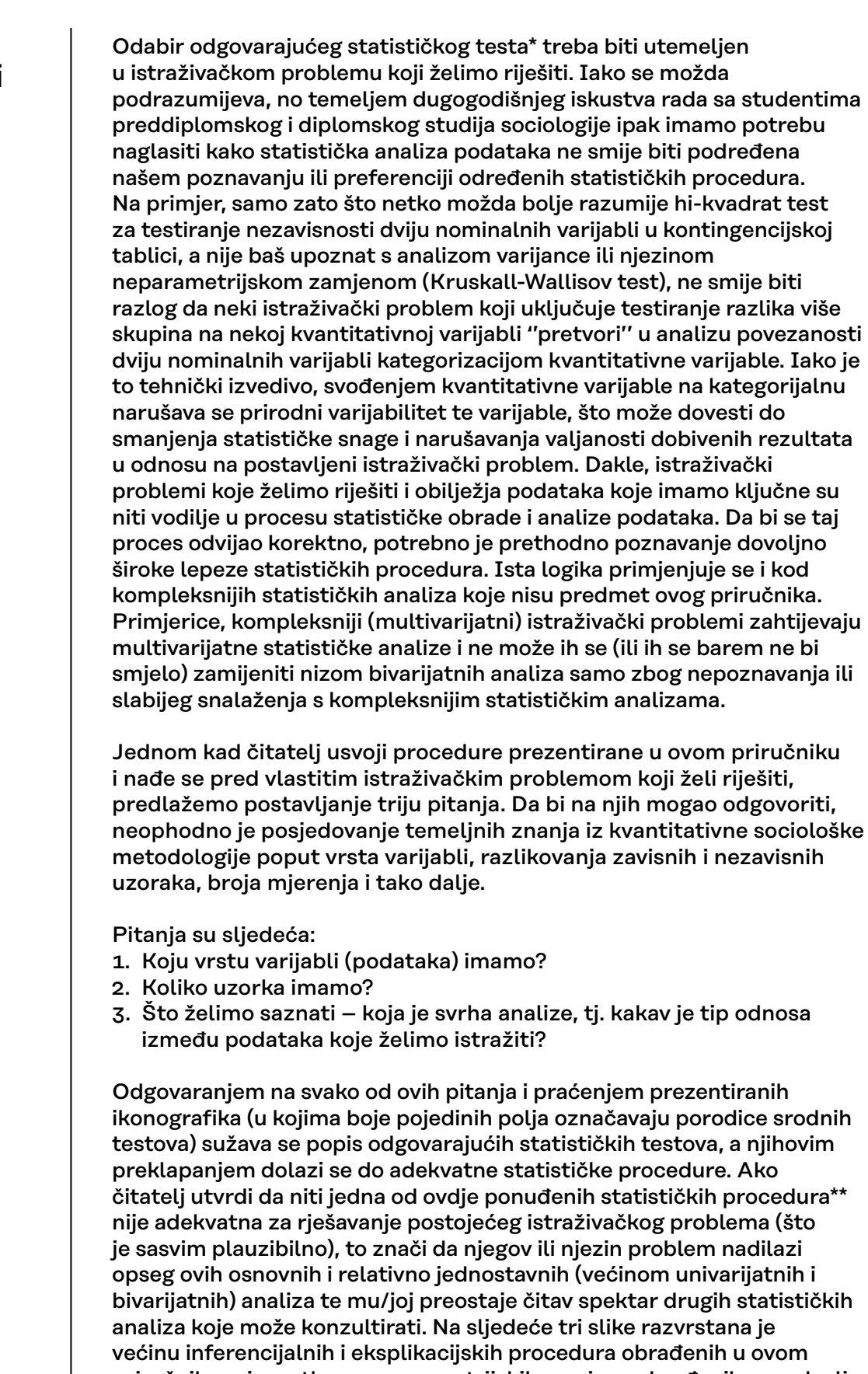

priručniku, s izuzetkom neparametrijskih zamjena obrađenih u poglavlju 9, koje bi se u ovoj klasifikaciji nalazile na istim mjestima kao i njihove parametrijske inačice.

**\* Ideja za grafičke prikaze inspirirana je videom Dr Nic's Maths and Stats: Choosing which statistical test to use - statistics help. URL: [https://www.](https://www.youtube.com/watch?v=rulIUAN0U3w) [youtube.com/watch?v=rulIUAN0U3w](https://www.youtube.com/watch?v=rulIUAN0U3w) (15.5.2021.)**

**\*\* Jedan od testova u ovim grafičkim prikazima u vrijeme izrade ovog priručnika još nije bio dostupan u JASP-u – riječ je o McNemarinu testu, inačici primjene hi-kvadrat testa za testiranje nezavisnosti dviju nominalnih varijabli.**

#### **1. Koju vrstu varijabli (podataka) imamo?**

Ovdje primarno podrazumijevamo razlikovanje kvalitativnih i kvantitativnih varijabli. Ako je varijabla kvalitativna, onda je ključno razlikovanje nominalne i ordinalne razine mjerenja. Za nominalne varijable postoje jasna pravila o tome koje su statističke procedure dozvoljene i primjerene, a koje nisu, dok je kod ordinalnih varijabli situacija u praksi nešto kompleksnija. Naime, ordinalne varijable mogu se nominalizirati (tretirati kao nominalne), ili se za njih mogu primijeniti posebne procedure razvijene baš za tu vrstu varijabli (npr. ovdje je to Spearmanov koeficijent korelacije). Treća opcija, koju nerijetko možemo vidjeti u istraživačkoj praksi, jest tretirati ih kao kvantitativne varijable (npr. na njima računati prosjek ili standardnu devijaciju). Takvu odluku treba donijeti istraživač, pritom uzimajući u obzir primjerenost konkretne ordinalne skale procjene za interpretaciju kvantitativnih pokazatelja. U pravilu, te bi skale procjene trebale biti simetrične, uravnotežene, bipolarne te s neutralnom pozicijom.

Slika 6. prikazuje naš skup osnovnih statističkih procedura kategoriziran u tri osnovne grupe: 1) procedure namijenjene nominalnim varijablama; 2) procedure u kojima imamo kombinaciju jedne nominalne i jedne kvantitativne varijable te 3) procedure za dvije ili više kvantitativnih varijabli. Istaknimo dva svojevrsna odstupanja od ove stroge podjele.

Prvo se odnosi na tzv. *goodness-of-fit* test, odnosno primjenu hikvadrat testa za testiranje oblika distribucije frekvencija. Ovaj se test zapravo može primijeniti na bilo koju vrstu varijabli. Npr. nominalne se varijable mogu testirati na pravokutnost ili neki zadani oblik, no ne smiju na primjerice testirati na oblik normalne distribucije jer ona nije primjenjiva na nominalne varijable. S druge strane, isti test može se primijeniti na kvantitativnu varijablu, time testirajući oblik njezine distribucije frekvencija na normalnost ili na bilo koji drugi oblik distribucije.

Drugo odstupanje jest Spearmanov rho koeficijent korelacije, koji se može primijeniti i na dvije kvantitativne varijable, ali i ako su jedna ili obje varijable između kojih se želi odrediti korelacija ordinalne.

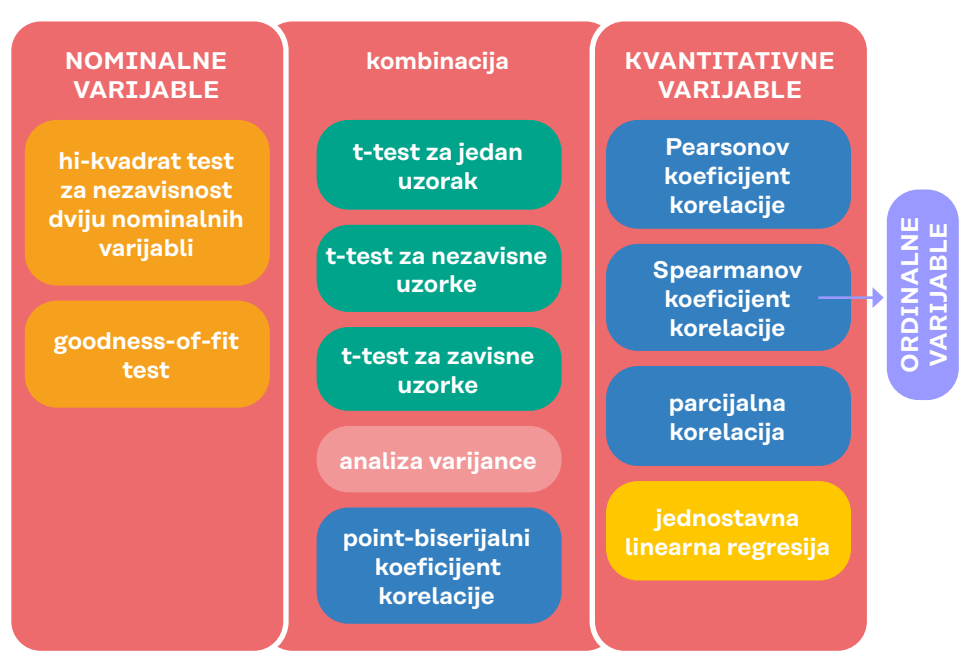

**Slika 6. Statističke procedure prema vrsti varijabli**

#### **2. Koliko uzoraka (skupina) imamo?**

Broj skupina ili (statističkom terminologijom) uzoraka obično proizlazi iz broja mjerenja ili broja kategorija nominalne varijable. Prema broju uzoraka statističke analize možemo razvrstati u tri skupine: 1) analize za jedan uzorak; 2) analize za dva uzorka te 3) analize za tri ili više uzoraka. Ako imamo dva ili više uzoraka, prilikom odabira odgovarajuće statističke procedure moramo se zapitati i potpitanje: jesu li uzorci međusobno zavisni ili nezavisni?

Zavisni uzorci, kao rezultat vrste nacrta istraživanja, obično proizlaze iz jednog od sljedećih obilježja nacrta istraživanja: ponovljena mjerenja, podudarajući parovi i presječni nacrt. Drugim riječima, zavisne uzorke imamo ako smo jednu varijablu mjerili na istom uzorku u dva ili više navrata (ponovljenih mjerenja) ili ako smo jednu varijablu mjerili na nekom tipu uparenih uzoraka (npr. bračni parovi, majke i kćeri ili sl.) u kojima svaki podatak iz jednog uzorka ima svoj ''par'' u drugom uzorku (nacrt podudarajućih parova – primjerice, kada je podatak o zadovoljstvu životom majke uparen s podatkom o zadovoljstvu životom njezine kćeri). Treba još naglasiti i da se uparenim, odnosno zavisnim uzorcima u ovom kontekstu smatraju i setovi podataka koji mjere različite varijable, ali na istom uzorku (presječni nacrt istraživanja). Na primjer, podaci na varijabli ''zadovoljstvo poslom'' i podaci na varijabli ''zadovoljstvo životom'' tretiraju se kao dva zavisna uzorka jer je podatak svakog ispitanika na varijabli ''zadovoljstvo poslom'' uparen s podatkom tog istog ispitanika na varijabli ''zadovoljstvo životom''. Zato su svi koeficijenti korelacije svrstani u skupine testova za zavisne uzorke. Takvi uzorci međusobno su jednake veličine, dok nezavisni uzorci mogu, ali i ne moraju biti jednaki po svojoj veličini.

Nezavisni su uzorci oni kod kojih odabir elemenata jednog uzorka nije ni na koji način određen odabirom elemenata drugoga uzorka. U statističkim obradama podataka najčešće su određeni kategorijama neke kvalitativne varijable koja u tim statističkim testovima poprima ulogu nezavisne varijable (npr. spol, mjesto stanovanja, tip fakulteta i sl.).

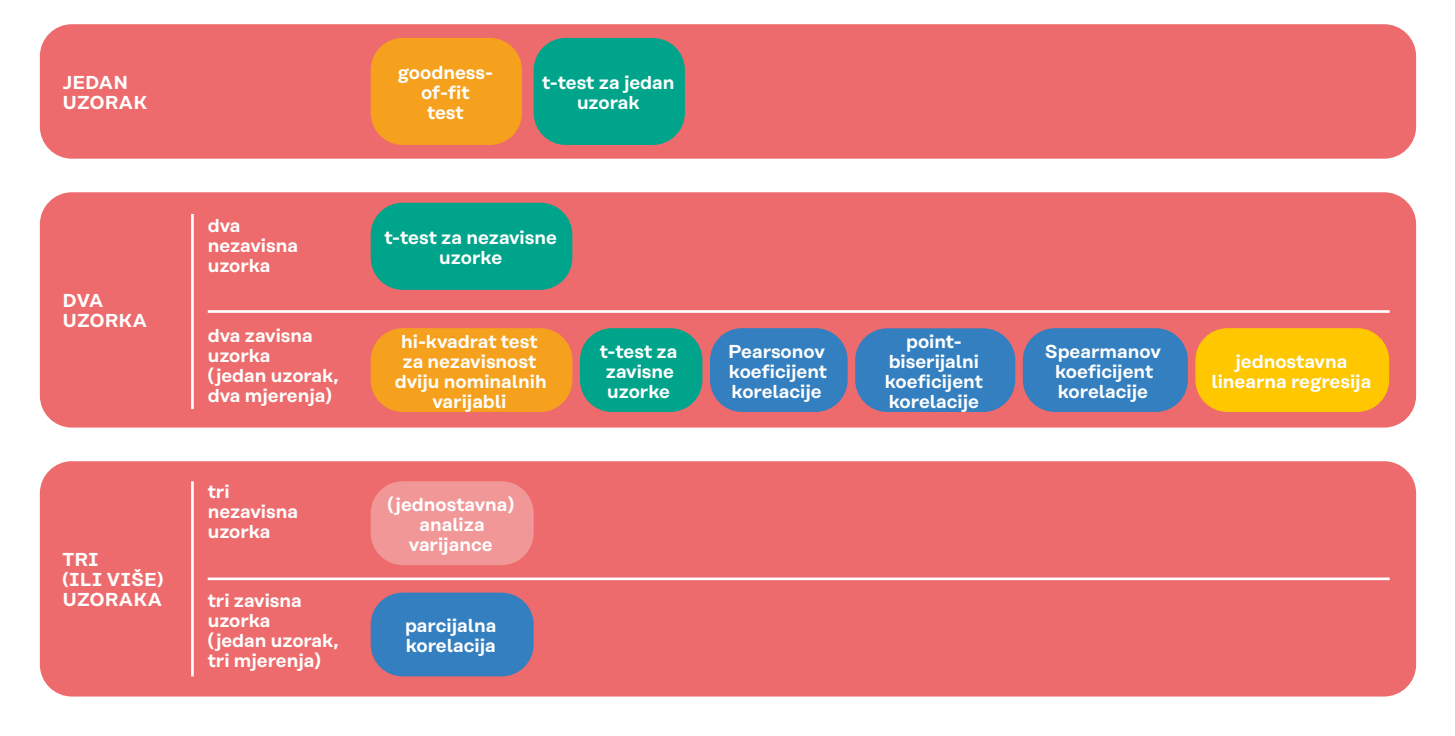

#### **3. Što želimo saznati** – **koja je svrha analize, tj. kakav je tip odnosa između podatka koji želimo istražiti?**

Prema svrsi analize statističke procedure obrađene u ovom priručniku možemo primarno podijeliti u dvije skupine: 1) procedure za određivanje povezanosti kojima određujemo jačinu veze dviju ili više varijabli, a kod nekih i smjer te veze (smjer nije moguće odrediti u povezanosti kvalitativnih, već samo kvantitativnih varijabli); 2) procedure za određivanje razlika kojima uspoređujemo dvije ili više grupa na nekoj varijabli ili pak međusobno uspoređujemo dvije varijable.

Treća skupina procedura koju smo nazvali ''odstupanje od zadanog'' zapravo je podvrsta procedura za određivanje razlike u kojima radimo usporedbu podataka na nekoj varijabli mjerenoj na uzorku s nekim podatkom/cima koji nisu iz našeg istraživanja.

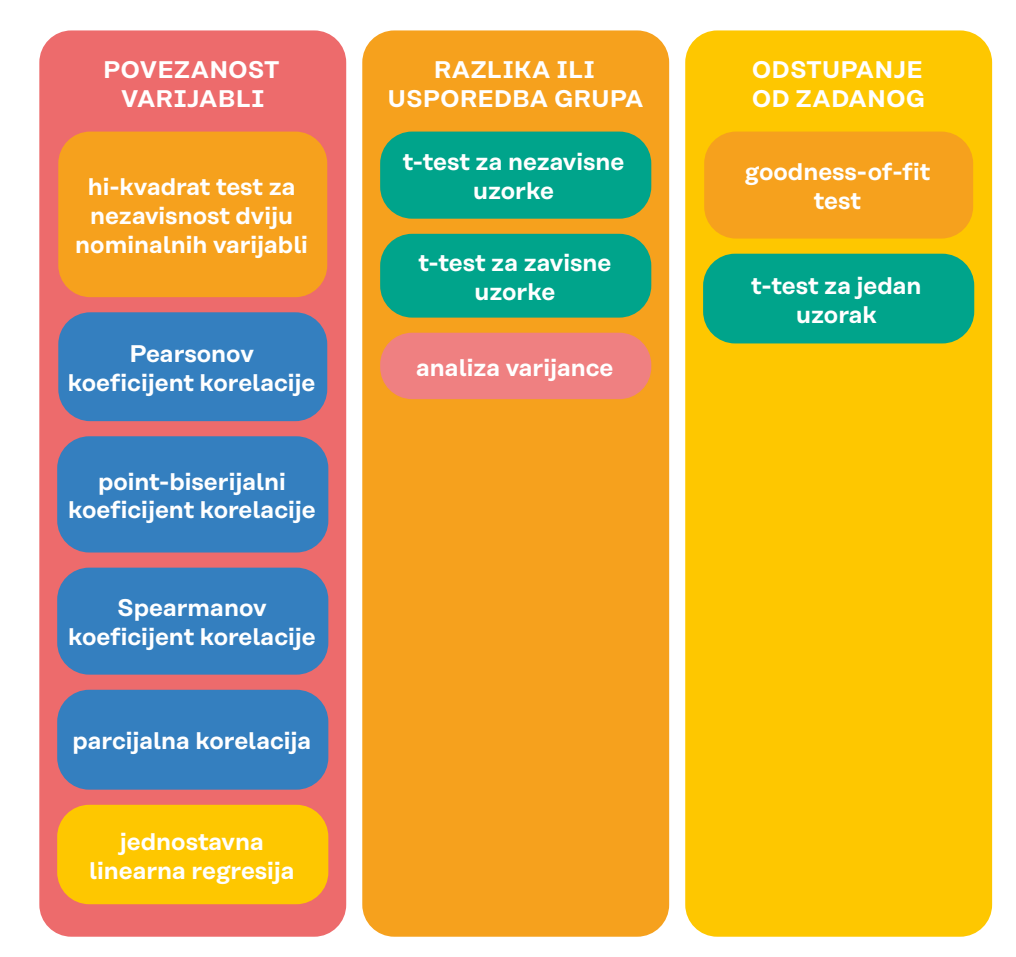

**Slika 8. Statističke procedure prema svrsi analize**

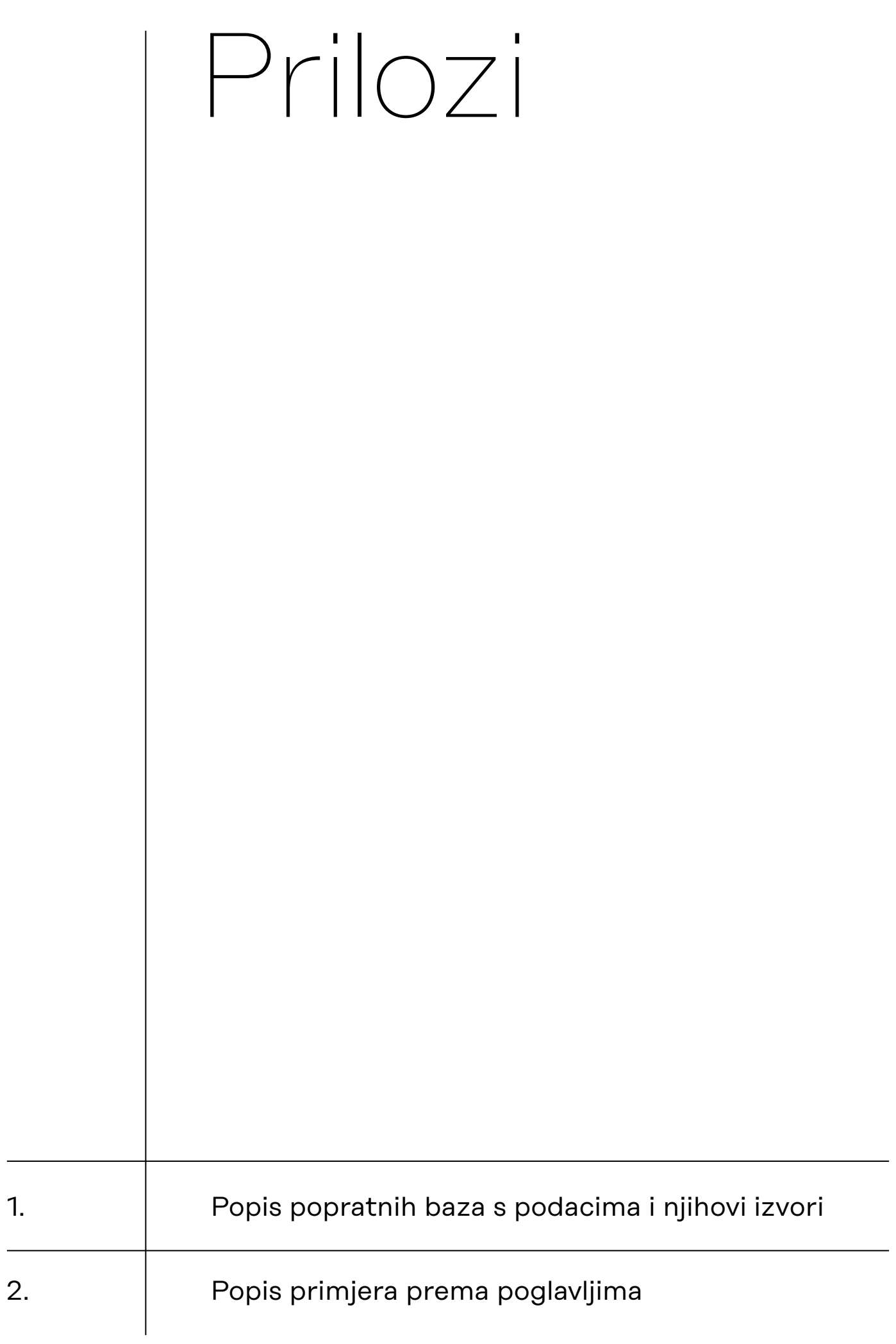

# <span id="page-168-0"></span>Prilog 1.

### Popis popratnih baza s podacima i njihovi izvori

[01\\_ucitavanje\\_podataka.sav](https://urn.nsk.hr/urn:nbn:hr:131:723760) – (Projekt ''Konstrukcija i evaluacija mjernog instrumenta vjerski motiviranog društvenog angažmana''. Voditelj: izv. prof. dr. sc. Ivan Landripet. Financiranje: Sveučilište u Zagrebu.)

[02\\_deskriptivna\\_statistika.sav](https://urn.nsk.hr/urn:nbn:hr:131:731067) – (izv. prof. dr. sc. Krešimir Kufrin, nastavni materijali na kolegiju Obrada i analiza podataka, prilagodili autori ovog priručnika)

[03\\_odabir\\_i\\_analiza\\_skupina\\_ispitanika.sav](https://urn.nsk.hr/urn:nbn:hr:131:369756 ) – (izv. prof. dr. sc. Krešimir Kufrin, nastavni materijali na kolegiju Obrada i analiza podataka)

[04\\_kreiranje\\_rekodiranje\\_varijabli.sav](https://urn.nsk.hr/urn:nbn:hr:131:444819 ) – (Projekt ''Konstrukcija i evaluacija mjernog instrumenta vjerski motiviranog društvenog angažmana''. Voditelj: izv. prof. dr. sc. Ivan Landripet. Financiranje: Sveučilište u Zagrebu.)

05 intervali pouzdanosti.sav – (izv. prof. dr. sc. Krešimir Kufrin, nastavni materijali na kolegiju Obrada i analiza podataka)

[06A\\_hi-kvadrat\\_test.sav](https://urn.nsk.hr/urn:nbn:hr:131:420552) – (izv. prof. dr. sc. Krešimir Kufrin, nastavni materijali na kolegiju Obrada i analiza podataka)

[06B\\_testiranje\\_oblika\\_distribucije.sav](https://urn.nsk.hr/urn:nbn:hr:131:329889) – (izv. prof. dr. sc. Krešimir Kufrin, nastavni materijali na kolegiju Obrada i analiza podataka)

[07\\_t-test.sav](https://urn.nsk.hr/urn:nbn:hr:131:329354) – (izv. prof. dr. sc. Krešimir Kufrin, nastavni materijali na kolegiju Obrada i analiza podataka)

[08\\_analiza\\_varijance.sav](https://urn.nsk.hr/urn:nbn:hr:131:608902) – (izv. prof. dr. sc. Krešimir Kufrin, nastavni materijali na kolegiju Obrada i analiza podataka)

[09\\_neparametrijski\\_testovi.sav](https://urn.nsk.hr/urn:nbn:hr:131:764132) – (izv. prof. dr. sc. Krešimir Kufrin, nastavni materijali na kolegiju Obrada i analiza podataka)

[10A\\_bivarijatna\\_korelacija.sav](https://urn.nsk.hr/urn:nbn:hr:131:037809) – (izv. prof. dr. sc. Krešimir Kufrin, nastavni materijali na kolegiju Obrada i analiza podataka)

[10B\\_parcijalna\\_korelacija.sav](https://urn.nsk.hr/urn:nbn:hr:131:459800) (izv. prof. dr. sc. Krešimir Kufrin, nastavni materijali na kolegiju Obrada i analiza podataka)

[11\\_jednostavna\\_linearna\\_regresija.sav](https://urn.nsk.hr/urn:nbn:hr:131:238256) – (izv. prof. dr. sc. Krešimir Kufrin, nastavni materijali na kolegiju Obrada i analiza podataka)

[12\\_visestruka\\_linearna\\_regresija](https://urn.nsk.hr/urn:nbn:hr:131:080701) – (izv. prof. dr. sc. Krešimir Kufrin, nastavni materijali na kolegiju Obrada i analiza podataka)

[13A\\_pouzdanost.sav](https://urn.nsk.hr/urn:nbn:hr:131:825194) – (izv. prof. dr. sc. Krešimir Kufrin, nastavni materijali na kolegiju Obrada i analiza podataka)

[13B\\_pouzdanost.sav](https://urn.nsk.hr/urn:nbn:hr:131:127657) – (izv. prof. dr. sc. Krešimir Kufrin, nastavni materijali na kolegiju Obrada i analiza podataka)

# Prilog 2.

## Popis primjera prema poglavljima

Primjere označene zvjezdicom nakon rednog broja (\*) osmislio je izv. prof. dr. sc. Krešimir Kufrin i koristio ih u svojim nastavnim materijalima za kolegij Obrada i analiza podataka za rad u softveru IBM SPSS Statistics. Ostale primjere osmislili su autori ovog priručnika.

#### **Deskriptivna statistika i grafičko prikazivanje podataka**

- 1. Tablica frekvencija za varijablu *Seksizam01*
- 2. Deskriptivni pokazatelji za varijablu *Seksizam01*
- 3. Deskripcija rezultata i tablice frekvencija rezultata na varijabli *Seksizam1* prema *spolu*
- 4. Grafički prikazi varijabli *Seksizam\_ad, Pomocna* i *Seksizam01*

#### **Odabir i analiza skupina ispitanika**

- 1. Deskriptivna analiza rezultata muškaraca na varijabli *sreca*
- 2. Deskriptivna analiza rezultata žena koje pohađaju tehničke ili prirodoslovne fakultete na varijabli *sreca*
- 3. Određivanje udjela studentica s rezultatom na varijabli *sreca* većim od 5 koje vjeruju u duhove (*nadbica2*)
- 4. Izrada tablice frekvencija varijable *religija* za studente (muškog spola) s tehničkih fakulteta koji vjeruju u vanzemaljce (*nadbica1*)
- 5. Određivanje vrijednosti medijana na varijabli *sreca* za osobe s prve godine studija društveno-humanističkih fakulteta koje se ne izjašnjavaju kao uvjereni vjernici.

#### **Kreiranje i rekodiranje varijabli**

- 1. Kreiranje aditivne varijable *klerikalizam* na temelju četiri ordinalna indikatora klerikalizma.
- 2. Rekodiranje varijable *regija* u manji broj kategorija
- 3. Refleksija skale negativne čestice pri mjerenju klerikalizma
- 4. Rekodiranje ordinalne varijable *učestalost odlazaka u crkvu* u dihotomnu nominalnu varijablu *praktična religioznost*
- 5. Rekodiranje varijable politička orijentacija iz devet u tri stupnja (lijevo, centar, desno)

#### **Intervali pouzdanosti**

- 1. Određivanje 95%-tnog intervala pouzdanosti za aritmetičku sredinu varijable *indetno1* u populaciji.
- 2. Određivanje 99%-tnog intervala pouzdanosti za proporciju 'ženski spol' u populaciji.

#### **Kontingencijske tablice i χ2 test**

- 1.\* Kontingencijska tablica varijabli *spol* i *zelobraz*
- 2. Kontingencijska tablica varijabli *spol* i *stertip1*
- 3.\* Kontingencijske tablice varijabli *spol* i *zelobraz* prema kategorijama varijable *fakultet*
- 4. kontingencijske tablice varijabli *spol* i *zelobraz* za svaki *fakultet* unutar svake kategorije odgovora na varijabli *stertip*
- 5.\* Hi-kvadrat test nezavisnosti varijabli *spol* i *stertip2*
- 6.\* Testiranje hipoteze da se distribucija varijable *klasa* ne razlikuje statistički značajno od pravokutne distribucije
- 7.\* Testiranje hipoteze da distribucija varijable *stavpred* ne odstupa statistički značajno od normalne distribucije
- 8.\* Testiranje hipoteze da se distribucija varijable *dob* (dobna struktura članstva stranke X) nije promijenila u zadnjih godina (u odnosu na zadanu distribuciju)

#### **T-test**

- 1.\* Testiranje hipoteze da se muškarci i žene razlikuju prema prosječnom rezultatu na indeksu seksizma
- 2.\* Testiranje hipoteze da se prosjeci dvaju mjerenja indeksa etnocentrizma ne razlikuju.
- 3.\* Testiranje hipoteze da je prosječna inteligencija članova stranke X niža od 100.

#### **(Jednostavna) analiza varijance**

- 1.\* Testiranje hipoteze o postojanju razlika među studentima/ studenticama triju skupina fakulteta u stupnju sreće izražene aritmetičkim sredinama na varijabli *sreca*
- 2.\* Testiranje hipoteze o postojanju razlika među studentima/ studenticama triju skupina fakulteta razlika u prosječnom stupnju religioznosti.

#### **(Još neki) neparametrijski testovi**

- 1. Testiranje hipoteze o razlici muškaraca i žena u važnosti koju pridaju rodnoj ravnopravnosti.
- 2. Testiranje hipoteze o razlici važnosti vrijednosti rodne ravnopravnosti i ekoloških vrijednosti.
- 3. Testiranje hipoteze o razlikama u važnosti koju studenti pridaju rodnoj ravnopravnosti s obzirom na područje studiranja.

#### **Korelacijska analiza**

- 1.\* Testiranje hipoteze da je stupanj klerikalizma povezan sa stupnjem etnocentrizma.
- 2. Testiranje hipoteze da je spol povezan sa stupnjem etnocentrizma.
- 3. Testiranje hipoteze da su veličina mjesta stanovanja i stupanj klerikalizma pozitivno povezani.
- 4.\*Testiranje interkorelacija triju ordinalnih varijabli: *naselje* (veličina naselja), *imovsta* (samoprocjena imovinskog stanja) i *ocjene* testiranjem nultih hipoteza.
- 5.\* Testiranje hipoteze o parcijalnoj korelaciji varijabli X i Y uz isključenje utjecaja varijable Z.

#### **Jednostavna linearna regresijska analiza**

1.\* Želimo uz 1% rizika odrediti predviđaju li rezultati na varijabli *indetno* (indeks etnocentrizma na kojemu viši rezultat označava viši stupanj etnocentrizma) rezultate na varijabli *indkler* (indeks klerikalizma na kojemu viši rezultat označava viši stupanj klerikalizma) i ako da, koliko dobro.

#### **Višestruka (multipla) linearna regresijska analiza**

1.\* Može li se i u kojoj mjeri zadovoljstvo poslom (*zadovpos*) protumačiti kombinacijom visine plaće (*placa*), dobi (*dob*), stupnja rutine na poslu (*placa*) i razine samostalnosti na poslu (*samostal*).

#### **Procjena i analiza pouzdanosti indeksa i skala**

- 1.\* Procjena pouzdanosti indeksa tradicionalnog seksizma koji tvori sedam čestice s pridruženom skalom procjene slaganja od pet stupnjeva te utvrđivanje koje od tih čestica tvore najpouzdaniji indeks tradicionalnog seksizma.
- 2. Procjena pouzdanosti skale nacionalizma koju tvori 11 čestica s pridruženom skalom procjene slaganja od pet stupnjeva te utvrđivanje koje od tih čestica tvore najpouzdaniju skalu nacionalizma.

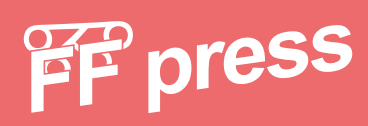

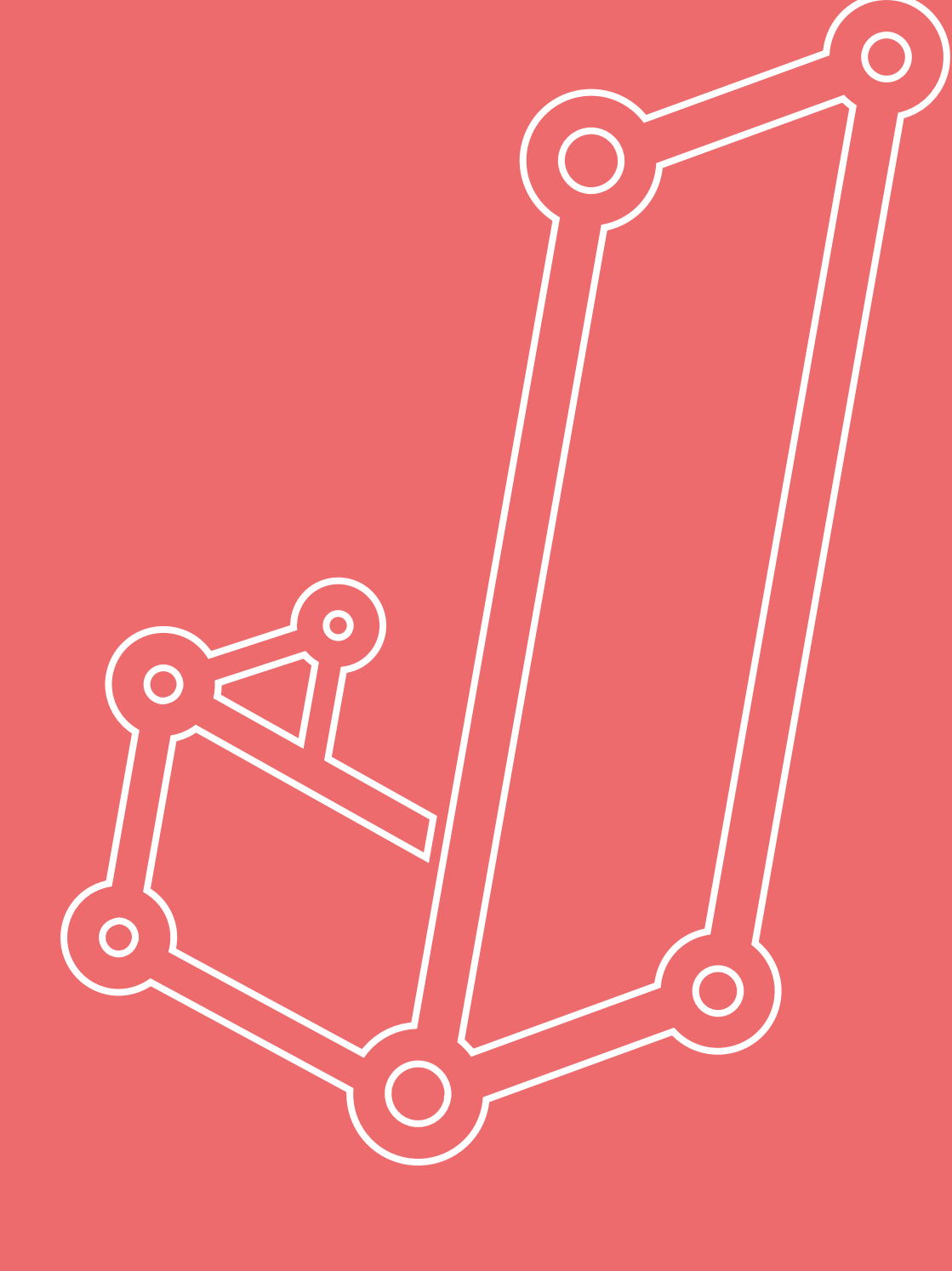